**УСТРОЙСТВО ЧИСЛОВОГО ПРОГРАММНОГО УПРАВЛЕНИЯ NC-220**

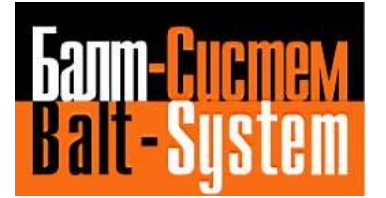

# **Руководство по эксплуатации**

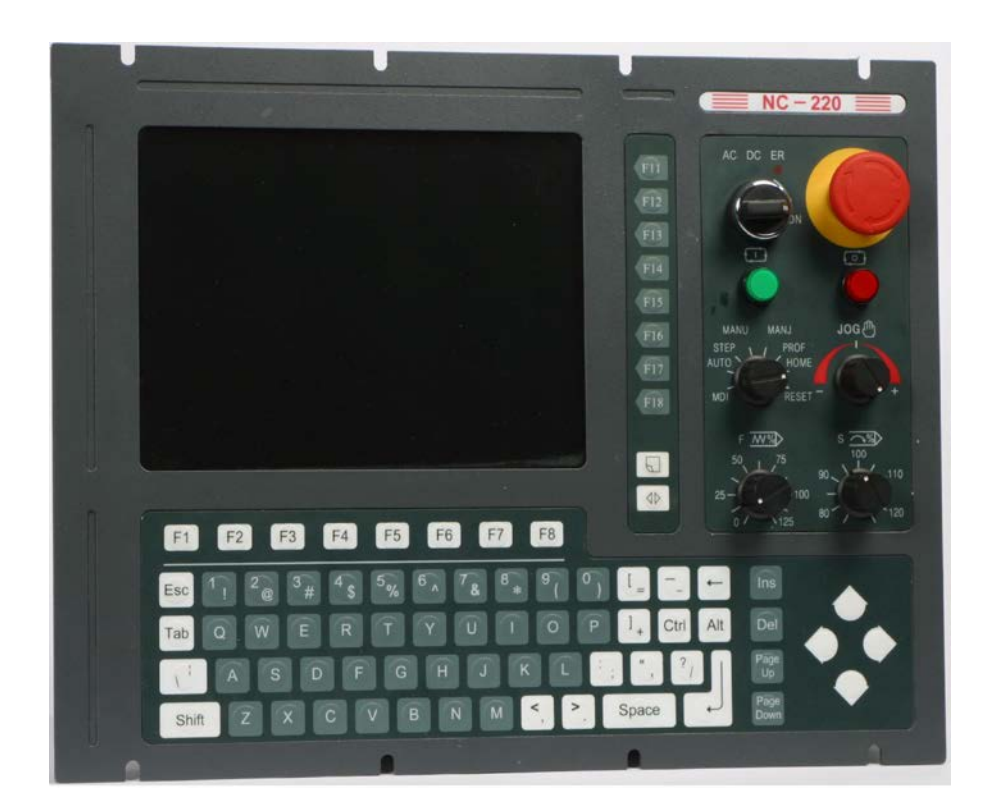

**Санкт-Петербург 2019г**

# СОДЕРЖАНИЕ

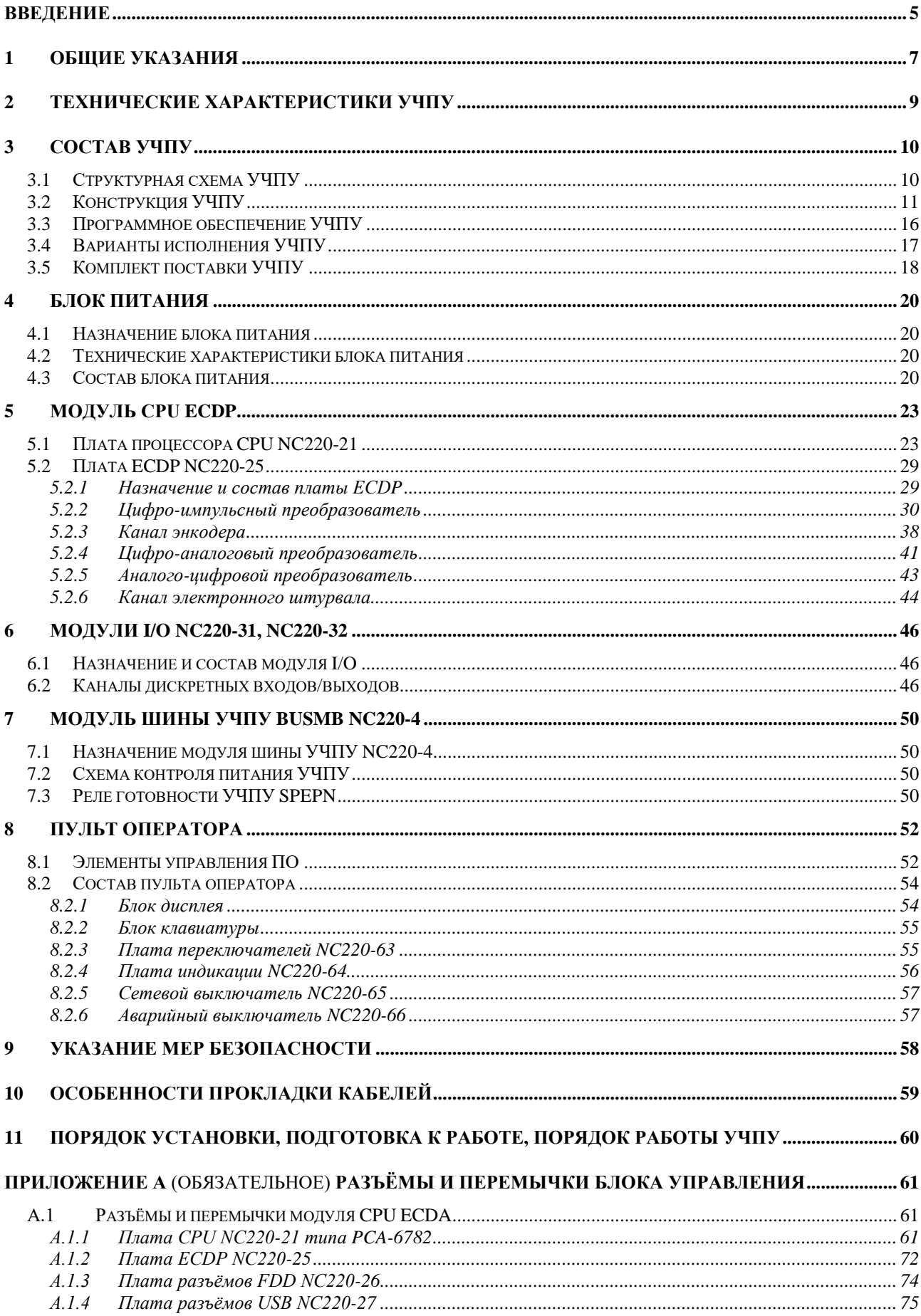

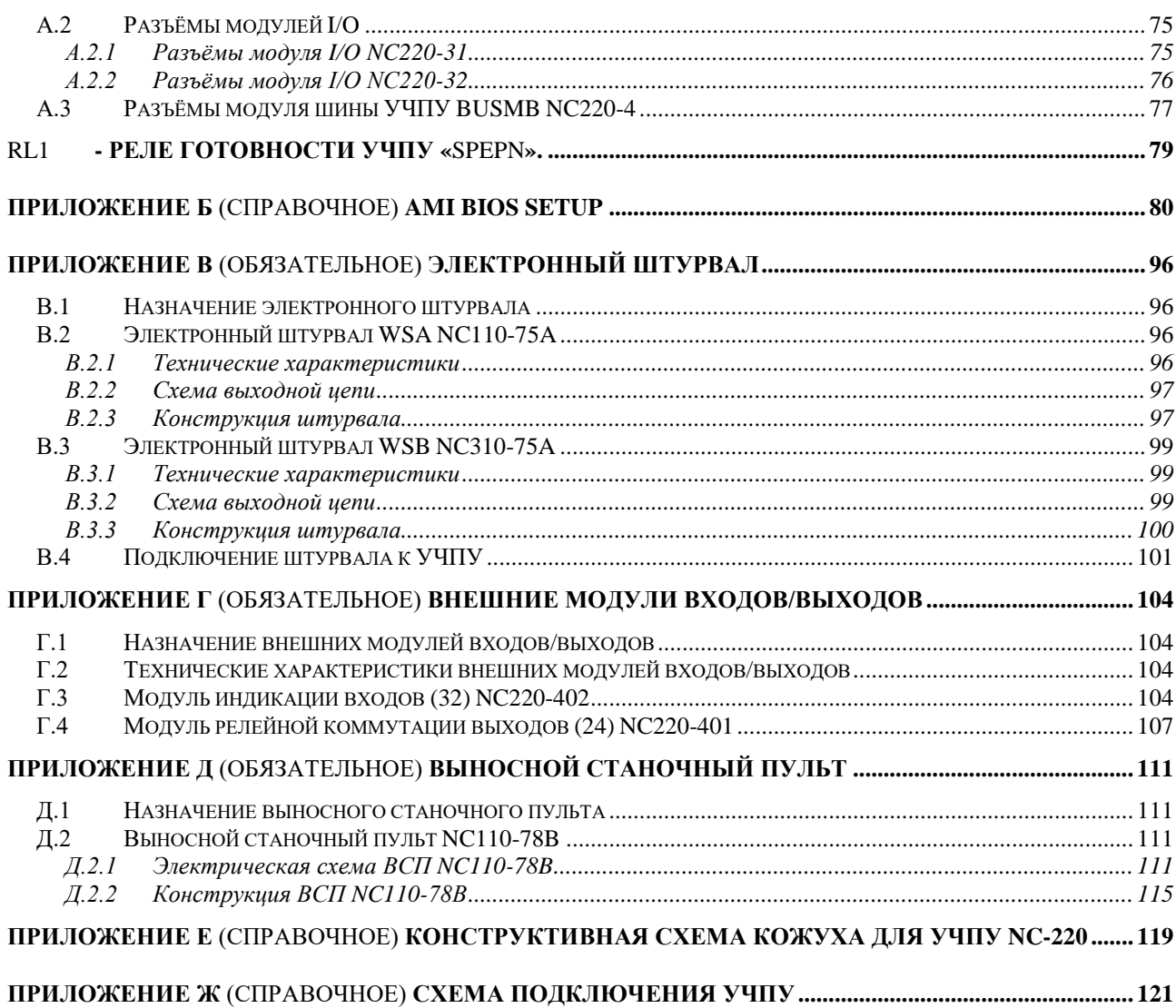

# **ВВЕДЕНИЕ**

Настоящее руководство по эксплуатации (РЭ NC220 В4.3.3) содержит сведения о конструкции, составе и технических характеристиках устройства числового программного управления NC-220 (далее - УЧПУ) и его составных частей. РЭ предназначено обслуживающему персоналу для изучения состава и функционирования УЧПУ, а также для его правильной и безопасной эксплуатации в течение всего срока службы.

РЭ распространяется на все модификации УЧПУ NC-220. Кроме РЭ, обслуживающему персоналу необходимо ознакомиться с документами, входящими в комплект эксплуатационной документации, поставляемой с устройством, которые указаны в разделе 3.

В РЭ приняты следующие обозначения и сокращения:

- АЦП аналого-цифровой преобразователь;
- БП блок питания:
- БУ блок управления;
- Вх./вых. входы/выходы;
- ДОС датчик обратной связи;
- ЖК жидкокристаллический (дисплей);
- ЗУ запоминающее устройство;
- НЗК нормально-замкнутый контакт;
- НРК нормально-разомкнутый контакт;
- ОЗУ оперативное запоминающее устройство;
- ОС операционная система;
- ПЛ программа логики объекта управления;
- ПО пульт оператора;
- ПрО программное обеспечение;
- СП станочный пульт;
- УП управляющая программа;
- УЧПУ устройство числового программного управления;
- ЦАП цифро-аналоговый преобразователь;
- ЦИП цифро-импульсный преобразователь;
- ШД шаговый двигатель;
- AC переменный ток;
- COM последовательный канал передачи данных;
- CPU центральный процессор;
- DC постоянный ток;
- DOC Disk-On-Chih ЗУ типа Flash Disk;
- DOM Disk-On-Module ЗУ типа Flash Disk;
- DOS дисковая операционная система;
- DRAM динамическое ОЗУ;
- FDD дисковод гибкого диска;
- Flash disk твёрдотельный диск;
- HDD дисковод жёсткого диска;
- LAN локальная сеть;
- LCD жидкокристаллический дисплей;
- NMI немаскируемое прерывание аппаратная ошибка, блокирующая работу УЧПУ;
- Panel display дисплей с плоским экраном;
- PLC программируемый логический контроллер;
- SPEPN реле готовности УЧПУ;
- SWE ошибка, блокирующая работу УЧПУ, которая выявляется программой;
- ТFT тонкоплёночный транзисторный монитор;
- ТО **TIME OUT** (ТАЙМ-АУТ);
- USB **УНИВерсальный последовательный канал связи**;
- VGA видео графический адаптер;
- WD WATCH DOG (ОШИБКА ОЖИДАНИЯ).

#### *1 ОБЩИЕ УКАЗАНИЯ*

1.1 Устройство числового программного управления NC-220 применяется в машиностроении, станкостроении, металлообрабатывающей, деревообрабатывающей и в других отраслях промышленности.

1.1.1 УЧПУ используют как комплектующее изделие при создании комплексов «устройство – объект управления», например, технологических комплексов, установок, высокоавтоматизированных станков и обрабатывающих центров таких групп, как фрезерно–сверлильно– расточные, токарно–карусельно–револьверные, газоплазменные, лазерные, деревообрабатывающие и т. д.

1.1.2 По уровню излучаемых индустриальных радиопомех УЧПУ относится к оборудованию класса А по ГОСТ 30805.22-2013 (CISPR 22:2006).

1.1.3 Обозначение УЧПУ при заказе потребителем или запись его в документации другой продукции, в которой оно может быть применено, должно иметь вид:

«Устройство числового программного управления NC-220 ТУ 4061-006-47985865-2004»,

где:

- **NC** буквенное обозначение, принятое на предприятии-изгото вителе;
- **220** серия устройства.

1.2 УЧПУ должно эксплуатироваться в закрытых помещениях с соблюдением следующих требований к условиям эксплуатации:

а) режим работы:

- температура окружающей среды от 5 до 40°С**\***;
- относительная влажность воздуха от 40 до 95%**\*\*** при 25°С;
- атмосферное давление от 84 до 107 кПа (630-800 мм рт. ст.);

б) режим хранения:

- температура окружающей среды от 5 до 40°С;
- относительная влажность воздуха не более 80% при 25°С;
- атмосферное давление от 84 до 107 кПа (630-800 мм рт. ст.).

#### **Примечания**

1 **\***Верхнее значение температуры окружающего воздуха для УЧПУ, встраиваемых в другое оборудование, содержащее источники тепла, следует устанавливать с учётом перегрева. Значение температуры перегрева следует выбирать из ряда: 5, 10, 15, 20˚С.

2 Температура воздуха внутри УЧПУ не должна более чем на 20˚С превышать температуру окружающего воздуха, подаваемого для его охлаждения, при этом температура внутри УЧПУ не должна быть выше 60˚С.

3 **\*\***Для УЧПУ, предназначенных для эксплуатации в неотапливаемых помещениях, значения повышенной относительной влажности окружающего воздуха устанавливается 98% при 25˚С.

1.3 Нормальные климатические условия эксплуатации:

- температура окружающего воздуха (20+5)°С;

- относительная влажность воздуха (60+15)%;
- атмосферное давление от 84 до 107 кПа (630-800 мм рт. ст.).

1.4 В зоне эксплуатации УЧПУ должны быть приняты меры, исключающие попадание на внешние поверхности и внутрь УЧПУ пыли, влаги, масла, стружки, охлаждающей жидкости, паров и газов в концентрациях, повреждающих металл и изоляцию, в том числе, во время технического обслуживания.

1.5 Вибрация в рабочей зоне производственного помещения, действующая на УЧПУ вдоль его вертикальной оси, не должна иметь частоту выше 25 Гц и амплитуду перемещения более 0,1мм.

1.6 Питание УЧПУ должно осуществляться однофазным напряжением переменного тока 220(+22/-33)В, частотой (50+1)Гц.

1.7 Подключение УЧПУ к промышленной сети должно производиться только через развязывающий трансформатор мощностью не менее 300 ВА.

1.8 Подводка питающей сети к УЧПУ должна быть проведена с соблюдением требований МЭК 550-77 по защите её от электромагнитных помех, прерываний и провалов напряжения.

Не следует подключать к этой сети энергетические системы, работа которых может вызвать нарушения в работе данной сети по допустимым уровням значений питающего напряжения, уровню и спектру помех, длительности прерываний и провалов питающего напряжения.

# *2 ТЕХНИЧЕСКИЕ ХАРАКТЕРИСТИКИ УЧПУ*

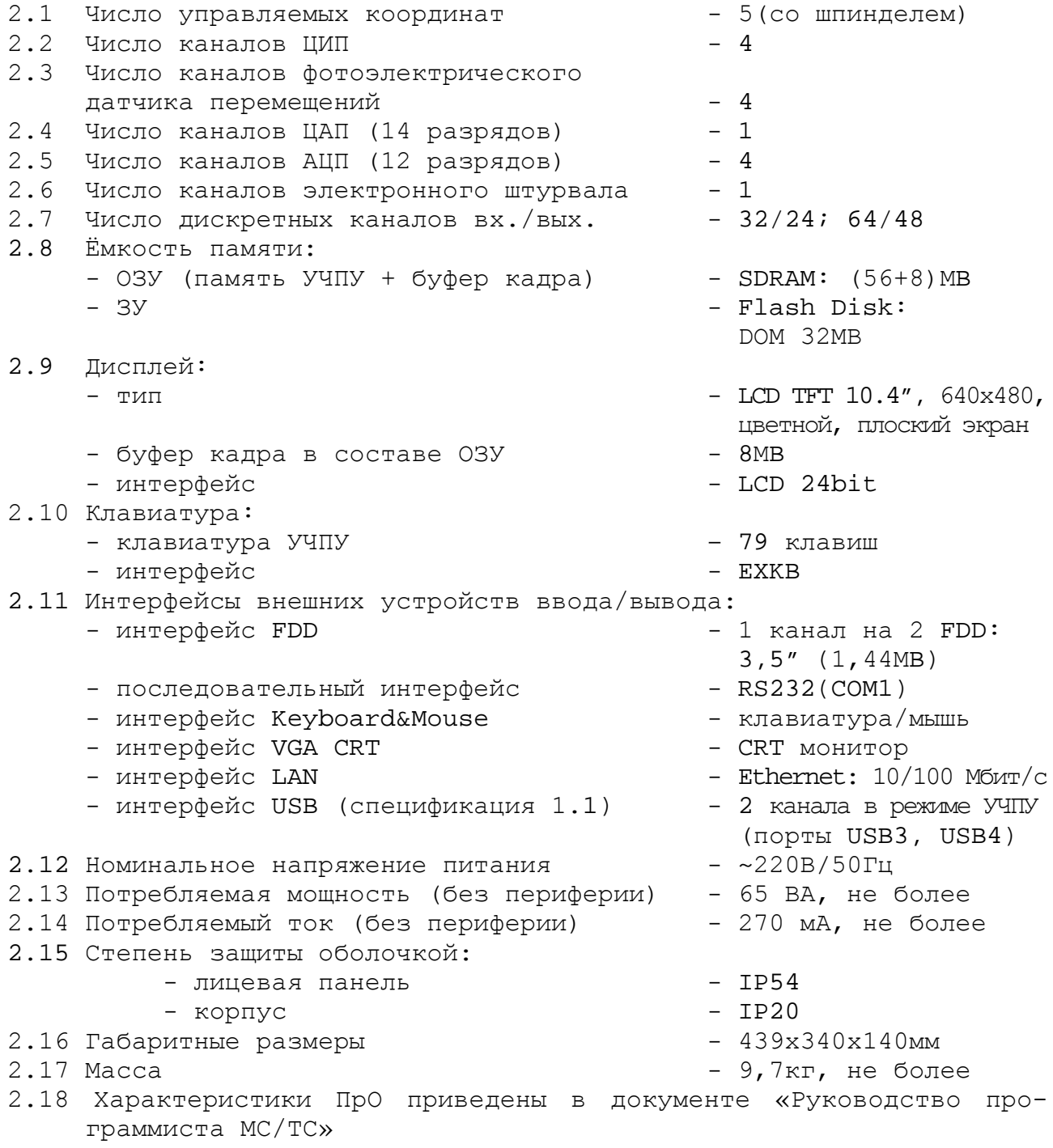

# *3 СОСТАВ УЧПУ*

#### **3.1 Структурная схема УЧПУ**

3.1.1 УЧПУ является программно управляемым устройством, имеет аппаратную и программную части. Структурная схема УЧПУ представлена на рисунке 3.1. Структура УЧПУ включает БУ, ПО и БП. Связь между структурными частями УЧПУ и элементами конструкции, а также краткая характеристика составных частей представлены в таблице 3.1.

3.1.2 БУ управляет работой УЧПУ и внешнего подключаемого оборудования. БУ включает модули **CPU ECDP, I/O** и модуль шины УЧПУ NC220-4. Ядром БУ является плата **CPU.** Взаимодействие плат **CPU** и **ECDP** в модуле **CPU ECDP** обеспечивают сигналы внешней локальной шины процессора **ISA BUS.** Сигналы интерфейса УЧПУ формируются в плате **ECDP** NC220-25, где расположен контроллер периферии, который управляет всеми каналами связи с объектом управления.

Модуль шины представляет собой конструктивное решение интерфейса УЧПУ**.** Модуль шины конструктивно и электрически объединяет периферийные модули **CPU ECDP и I/O,** через каналы которых осуществляется связь БУ с объектом управления, а также модуль шины обеспечивает связь БУ с ПО и БП. Через каналы платы **ECDP** осуществляется управление периферийным оборудованием:

- двигателями с импульсным входом без обратной связи или цифровыми сервоприводами с импульсным входом и обратной связью;
- преобразователями угловых перемещений фотоэлектрического типа (энкодерами) в качестве ДОС (напряжение питания плюс 5В, выходной сигнал - прямоугольные импульсы);
- следящим электроприводом с аналоговым входным напряжением +10В для управления шпинделем;
- устройствами с выходным аналоговым сигналом +10В;
- электронным штурвалом фотоэлектрического типа (напряжение питания плюс 5В, выходной сигнал - прямоугольные импульсы).

Модуль **I/O** по каналам входа/выхода обеспечивает двунаправленную связь (опрос/управляющее воздействие) между УЧПУ и электрооборудованием управляемого объекта. Обмен информацией происходит под управлением ПрО.

Управление дополнительными устройствами ввода/вывода производится **CPU** через интерфейсы внешних устройств: **RS-232, FDD, VGA, KEYBOARD, LAN, USB.**

3.1.3 ПО обеспечивает выполнение всех функций управления и контроля в системе «ОПЕРАТОР-УЧПУ-ОБЪЕКТ УПРАВЛЕНИЯ». Структура ПО включает в себя блок дисплея, блок клавиатуры плату переключателей, плату индикации, сетевой и аварийный выключатели. Сигналы управления от **CPU** поступают на дисплей от интерфейса **LCD 24bit** по внутреннему кабелю. Связь блока клавиатуры с платой **CPU** осуществляется сигналами интерфейса клавиатуры **EXKB** через плату **ECDP,** модуль шины и кабель.

3.1.4 БП обеспечивает УЧПУ необходимым набором питающих напряжений. Питание на составные части УЧПУ от БП поступает через модуль шины УЧПУ.

3.1.5 Связь УЧПУ с объектом управления и дополнительными устройствами ввода/вывода осуществляется через внешние разъёмы. Перечень внешних разъёмов УЧПУ, их месторасположение, обозначение и назначение указаны в таблице 3.2.

# **3.2 Конструкция УЧПУ**

3.2.1 Конструктивно УЧПУ представляет собой моноблок встраиваемого исполнения, в котором соединены вместе БУ, ПО и БП. Основные габаритные и установочные размеры УЧПУ (корпус А) указаны на рисунке 3.2. Вид задней панели УЧПУ представлен на рисунке 3.3.

Корпус моноблока состоит из лицевой панели и кожуха. Моноблок имеет корпус типа А. Корпус А имеет пластмассовую накладку на лицевой панели УЧПУ.

В корпусе А с обратной стороны лицевой панели установлены четыре винта (по 2 винта сверху и снизу) для крепления моноблока в шкаф или в оборудование объекта управления.

3.2.2 Основу моноблока представляет металлическая рама с двумя отсеками. В один отсек устанавливается БП, в другой – БУ. Металлические стенки рамы выполняют функцию защитного экрана. Составные части ПО устанавливаются на лицевую панель УЧПУ, которая крепится к раме винтами.

3.2.3 Модуль шины УЧПУ устанавливается на металлическую перегородку между отсеками БУ и БП. Модули **CPU ECDP** и **I/O** являются конструктивно законченными, имеют лицевые панели с разъёмами для подключения кабелей от управляемого оборудования. Модули устанавливаются в отсек БУ с левой стороны УЧПУ по направляющим до стыковки с разъёмами модуля шины, затем крепятся к раме винтами, установленными на лицевых панелях модулей. Лицевые панели модулей образуют панель разъёмов УЧПУ, как показано на рисунке 3.4.

3.2.4 Элементы ПО на лицевой панели УЧПУ расположены в четырёх секциях:

- секция дисплея;
- секция алфавитно-цифровойклавиатуры (АЦК);
- секция функциональной клавиатуры (ФК);
- секция станочной консоли (СК), на которой установлены элементы индикации, переключатели, сетевой выключатель и аварийный выключатель.

3.2.5 Съёмный кожух закрывает всю конструкцию, кроме лицевой панели. Крепление кожуха к раме производится винтами. Внутри кожуха на уровне БУ установлен вентилятор. На боковых стенках кожуха имеются прорези для воздуха.

В нижней части внешней стороны кожуха, который образует заднюю панель УЧПУ, установлен винт заземления. Кожух имеет прорези для доступа к разъёмам, которые выведены на заднюю панель УЧПУ, как показано на рисунке 3.3.

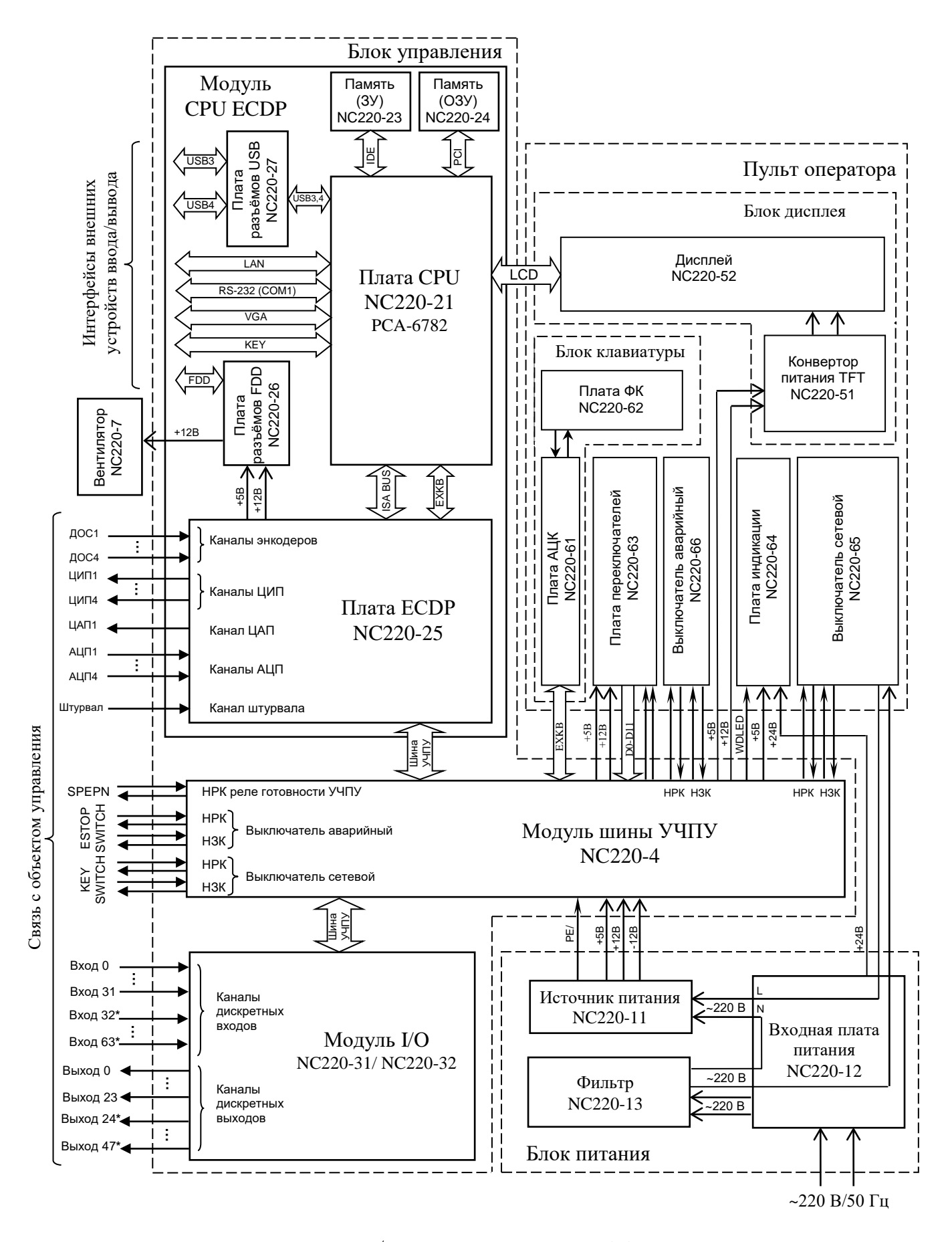

Наличие дискретных входов/выходов, отмеченных (**\***), определяется вариантом исполнения модуля I/O: NC220-31 – 32 вх./24 вых.;

NC220-32 – 64 вх./48 вых.

Рисунок 3.1 – Структурная схема УЧПУ NC-220

Таблица 3.1 – Состав УЧПУ NC-220

| Структур-                             | Образующие блоки, модули, платы                                     |                                              |                                                                                                    |  |
|---------------------------------------|---------------------------------------------------------------------|----------------------------------------------|----------------------------------------------------------------------------------------------------|--|
| ная часть<br>УЧПУ                     | наименование                                                        | обозначение                                  | краткая характеристика                                                                                                    |  |
| Блок пи-<br>тания<br>$(B\Pi)$         | Источник питания                                                    | $NC220 - 11$                                 | Выходное напряжение:<br>+5В, 12А (регулируемое $±0,25B$ );<br>+12В, 2А (нерегулируемое);<br>$-12B$ , 1А (нерегулируемое).                                                                                                    |  |
|                                       | Входная плата пита-<br>RNH                                          | NC220-12                                     | Входное напряжение: ~ 220В/50Гц, предохра-<br>нитель-ЗА. Разъём: вход сетевого питания<br>~220B.                                                                                                    |  |
|                                       | Фильтр                                                              | $NC220-13$                                   | ~1250B/3A,~50/60T <sub>H</sub>                                                                                                    |  |
| Блок<br>управле-                      | Модуль CPU ECDP                                                     | $NC220-2$                                    |                                                                                                    |  |
| ния (БУ)                              | Плата CPU (PCA-6782)                                                | $NC220-21$                                   | CPU: Intel ULV Celeron 400MHz; ШИНЫ: ISA<br>BUS, PC-104; интерфейсы: EXT_KB, USB,<br>LCD, FDD, RS-232(COM1), Ethernet, VGA,<br>Keyboard&Mouse. Разъёмы: «VGA», «КЕҮ»,<br>$*LAN*$ , $*RS232*$ .                                      |  |
|                                       | Память (ЗУ)                                                         | $NC220-23$<br>$NC220 - 24$                   | DOM 32MB.                                                                                                    |  |
|                                       | Память (ОЗУ)<br>Плата ECDP                                          | $NC220 - 25$                                 | SDRAM (56MB+8MB буфер кадра).<br>Контроллер периферии. Канал энкодера-4;<br>канал штурвала-1, канал ЦАП 14 р.-1; ка-<br>нал АЦП 12 р. - 4; канал ЦИП 16 р. - 4. Разъ-<br>ёмы: энкодеры-«1»-«4»; ЦИП-«5»; АЦП, ЦАП<br>и штурвал-«6». |  |
|                                       | Плата разъёмов FDD<br>Плата разъёмов USB                            | NC220-26<br>NC220-27                         | Разъёмы: «FDD».<br>Разъёмы: «USB1», «USB2».                                                                                                    |  |
|                                       | Модуль I/O                                                          | NC220-31/32                                  | Каналы входов 12мА/24В: 32/64;                                                                                                    |  |
|                                       |                                                                     |                                              | каналы выходов 50мA/24B: 24/48.<br>Разъёмы: входы «1», «2»; выходы «3», «4».                                                                                                    |  |
|                                       | Модуль шины                                                         | $NC220 - 4$                                  | Обменные сигналы БУ. Реле готовности УЧПУ<br>SPEPN. Схема контроля питания. Разъёмы:<br>контакты сетевого выключателя «KEY SWITCH»,<br>контакты аварийного выключателя «ESP<br>SWITCH», контакты реле готовности УЧПУ<br>«SPEPN».   |  |
| Пульт                                 | Блок дисплея                                                        |                                              |                                                                                                    |  |
| оператора<br>(110)                    | Конвертор питания<br>TFT                                            | NC220-51                                     | Преобразует напряжение +12В в 550В (сред-<br>неквадратическое значение) для катодных<br>ламп подсветки дисплея.                                                                                                    |  |
|                                       | Лисплей                                                             | $NC220 - 52$                                 | Цветной, ЖК, с плоским экраном: ТFT<br>10.4", 640x480 (LG LB104V03-A1)                                                                                                    |  |
|                                       | Блок клавиатуры<br>Плата алфавитно-<br>цифровой клавиатуры<br>(АЦК) | NC220-61                                     | 79 клавиш.<br>36 алфавитно-цифровых, 8 функциональных,<br>25 специальных клавиш. Контроллер клавиа-<br>туры.                                                                                                    |  |
|                                       | Плата функциональ-<br>ной клавиатуры (ФК)                           | $NC220-62$                                   | 8 функциональных клавиш и 2 специальные<br>клавиши.                                                                                                    |  |
|                                       | Модуль переключате-<br>лей                                          | $NC220-63$                                   | Переключатели - «F», «S», «JOG», «MDI, ,<br>RESET»; KHONK $M \ll 1$ » (NVCK) $M \ll 0$ » (CTON).                                                                                                    |  |
|                                       | Плата индикации                                                     | $NC220-64$                                   | Индикаторы: сетевое питание-«АС», питание<br>УЧПУ-«DC», останов по ошибке-«ER».                                                                                                    |  |
|                                       | Выключатель сетевой                                                 | NC220-65                                     | Выключатель сетевого питания УЧПУ (замок<br>с ключом): ~240В/ЗА (два НРК и один НЗК).                                                                                                    |  |
|                                       | Ключ                                                                | NC220-651                                    | Используется в комплекте с сетевым выклю-<br>чателем.                                                                                                    |  |
|                                       | Выключатель аварий-<br>ный                                          | NC220-66                                     | Кнопка-грибок красного цвета: ~240В/ЗА<br>(один НРК и один НЗК).                                                                                                    |  |
| $\equiv$                              | Вентилятор                                                          | $NC220-7$                                    | Питание +12В                                                                                                    |  |
| Корпус<br>$(\text{m} \land \text{m})$ | Кожух<br>Лицевая панель<br>$(\text{m} \land \text{m}$               | $NC220-8$<br>$NC220-9$                       |                                                                                                    |  |
|                                       | Плёнка АЦК<br>Плёнка ФК<br>Плёнка СК<br>Наклейка на УЧПУ            | NC220-91<br>NC220-92<br>NC220-93<br>NC220-94 | Габариты (корпус А): 439x340x140мм                                                                                                    |  |

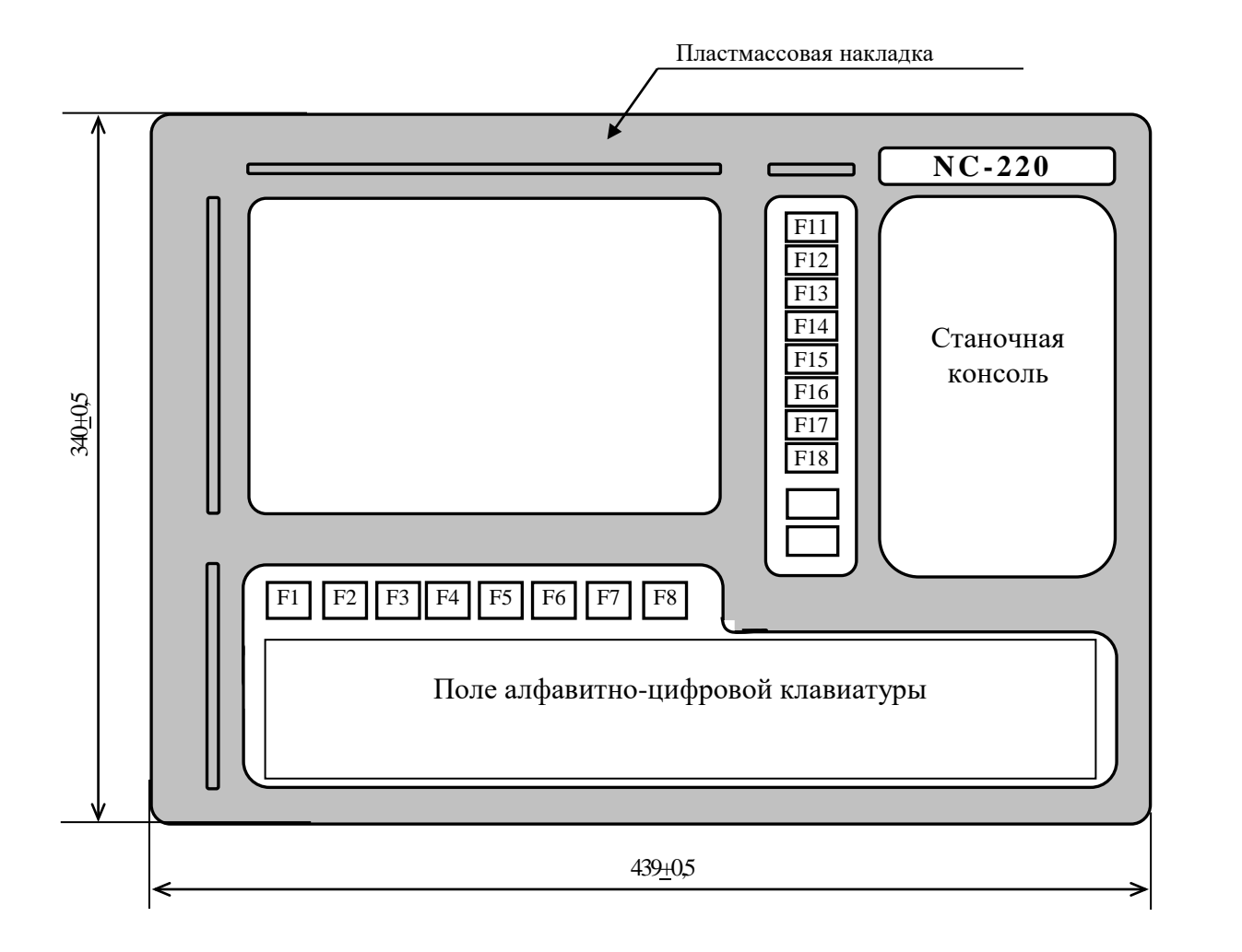

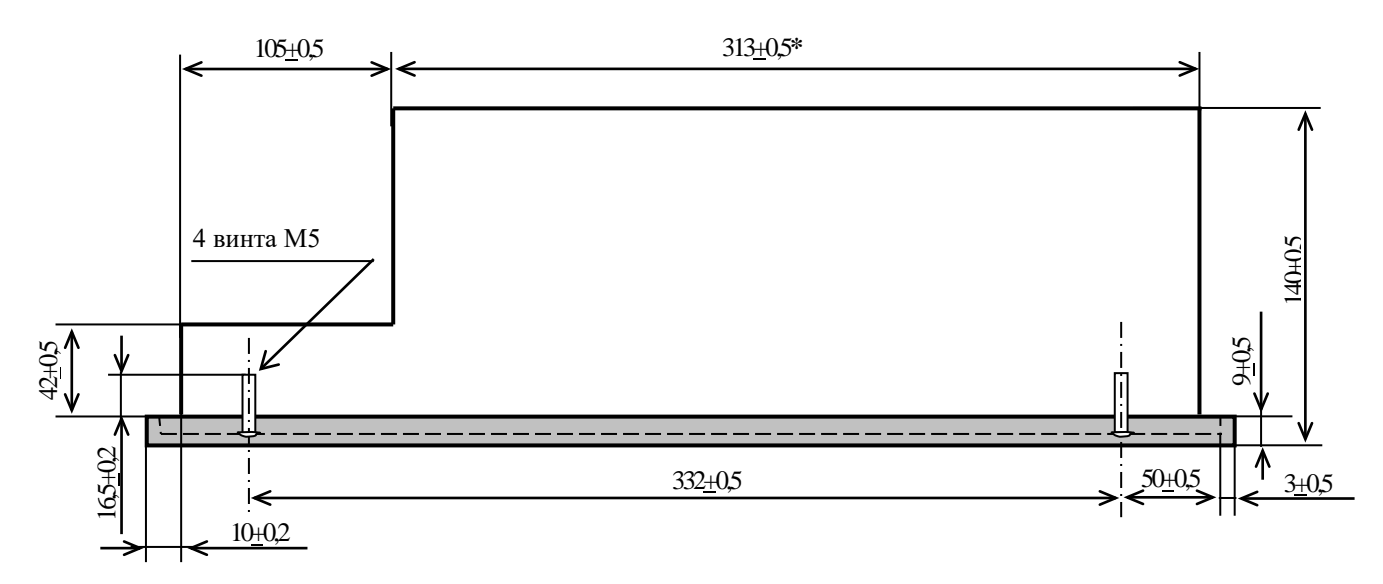

**Примечание** – Размер, отмеченный знаком (**\***), указан без учёта выступа винтов лицевой панели

Рисунок 3.2 – Основные размеры УЧПУ NC-220 (корпус А)

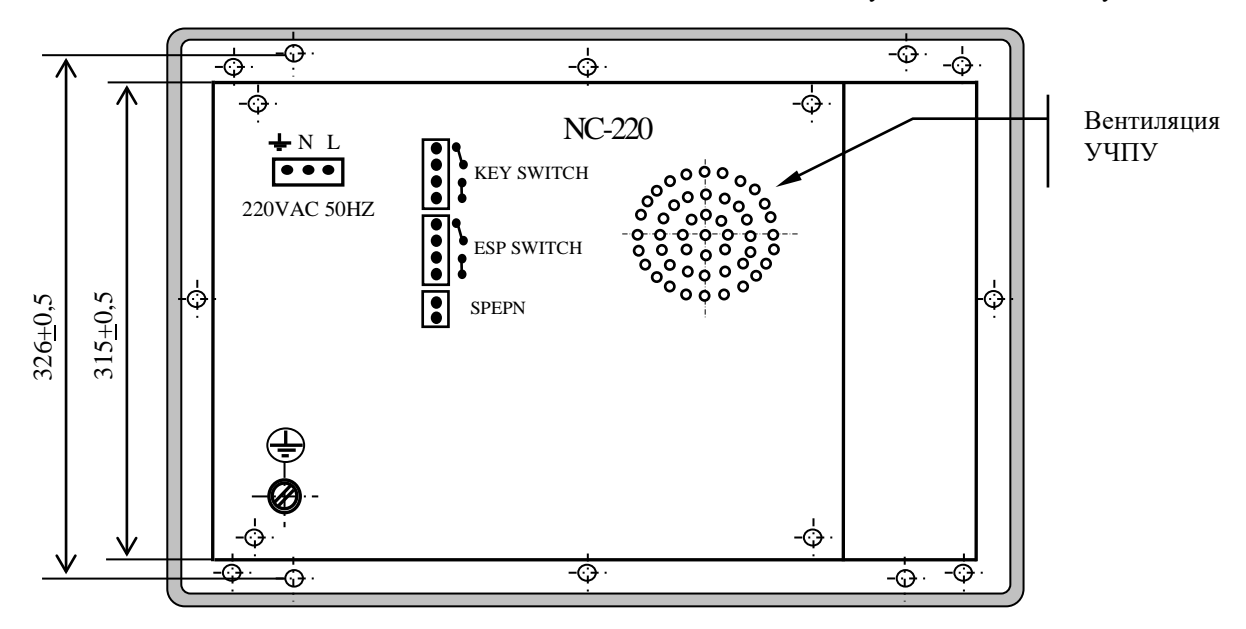

Рисунок 3.3 – Вид на заднюю панель УЧПУ NC-220 (корпус А)

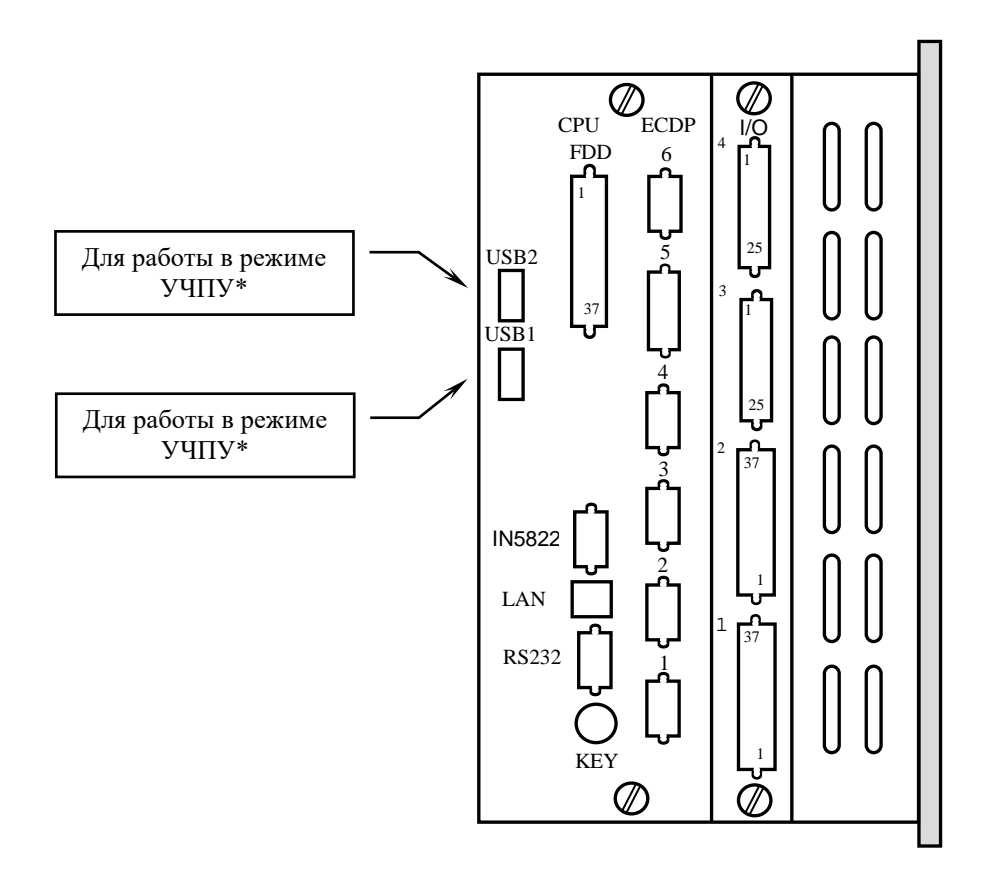

Примечание - Указанное\* назначение разъёмов «USB1» и «USB2» справедливо только для УЧПУ с №№09D22000001 (0904001) и выше, в которых установлена плата процессора PCA-6782.

Рисунок 3.4 - Панель разъёмов УЧПУ NC-220

|             | Разъём                                                              |            |              |                                                     |  |  |
|-------------|---------------------------------------------------------------------|------------|--------------|-----------------------------------------------------|--|--|
| Модуль      | обозначение и тип                                                   | количество | количество   | назначение                                          |  |  |
|             |                                                                     | контактов  | разъёмов     |                                                     |  |  |
|             | RS232/485* BMJKA DBR 9-M                                            | 9          | $\mathbf{1}$ | Канал RS-232/485                                    |  |  |
|             | <b>FDD</b><br>розетка DBR 37-F                                      | 37         | $\mathbf{1}$ | Связь с FDD                                         |  |  |
|             | розетка DBRH 15-F<br>VGA                                            | 15         | $\mathbf{1}$ | Внешний монитор CRT                                 |  |  |
|             | розетка MDR 6-F<br>KEY                                              | 6          | $\mathbf{1}$ | Внешняя клавиатура                                  |  |  |
|             | LAN<br>розетка RJ-45                                                | 8          | $\mathbf{1}$ | Локальная сеть                                      |  |  |
| CPU ECDP    | USB1<br>розетка USBA-4G                                             | 4          | $\mathbf{1}$ | Канал USB (порт<br>USB3): работа в ре-<br>жимеУЧПУ  |  |  |
|             | USB2 poseTka USBA-4G                                                | 4          | $\mathbf{1}$ | Канал USB (порт<br>USB4): работа в ре-<br>жиме УЧПУ |  |  |
|             | $1, 2, 3, 4$ poserka DBR 9-F                                        | 9          | 4            | Входы энкодеров                                     |  |  |
|             | 5<br>розетка DBRH 26-F                                              | 26         | $\mathbf{1}$ | Выходы ЦИП                                          |  |  |
|             | 6<br>вилка DBRH 26-M                                                | 26         | $\mathbf{1}$ | Входы АЦП, выходы<br>ЦАП, штурвал                   |  |  |
| I/O         | вилка DBR 37-М<br>1,2                                               | 37         | 1/2          | Дискретные входы                                    |  |  |
|             | 3,4<br>розетка DBR 25-F                                             | 25         | 1/2          | Дискретные выходы                                   |  |  |
| NC220-12    | 220VAC 50Hz<br>Phoenix<br>Contact<br>вилка MSTB 2.5/3-STF-5.08      | 3          | $\mathbf{1}$ | Сетевое питание                                     |  |  |
| $NC220 - 4$ | <b>KEY SWITCH</b><br>Phoenix<br>Contact<br>вилка MSTB 2.5/4-ST-5.08 | 4          | $\mathbf{1}$ | Контакты сетевого<br>выключателя                    |  |  |
|             | ESP SWITCH<br>Phoenix<br>Contact<br>вилка MSTB 2.5/4-ST-5.08        | 4          | 1            | Контакты кнопки<br>аварийного останова              |  |  |
|             | <b>SPEPN</b><br>Phoenix<br>Contact<br>вилка MSTB 2.5/2-ST-5.08      | 2          | $\mathbf{1}$ | НРК реле готовности<br>УЧПУ                         |  |  |

Таблица 3.2 – Внешние разъёмы УЧПУ NC-220

# **3.3 Программное обеспечение УЧПУ**

3.3.1 Управление оборудованием системы обеспечивает УП. Правила и методы составления УП изложены либо в документе «Руководство программиста TC» для токарного варианта оборудования, либо в документе «Руководство программиста MC» для фрезерного варианта. Вариант документа «Руководство программиста» подлежит согласованию с изготовителем при оформлении заказа.

3.3.2 Настройка УЧПУ на конкретное оборудование системы происходит в результате характеризации системы. Характеризация заключается в создании и записи файлов, содержащих параметры и характеристики аппаратных и программных модулей, которые полностью определяют конфигурацию УЧПУ конкретного пользователя. Эти файлы содержат информацию, необходимую для функционирования ПрО, управляющего работой оборудования. Создание файлов характеризации приведено в документе «Руководство по характеризации».

3.3.3 Завершающим этапом подготовки УЧПУ к работе является создание программы управления вспомогательными механизмами оборудования, которая называется ПЛ.

Составление ПЛ требует знания базового программного интерфейса **PLC** и его языка. Язык **PLC** является частью базового ПрО УЧПУ. Базовый интерфейс **PLC** является программным интерфейсом и обеспечивает выполнение протокола связи базового ПрО УЧПУ с ПЛ, причём ПЛ является персональной для каждого объекта управления.

Назначение программного интерфейса **PLC**:

- 1) инициализация сигналов включения/выключения управляемого оборудования;
- 2) выполнение протоколов обмена:

# **БАЗОВОЕ ПрО** ⇔ **ПЛ** ⇔ **УПРАВЛЯЕМОЕ ОБОРУДОВАНИЕ**

- 3) обработка сигналов протокола, который определяет выполнение различных режимов работы УЧПУ;
- 4) обеспечение работы устройств безопасности управляемого оборудования;
- 5) выполнение вспомогательных функций.

ПЛ разрабатывается с помощью языка **PLC**. Описание интерфейса **PLC**, его языка, методы составления, отладки, компилирования и активизации ПЛ приведены в документе «Программирование интерфейса PLC».

Создание ПЛ не входит в обязанность разработчика УЧПУ. Пользователю УЧПУ предоставляется возможность самостоятельно разрабатывать ПЛ в соответствии с указанным документом.

3.3.4 ПрО УЧПУ имеет варианты исполнения. Кодирование версии ПрО для УЧПУ приведено в документе «Руководство по характеризации». Версия ПрО подлежит согласованию с изготовителем при оформлении заказа.

Базовое программное обеспечение УЧПУ до версии **3.60.Р** имеет 16 разрядную систему, совместимую с операционной системой **MS DOS**. Версия ПрО **3.60.Р** и все последующие версии имеют 32 разрядную операционную систему реального времени **RTOS-32**, позволяющую расширить возможности ПрО; например, применять визуальное программирование для создания и редактирования УП, а также применить трёхмерную графику при выводе изображений на экран дисплея. Необходимое требование для использования трёхмерной графики в УЧПУ: ёмкость ОЗУ должна быть не менее 32MB.

При установке базового ПрО в УЧПУ производится его программная регистрация. Надёжная совместная работа аппаратных и программных средств УЧПУ возможна только с версией ПрО, согласованной потребителем при заказе и поставляемой с ним.

# **ЗАПРЕЩАЕТСЯ УСТАНАВЛИВАТЬ НЕЛИЦЕНЗИОННОЕ ПРОГРАММНОЕ ОБЕСПЕ-ЧЕНИЕ, А ТАКЖЕ ПРОГРАММНОЕ ОБЕСПЕЧЕНИЕ, НЕ ОТНОСЯЩЕЕСЯ К УЧПУ.**

3.3.5 В состав ПрО УЧПУ входят два редактора: основной редактор и редактор визуального программирования. Правила эксплуатации ПрО УЧПУ изложены в документе «Руководство оператора». Документ состоит из двух частей, каждая часть печатается отдельной книгой. В первой части документа изложены правила работы с основным редактором ПрО УЧПУ, а во второй части документа приведены правила работы с редактором визуального программирования, который используется для создания и редактирования УП УЧПУ.

# **3.4 Варианты исполнения УЧПУ**

3.4.1 Вариант исполнения УЧПУ в общем случае имеет вид:

#### **NC-220/A-B,**

где:

**NC-220** - тип УЧПУ; **A-B** - количество входных (**A**) и выходных (**B**) дискретных каналов: **32-24/64-48.**

#### **3.5 Комплект поставки УЧПУ**

3.5.1 Комплект поставки УЧПУ соответствует разделу 4 Формуляра. Обязательный комплект поставки включает УЧПУ с установленной версией ПрО, комплект монтажных деталей, комплект эксплуатационной документации и **USB-FlashDisk 128MB** с резервной копией версии ПрО.

3.5.2 Комплект эксплуатационной документации включает:

- Руководство по эксплуатации;
- Формуляр;
- Руководство оператора;
- Руководство оператора, часть 2. Визуальное программирование;
- Руководство программиста МС/ТС;
- Руководство по характеризации;
- Программирование интерфейса PLC;

3.5.3 Комплект монтажных деталей содержит ответные части выходных разъёмов УЧПУ, указанных в таблице 3.2. Разъёмы используют для изготовления кабелей связи с объектом управления. Перечень поставляемых разъёмов приведён в таблице 3.3.

| Наименование                      | Количе-<br>CTBO | Назначение                    |
|-----------------------------------|-----------------|-------------------------------|
| Розетка DB $9-F$ ,<br>корпус Н9   |                 | Кабель RS-232                 |
| Вилка <b>DB</b> 9-М,<br>корпус Н9 | 4               | Кабель ДОС                    |
| Вилка DB 25-M,<br>корпус Н25      | 1/2             | Кабель выходов                |
| Розетка DB 37-F, корпус H37       | 1/2             | Кабель входов                 |
| Вилка ВВН 26-М, корпус Н15        |                 | Кабель ЦИП                    |
| Розетка DBH 26-F, корпус H15      |                 | Кабель ЦАП, АЦП, штурвал      |
| Розетка MSTB 2.5/2-ST-5.08        |                 | Кабель к разъёму «SPEPN»      |
| Розетка MSTB 2.5/3-STF-5.08       |                 | Кабель к разъёму питания УЧПУ |
| POSETKA MSTB 2.5/4-ST-5.08        |                 | Кабель к разъёму «ESP SWITCH» |
| Розетка MSTB 2.5/4-ST-5.08        |                 | Кабель к разъёму «KEY SWITCH» |

Таблица 3.3 - Комплект монтажных деталей, поставляемых с УЧПУ

При заказе кабелей в фирме-изготовителе УЧПУ разъёмы изымаются из комплекта монтажных деталей и устанавливаются на кабели.

В обязательный комплект поставки для связи с **FDD** входят готовые кабели:

> - кабель **FDD**, длиной 0,55 м; - кабель **USB**, длиной 0,45 м.

3.5.4 Резервная копия версии ПрО на **USB-FlashDisk** содержит загрузочный файл и архивные файлы ПрО. Она служит для восстановления ПрО на **FlashDisk** (**DOM**) УЧПУ в случае потери системных файлов. Процедура восстановления ПрО УЧПУ с **USB-FlashDisk** приведена в документе «Руководство по характеризации».

3.5.5 Для УЧПУ в корпусе А в комплект поставки дополнительно входит отвёртка (1шт.) и комплект крепёжных деталей:

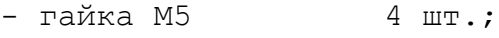

- шайба плоская 4 шт.;<br>- шайба гроверная 4 шт.

- шайба гроверная

3.5.6 По требованию заказчика УЧПУ может комплектоваться дополнительными модулями, перечень которых приведён в таблице 3.4.

Таблица 3.4 – Дополнительные модули, поставляемые по заказу

| Обозначе-<br>ние модуля | Наименование модуля                                                                | Количе-<br>CTBO                             | Примечание                                                       |
|-------------------------|------------------------------------------------------------------------------------|---------------------------------------------|------------------------------------------------------------------|
|                         | Внешние модули входов/выходов                                                      |                                             |                                                                  |
|                         |                                                                                    |                                             |                                                                  |
| NC220-401               | Модуль релейной коммутациии выходов<br>$(DZB-24OUT)$ :<br>$-24$<br>выходные каналы | $1 - 2$<br>Без корпуса.<br>Крепление на DIN |                                                                  |
| $NC220 - 402$           | $(DZB-32IN):$<br>Модуль индикации входов<br>$-32$<br>входные каналы                | $1 - 2$                                     | рейку                                                            |
|                         |                                                                                    |                                             |                                                                  |
|                         | Дополнительные модули                                                              |                                             |                                                                  |
|                         |                                                                                    |                                             |                                                                  |
| NC110-75A               | Электронный штурвал WSA                                                            | 1/2                                         | $\varnothing$ 80 mm                                              |
| NC310-75A               | Электронный штурвал WSB                                                            | 1/2                                         | Ø 60мм                                                           |
| NC110-78B               | Выносной станочный пульт                                                           |                                             | Корпус пластмассо-<br>вый. Два селектора<br>5<br>положений<br>на |

# *4 БЛОК ПИТАНИЯ*

#### **4.1 Назначение блока питания**

4.1.1 БП обеспечивает УЧПУ набором питающих напряжений: +5В, +12В, -12В.

4.1.2 Напряжение поступает из БП от источника питания NC220-11 в БУ на модуль шины NC220-4, откуда распределяется по всем составным частям УЧПУ (см. рисунок 3.1).

В плату **CPU** питание +5В, +12В, -12В поступает через плату NC220-25 и шину NC110 **ISA BUS**.

Напряжение питания для вентилятора +12В подаётся с платы разъёма **FDD** NC220-26 (**J7**). В блок дисплея поступает напряжение +5В, +12В; в блок клавиатуры - +5В, +12В.

Кроме этого, напряжение используется для питания внешнего оборудования, подключаемого к УЧПУ. Через разъём «**FDD**» напряжение питания +5В, +12В подаётся на **FDD**. Через разъёмы «**1**»-«**4**» модуля **CPU ECDP** питание +5В подаётся на энкодеры, через разъём «**6**» - на штурвал, через разъёмы «**USB1**» и «**USB2**» - на внешние устройства ввода/вывода, подключаемые к ним.

#### <span id="page-19-0"></span>**4.2 Технические характеристики блока питания**

4.2.1 Входные характеристики:

- диапазон входного напряжения: ~(187-242)В
- частота входного напряжения: (49-51)Гц

4.2.2 Выходные характеристики:

• выходное напряжение:

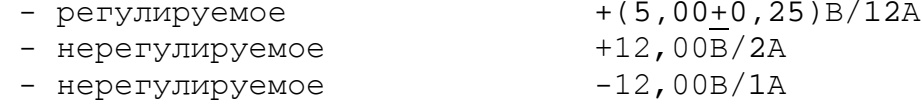

• выходная мощность: 100Вт, не более

## **4.3 Состав блока питания**

4.3.1 Функции блока питания в УЧПУ выполняют следующие составные части:

- входная плата питания NC220-12;
- фильтр сетевой NC220-13;
- источник питания NC220-11.

Схема соединений составных частей БП представлена на рисунке 4.1.

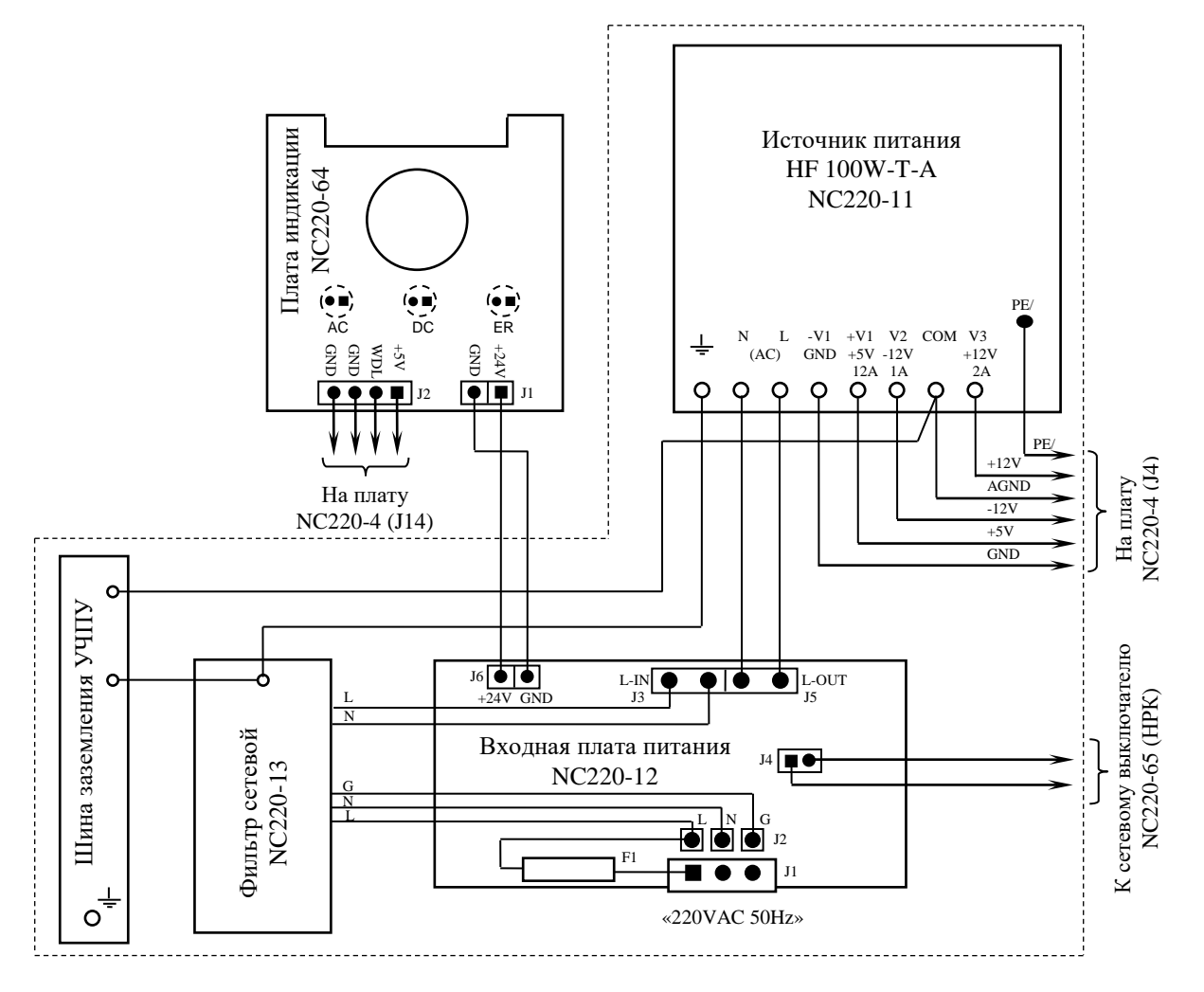

Элементы, изображённые в плате пунктиром, установлены с обратной стороны платы

Рисунок 4.1 – Схема соединений блока питания

4.3.2 На входной плате питания NC220-12 установлен разъём сетевого питания УЧПУ **J1,** который имеет маркировку «**220VAC 50Hz**» на задней стенке УЧПУ. Первичная цепь УЧПУ защищена от токов перегрузки и короткого замыкания предохранителем **F1**. Предохранитель номиналом 3А установлен в цепь фазного провода **L** первичной цепи.

Фильтр **DZFT 1200-3** NC220-13 (250В/3А, 50/60Гц) в первичной цепи служит для подавления сетевых помех на входе УЧПУ. Фильтр подключается к плате питания NC220-12 через разъёмы **J2** (вход фильтра) и **J3** (выход фильтра).

Цепь фазного провода **L** первичной цепи после фильтра имеет выключатель сетевого питания NC220-65, который установлен на лицевой панели ПО (см. п.[8.2](#page-53-0)). Связь фазного провода **L** с сетевым выключателем осуществляется через разъём **J4**.

В БП установлен импульсный источник питания NC220-11 **HF100W-T-A**. Входное напряжение ~220В на источник питания поступает с разъёма **J5** платы питания NC220-12. Токи и напряжения, вырабатываемые источником питания NC220-11, указаны в п.[4.2.](#page-19-0) Вторичное напряжение с выхода источника питания и импульсный сигнал **PE/** по кабелю питания поступает в модуль шины NC220-4 (**J4**).

4.3.3 Работа источника питания контролируется схемой, которая расположена в модуле шины NC220-4 (см. п.[7.2\)](#page-49-0).

Исправность сетевого и вторичного питания УЧПУ индицируется соответственно светодиодами **«AC**» и **«DC**», которые установлены на плате индикации NC220-64 в ПО (см. п.[8.2\)](#page-53-0).

Узел стабилизации в плате питания NC220-12 преобразует входное напряжение ~220В в напряжение +24В, которое используется для работы индикатора «**AC**». Питание +24В через разъём **J6** платы питания NC220-12 по кабелю поступает на разъём **J1** платы индикации NC220-64.

Для работы индикатора **«DC**» используется питание +5В, которое поступает на плату индикации NC220-64 (**J2**) по кабелю с модуля шины NC220-4 (**J14**).

#### *5 Модуль CPU ECDP*

# **5.1 Плата процессора CPU NC220-21**

5.1.1 Плата **CPU** NC220-21 является ядром БУ. Она осуществляет общее управление работой УЧПУ и внешними устройствами ввода/вывода. Плата **CPU** имеет следующие характеристики:

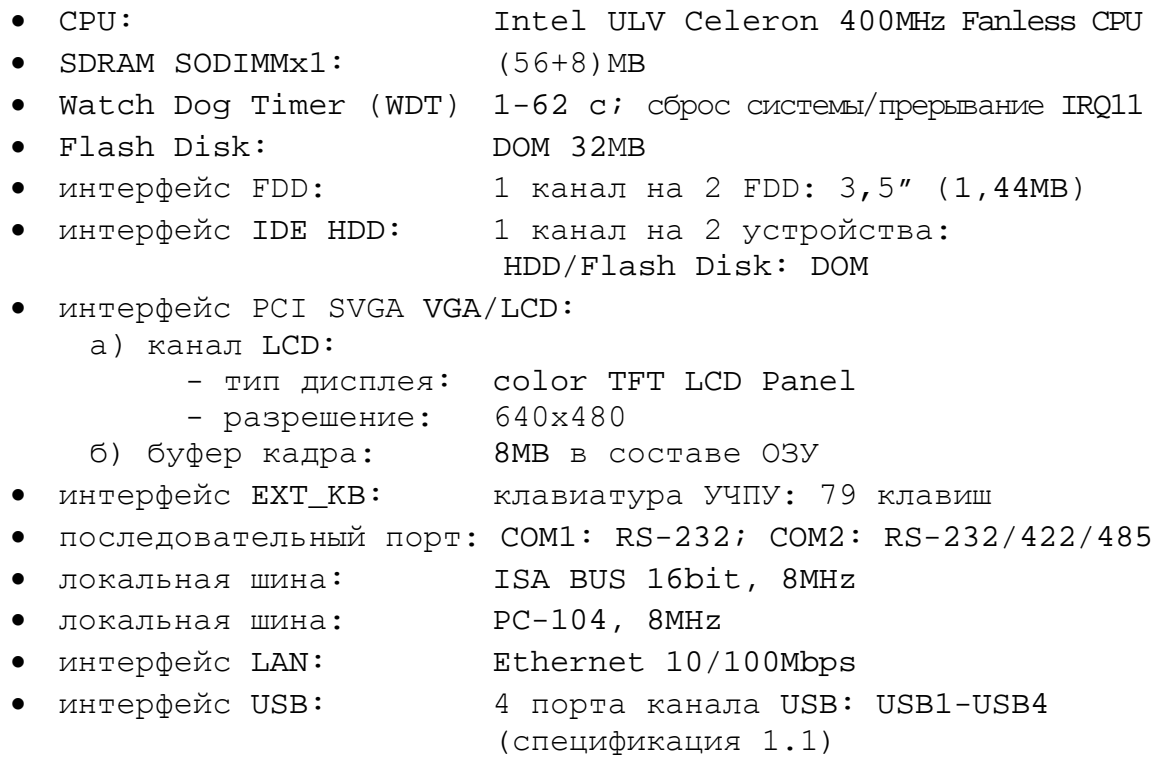

5.1.2 Плата **CPU** NC220-21 типа **PCA-6782** (системная плата) является встраиваемой процессорной платой. Плата **CPU** построена по принципу **ALL-IN-ONE** и имеет встроенный процессор **Intel ULV Celeron 400MHz Fanless CPU**. Она включает все основные узлы, характеристики которых приведены в п.5.1.1. Расположение разъёмов и джамперов платы **CPU PCA-6782**, их обозначение и назначение, все используемые интерфейсы приведены в приложении **А**.

5.1.3 В качестве ЗУ NC220-23 в плате **CPU PCA-6782** используется память типа **Flash Disk** (**DOM**)**. Flash Disk** обеспечивает 100% совместимость c шиной **IDE**. Время хранения информации во **Flash Disk** практически неограничено. **DOM** устанавливают в разъём «**IDE**» (**CN3**), питание +5В на него подаётся с разъёма «**FAN1»**. В УЧПУ объём ЗУ может быть 32/64/128MB. Стандартно объём ЗУ - 32MB

5.1.4 В плате **CPU PCA-6782** в качестве ОЗУ NC220-24 используется память типа **SODIMMx1 SDRAM**. Максимальная ёмкость ОЗУ - 512MB. ОЗУ устанавливают в разъём **«DIMM1».** Стандартно объём ОЗУ в УЧПУ - 64MB.

5.1.5 Начальная конфигурация компьютерных средств и установка ПрО производится фирмой-изготовителем УЧПУ. В УЧПУ используется **BIOS** фирмы **AWARD**. Возможности **BIOS** и перечень параметров, устанавливаемых фирмой-изготовителем УЧПУ, приведены в приложении **Б**.

В состав **BIOS** входит диагностическая программа **POST** (Power On-Self-Test), которая обеспечивает самодиагностирование платы **CPU** каж-

23

дый раз, когда включается питание УЧПУ или производится его перезагрузка.

5.1.6 Базовое ПрО УЧПУ устанавливают на **Flash Disk.** Работа базового ПрО находится под контролем схемы «**WATCH DOG**». Ошибка, выявленная «**WATCH DOG**», индицируется светодиодом «**ER**» красного цвета на ПО, при этом происходит снятие сигнала готовности УЧПУ **SPEPN**. Причины отсутствия сигнала готовности УЧПУ приведены в таблице 5.1.

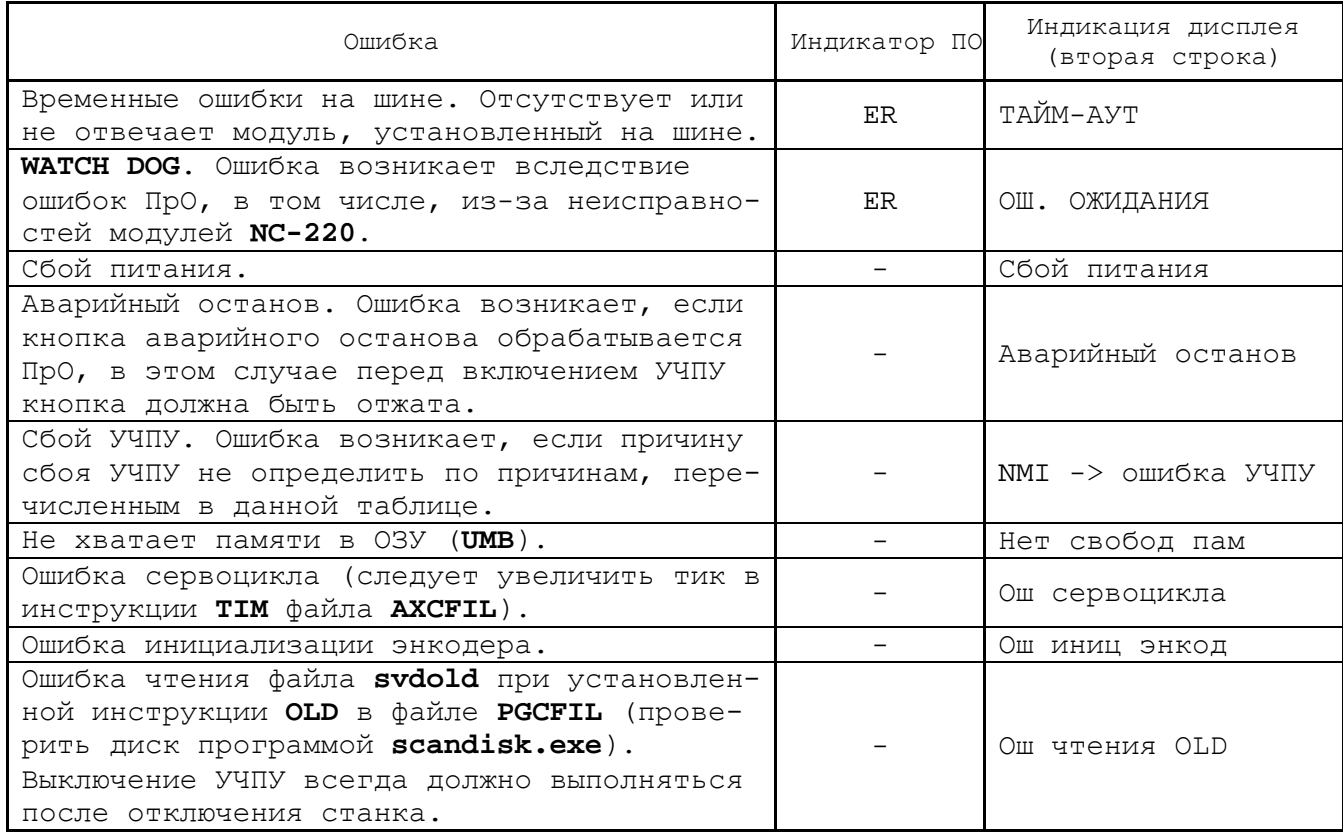

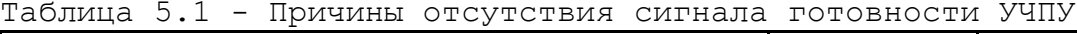

5.1.7 Связь платы **CPU PCA-6782** с дисплеем **TFT** NC220-52 осуществляется кабелем через интерфейс **LCD 24bit** (**CN14**). Конфигурация видеоадаптера производится программно. Видеоадаптеру в ОЗУ выделяется видеопамять (буфер кадра) 8/16/32MB. В УЧПУ буфер кадра имеет ёмкость 8MB.

5.1.8 Связь платы **CPU PCA-6782** с блоком клавиатуры ПО осуществляется через интерфейс **EXT\_KB** (**CN23**). Сигналы интерфейса клавиатуры по кабелю поступают в плату **ECDP** (**J7**), откуда через разъём **J8** попадают в модуль шины NC220-4 (**J2**), а затем через разъём **J1** по кабелю поступают в плату NC220-61.<br>5.1.9 Разъёмы интерфейсов

5.1.9 Разъёмы интерфейсов **VGA, RS-232**, **Ethernet** и **Keyboard&Mouse** платы **CPU PCA-6782** выведены на лицевую панель модуля **CPU ECDP** и имеют маркировку соответственно **«VGA», «RS232», «LAN»** и **«KEY**», как показано на рисунке 3.4.

5.1.9.1 На разъём «**VGA**» выведены сигналы интерфейса **VGA** (**CN16**). Разъём «**VGA**» предназначен для подключения к УЧПУ внешнего графического монитора **CRT**. Тип разъёма указан в таблице 3.2. Сигналы разъёма приведены в таблице 5.2.

Таблица 5.2 - Сигналы разъёма «VGA»

| Контакт | Сигнал      | Контакт | Сигнал     |
|---------|-------------|---------|------------|
|         | <b>RED</b>  |         | NC         |
|         | GREEN       | 1 C     | <b>GND</b> |
|         | <b>BLUE</b> |         | NC         |
|         | NC          | 12      | NC         |
|         | <b>GND</b>  |         | H SYNC     |
|         | GND R       | 14      | V SYNC     |
|         | GND G       | 15      | ΝC         |
|         | GND B       |         | -          |

5.1.9.2 На разъём **«RS232»** выведены сигналы последовательного интерфейса **RS-232** (**COM1**) (**CN21**). Тип разъёма указан в таблице 3.2. Сигналы разъёма «**RS232**» приведены в таблице 5.3. Схемы соединения УЧПУ с внешним ПК по каналу **RS-232** приведены на рисунке 5.1.

Таблица 5.3 - Сигналы разъёма «RS232»

| Контакт | Сигнал     | Контакт | Сигнал     |
|---------|------------|---------|------------|
|         | <b>DCD</b> |         | <b>DSR</b> |
|         | RXD        |         | <b>RTS</b> |
|         | TXD        |         | <b>CTS</b> |
|         | DTR        |         | RI         |
|         | GND        |         | -          |

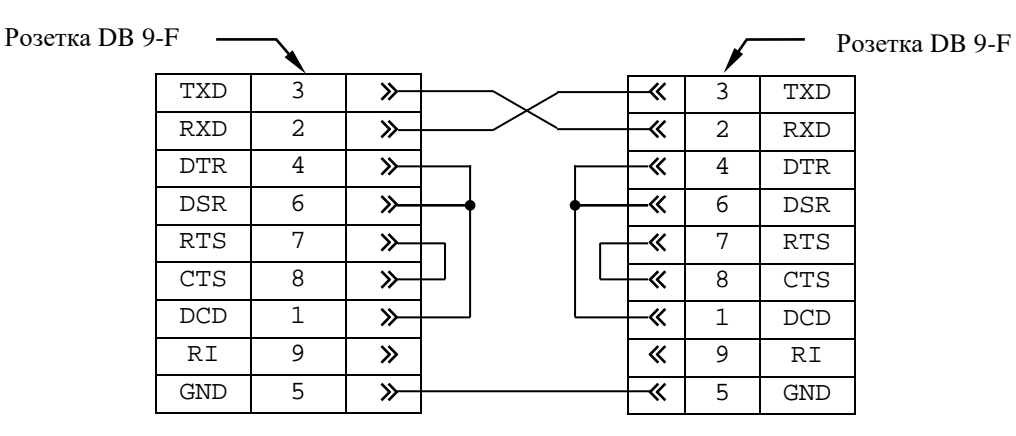

а) минимальный кабель RS-232

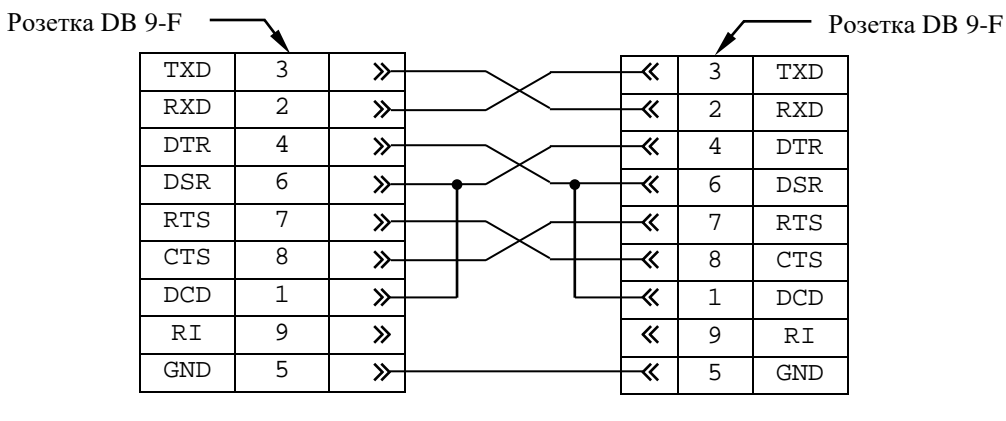

б) полный кабель RS-232

Рисунок 5.1 - Схема кабеля RS-232

Порт **COM2** в УЧПУ не используется. Параметры портов **СОМ1** и **СОМ2** (адрес порта и прерывание), а также режим работы порта **СОМ2** должны быть установлены в опции **BIOS PERIPHERALS**»:

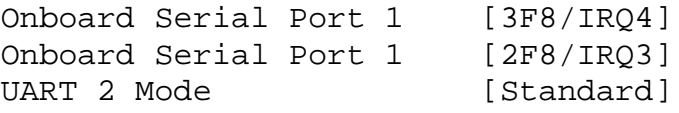

5.1.9.3 На разъём «**LAN**» выведены сигналы интерфейса **Ethernet** (**CN18**)**.** Интерфейс **Ethernet** соответствует международному стандарту **IEEE 802.3u 100/10Base-T**. Тип разъёма указан в таблице 3.2. Сигналы интерфейса **Ethernet** приведены в таблице 5.4. Процедура подключения УЧПУ к локальной сети описана в документе «Руководство оператора».

Таблица 5.4 - Сигналы разъёма «LAN»

| - - - - - - -<br>- - - |            |         |            |  |  |
|------------------------|------------|---------|------------|--|--|
| Контакт                | Сигнал     | Контакт | Сигнал     |  |  |
|                        | $+5V$      |         | ACTLED-    |  |  |
|                        | $RX+$      |         | $RX-$      |  |  |
|                        | LILED-     | ь       | <b>GND</b> |  |  |
| -                      | No connect |         | <b>GND</b> |  |  |
|                        | $TX+$      | 10      | TX-        |  |  |

5.1.9.4 На разъём «**KEY**» выведены сигналы интерфейса **Keyboard&Mouse** (**CN26**). Разъём «**KEY**» позволяет подключать к УЧПУ клавиатуру PC. Тип разъёма указан в таблице 3.2. Сигналы разъёма «**KEY**» указаны в таблице 5.5.

Таблица 5.5 - Сигналы разъёма «KEY»

| Контакт | Сигнал     | Контакт | Сигнал   |
|---------|------------|---------|----------|
|         | KB data    |         | VCC      |
|         | ΝC         |         | KB clock |
|         | <b>GND</b> |         | ΝC       |

5.1.10 Сигналы интерфейса **FDD** (**CN4**) от платы **CPU** выведены на разъём «**FDD**» лицевой панели модуля **CPU ECDA** через переходную плату разъёмов **FDD** NC220-26. На плате NC220-26 расположены элементы защиты сигналов интерфейса **FDD,** разъём питания вентилятора +12В. Расположение и назначение разъёмов платы NC220-26 приведено в приложении **А**.

Тип разъёма «**FDD**» указан в таблице 3.2. Сигналы разъёма «**FDD**» и связь их с разъёмами внешнего накопителя на гибких магнитных дисках указаны в таблице 5.6.

Питание **FDD** производится от УЧПУ по каналу интерфейса. Для этого в разъёме «**FDD**» выделены три контакта: 18, 19 и 37.

**FDD** отзывается на имя **В:**, если УЧПУ соединено с **FDD** кабелем, изготовленным в соответствии с таблицей 5.6.

Для выполнения процедуры восстановления ПрО с резервных дискет **FDD** должен отзываться на имя **А:**. Для того чтобы **FDD** отзывался на имя **А:**, неоходимо произвести следующие установки в **BIOS SETUP**:

1) в меню опции SETUP «STANDARD CMOS FEATURES» установить присутствие двух устройств:

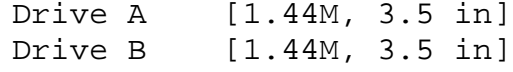

2) в меню опции SETUP «ADVANCED BIOS FEATURES» установить:

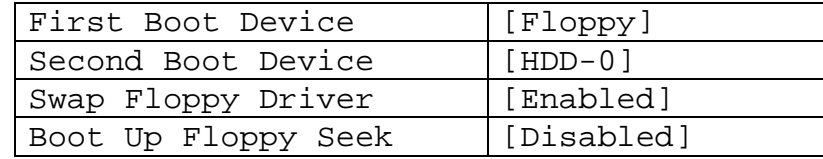

# Таблица 5.6 –Сигналы разъёма «FDD»

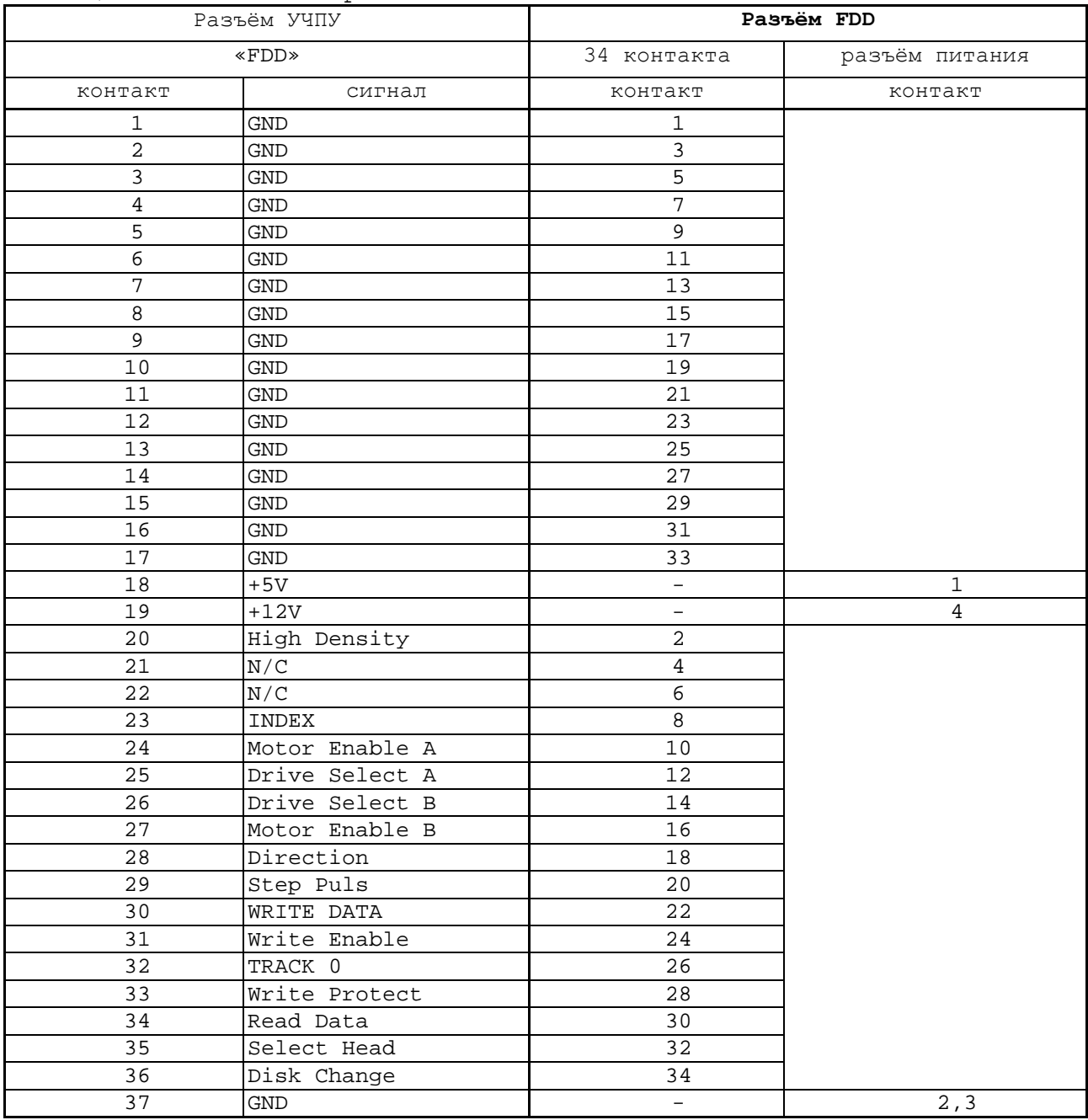

5.1.11 Плата **CPU PCA-6782** имеет 4 порта **USB**: **USB1**, **USB2**, **USB3**, **USB4**. В УЧПУ используется только два порта: **USB3** и **USB4** (**CN9**), которые через переходную плату разъёмов **USB** NC220-27 выведены соответственно на разъёмы «**USB1**» (порт **USB3**) и «**USB2**» (порт **USB4**) лицевой панели модуля **CPU ECDP.** Расположение и назначение разъёмов платы NC220-27 приведено в приложении **А**.

Разъёмы «**USB1**», «**USB2**» УЧПУ используются для работы с внешними устройствами ввода/вывода в режиме **Plug&Play.**

Тип разъёмов «**USB1**», «**USB2**» указан в таблице 3.2. Сигналы разъёмов «**USB1**», «**USB2**» приведены в таблице 5.7.

Таблица 5.7 - Сигналы разъёмов «USB1», «USB2»

|         |            | ----    |            |
|---------|------------|---------|------------|
| Контакт | Назначение | Контакт | Назначение |
|         | ᅩᄃᄄ        |         | DATA+      |
|         | – ∆ יד ∆רי |         | GND        |

Интерфейс **USB** соответствует спецификации 1.1:

а) скорость обмена информацией:  $1,5-12$  Мбит/с;

б) напряжение питания внешних устройств: +5В;

с) ток потребления на одно устройство: 500 мА, не более;<br>д) длина подключаемого кабеля: 5м, не более; д) длина подключаемого кабеля: 5м, не более;

е) количество подключаемых устройств: 127, не более.

Разъёмы «**USB1**», «**USB2**» работают в режиме УЧПУ с внешними устройствами ввода/вывода в тех УЧПУ, которые имеют версию ПрО **3.60** и выше, так как эти версии имеют 32 разрядную операционную систему реального времени **RTOS-32**.

# **5.2 Плата ECDP NC220-25**

#### **5.2.1 Назначение и состав платы ECDP**

5.2.1.1 Плата **ECDP** (энкодер-ЦИП) NC220-25 в своём составе имеет:

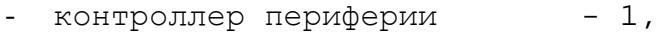

- канал ЦИП 4,
- канал энкодера 4,
- канал ЦАП 1,
- канал АЦП
- канал электронного штурвала 1.

Плата **ECDP** NC220-25 выполняет следующие функции:

- 1) обеспечивает связь с платой **CPU** NC220-21;
- 2) управляет работой всех каналов связи УЧПУ с объектом управления;
- 3) обеспечивает по каналам, расположенным в плате, связь с цифровыми приводами, с аналоговым приводом, с фотоэлектрическими датчиками обратной связи, с электронным штурвалом, с устройствами с аналоговым выходом;
- 4) формирует сигналы интерфейса УЧПУ.

Внешние разъёмы платы **ECDP** выведены на лицевую панель модуля **CPU ECDP**, как показано на рисунке 3.4. Обозначение разъёмов, их наименование и назначение приведены в таблице 3.2.

Расположение разъёмов и коммутационных перемычек платы **ECDP** NC220-25, их обозначение и назначение приведено в приложении **А**.

5.2.1.2 Общее управление УЧПУ производится платой **CPU** NC220-21. Связь платы **CPU** NC220-21 (**CN22, CN23**) с платой **ECDP** (**J9**, **J10**) осуществляется через шину **ISA BUS**.

5.2.1.3 Все функции управления периферийным оборудованием УЧПУ выполняет микросхема **EP1K50** (**U9J**), установленная в плате **ECDP.** Микросхема **EP1K50** представляет собой программируемую логическую матрицу с эксплуатационным программированием (**FPGA**). **FPGA** выполняет функции контроллера каналов энкодера, ЦИП, ЦАП, электронного штурвала, входа/выхода, переключателей «**F**», «**S**», «**JOG**», «**MDI**,…,**RESET**», кнопок «**1**» (**ПУСК**) и «**0**» (**СТОП**), управляет работой реле готовности УЧПУ **SPEPN**.

Кроме указанных функций, микросхема **FPGA** обеспечивает в УЧПУ контроль работы источника питания (сигнал **ALI0N/**), контроль работы ПрО схемой **WATCH DOG** (сигнал **WADGN**). Каждый из этих сигналов свидетельствует о сбое в контролируемой системе. При появлениии любого из указанных сигналов микросхема **FPGA** для **CPU** формирует сигнал прерывания **IOCHCK**, снимает сигнал готовности УЧПУ **SPEPN**, и работа УЧПУ прекращается.

5.2.1.4 Часть сигналов обмена (сигналы управления и информационные сигналы шины данных **D0**-**D15**) между контроллером периферии и управляемым оборудованием (модуль **I/O** NC220-31/NC220-32, переключатели «**F**», «**S**», «**JOG**», «**MDI**,…,**RESET**», кнопки «**1**» и «**0**»), а также сигнал индикации ошибки **WADG**-**LED**, сигнал управления реле готовности УЧПУ **SPEPN** и сигналы интерфейса **EXKB** для управления клавиатурой через разъём **J8** платы **ECDP** NC220-25 выводятся в плату модуля шины NC220-4 (**J2**). Через эти же разъёмы в модуль **CPU ECDP** поступает питание +5В, +12В и -12В и сигнал аварии источника питания **ALI0N/** из схемы контроля питания. Эти сигналы в совокупности являются сигналами интерфейса УЧПУ.

5.2.1.5 Канал ЦИП может работать либо с цифровым приводом без обратной связи по положению (например, привод ШД), либо с цифровым приводом, имеющим ДОС (например, цифровой сервопривод). В качестве ДОС должны использоваться преобразователи угловых или линейных перемещений фотоэлектрического типа с прямоугольным импульсным выходным сигналом.

Каждому каналу ЦИП, соединённому с приводом, имеющим обратную связь, должен соответствовать канал энкодера, соединённый с ДОС, который включён в цепь обратной связи привода. Эта связь устанавливается инструкцией **NTC** в файле **AXCFIL** в соответствии с документом «Руководство по характеризации».

Канал энкодера связывает ДОС с контроллером периферии, который обрабатывает информацию, полученную от ДОС. Результат обработки передаётся в ЦИП. ЦИП формирует импульсное воздействие и передаёт его на цифровой привод управляемого оборудования.

5.2.1.6 Канал ЦАП используется для управления шпинделем. При работе шпинделя с ДОС, датчик можно подключить к любому свободному каналу энкодера, установив соответствующей перемычкой режим работы привода. Параметры управления шпинделем задаются в соответствии с документом «Руководство по характеризации».

5.2.1.7 Каналы АЦП используются для подключения к УЧПУ оборудования, которое имеет выходной аналоговый сигнал +10В, например, аналоговых датчиков.

Работа с аналоговыми каналами УЧПУ требует их характеризации для определения номеров доступных каналов АЦП в инструкции **ADC** файла **IOCFIL** секции 1. Определение параметров модуля АЦП при характеризации логики управляемого оборудования приведено в документе «Руководство по характеризации».

5.2.1.8 Электронный штурвал используют при ручных перемещениях осей. Подключение штурвала к УЧПУ через канал электронного штурвала не требует характеризации. В этом случае ПрО производит внутреннее управление штурвалом.

ПрО УЧПУ позволяет подключать штурвал через канал энкодера, а также работать с двумя штурвалами.

Штурвал не входит в обязательный комплект поставки УЧПУ. УЧПУ комплектуется электронным штурвалом по заказу. Информация о штурвалах, поставляемых фирмой, приведена в приложении **В**.

## **5.2.2 Цифро-импульсный преобразователь**

5.2.2.1 Технические характеристики ЦИП:

- а) число каналов ЦИП: 4
- б) тип обслуживаемого привода: без обратной связи/с обратной связью
- 
- г) тип выходных сигналов

- nP, nPP: прямоугольные импульсы (меандр)<br>- nDIR: напряжение постоянного тока напряжение постоянного тока

дифференциальный/одиночный

д) уровни выходных сигналов - логический «0»: 0,50В, не более при I<sub>вых</sub>=20мА<br>- логическая «1»: 2,50В, не менее при I<sub>вых</sub>=20мА  $2,50B$ , не менее при  $I_{\text{bhx}}=20\text{mA}$ е) разрядность ЦИП: 16 разрядов ж) рабочая частота импульсных сигналов nР, nРР: 1) для 14 разрядного ЦИП: - дискретность 7,625 Гц: (7,625- 62500,000)Гц - дискретность 15,250 Гц: (15,250-125000,000)Гц - дискретность 30,500 Гц: (30,500-250000,000)Гц - дискретность 61,000 Гц: (61,000-500000,000)Гц 2) для 16 разрядного ЦИП: - дискретность 7,625 Гц: (7,625- 250000,000)Гц - дискретность 15,250 Гц: (15,250- 500000,000)Гц - дискретность 30,500 Гц: (30,500-1000000,000)Гц - дискретность 61,000 Гц: (61,000-2000000,000)Гц и) режимы импульсного задания движения привода: - две серии импульсов: nР, nРР - одна серия импульсов и направление: nР, nDIR к) выходной ток канала: 20мА, не более л) длина кабеля связи: 50м, не более

5.2.2.2 Выбор типа обслуживаемого привода производится переключателями **S20**, **S27, S28, S29** в соответствии с рисунком 5.6 и таблицей 5.8. По умолчанию выбирается привод с обратной связью.

**S20, S27, S28, S29**

 $3 \quad 2 \quad 1$   $3 \quad 2 \quad 1$ 

а) привод с обратной связью б) привод без обратной связи

Рисунок 5.6 – Выбор типа обслуживаемого привода

**ВНИМАНИЕ! В РЕЖИМЕ РАБОТЫ С ПРИВОДОМ БЕЗ ОБРАТНОЙ СВЯЗИ РАБО-ТА КАНАЛОВ ЭНКОДЕРА БЛОКИРУЕТСЯ, В ТОМ ЧИСЛЕ, И В ПРОГРАММЕ DEBUG.**

| № канала | Переключатель   |                       |                    |  |
|----------|-----------------|-----------------------|--------------------|--|
|          | обозначение     | перемычка установлена | Тип привода        |  |
|          | S <sub>29</sub> | $1 - 2$               | без обратной связи |  |
|          |                 | $2 - 3$               | с обратной связью  |  |
| 2        | \$28            | $1 - 2$               | без обратной связи |  |
|          |                 | $2 - 3$               | с обратной связью  |  |
| 3        | S <sub>27</sub> | $1 - 2$               | без обратной связи |  |
|          |                 | $2 - 3$               | с обратной связью  |  |
|          | \$20            | $1 - 2$               | без обратной связи |  |
|          |                 | $2 - 3$               | с обратной связью  |  |

Таблица 5.8 - Выбор типа обслуживаемого привода

5.2.2.3 ЦИП имеет четыре канала. Каждый канал ЦИП выдаёт две импульсные последовательности сигналов **nP** и **nPP**/**nDIR**. Структура выходов канала ЦИП представлена на рисунке 5.7. Выходные импульсные сигналы могут быть либо дифференциальными (**nP+, nP-**) и (**nPP+, nPP-**)/(**nDIR+, nDIR-**), либо одиночными (**nP-**) и (**nPP-**/**nDIR-**).

Выбор выхода канала ЦИП производится переключателями **S4**-**S11** в соответствии с рисунком 5.8 и таблицей 5.9. По умолчанию устанавливается дифференциальный выход (прямой и инверсный сигналы).

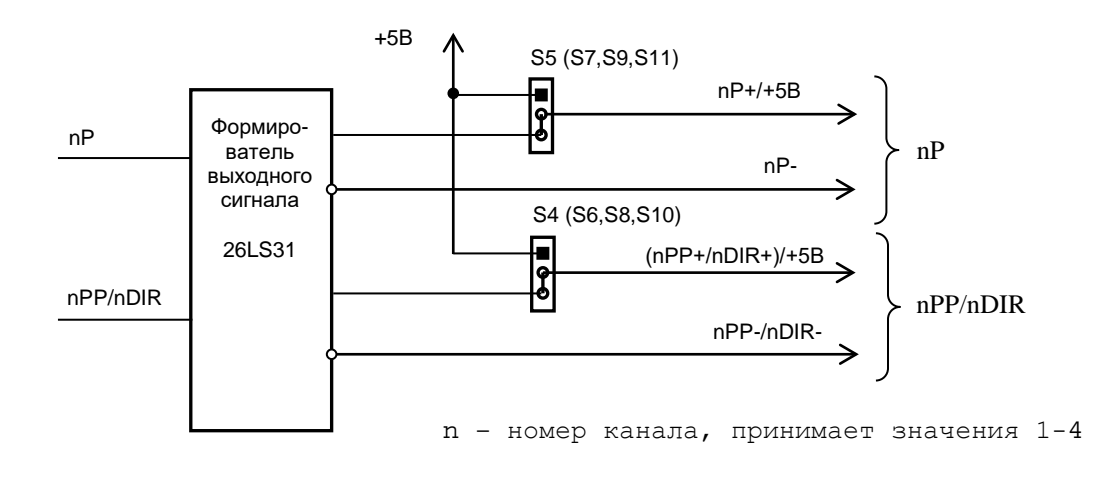

Рисунок 5.7 – Структура выходов канала ЦИП

**S4**-**S11**

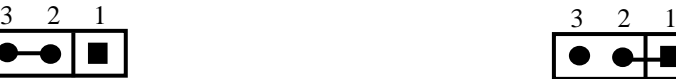

б) дифференциальные сигналы в) одиночный сигнал<br>(прямой и инверсный) (инверсный) (прямой и инверсный)

Рисунок 5.8 – Выбор типа выходных сигналов канала ЦИП

Таблица 5.9 - Выбор типа выходных сигналов канала ЦИП

| Сигнал                                     | № канала | Переключатель  |
|--------------------------------------------|----------|----------------|
|                                            |          | S5             |
| $(nP^+, nP^-)/(nP^-)$ ,                    |          | S7             |
| где n - № канала от 1 до 4                 |          | S <sub>9</sub> |
|                                            |          | S11            |
|                                            |          | S4             |
| (nPP+, nPP-)/(nPP-) или (nDIR+, nDIR-) или |          | S6             |
| (nDIR-), где n - № канала от 1 до 4        |          | S8             |
|                                            |          | S10            |

5.2.2.4 ЦИП обеспечивает два режима импульсного задания движения привода, иллюстрация которых показана в таблице 5.10.

Таблица 5.10 - Режимы импульсного задания движения привода

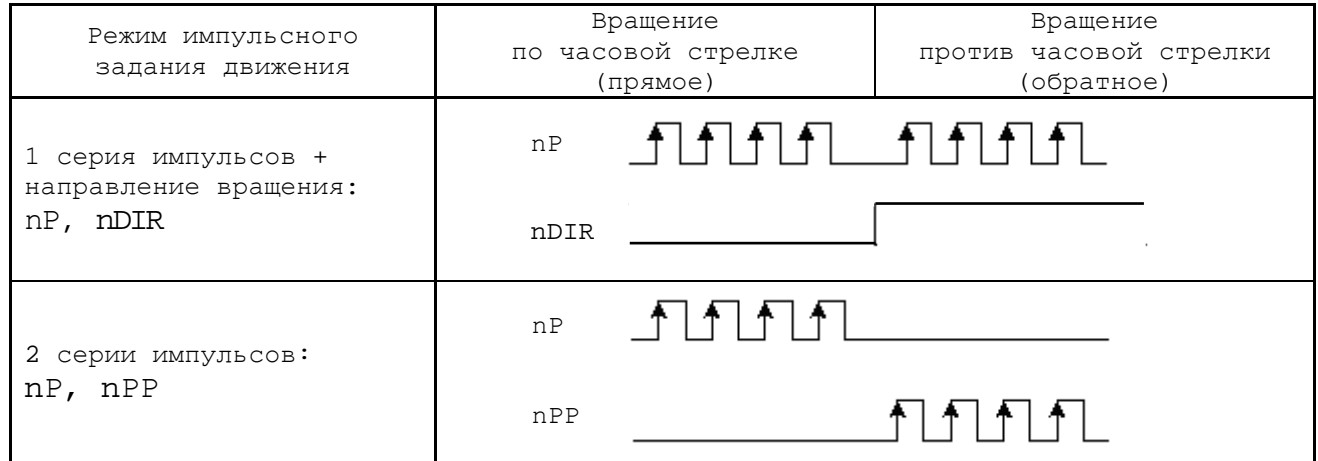

Выбор режима импульсного задания движения привода производится переключателем **S24**, как показано на рисунке 5.9. По умолчанию выбирается 1 серия импульсов и знак направления **DIR**.

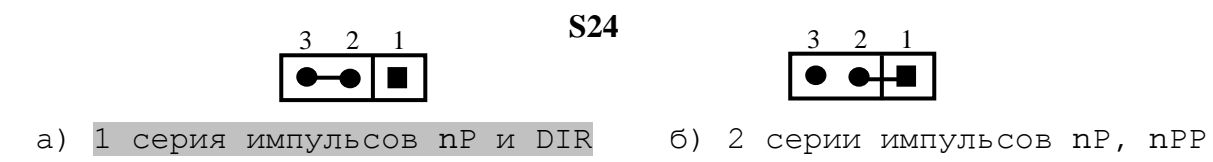

Рисунок 5.9 – Выбор режима работы ЦИП

5.2.2.5 Масштаб преобразования ЦИП (дискретность) имеет четыре значения: 1бит соответствует 7,625/15,250/30,500/61,000Гц. Масштаб преобразования задаётся переключателями **S21**, **S22**.

Величина максимальной рабочей частоты ЦИП для каждого из четырёх значений масштаба преобразования зависит от разрядности ЦИП: 14/16 разрядов. Разрядность ЦИП задаётся переключателем **S23**. В старший разряд ЦИП записывается знак (0/1), который определяет направление перемещения.

14 разрядный ЦИП позволяет задать (с учётом знакового разряда) от **1**(**20**)/(**0001H**) до **8191**(**212**)/(**1FFFH**) бит, что при масштабе 1бит=7,625Гц соответствует диапазону частот (7,625-62500,000)Гц (7,625Гц х 8191 = 62456,375Гц = 62,5кГц). Аналогично рассчитывается диапазон частот 14 разрядного ЦИП при других масштабах преобразования. Точность преобразования 14 разрядного ЦИП – 1/8191.

16 разрядный ЦИП позволяет задать (с учётом знакового разряда) от **1**(**20**)/(**0001H**) до 32767(**214**)/(**7FFFH**) бит, что при масштабе 1бит=7,625Гц соответствует диапазону частот (7,625-250000,000)Гц (7,625Гц х 32767 = 249848,375Гц = 250,0кГц). Аналогично рассчитывается диапазон частот 16 разрядного ЦИП при других масштабах преобразования. Точность преобразования 16 разрядного ЦИП – 1/32767.

Генерируемые ЦИП импульсы представляют собой меандр, как показано на рисунке 5.10. Длительность импульса равна половине периода **tимп.= T/2**. Погрешность формирования импульса +62,5нс.

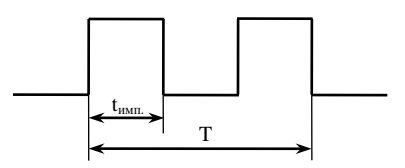

Рисунок 5.10 – Генерируемые ЦИП импульсы

Выбор рабочей частоты сигналов канала ЦИП производится в соответствии с таблицей 5.11 и с рисунками 5.11 и 5.12.

1) Выбрать переключателями **S21**, **S22** дискретность преобразователя (масштаб преобразования) в соответствие с таблицей 5.11 и рисунком 5.11. По умолчанию устанавливают дискретность 30,500Гц.

Таблица 5.11 - Выбор рабочей частоты ЦИП

| Переключатель   |                 |                     |              | 14<br>разр. ЦИП                                 |              | 16 разр ЦИП                                       |
|-----------------|-----------------|---------------------|--------------|-------------------------------------------------|--------------|---------------------------------------------------|
| S <sub>22</sub> | S <sub>21</sub> | Дискрет-<br>HOCTЬ   | число<br>бит | рабочая частота                                 | число<br>бит | рабочая частота                                   |
|                 |                 | $7.625$ $\rm{F\mu}$ |              | $7,625$ $I_{H}$ - 62,5 $K$ $I_{H}$              |              | 7,625Гц- 250,0кГц                                 |
|                 |                 | $15,250$ Tu         | $1 - 8191$   | 15, 250Гц-125, 0кГц                             | $1 - 32767$  | 15,250Гц- 500,0кГц                                |
|                 |                 | 30,500Гц            |              | 30,500Гц-250,0кГц                               |              | $\overline{30,}500 \Gamma$ ll-1000,0k $\Gamma$ ll |
|                 |                 | 61,000Гц            |              | $61,000$ $\text{TH} - 500,0 \text{K} \text{TH}$ |              | $61,000$ $T_{H}$ -2000,0 $kT_{H}$                 |

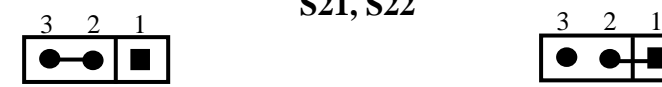

**S21, S22**

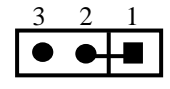

а) состояние «0» б) состояние «1»

Рисунок 5.11 – Выбор дискретности ЦИП

2) Выбрать переключателем **S23** разрядность ЦИП в соответствии с рисунком 5.12. По умолчанию устанавливают 14 разрядов ЦИП.

| 3 2 1                                   |  | 3 2 1                                       |  |
|-----------------------------------------|--|---------------------------------------------|--|
| $\bullet$ $\bullet$ $\bullet$ $\bullet$ |  | $\bullet$ $\bullet$ $\vdash$ $\blacksquare$ |  |
| а) 16 разрядов                          |  | б) 14 разрядов                              |  |

Рисунок 5.12 – Выбор разрядности ЦИП

5.2.2.6 Сигналы каналов ЦИП выведены на розетку **DBRH 26-F** лицевой панели модуля **CPU ECDP**, которая имеет маркировку «**5**». Расположение контактов розетки **DBRH 26-F** показано на рисунке 5.13. Сигналы каналов ЦИП приведены в таблице 5.12.

| Контакт | Сигнал         | Контакт | Сигнал       |
|---------|----------------|---------|--------------|
| 1       | $1PP+/1DIR+$   | 14      | $3PP-/3DIR-$ |
| 2       | $1P+$          | 15      | $3P-$        |
| 3       | $2PP+/2DIR+$   | 16      | $4PP-4DIR-$  |
| 4       | $2P+$          | 17      | $4P-$        |
| 5       | $3PP+/3DIR+$   | 18      | Общий        |
| 6       | $3P+$          | 19      | Общий        |
| 7       | $4PP+ / 4DIR+$ | 20      | Общий        |
| 8       | $4P+$          | 21      | Общий        |
| 9       |                | 22      | Общий        |
| 10      | $1PP-/1DIR-$   | 23      | Общий        |
| 11      | $1P-$          | 24      | Общий        |
| 12      | $2PP-/2DIR-$   | 25      | Общий        |
| 13      | $2P-$          | 26      | Обший        |

Таблица 5.12 – Сигналы каналов ЦИП

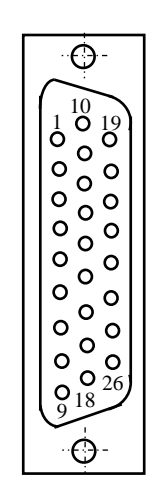

Рисунок 5.13

5.2.2.7 Подключение выходов канала ЦИП к электроприводу зависит от типа выходного сигнала (дифференциальный сигнал/одиночный сигнал), который устанавливается перемычками **S4**-**S11** в соответствии с рисунками 5.7 и 5.8. Подключение канала ЦИП к электроприводу при выборе дифференциальных сигналов показано на рисунке 5.14.

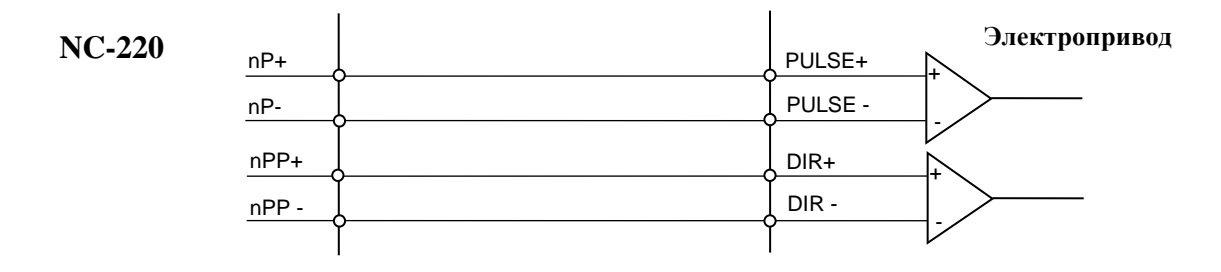

Рисунок 5.14 – Подключение дифференциальных сигналов ЦИП

При выборе одиночных сигналов перемычками **S4**-**S11** на контакты сигналов **nP+** и **nPP+** разъёма «**5**» модуля **CPU ECDP** коммутируется напряжение +5В, для обеспечения передачи одиночных сигналов на электропривод через оптронную развязку. Подключение канала ЦИП к электроприводу при выборе одиночных сигналов показано на рисунке 5.15.

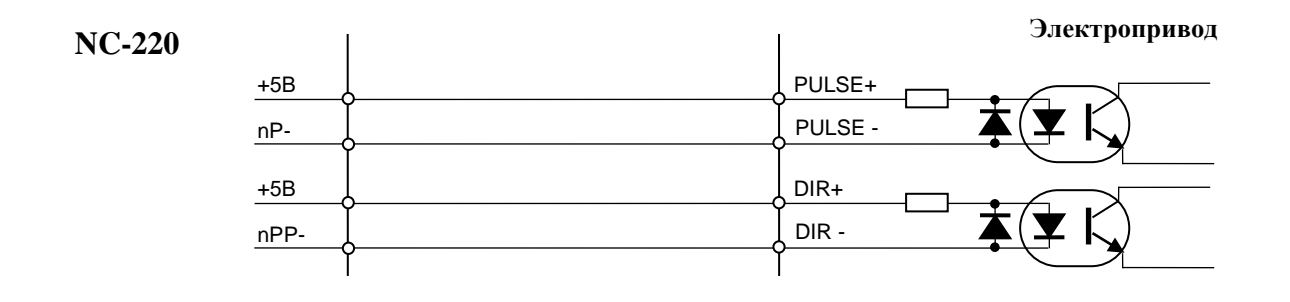

Рисунок 5.15 – Подключение одиночных сигналов ЦИП

5.2.2.8 Примеры подключения приводов к УЧПУ.

1. Пример подключения к УЧПУ цифрового сервопривода, имеющего в качестве ДОС энкодер, приведён на рисунке 5.16.

- а) Режим работы ЦИП:
	- 2 серии импульсов;
	- дифференциальные сигналы.

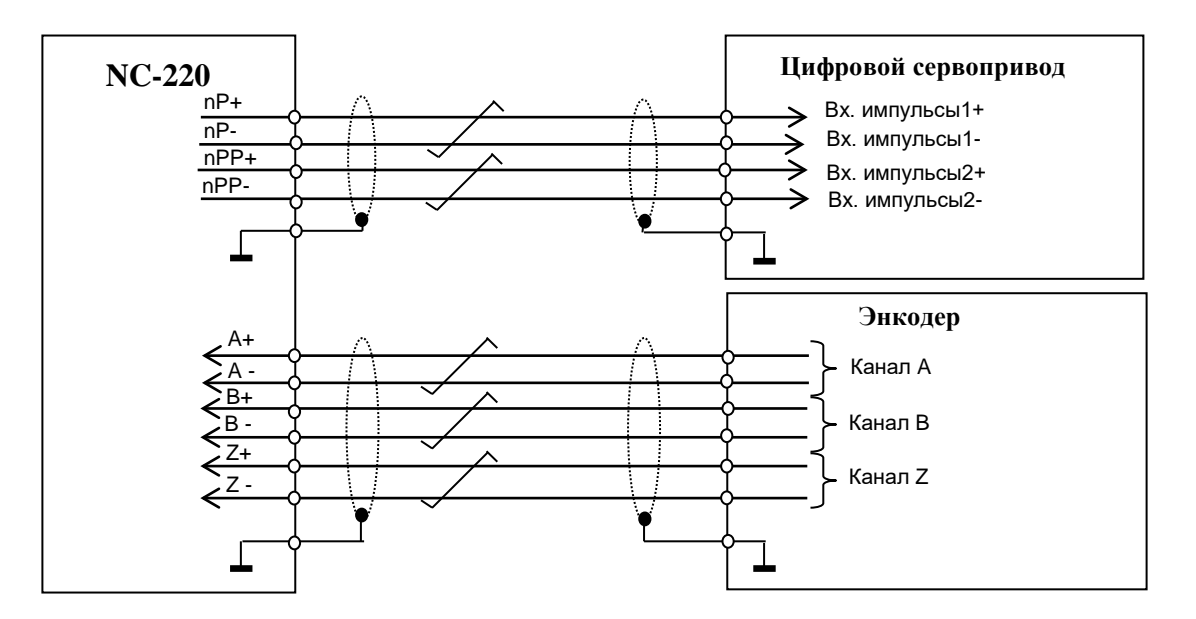

Рисунок 5.16

- 2. Подключение к УЧПУ привода шагового двигателя без ДОС.
	- а) Режим работы ЦИП:
		- 2 серии импульсов;
		- дифференциальные сигналы.

Пример подключения приведён на рисунке 5.17.

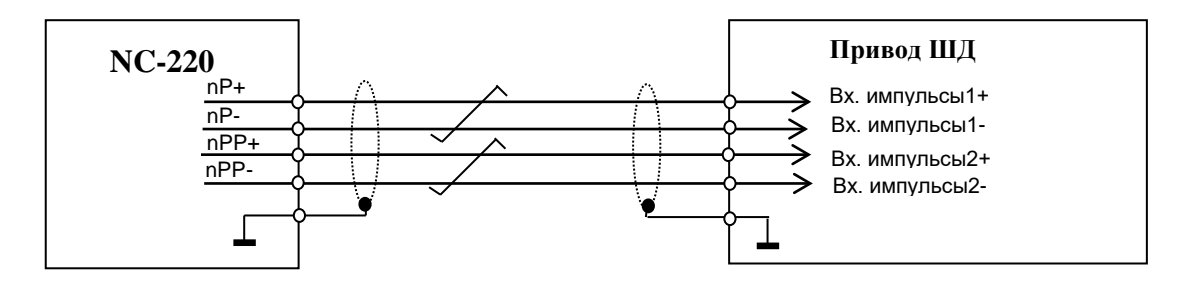

Рисунок 5.17

- б) Режим работы ЦИП:
	- 2 серии импульсов;
	- одиночные импульсы (инверсные).

Пример подключения приведён на рисунке 5.18.
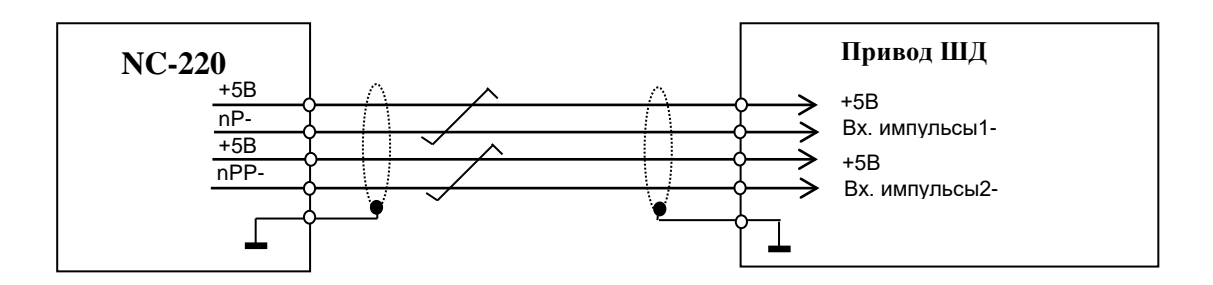

Рисунок 5.18

- в) Режим работы ЦИП:
	- 1 серия импульсов и сигнал направления **DIR**;
	- дифференциальные сигналы.

Пример подключения приведён на рисунке 5.19.

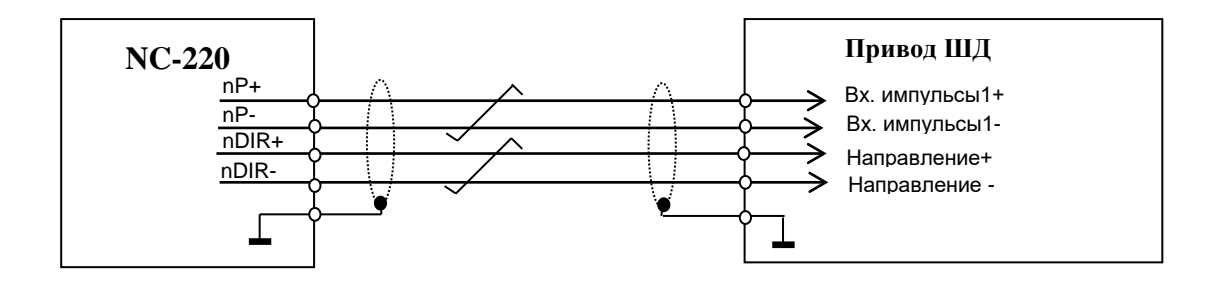

Рисунок 5.19

г) Режим работы ЦИП:

- 1 серия импульсов и сигнал направления **DIR**;
- одиночные сигналы (инверсные).

Пример подключения приведён на рисунке 5.20.

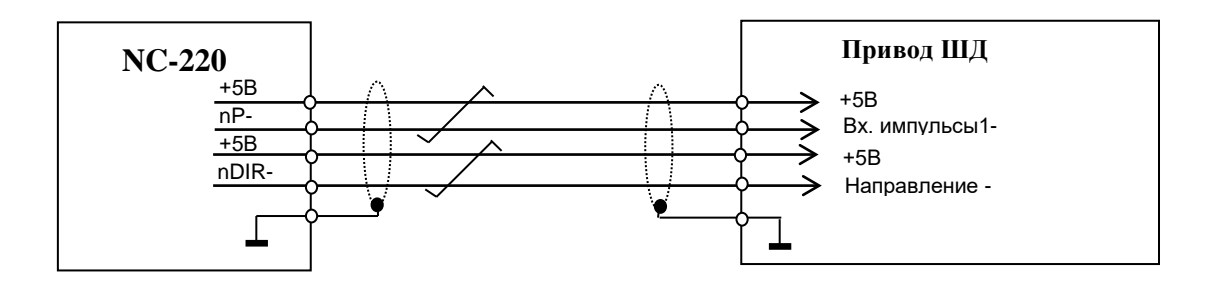

Рисунок 5.20

## **5.2.3 Канал энкодера**

5.2.3.1 УЧПУ работает с четырьмя преобразователями угловых или линейных перемещений фотоэлектрического типа с прямоугольным импульсным выходным сигналом - энкодерами. Питание энкодеров производится от УЧПУ через их каналы подключения.

Преобразователь угловых/линейных перемещений фотоэлектрического типа преобразует измеряемое перемещение в последовательность электрических сигналов, которая несёт в себе информацию о величине и направлении перемещения.

Два выходных канала преобразователя **А** и **В** выдают периодические импульсные последовательности, сдвинутые относительно друг друга по фазе на (90+3)°. Каждый выходной канал выдаёт дифференциальные сигналы **А+, А-** и **В+, В-**. Кроме этого, преобразователь формирует дифференциальный сигнал **Z** («ноль-метка») или сигнал начала отсчёта. Сигнал «ноль-метка» при правильной фазировке сигналов **А** и **В** должен появляться 1 раз за полный оборот вала, на котором преобразователь установлен.

5.2.3.2 Канал энкодера имеет следующие характеристики:

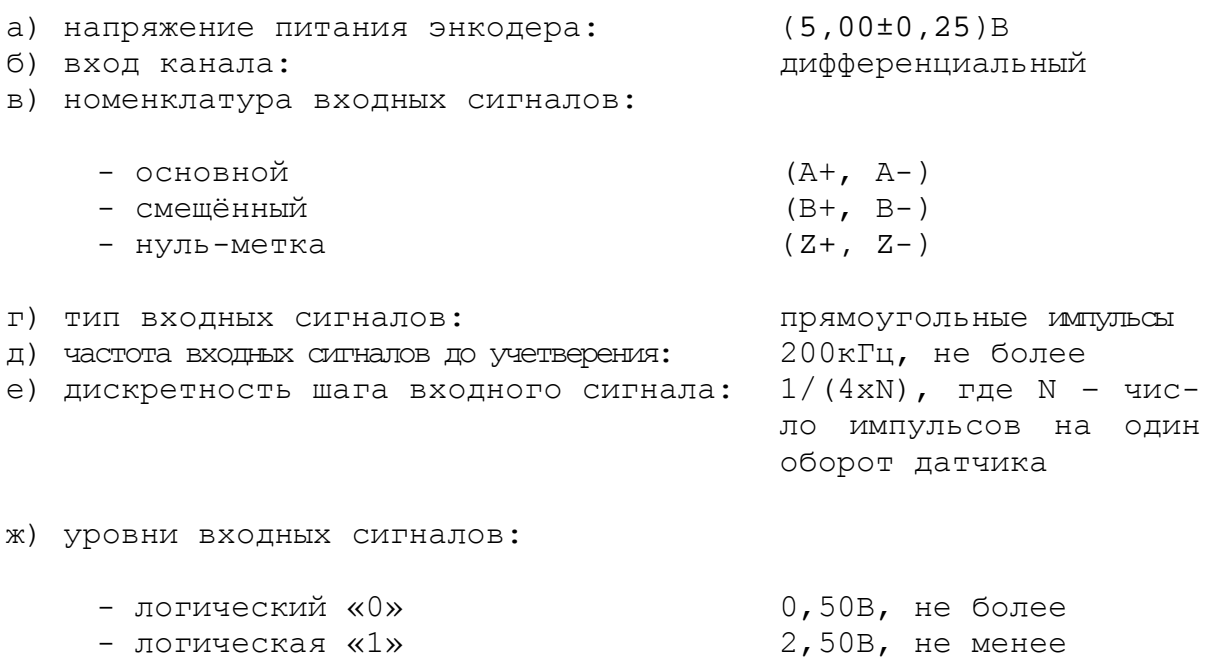

и) длина соединительного кабеля: 50м, не более

5.2.3.3 Каналы энкодеров работают только с дифференциальными сигналами: **А+, А-, В+, В-, Z+, Z-**. Временная диаграмма сигналов энкодера с дифференциальными выходными сигналами приведена на рисунке 5.21.

Полярность сигналов энкодера **А, В, Z** внутри каждого канала может быть изменена. Это позволяет:

- изменять направление счёта импульсов энкодера;
- согласовывать по времени сигналы **A, B, Z**; сигнал **Z** должен быть на высоком уровне, когда сигналы **A** и **B** также на высоком уровне.

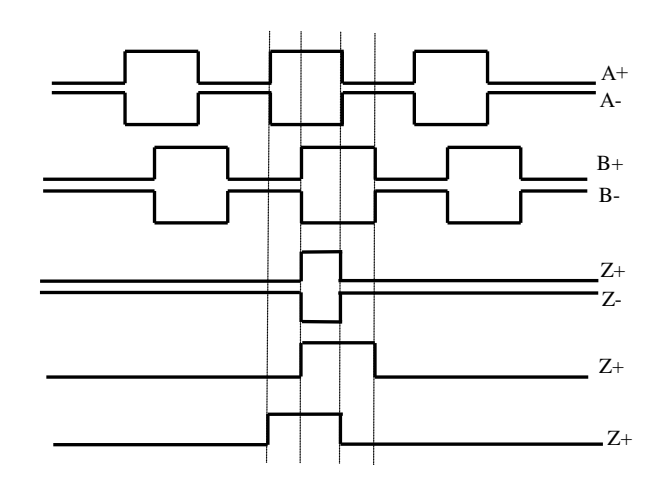

Рисунок 5.21 – Временная диаграмма энкодера

Пример правильной фазировки сигналов приведён на рисунке 5.21. Пример сигналов энкодера, требующий изменения полярности одного из сигналов, приведён на рисунке 5.22 (инверсные сигналы не показаны).

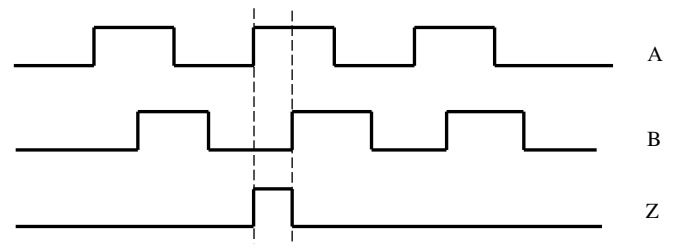

Рисунок 5.22

5.2.3.4 Калибровка полярности сигналов **А**, **В**, **Z** внутри платы осуществляется перемычками **S17**, **S18**, **S19**. Заводская установка перемычек на плате **ECDP** представлена на рисунке 5.23.

|                                                                                    |            | $\begin{tabular}{ c c c c } \hline B1+1 & $\pmb{\overline{100}}$ & $12 \text{ Al+}$ \\ \hline B1 & 2 & $\pmb{\overline{00}}$ & $11 \text{ Al-}$ \\ \hline B1-3 & $\pmb{\overline{00}}$ & $10 \text{ Al-}$ \\ \hline \end{tabular}$ | $\begin{array}{c c}\n\text{B2+1} & \text{D} & \text{12 A2+} \\ \text{B2-2} & \text{O} & \text{11 A2} \\ \text{B2-3} & \text{O} & \text{10 A2-}\n\end{array}$                        |            | B3+1<br>B3 2<br>B3 2<br>B3- 3<br>O O 10 A3-                                                                                                    |      |  |
|------------------------------------------------------------------------------------|------------|----------------------------------------------------------------------------------------------------|----------------------------------------------------------------------------------------------------|------------|----------------------------------------------------------------------------------------------------|------|--|
| A4+ 4<br>A4 5<br>A4- 6<br><b>O</b> 8<br>$Z1$<br>A4- 6<br><b>O</b> 0<br>7<br>$Z1$ - | <b>S17</b> |                                                                                                    | B4+ 4<br>B4 5<br>B4 6<br>$\bigotimes_{B} \bigotimes_{C} \bigotimes_{\text{B} \text{ Z}2^+} \begin{cases} 9 & Z2+ \\ 8 & Z2 \\ 0 & Q \bigotimes_{\text{C} \text{ Z}2^-} \end{cases}$ | <b>S18</b> | $\begin{array}{c c}\nZ4+4 \\ Z4 & 5 \\ Z4 & 6\n\end{array}$ $\begin{array}{c c}\n\big\{3 & 23 + 8 \\ \big\{4 & 6 \\ \hline\n0 & 0\n\end{array}$ $\begin{array}{c c}\n9 & 23+ \\ 8 & 23 \\ 7 & 23-\end{array}$ | -S19 |  |

Рисунок 5.23 - Заводская установка полярности сигналов энкодера

Для изменения полярности сигнала необходимо переустановить перемычку, как показано на рисунке 5.24.

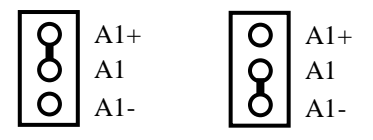

Рисунок 5.24 – Изменения полярности сигнала энкодера

5.2.3.5 Джампер **S3** в плате NC220-25 устанавливает аппаратное разрешение контроля обрыва сигналов энкодера и его питания по всем каналам одновременно. Режим устанавливается перемычкой **S3** в соответствие с рисунком 5.25. По умолчанию устанавливают разрешение аппаратного контроля обрыва сигналов энкодера или питания.

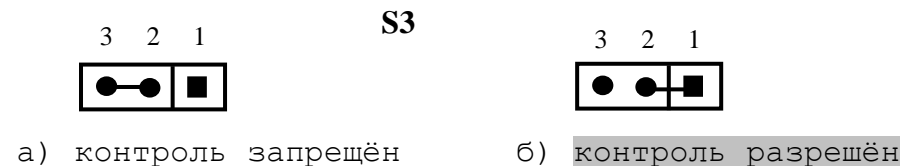

Рисунок 5.25 – Установка аппаратного разрешения контроля обрыва сигналов энкодера

5.2.3.6 Каналы энкодеров выведены на разъёмы «**1**»-«**4**» лицевой панели модуля **CPU ECDP**. Тип разъёмов указан в таблице 3.2. Расположение контактов разъёма показано на рисунке 5.26. Сигналы канала приведены в таблице 5.13.

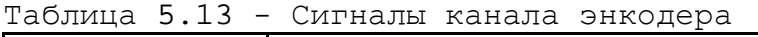

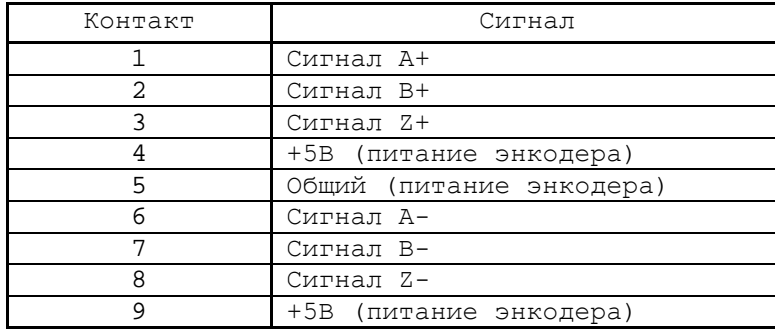

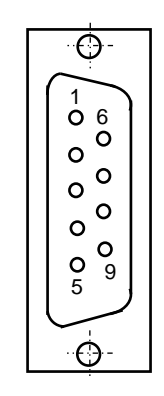

Рисунок 5.26

5.2.3.7 Подключение энкодеров производится по схеме, представленной на рисунке 5.27.

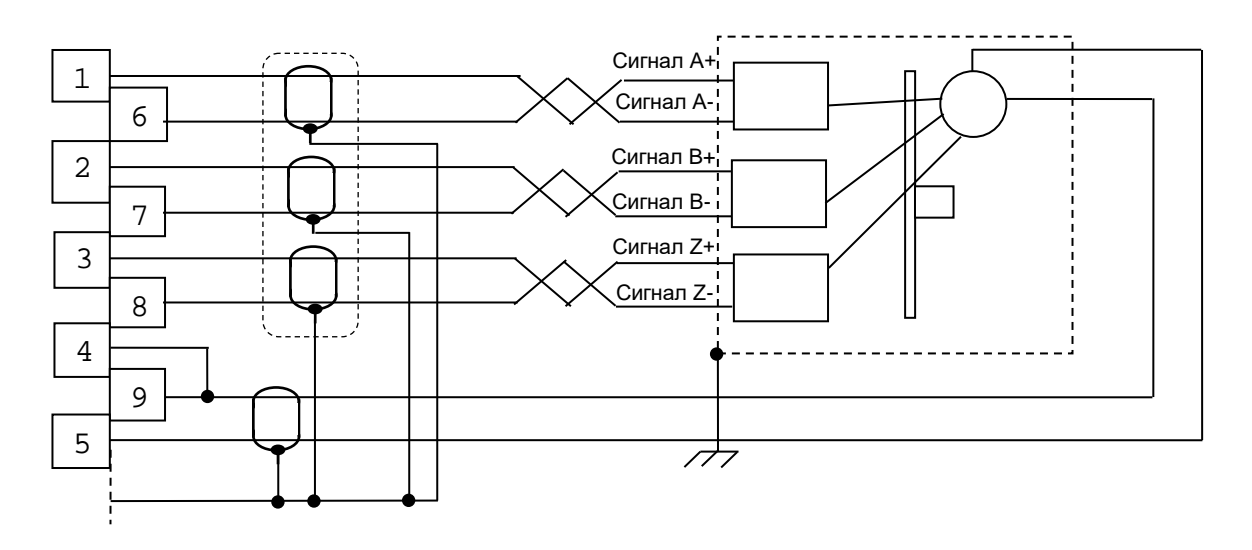

Рисунок 5.27 – Схема подключения энкодера

### **5.2.4 Цифро-аналоговый преобразователь**

5.2.4.1 Характеристики ЦАП:

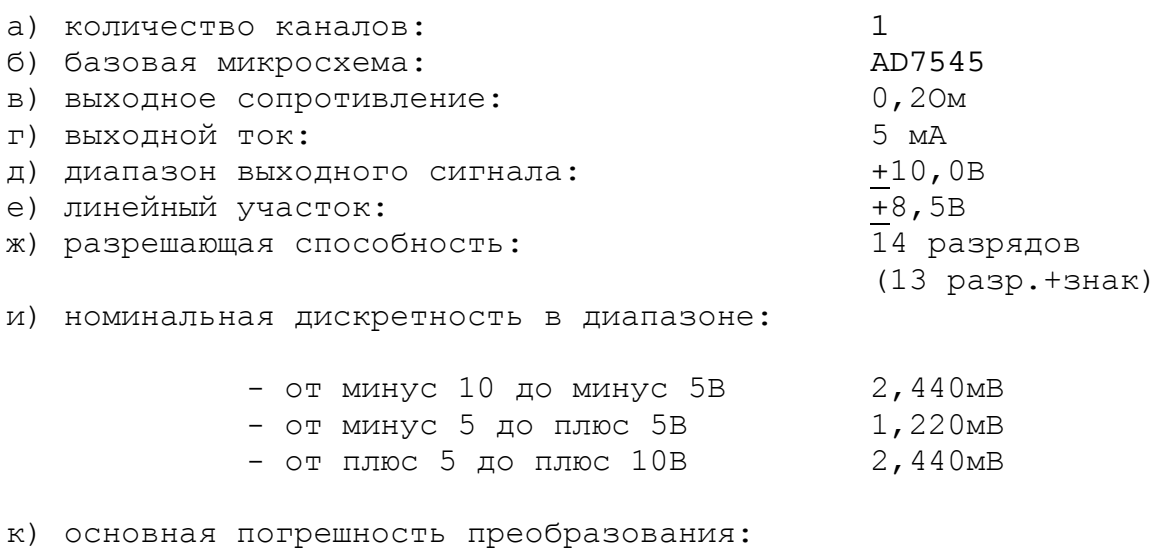

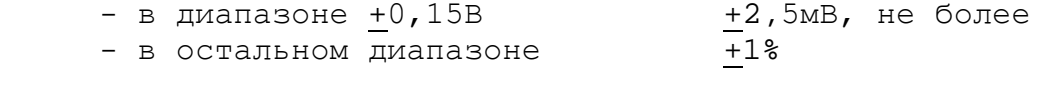

л) дополнительная погрешность преобразования на каждые 10<sup>0</sup>С: не превышает основную погрешность

5.2.4.2 ЦАП и АЦП могут работать как при напряжении питания +12В от источника питания УЧПУ, так и при напряжении +15В, полученном из +12В через преобразователь **DC1**. Выбор напряжения питания ЦАП и АЦП производится перемычками **S1, S2** в соответствии с рисунком 5.28. Микросхема преобразователя **DC1** может отсутствовать. По умолчанию устанавливают напряжение питания ЦАП и АЦП +12В.

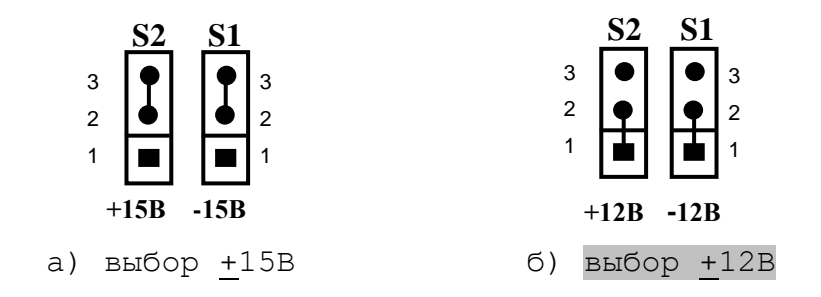

Рисунок 5.28 – Выбор напряжение питания ЦАП и АЦП

5.2.4.3 ЦАП преобразует воздействия, поступающие на его вход в цифровом коде, в аналоговое напряжение. Напряжение поступает на приводы управляемого оборудования. Соответствие кодов аналоговому напряжению на выходе ЦАП приведено в таблице 5.14. График выходного напряжения ЦАП представлен на рисунке 5.29.

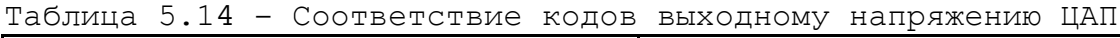

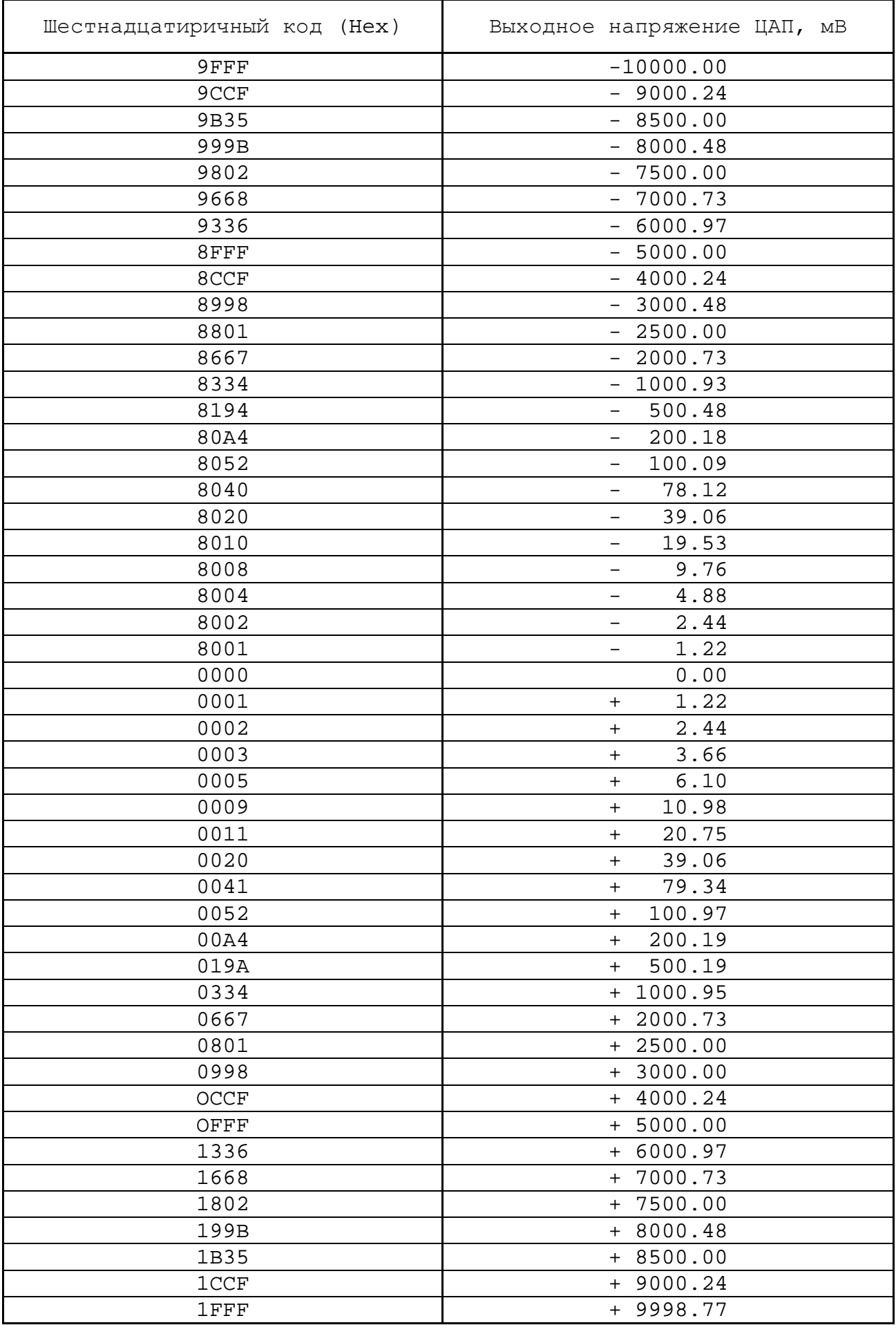

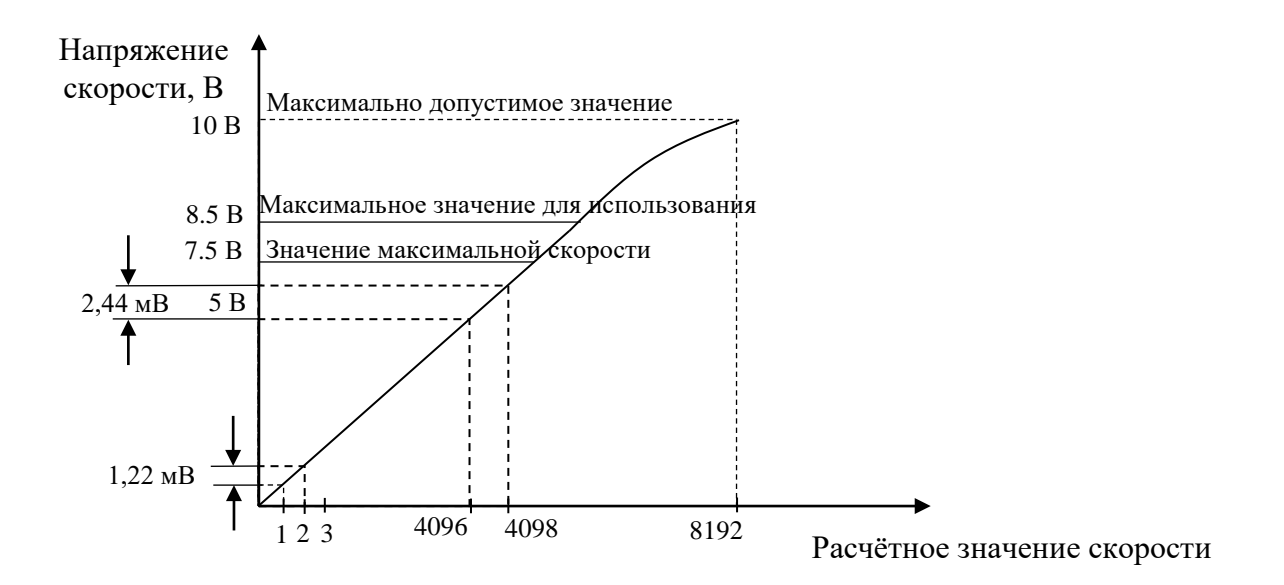

Рисунок 5.29 - График выходного напряжения ЦАП

5.2.4.4 Сигналы канала ЦАП выведены на разъём **«6»** лицевой панели модуля **CPU ECDP**. Тип разъёма указан в таблице 3.2. Расположение контактов разъёма показано на рисунке 5.30. Сигналы канала ЦАП (ЦАП1+, Общ.А ЦАП1) приведены в таблице 5.15.

### **5.2.5 Аналого-цифровой преобразователь**

5.2.5.1 Аналого-цифровой преобразователь предназначен для связи УЧПУ с электрическими элементами управляемого оборудования, имеющими аналоговый выходной сигнал +10В.

Информация аналоговых каналов анализируется и обрабатывается **CPU**. По результатам обработки аналоговой информации формируются управляющие воздействия, доступные УП и ПЛ.

5.2.5.2 Технические характеристики АЦП:

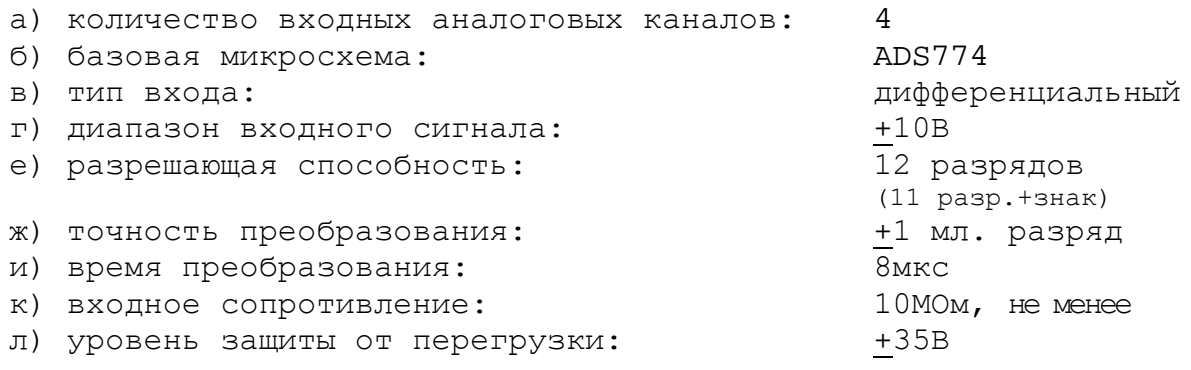

5.2.5.3 Прямые (**АЦП1+,…,АЦП4+**) и инверсные (**АЦП1-,…,АЦП4-**) сигналы каналов АЦП выведены на разъём «**6**» лицевой панели модуля **CPU ECDP.** Тип разъёма указан в таблице 3.2. Расположение контаков разъёма показано на рисунке 5.26. Распределение сигналов АЦП по контактам разъёма приведено в таблице 5.15.

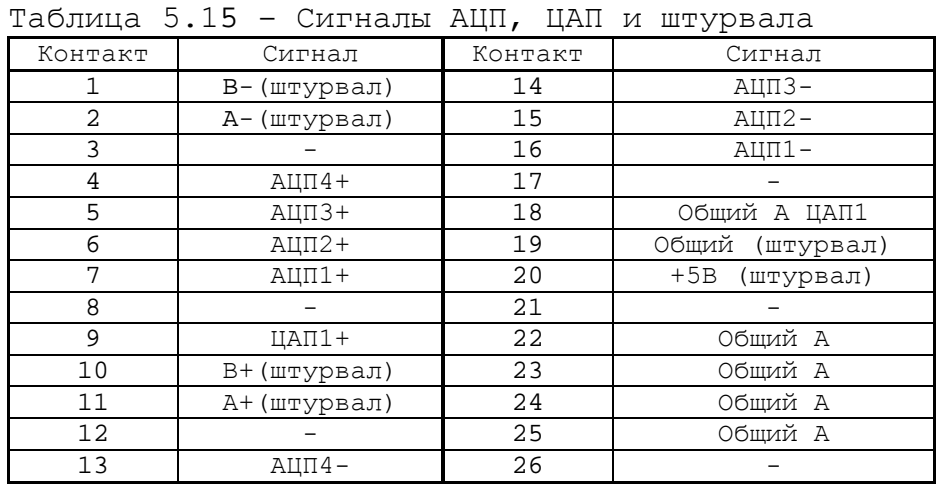

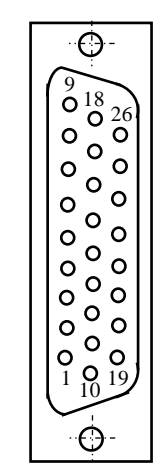

Рисунок 5.30

### **5.2.6 Канал электронного штурвала**

5.2.6.1 Характеристики канала электронного штурвала:

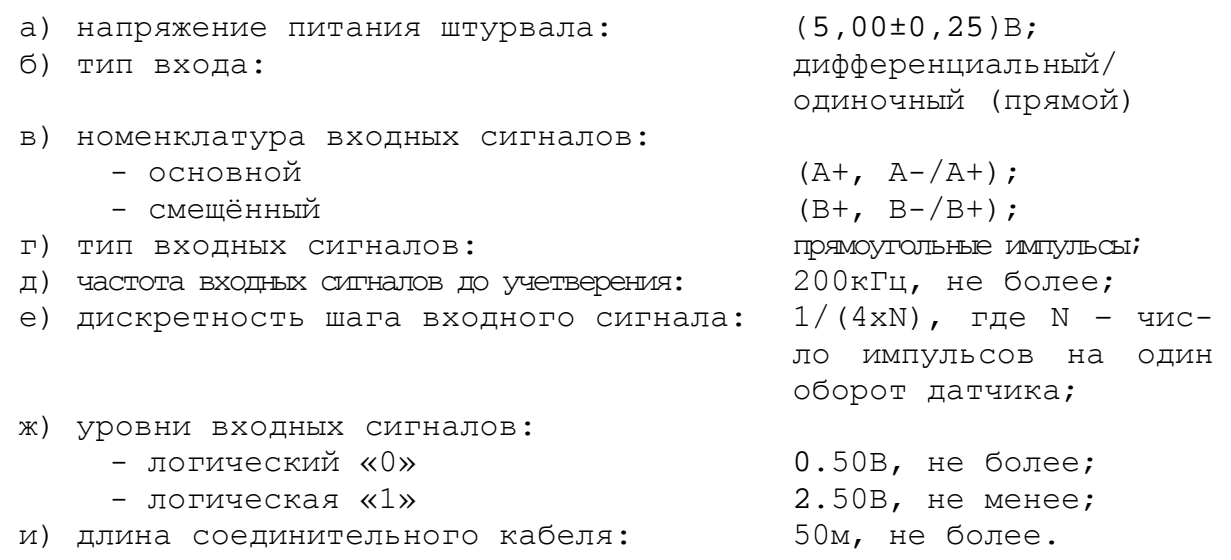

5.2.6.2 УЧПУ имеет один канал электронного штурвала. Канал штурвала позволяет работать как со штурвалами, имеющими прямые и инверсные сигналы **А+, А-** и **В+, В-** (дифференциальный вход), так и со штурвалами, имеющими только прямые сигналы **А+** и **В+** (одиночный вход). Выбор типа входа штурвала производится перемычками **S12-S15** на плате NC220-25 в соответствии с таблицей 5.16. По умолчанию устанавливают одиночный тип входа.

Таблица 5.16 – Установка входа штурвала

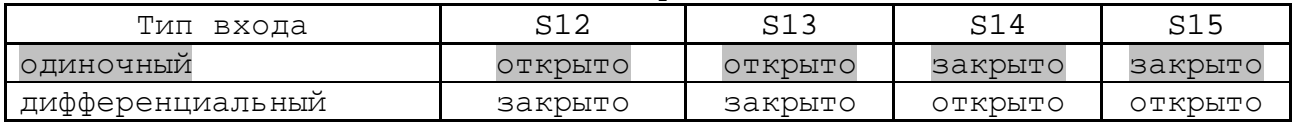

5.2.6.3 Сигналы канала штурвала выведены на разъём **«6»** лицевой панели модуля **CPU ECDP**. Тип разъёма указан в таблице 3.2. Расположение контактов разъёма показано на рисунке 5.30. Сигналы канала приведены в таблице 5.16.

44

**ВНИМАНИЕ! ПИТАНИЕ ШТУРВАЛА ПРОИЗВОДИТСЯ ОТ УЧПУ ЧЕРЕЗ ЕГО КА-НАЛ. ПОДКЛЮЧЕНИЕ КАБЕЛЯ СВЯЗИ ОТ УЧПУ К ШТУРВАЛУ ТРЕБУЕТ ПОВЫШЕН-НОГО ВНИМАНИЯ. ПРОВОДА ПИТАНИЯ «+5В» и «ОБЩ» СО СТОРОНЫ ШТУРВАЛА ДОЛЖНЫ БЫТЬ ОПРЕДЕЛЕНЫ ОДНОЗНАЧНО (ЧЁТКАЯ МАРКИРОВКА ИЛИ ЦВЕТОВОЕ РЕШЕНИЕ). НЕДОПУСТИМО МЕНЯТЬ МЕСТАМИ ПРОВОДА ПИТАНИЯ «+5В» и «ОБЩ». НЕСОБЛЮДЕНИЕ ДАННОГО ТРЕБОВАНИЯ ВЕДЁТ К ВЫХОДУ ИЗ СТРОЯ ФО-ТОЭЛЕМЕНТА И МИКРОСХЕМЫ ШТУРВАЛА.**

# *6 МОДУЛИ I/O N C220-3 1, N C220-3 2*

### **6.1 Назначение и состав модуля I/O**

6.1.1 Каналы модуля дискретных входов/выходов **I/O** обеспечивают двунаправленную связь (опрос/управляющее воздействие) между УЧПУ и аппаратной частью логики управляемого объекта по каналам дискретных входов/выходов. Обмен информацией происходит под управлением ПрО УЧПУ через интерфейс **PLC,** который описан в документе «Программирование интерфейса PLC». Для реализации взаимодействия между УЧПУ и объектом управления в каждом конкретном случае составляют ПЛ. УП обеспечивает передачу информации как от управляемого оборудования к ПЛ, так и в обратном направлении через интерфейс **PLC**.

6.1.2 Сигналы входа/выхода являются сигналами физического пакета «**А**» - одного из компонентов интерфейса **PLC.** Информация о сигналах пакета «**А**» приведена в документе «Руководство программиста».

За входными сигналами модуля **I/O** ПрО УЧПУ закреплены разъёмы **00, 01** физического пакета «**А**», а за выходными – разъёмы **04**, **05**.

6.1.3 Работа с дискретными каналами входов/выходов требует их характеризации в инструкциях **INn** и **OUn** секции 1 файла **IOCFIL**. Определение параметров модуля **I/O** при характеризации логики управляемого оборудования приведено в документе «Руководство по характеризации».

6.1.4 Модуль **I/O** имеет два варианта исполнения:

- 1) NC220-31: 32 входа/24 выхода;
- 2) NC220-32: 64 входа/48 выходов.

Внешние разъёмы модуля **I/O** выведены на его лицевую панель, как показано на рисунке 3.4. Расположение разъёмов, их обозначение, наименование и назначение представлено в приложении **А**. В модуле **I/O** NC220-31 каналы входов выведены на разъём «**1**», каналы выходов выведены на разъём «**3**». В модуле **I/O** NC220-32 каналы входов выведены на разъёмы «**1**» и «**2**», каналы выходов - на разъёмы «**3**» и «**4**».

6.1.3 Управление каналами входа/выхода модуля **I/O** производится из платы **ECDP** NC220-25 контроллером периферии **U9J** через интерфейс УЧПУ. Связь модуля **I/O** с модулем шины УЧПУ NC220-4 (**J3**) осуществляется через разъём **J4** для NC220-31 и **J5** для NC220-32.

#### **6.2 Каналы дискретных входов/выходов**

6.2.1 Технические характеристики каналов входа:

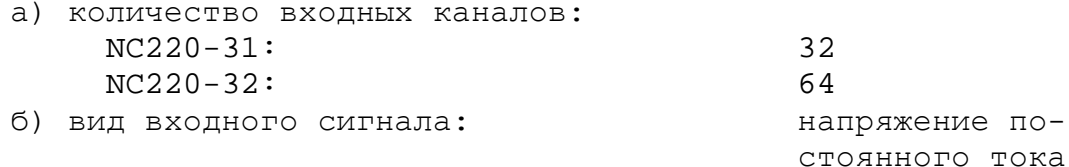

в) уровень входного сигнала:

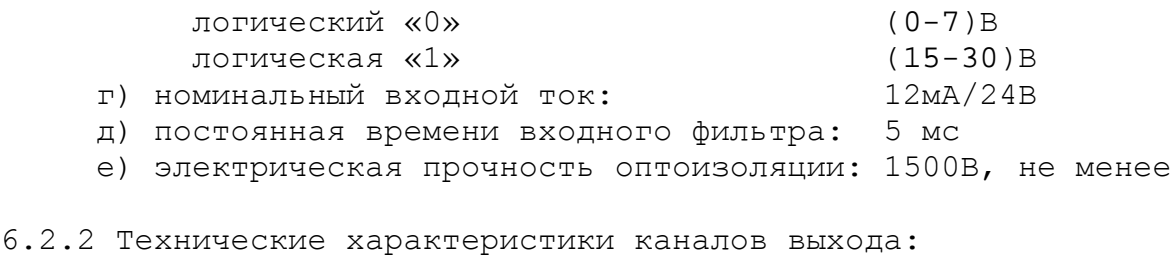

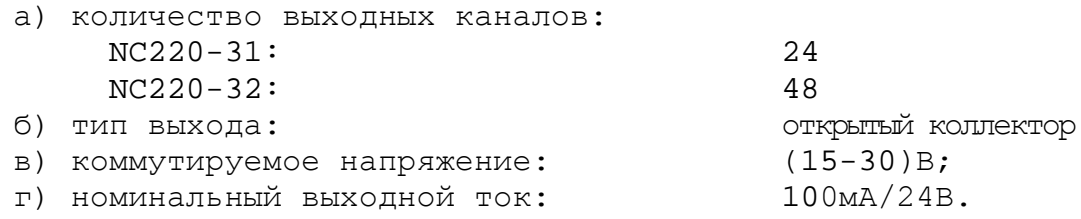

6.2.3 Каналы входов/выходов устанавливают физическую связь УЧПУ с элементами управления, контроля, защиты и т. д. в электрических цепях объекта управления.

Сигналы каналов входа/выхода являются дискретными сигналами и могут принимать значения либо логической «**1**», либо логического «**0**». Входные сигналы информируют УЧПУ о состоянии опрашиваемого элемента (лог. «**1**»/лог. «**0**») в цепях управления. Выходные сигналы по каналам выхода поступают из УЧПУ в управляемое оборудование для ВКЛ./ВЫКЛ. элементов в цепях управления.

6.2.4 Для обеспечения помехозащищённости УЧПУ каждый канал входа/выхода имеет оптронную развязку, позволяющую исключить влияние цепей питания УЧПУ и объекта управления друг на друга. Для обеспечения работы оптронных цепей на плату **I/O** NC220-31/NC220-32 через разъёмы входов/выходов «**1**»-«**4**» необходимо подать напряжение +24В от внешнего источника питания.

6.2.5 Подключать каналы дискретных входов/выходов УЧПУ к объекту управления и подавать внешнее питание +24В на модуль **I/O** следует через внешние модули входов/выходов. Перечень внешних модулей входов/выходов, разработанных для УЧПУ, их характеристики, схема подключения к УЧПУ и таблицы распайки кабелей связи приведены в приложении **Г**.

**ВНИМАНИЕ! ПИТАНИЕ НА ВНЕШНИЕ МОДУЛИ ВХОДА/ВЫХОДА СО СТОРОНЫ ОБЪЕКТА УПРАВЛЕНИЯ ДОЛЖНО ПОДАВАТЬСЯ ЧЕРЕЗ КОНТАКТЫ РЕЛЕ «SPEPN», ТАК КАК МОМЕНТ ПОДАЧИ/СНЯТИЯ ПИТАНИЯ ЯВЛЯЕТСЯ ПРОГРАММНОУПРАВ-ЛЯЕМЫМ.**

6.2.6 Распределение сигналов пакета «**А**» интерфейса **PLC** по разъёмам модуля **I/O** приведено в таблице 6.1.

|              | Сигналы РLC (пакет «А») |               |               |                                |  |  |
|--------------|-------------------------|---------------|---------------|--------------------------------|--|--|
| Nº<br>$MO =$ | разъём модуля I/O       |               |               |                                |  |  |
| дуля<br>I/O  |                         | Входы         | Выходы        |                                |  |  |
|              |                         |               |               |                                |  |  |
|              | I00A00-I00A31           | I01A00-I01A31 | U04A00-U04A23 | U04A24-U04A31<br>U05A00-U05A15 |  |  |

Таблица 6.1 - Распределения сигналов **PLC** по разъёмам модуля **I/O**

6.2.6 Сигналы входных каналов модуля **I/O** (разъёмы «**1**», «**2**») приведены в таблице 6.2.

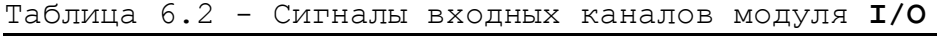

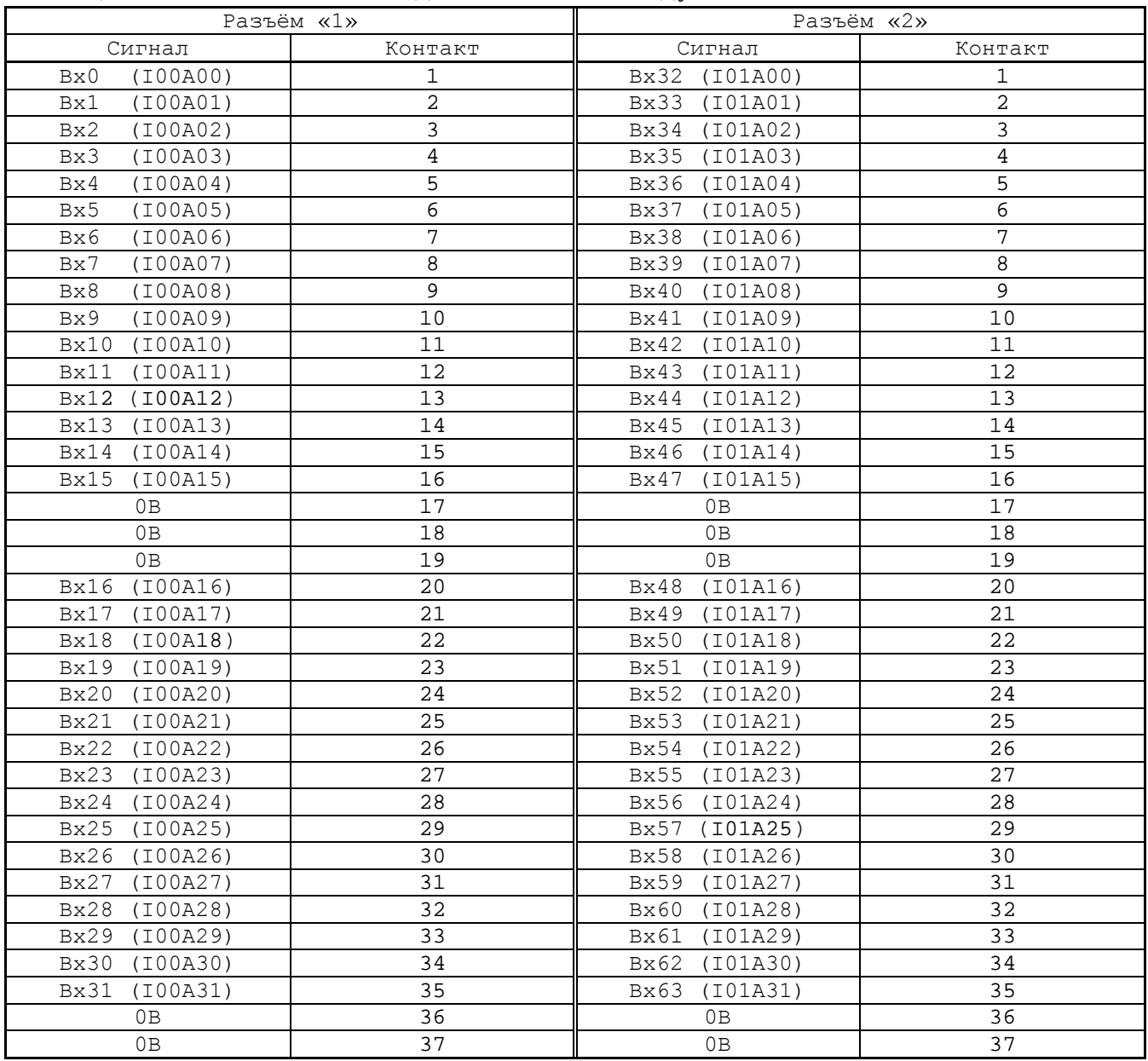

6.2.7 Сигналы выходных каналов модуля **I/O** (разъёмы «**3**», «**4**») приведены в таблице 6.3.

Таблица 6.3 - Сигналы выходных каналов модуля **I/O**

|                                 | Разъём «З»     | Разъём «4»                       |                |  |
|---------------------------------|----------------|----------------------------------|----------------|--|
| Сигнал<br>Контакт               |                | Сигнал                           | Контакт        |  |
| (U04A00)<br>Bыx0                |                | B <sub>bIX24</sub> (U04A24)      |                |  |
| (U04A01)<br>Bыx1                | $\overline{a}$ | (U04A25)<br>Вых25                | $\overline{2}$ |  |
| (U04A02)<br>Bыx2                | 3              | (U04A26)<br>Bыx26                | 3              |  |
| (U04A03)<br><b>Вых3</b>         | 4              | $B$ ых $27$<br>(U04A27)          | 4              |  |
| (U04A04)<br>Bыx4                | 5              | (U04A28)<br>$B$ ых $28$          | 5              |  |
| (U04A05)<br><b>Вых5</b>         | 6              | (U04A29)<br>$B$ ых29             | 6              |  |
| (U04A06)<br>Вых 6               | 7              | (U04A30)<br>BhX30                | 7              |  |
| (U04A07)<br>Bыx7                | 8              | (U04A31)<br>$B$ ых $31$          | 8              |  |
| (U04A08)<br><b>Вых8</b>         | 9              | (U05A00)<br>Bыx32                | 9              |  |
| (U04A09)<br><b>Вых9</b>         | 10             | (U05A01)<br>Вых 33               | 10             |  |
| (U04A10)<br>B <sub>b</sub> IX10 | 11             | (U05A02)<br>Bыx34                | 11             |  |
| (U04A11)<br>B <sub>b</sub> x11  | 12             | B <sub>b</sub> Ix 35<br>(U05A03) | 12             |  |
| (U04A23)<br>$B$ ых $23$         | 13             | (U05A15)<br>Bыx47                | 13             |  |
| (U04A12)<br>$B$ ых $12$         | 14             | (U05A04)<br>Вых 36               | 14             |  |

# Продолжение таблицы 6.3

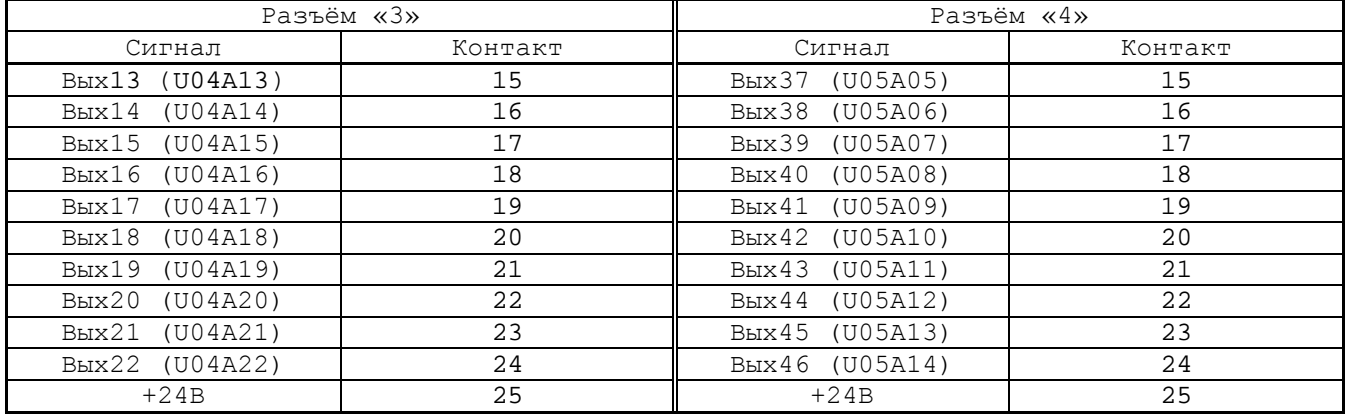

## *7 МОДУЛЬ ШИНЫ УЧПУ BUSMB N C220-4*

### **7.1 Назначение модуля шины УЧПУ NC220-4**

7.1.1 Модули **CPU ECDA** и **I/O** NC220-31/NC220-32, объединённые модулем шины УЧПУ NC220-4 (**NC220-BUSMB 2004-2-24**), образуют блок управления. Модуль шины конструктивно и электрически объединяет периферийные модули **CPU ECDP** и **I/O,** а также обеспечивает связь БУ с ПО и БП. Расположение разъёмов модуля шины NC220-4, их обозначение и назначение приведено в приложении **А**.

7.1.2 Питание и импульсный сигнал **PE/** от источника питания NC220-11 поступают в модуль шины через разъём **J4.** Сигналы интерфейса УЧПУ формируются в плате **ECDP** NC220-25 и через разъём **J8** передаются в модуль шины NC220-4 (**J2**). По плате модуля шины питание и сигналы интерфейса УЧПУ разводятся на промежуточные разъёмы, которые обеспечивают связь контроллера периферийного оборудования **U9J** в плате **ECDP** NC220-25 с модулем **I/O** (**J3**), блоком клавиатуры (**J1**), блоком дисплея (**J12**), платой переключателей (**J7**) и платой индикации (**J14**).

7.1.3 На плате модуля шины NC220-4 расположен узел контроля питания УЧПУ и установлено реле готовности УЧПУ **SPEPN**. Через плату модуля шины осуществляется вывод на заднюю стенку УЧПУ контактов аварийного выключателя NC220-66 (**J10**) и контактов сетевого выключателя NC220-65 (**J13**), которые установлены на ПО (см. п.[8.2\)](#page-53-0).

## **7.2 Схема контроля питания УЧПУ**

7.2.1 Схема контроля питания производит контроль напряжений источника питания NC220-11. Вторичное напряжение +5В и импульсный сигнал **PE/** от источника питания используются для формирования сигнала аварии источника питания **ALI0N/**, который через разъём **J2** поступает на плату NC220-25 (**J8**) в контроллер **U9J** для анализа.

Исправный источник питания после включения имеет высокий уровень сигнала **ALI0N/,** который показывает, что параметры питания находятся в допустимых пределах. При неисправности питания сигнал **ALI0N/** перейдёт на низкий уровень**,** что приведёт к снятию сигнала готовности УЧПУ **SPEPN** и формированию сигнала прерывания **IOCHCK** для **CPU**, останавливающего работу УЧПУ. На экране дисплея появится информация: «Сбой питания».

7.2.2 Исправность вторичного питания УЧПУ индицируется светодиодом **«DC**», установленным в ПО. Для работы индикатора используется вторичное напряжение +5В, которое через модуль шины NC220-4 (**J14**) поступает в плату индикации NC220-64 (**J2**) на индикатор **«DC**».

### **7.3 Реле готовности УЧПУ SPEPN**

7.3.1 Реле готовности УЧПУ **SPEPN** (**RL1**) имеет пару НРК. НРК реле **RL1** выведены на разъём **J8,** имеющий маркировку «**SPEPN**» на задней стенке УЧПУ, как показано на рисунке 3.3. Тип разъёма указан в таблице 3.2.

НРК реле **SPEPN** должны быть задействованы в цепи включения/выключения управляющего напряжения станка. Выключение управляющего напряжения станка может быть как стандартным, так и аварийным. НРК реле **SPEPN** фиксируют готовность УЧПУ к включению управляющего напряжения станка. Разомкнутые контакты реле означают отсутствие готовности УЧПУ. Контакты реле замкнуты - УЧПУ готово.

7.3.2 Реле **SPEPN** управляется программно сигналом **SPEPN**, который формируется контроллером периферийного оборудования **U9J** в плате NC220-25**.** В процедуре включения/выключения реле **SPEPN** участвуют сигналы интерфейса **PLC**. Размыкание контактов реле производится:

- сигналом **U10K20** (**ASPEPN**) из ПЛ;
- при авариях осей, указанных в слове **W06K3**;
- при блокирующих ошибках **SWE** или **NMI**.

Причины отсутствия сигнала готовности УЧПУ **SPEPN** указаны в таблице 5.1. Алгоритм процедуры и сигналы интерфейса PLC указаны в документе «Программирование интерфейса PLC».

**ВНИМАНИЕ! ДЛЯ ИСКЛЮЧЕНИЯ САМОПРОИЗВОЛЬНОГО ВКЛЮЧЕНИЯ РЕЛЕ НА ВНЕШНИХ РЕЛЕЙНЫХ МОДУЛЯХ НЕОБХОДИМО ЗАДЕЙСТВОВАТЬ КОНТАКТЫ РЕЛЕ SPEPN В ЦЕПИ ПОДАЧИ ПИТАНИЯ 24В ОТ УПРАВЛЯЕМОГО ОБОРУДОВАНИЯ К УЧПУ.**

# *8 ПУЛЬТ ОПЕРАТОРА*

#### **8.1 Элементы управления ПО**

8.1.1 В УЧПУ функции ПО выполняют блок дисплея, блок клавиатуры, плата переключателей NC220-63, плата индикации NC220-64, сетевой выключатель NC220-65 и аварийный выключатель NC220-66.

Все составные части ПО установлены на внутренней стороне лицевой панели УЧПУ. Элементы управления и контроля ПО через отверстия в лицевой панели выведены на её наружную поверхность. Таким образом, лицевая панель УЧПУ представляет собой панель ПО. Расположение элементов ПО показано на рисунке 8.1.

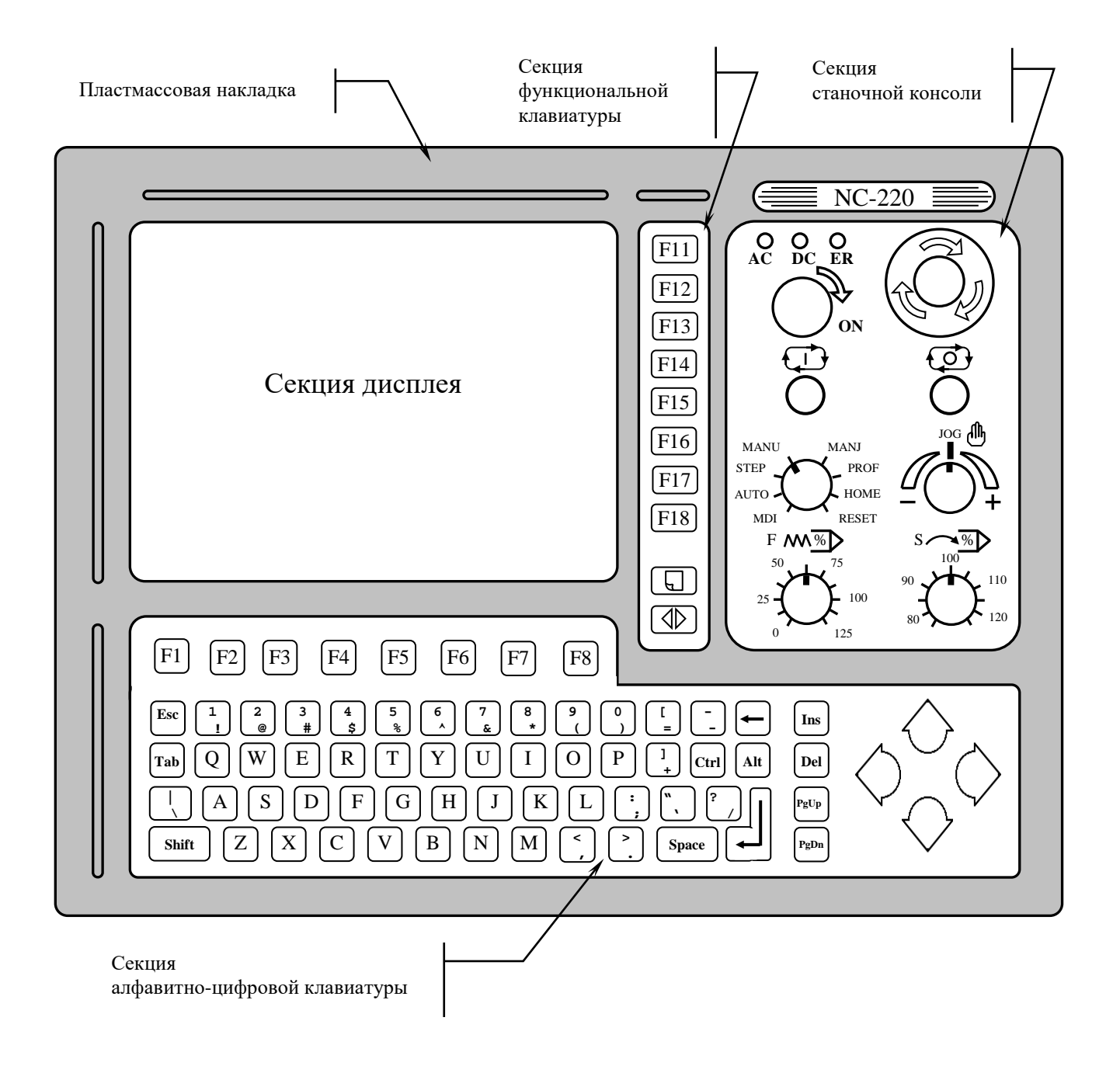

Рисунок 8.1 – Пульт оператора УЧПУ

8.1.2 В качестве элементов управления ПО используются клавиши, кнопки и переключатели, а в качестве элементов контроля – дисплей и светодиоды. Эти элементы позволяют оператору управлять работой системы, вести с ней активный диалог, получать необходимую информацию о ходе управления объектом.

Пластмассовая накладка делит ПО на четыре секции. Элементы ПО расположены в секциях следующим образом:

- секция дисплея:
	- дисплей цветной, плоский экран, LCD TFT 10.4", 640х480 (**LG LB104V03-A1**);
- секция алфавитно-цифровой клавиатуры (АЦК):
	- 36 алфавитно-цифровых клавиш;
	- 25 специальных клавиш;
	- 8 функциональных клавиш «**F1**»-«**F8**»;
- секция функциональной клавиатуры (ФК):
	- 8 функциональных клавиш «**F11**»-«**F18**»;
	- 2 специальные клавиши «**ПРОКРУТКА**» и «**ПЕРЕХОД**»;
- секция станочнй консоли (СК):
	- сетевой выключатель УЧПУ (замок с ключом);
	- светодиоды:
		- **AC** индикатор сетевого питания УЧПУ;
		- **DC** индикатор вторичного питания УЧПУ;
		- **ER** индикатор ошибки в работе УЧПУ, выявленной системой «**WATCH DOG**»;
	- кнопка «**1**» (**ПУСК**), обрабатывается базовым ПрО;
	- кнопка «**0**» (**СТОП**), обрабатывается базовым ПрО;
	- аварийный выключатель (кнопка-грибок красного цвета);
	- корректор скорости подачи «**F**»;
	- корректор скорости вращения шпинделя «**S**»;
	- корректор направления и скорости ручных перемещений «**JOG**»;
	- переключатель режимов работы «**MDI,…, RESET**».

8.1.3 Описание назначения всех элементов управления ПО УЧПУ представлено в документе «Руководство оператора».

8.1.4 Секции АЦК, ФК и СК снаружи имеют плёночное покрытие NC220-91, NC220-92 и NC220-93 соответственно. На плёнках NC220-91 и NC220-92 нанесено обозначение алфавитно-цифровых и функциональных клавиш. Плёночное покрытие обеспечивает герметизацию клавиатуры ПО, а также обеспечивает необходимую маркировку элементов ПО.

На плёнке АЦК NC220-91 и плёнке ФК NC220-92 нанесена маркировка клавиш, расположенных в этих секциях. На плёнке СК NC220-93 нанесена маркировка сетевого выключателя, стрелкой указано направление поворота ключа в замке в положение «**ON**» (**ВКЛ**), маркировка индикаторов «**AC**», «**DC**», «**ER**», кнопок «**1**» (**ПУСК**) и «**0**» (**СТОП**), переключателей «**F**», «**S**», «**JOG**» и «**MDI**,…,**RESET**», указаны шкалы переключателей.

### <span id="page-53-0"></span>**8.2 Состав пульта оператора**

#### **8.2.1 Блок дисплея**

8.2.1.1 Блок дисплея состоит из платы конвертора питания **TFT** NC220-51 и дисплея NC220-52.

8.2.1.2 Конвертор питания **TFT** NC220-51 предназначен для преобразования постоянного напряжения +12В в переменное напряжение для питания ламп подсветки дисплея. Постоянное напряжение +12В и +5В поступает на плату с модуля шины NC220-4 (**J12**). Напряжение переменного тока для питания ламп подсветки дисплея выводится на два выходных разъёма. В УЧПУ в качестве конвертора питания **TFT** NC220-51 используется плата **YPWBGL440IDG** фирмы **SAMPO**.

Расположение и обозначение элементов платы конвертора питания **TFT** NC220-51 **YPWBGL440IDG** приведено на рисунке 8.2. Сигналы разъёма питания **CON1** представлены в таблице 8.1. Сигналы разъёма питания ламп подсветки **CON2**, **CON3** указаны в таблице 8.2.

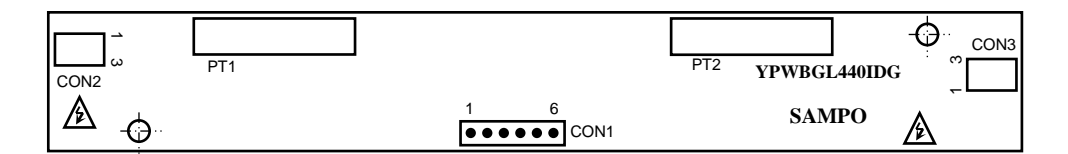

Рисунок 8.2 – Разъёмы платы конвертора TFT типа **YPWBGL440IDG**

| 2001114   |        |         | $50.101$ $11111$ $111111$ $11111$ |         |        |
|-----------|--------|---------|-----------------------------------|---------|--------|
| Контакт   | Сигнал | Контакт | Сигнал                            | Контакт | Сигнал |
| <b>__</b> | $+12V$ |         | $+5V$                             |         | GND    |
| ▵         | $+12V$ |         | <b>GND</b>                        |         | GND    |

Таблица 8.1 - Сигналы входного разъёма питания CON1

Таблица 8.2 – Сигналы разъёмов питания ламп подсветки CОN2 и CОN3

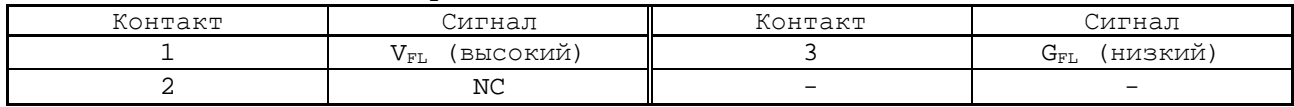

8.2.1.3 В качестве дисплея в ПО используется цветная жидкокристаллическая панель **TFT** типа **LG LB104V03-A1**. Для подсветки экрана применяются две флюоресцентные лампы, установленные внутри дисплея.

Управление дисплеем производится платой **CPU** NC220-21 через интерфейс **LCD 24bit** (**CN14**) по кабелю **TFT**. Дисплей имеет на плате управления разъём **CN1** (вилка 30 конт.) для подключения кабеля **TFT** и два кабеля с разъёмами **CХA** (розетка на 3 конт.) для подключения ламп подсветки к разъёмам питания **CON2** и **CON3** на плате конвертора питания **TFT** NC220-51.

#### **8.2.2 Блок клавиатуры**

8.2.2.1 Блок клавиатуры включает плату АЦК NC220-61 и плату ФК NC220-62. Управление клавиатурой производится платой **CPU** NC220– 21 через интерфейса **EXT\_KB**. Расположение разъёмов платы АЦК NC220- 61 показано на рисунке 8.3, а платы ФК NC220-62 - на рисунке 8.4.

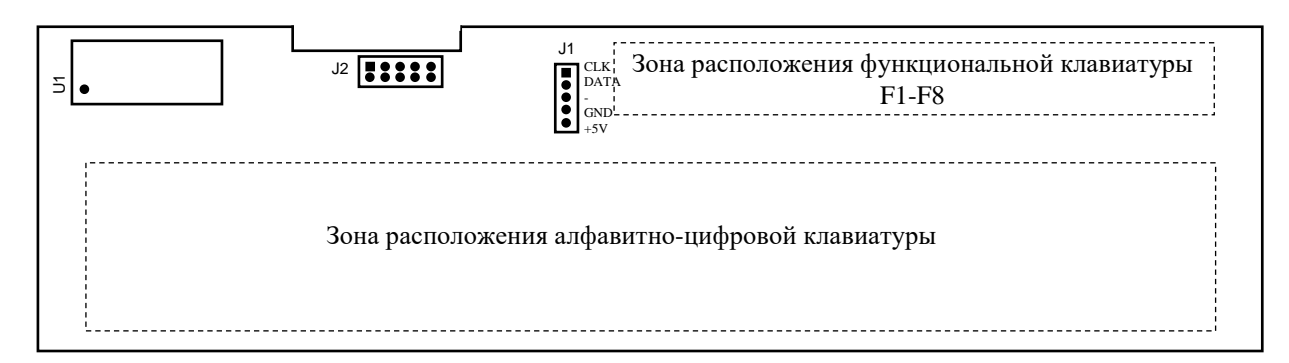

Рисунок 8.3 – Расположение разъёмов платы АЦК NC220-61

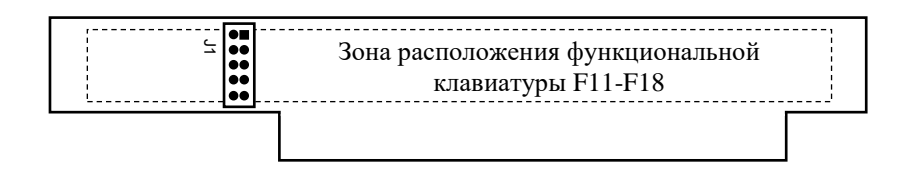

Рисунок 8.4 – Расположение разъёма платы ФК NC220-62

8.2.2.2 На плате АЦК NC220-61 установлены 61 клавиша алфавитно-цифрового наборного поля, 8 функциональных клавиш «**F1**»-«**F8**» и контроллер клавиатуры **U1**. На плате ФК NC220-62 установлены 8 функциональных клавиш «**F11**»-«**F18**» и две специальные клавиши «**ПРОКРУТ-КА**» и «**ПЕРЕХОД**». На рисунках зоны расположения клавиатуры указаны пунктиром, т. к. клавиатура расположена с обратной стороны платы. Плоский кабель соединяет плату АЦК (**J2**) с платой ФК (J1).

8.2.2.3 Контроллер клавиатуры **U1** управляет клавиатурой как платы АЦК, так и платы ФК. Сигналы интерфейса **EXT\_KB** поступают на плату АЦК NC220-61 (**J1**) по кабелю с модуля шины NC220-4 (**J1**). Связь платы **CPU** (**CN23**) с модулем шины NC220-4 (**J2**) осуществляется через плату **ECDA** NC220-25 (**J10**, **J8**).

### **8.2.3 Плата переключателей N C220-6 3**

8.2.3.1 На плате переключателей NC220-63 установлены переключатели **S4** («**MDI**,…,**RESET**»), **S1** («**JOG**»), **S2** («**F**»), **S3** («**S**»), и две программируемые кнопки **U9** («**1**»), **U8** («**0**»), которые выведены в секцию станочной консоли ПО. Маркировка элементов нанесена на плёночном покрытии секции. Расположение элементов индикации, управления и разъёма платы NC220-63 показано на рисунке 8.5.

Плата NC220-63 (**J1**) плоским кабелем соединяется с модулем шины NC220-4 (**J7**), а затем сигналы платы по печати выходят на разъём интерфейса УЧПУ (**J2**). Управление переключателями и кнопками производится из платы **ECDA** NC220-25 микросхемой **U5I** через шину УЧПУ.

55

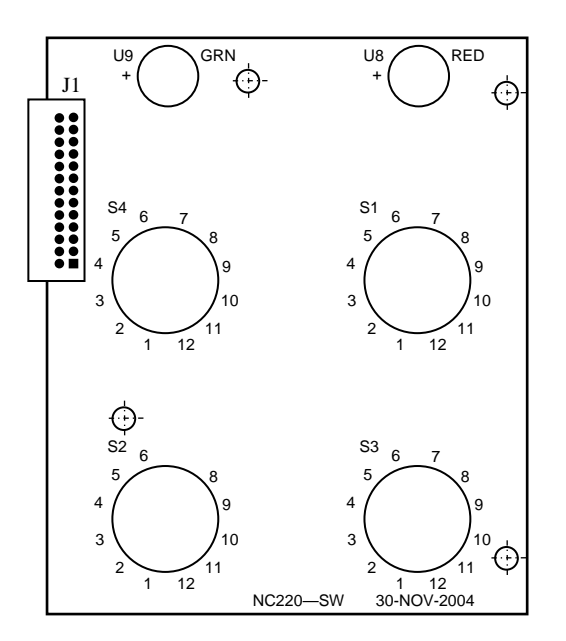

Рисунок 8.5 – Расположение элементов платы переключателей NC220-63

8.2.3.2 Все переключатели имеют 12 положений. В переключателях «**F**», «**S**», «**JOG**» зафиксированы и используются только 11 положений, в переключателе режимов «**MDI**,…,**RESET**» – 8 положений. Каждому из 11 положений переключателя соответствует определённый разряд шины данных от **D0** до **D10** интерфейса УЧПУ.

Каждому переключателю соответствует свой сигнал управления: «**F**» - **SW1**, «**S**» - **SW2**, «**MDI**,…,**RESET**» - **SW3**, «**JOG**» - **SW4**.

8.2.3.3 Каждая из кнопок «**1**» (**ПУСК**) и «**0**» (**СТОП**) имеет встроенную лампочку подсветки. В кнопке «**1**» лампочка закрыта зелёным колпачком (**GRN**), а в кнопке «**0**» – красным (**RED**). Работа каждой кнопки программируется, управление производится базовым ПрО. Для управления работой каждой кнопки используется два управляющих сигнала: сигнал разрешения индикации **ST-LED**(**SP-LED**) и сигнал чтения состояния кнопки **RDST**(**RDSP**). Информация о состоянии каждой кнопки выводится на разряд **D0** шины данных интерфейса УЧПУ.

8.2.3.4 Функции переключателей и кнопок указаны в документе «Руководство оператора».

### **8.2.4 Плата индикации N C220-6 4**

8.2.4.1 На плате индикации NC220-64 установлены индикаторы «**AC**» «**DC**», «**ER**» и разъёмы связи, их расположение показано на рисунке 8.6.

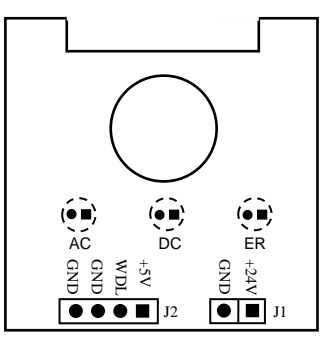

Рисунок 8.6 - Расположение элементов платы индикации NC220-64

Светодиод зелёного цвета «**AC**» служит для индикации исправности сетевого питания УЧПУ ~220В. Для работы индикатора используется напряжение +24В, которое поступает в плату индикации через разъём **J1** с входной платы питания NC220-12 (**J6**).

8.2.4.2 Светодиод зелёного цвета «**DC**» индицирует исправность вторичного питания УЧПУ. Для работы индикатора используется питание +5В.

8.2.4.3 Индикатор красного цвета «**ER**» сигнализирует оператору о наличии ошибки, выявленной системой «**WATCH DOG**». Индикатор «**ER**» работает от сигнала «**WDLED**» (**«WATCH DOG LED**»), который формирует микросхемой **U5I** в плате **ECDA** NC220-25, когда система «**WATCH DOG**» обнаруживает ошибку. Напряжение +5В и сигнал индикации ошибки «**WDLED**» поступают в плату индикации NC220-64 (**J2**) по кабелю из модуля шины NC220-4 (**J14**).

## **8.2.5 Сетевой выключатель N C220-6 5**

8.2.5.1 Сетевой выключатель УЧПУ NC220-65 представляет собой замок с ключом для вкл./выкл. питания УЧПУ. Устанавливают сетевой выключатель NC220-65 совместно с платой индикации NC220-64. В отверстие платы индикации вставляется сетевой выключатель. Плата индикации совместно с выключателем одевается с внутренней стороны ПО на четыре винта с изолирующими столбиками и крепится гайками. На панель ПО выводится замочная скважина сетевого выключателя, куда вставляется ключ.

8.2.5.2 Сетевой выключатель имеет две пары НРК (контакты 3 и 4) и одну пару НЗК (контакты 1 и 2), которые механически связаны между собой. Одна пара НРК проводами соединяется с входной платой питания NC220-12, где используется в цепи фазного провода **L** для вкл./выкл. питания УЧПУ. Выводы второй пары НРК и выводы НЗК проводами соединяются с модулем шины NC220-4 (**J11**) и по печати выводятся на разъём **J13** модуля шины, который на задней стенке УЧПУ имеет маркировку «**KEY SWITCH»**, как показано на рисунке 3.3.

8.2.5.3 В комплект поставки УЧПУ входят два ключа от замка NC220-651. Включение питания УЧПУ производится поворотом ключа вправо по стрелке до положения «**ON**». Выключается УЧПУ поворотом ключа влево до первоначального положения.

### **8.2.6 Аварийный выключатель N C220-6 6**

8.2.6.1 Аварийный выключатель NC220-66 представляет собой кнопку-грибок красного цвета. Аварийный выключатель имеет одну пару НРК и одну пару НЗК. Выводы НРК и НЗК проводами соединяются с модулем шины NC220-4 (**J9**) и по печати выводятся на разъём **J10** модуля шины, который на задней стенке УЧПУ имеет маркировку «**ESP SWITCH»**, как показано на рисунке 3.3.

Выводы контактов аварийного выключателя необходимо использовать в цепи аварийного отключения станка. Кнопка при нажатии на неё должна отключать управляющее напряжение со станка. Для подготовки повторного включения станка после аварийного отключения необходимо повернуть кнопку до щелчка в направлении, указанном стрелками на кнопке. Действия, выполняемые по данной кнопке на станке, и их порядок обеспечивает разработчик системы.

57

# *9 УКАЗАНИЕ МЕР БЕЗОПАСНОСТИ*

9.1 Персонал, допущенный к работе с УЧПУ, должен быть аттестован по технике безопасности.

9.2 Перед подключением УЧПУ к сети напряжением ~220В, частотой 50 Гц корпус УЧПУ и корпус объекта управления должны быть заземлены.

9.2.1 Сопротивление между заземляющим элементом (болтом, винтом, шпилькой) и каждой доступной прикосновению металлической нетоковедущей частью УЧПУ, которая может оказаться под напряжением, должно быть не более 0,1Ом.

9.2.2 Сопротивление заземляющего устройства должно быть не более 4 Ом.

9.3 Подключение УЧПУ к промышленной сети допускается только через развязывающий трансформатор мощностью не менее 300ВА.

9.4 Работа на УЧПУ при включенном питании должна осуществляться при закрытых дверях шкафа.

9.5 Ремонтные работы, замену модулей, установку переключателей в модулях и **подключение/отключение внешних кабелей УЧПУ необходимо проводить при отключённом питании**, так как скачки напряжения могут вывести из строя электронные компоненты или всё устройство. Необходимо подождать 10 секунд после отключения питания УЧПУ, чтобы устройство вернулось в статическое состояние.

9.6 **ВНИМАНИЕ! ИС СЕМЕЙСТВА МОП, КМОП И Т.Д. ЧУВСТВИТЕЛЬНЫ К СТАТИЧЕСКОМУ ЭЛЕКТРИЧЕСТВУ. ПОЭТОМУ ПРЕЖДЕ, ЧЕМ ДОТРОНУТЬСЯ ДО ЧЕ-ГО-НИБУДЬ ВНУТРИ УЧПУ, ИЛИ ПЕРЕД РАБОТОЙ С МОДУЛЯМИ ВНЕ УСТРОЙСТВА НЕОБХОДИМО КОСНУТЬСЯ ЗАЗЕМЛЁННОГО МЕТАЛЛИЧЕСКОГО КОРПУСА УЧПУ ДЛЯ СНЯТИЯ ЭЛЕКТРОСТАТИЧЕСКОГО НАПРЯЖЕНИЯ С ВАШЕГО ТЕЛА.**

9.7 Необходимо соблюдать последовательность действий при изъятии модулей УЧПУ из каркаса:

- выключить УЧПУ;
- отключить управляемое оборудование от сети;
- отсоединить УЧПУ от сети;
- отсоединить внешние разъёмы модуля;
- равномерно выкрутить внешние крепящие винты и снять кожух;
- снять с тела электростатическое напряжение;
- аккуратно вынуть модуль.

9.8 Монтажные работы в УЧПУ и модулях производить паяльником, рассчитанным на напряжение 36В. Паяльник должен иметь исправную изоляцию токоведущих частей от корпуса. Корпус паяльника должен быть заземлён.

# *1 0 ОСОБЕННОСТИ ПРОКЛАДКИ КАБЕЛЕЙ*

<span id="page-58-0"></span>10.1 Надежность работы комплекса «УЧПУ-объект управления» прямым образом зависит от прокладки кабелей между составными частями комплекса. Удалённое размещение УЧПУ от датчиков обратной связи и приводов предполагает прокладку большого количества информационных кабелей, которые будут соседствовать с силовыми кабелями.

10.2 Классификация кабелей.

- 10.2.1 К информационным кабелям следует отнести:
	- кабели связи с ЦАП, ЦИП;
		- кабели связи с ДОС;
	- кабель интерфейсов RS-232/485, FDD, USB, LAN;

10.2.2 К силовым кабелям следует отнести:

- кабели источников напряжения постоянного тока +24В;
- силовые кабели напряжением ~220В, ~380В;
- кабели питания контакторов.

1 0 . 3 При прокладке кабелей необходимо руководствоваться требованиям МЭК 550 с учетом следующих рекомендаций:

1) расстояние между информационными и силовыми кабелями, прокладываемыми внутри шкафа, должно быть максимальным, минимально возможное расстояние между ними при параллельной прокладке должно быть не менее 20 см; в случае невозможности выполнения этого требования необходимо обеспечить прокладку кабелей в экранирующих заземленных кабельных каналах, либо использовать экранирующие металлические коробки или перегородки;

2) внешние кабели, соединяющие составные части комплекса, должны прокладываться около стенок шкафов, каких-либо металлических конструкций или металлических шин; держатели кабелей должны быть заземлены;

- 3) информационные и силовые кабели не должны:
	- проходить рядом с устройствами, имеющими сильное внешнее электромагнитное излучение;
	- проходить рядом с кабелями, транслирующими импульсные сигналы;

4) информационные кабели должны быть экранированы и иметь специальные разъёмы, обеспечивающие соединение экрана с корпусом на обоих концах кабеля; исключением являются кабели аналоговых сигналов ЦАП +10В, когда соединение экрана с корпусом производится только со стороны УЧПУ, что повышает помехоустойчивость;

5) в случае разрыва экранированного информационного кабеля место разрыва должно быть экранировано, экраны кабеля должны быть соединены между собой;

6) жилы кабеля дискретных сигналов входа/выхода (напряжение постоянного тока) могут располагаться между собой вплотную;

7) длина кабелей должна быть технологически оправданной; для повышения устойчивости к влиянию индуктивных и емкостных воздействий кабели не должны иметь избыточную длину, но они также не должны иметь натяжения в местах соединения и изгибов;

8) в информационных кабелях необходимо обеспечить выравнивание потенциалов дополнительным проводом, например, в кабеле, соединяющем УЧПУ и удаленный ПК; необходимо также обеспечить надёжное заземление этих устройств.

# *1 1 ПОРЯДОК УСТАНОВКИ, ПОДГОТОВКА К РАБОТЕ, ПОРЯДОК РАБОТЫ УЧПУ*

11.1 Обеспечить выполнение требований к условиям эксплуатации в части климатических и механических воздействий, а также требования к питающей сети в соответствии с требованиями раздела [1.](#page-6-0)

11.2 Принять меры для подавления помех от индуктивных нагрузок электроавтоматики в соответствии с МЭК 550.

11.3 Установить УЧПУ в шкаф (корпус) со степенью защиты IP54. Габаритные размеры УЧПУ приведены на рисунке 3.2.

11.3.1 Закрепить УЧПУ вертикально или под углом к оператору.

11.3.2 Разместить блоки с повышенным тепловыделением выше УЧПУ.

11.3.3 Отвод тепла, выделяемого УЧПУ, должен осуществляться за счёт систем вентиляции шкафа или кожуха с учётом требований раздела [1](#page-6-0) (Примечание).

11.4 Заземлить устройство в соответствии с рекомендуемой схемой приложения **Е** с учётом требований п.9.2. Сечение заземляющего проводника:

- гибкий провод - 0,75-1,00 мм<sup>2</sup>;

- другой провод – 1,00-2,50 мм2.

11.5 Подготовить кабели, соединяющие УЧПУ с управляемым оборудованием. Для изготовления кабелей использовать разъёмы, входящие в комплект поставки УЧПУ (таблица 3.3). Таблицы распайки выходных разъёмов модулей УЧПУ приведены в данном руководстве.

11.6 Произвести соединение УЧПУ и управляемого оборудования кабелями, пользуясь таблицей 3.2, рисунками 3.3 и 3.4. При прокладке соединительных кабелей учесть требования, изложенные в разделе [10.](#page-58-0)

11.7 Подключить разъём «**SPEPN**» в цепь включения управляемого оборудования. Обеспечить подачу +24В от источника питания управляемого оборудования через разъём «**SPEPN**» на внешние релейные модули.

11.8 Подключить кнопку аварийного останова в цепь аварийного отключения станка.

11.9 Ознакомиться с порядком включения/выключения УЧПУ и правилами управления УЧПУ с ПО, которые приведены в документе «Руководство оператора».

11.10 Подать сетевое питание на сетевой разъём. При подключении сетевого питания на лицевой панели УЧПУ загорается светодиод «**AC**».

11.11 Включить питание УЧПУ поворотом ключа в замке на ПО в положение «**ON**», при этом загорается индикатор «**DC**», включается вентилятор, запускается автодиагностика УЧПУ, загружается операционная система.

Далее предлагается в течение двух-трёх секунд выбрать из меню режим работы **DEBUG/CNC32**. По умолчанию УЧПУ автоматически загружается в режиме **CNC32,** и на экране монитора появляется видеостраница **#1**.

11.12 В дальнейшей работе с УЧПУ пользоваться документом «Руководство оператора».

### *ПРИЛОЖЕНИЕ А*

*(обязательное)*

# *РАЗЪЁМЫ И ПЕРЕМЫЧКИ БЛОКА УПРАВЛЕНИЯ*

### **А.1 Разъёмы и перемычки модуля CPU ECDA**

### **А.1.1 Плата CP U NC220-2 1 типа PCA-6782**

А.1.1.1 В УЧПУ применяется плата **CPU** серии **PCA-6782:** модель **PCA-6782-J0A1** (далее - **PCA-6782**). Технические характеристики платы **CPU PCA-6782**:

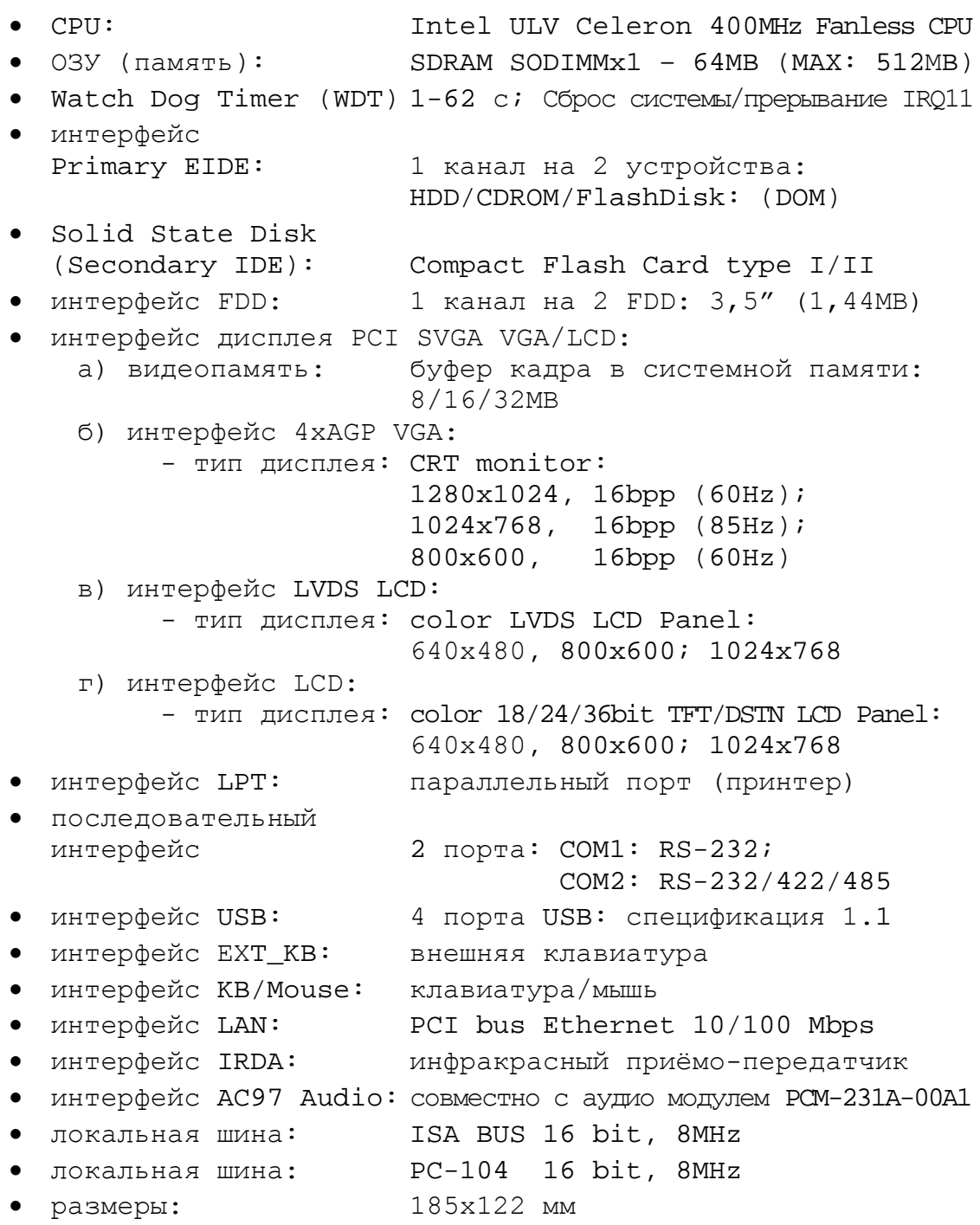

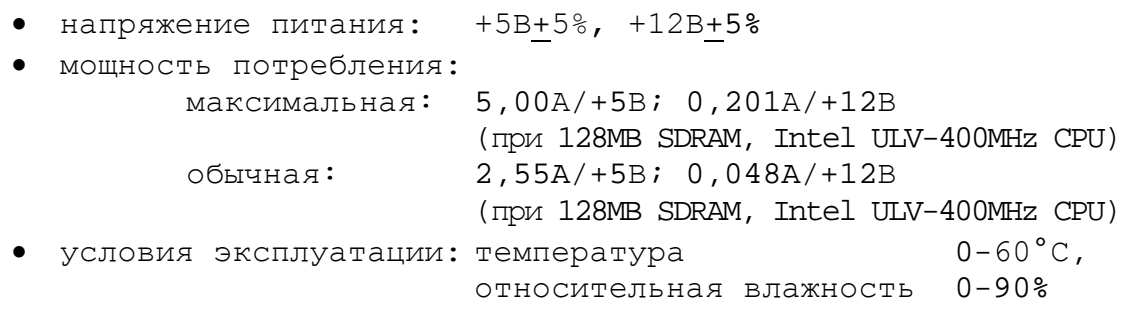

А.1.1.2 Расположение разъёмов и джамперов платы **CPU PCA-6782** представлено на рисунке 1. Обозначения на плате: «**JP**»/«**J**» – джампер, «**CN**» - разъём, «**S1**» - **DIP** переключатель.

**Примечание** - Джампер состоит из двух или трёх металлических контактов в пластиковой основе, установленных на плате, и маленькой пластиковой «шляпки» с металлическим контактом внутри для замыкания контактов. Поэтому джамперы удобно использовать для установки конфигурации **CPU**, размыкая или замыкая контакты джамперов.

А.1.1.3 Обозначение и назначение джамперов платы **CPU PCA-6782** указаны в таблице А.1.

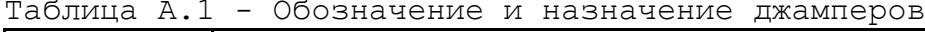

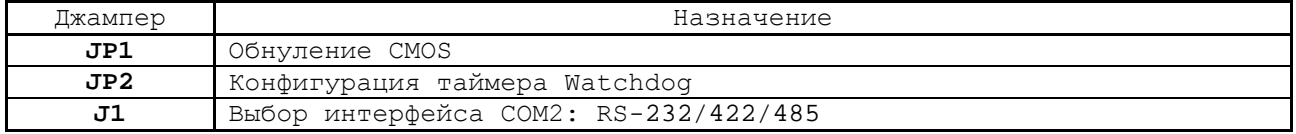

А.1.1.4 Обозначение и назначение разъёмов платы **CPU PCA-6782** указаны в таблице А.2.

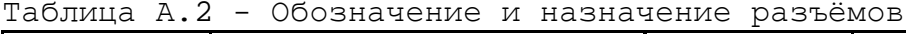

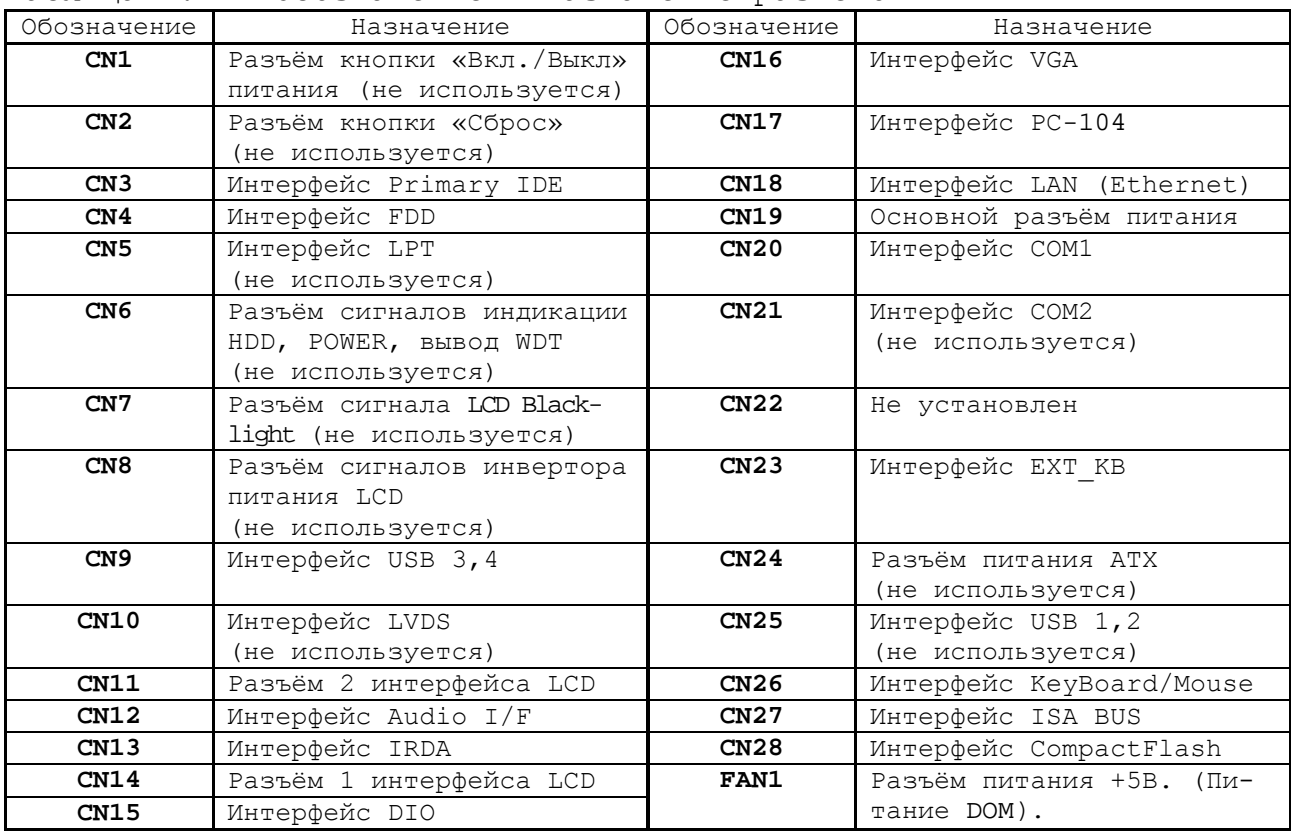

Руководство по эксплуатации NC-220

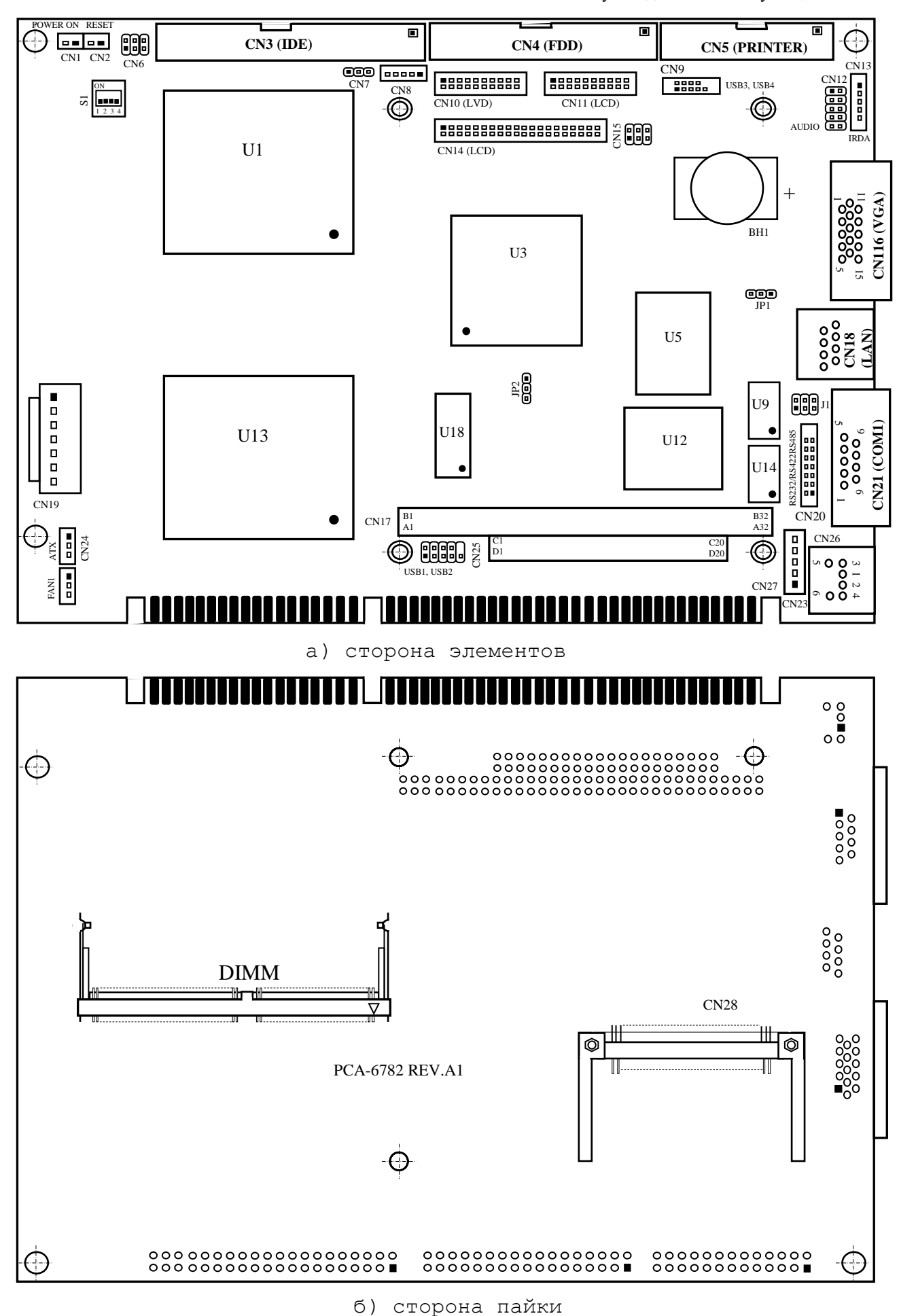

Рисунок А.1 – Расположение разъёмов и джамперов платы CPU PCA-6782

А.1.1.5 **DIP** переключатель «**S1**» состоит из четырёх микропереключателей, каждый из которых имеет два положения. **DIP** переключатель позволяет выбрать тип **LCD** дисплея и его характеристики разрешения.

А.1.1.6 В таблицах А.3–А.32 приведены сигналы интерфейсов, а также указана информация, необходимая для выбора конфигурации **CPU**. Заводские установки выделены в таблицах серым цветом.

Таблица А.3 - Выбор режима CMOS (**JP1**)

| Режим                          | JP1                                  |
|--------------------------------|--------------------------------------|
| $\tau$ $\tau$<br>3.0<br>normal | Замкнуто<br>--                       |
| CMOS<br>Очистка                | $\rightarrow$<br>$2 - 3$<br>Замкнуто |

Таблица А.4 - Выбор конфигурации таймера Watchdog (**JP2**)

| Режим      | JP2                      |
|------------|--------------------------|
| Сброс      | Замкнуто                 |
| СИСТЕМЫ    | $\overline{\phantom{0}}$ |
| IRQ11      | Замкнуто                 |
| Прерывание | 2 – 3                    |

Таблица А.5 - Выбор интерфейса **COM2**: **RS232/422/485** (**J1**)

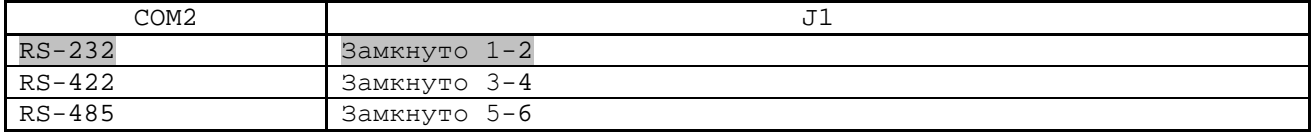

### Таблица А.6 – Выбор типа LCD дисплея (**S1**)

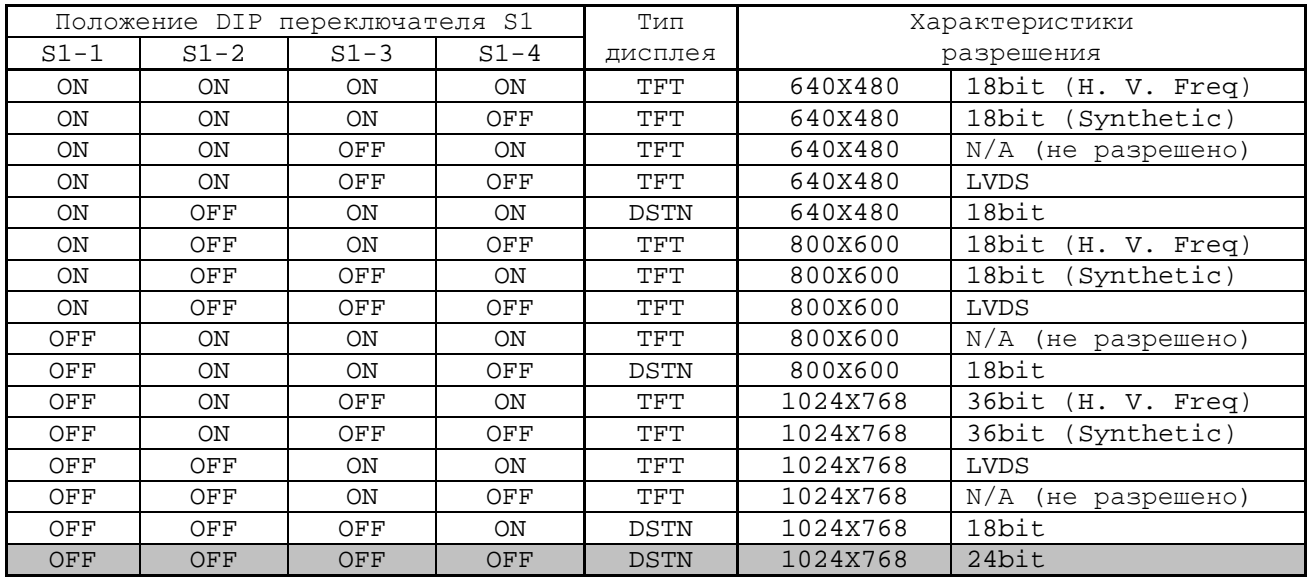

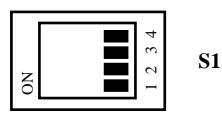

Таблица А.7 – Сигналы внешней кнопки включения питания (**CN1**)

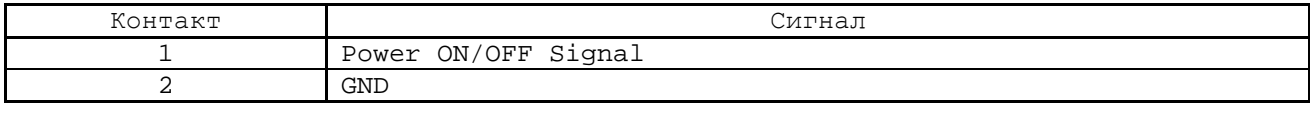

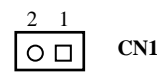

Таблица А.8 – Сигналы внешней кнопки «СБРОС» (**CN2**)

| $\overline{a}$<br>онтакт | Сигнал                                      |
|--------------------------|---------------------------------------------|
|                          | RESET<br>$\sim$<br>$\sim$ n $\sim$<br>prant |
|                          | <b>GND</b>                                  |

2 1 **CN2**

Таблица А.9 – Интерфейс Primary IDE (**CN3**)

| Контакт      | <u>. .</u><br>Сигнал | Контакт        | Сигнал         |
|--------------|----------------------|----------------|----------------|
| $\mathbf{1}$ | IDE RESET            | $\overline{2}$ | GND            |
| $\mathbf{3}$ | D7                   | $\overline{4}$ | D <sub>8</sub> |
| 5            | D6                   | 6              | D <sub>9</sub> |
| 7            | D <sub>5</sub>       | 8              | D10            |
| 9            | D4                   | $10$           | D11            |
| 11           | D <sub>3</sub>       | 12             | D12            |
| 13           | D <sub>2</sub>       | 14             | D13            |
| 15           | D1                   | 16             | D14            |
| 17           | D <sub>0</sub>       | $18\,$         | D15            |
| 19           | GND                  | 20             | NC             |
| 21           | <b>DRQ</b>           | 22             | GND            |
| 23           | IO WRITE             | 24             | GND            |
| 25           | IO READ              | 26             | GND            |
| 27           | IO READY             | $2\,8$         | CABLE SELECT   |
| 29           | DACK                 | 30             | GND            |
| 31           | IRQ14                | 32             | NC             |
| 33           | A1                   | 34             | ATA DETECT     |
| 35           | A0                   | 36             | A2             |
| 37           | CS1#                 | 38             | CS3#           |
| 39           | <b>ACTIVE</b>        | 40             | GND            |

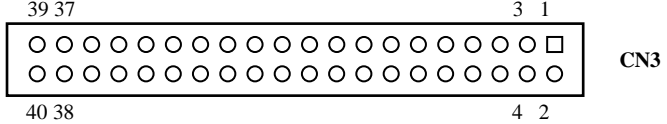

Таблица А.10 – Интерфейс FDD (**CN4**)

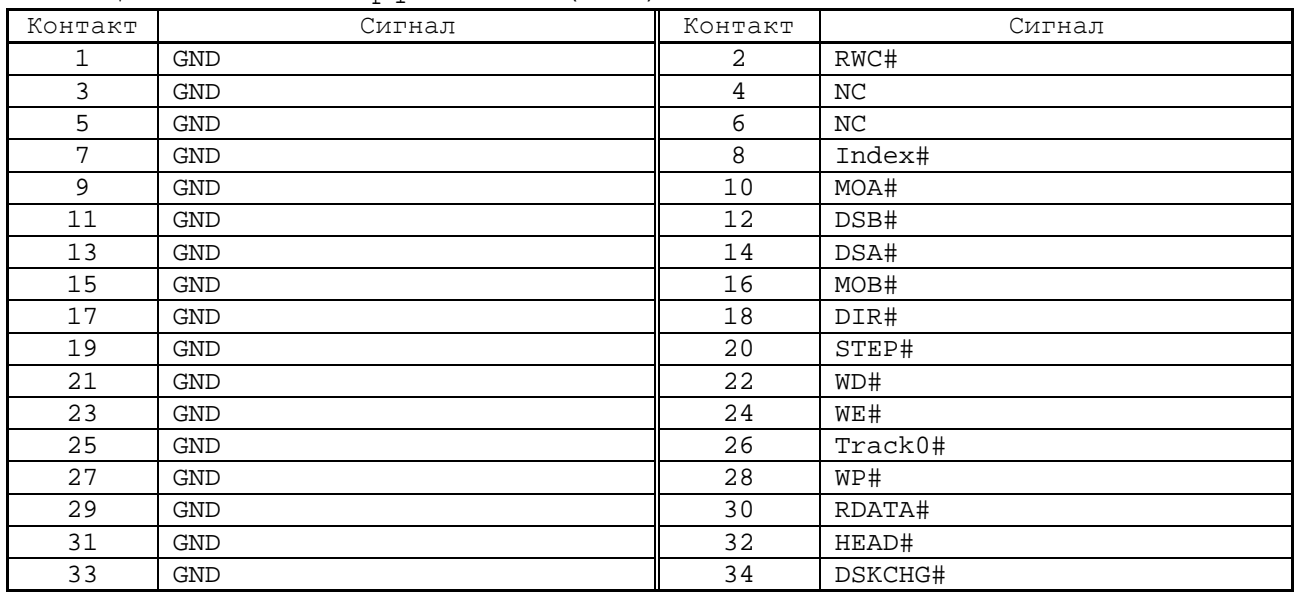

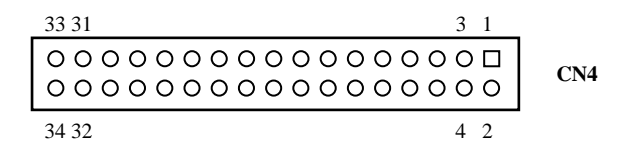

Таблица А.11 – Интерфейс LPT (**CN5**)

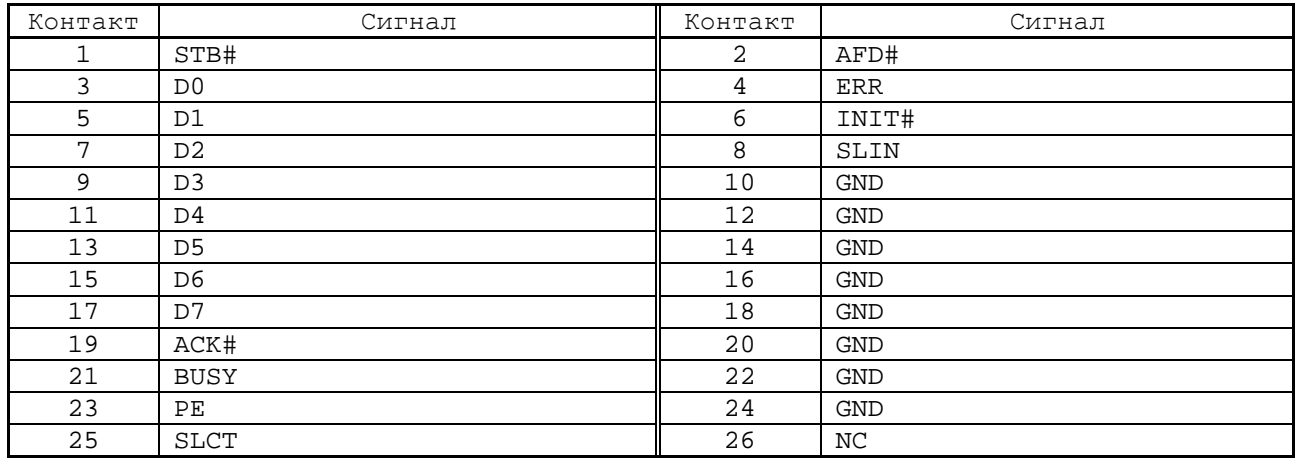

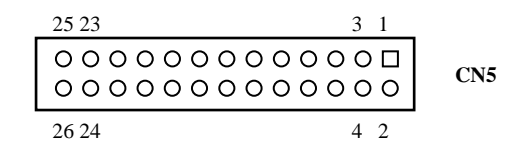

Таблица А.12 – Разъём сигналов индикации HDD, POWER, вывод WDT (**CN6**)

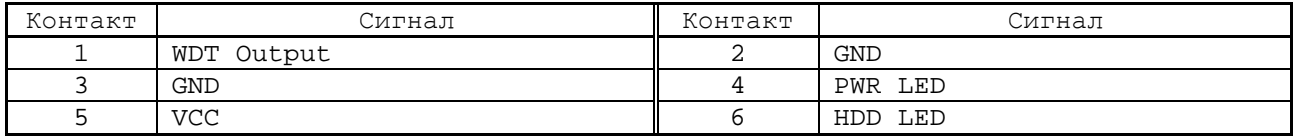

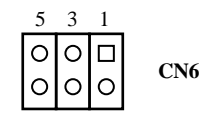

Таблица А.13 – Сигналы LCD Blacklight (**CN7**)

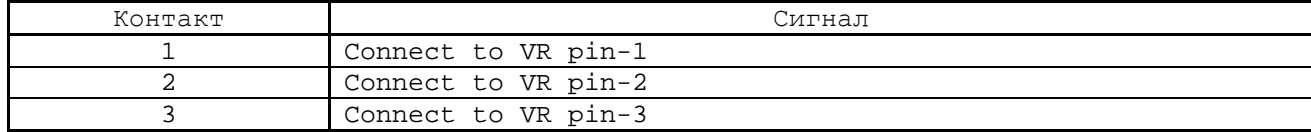

$$
\begin{array}{|c|c|c|}\n \hline\n 3 & 2 & 1 \\
 \hline\n \text{O} & \text{O} & \text{C} & \text{C} & \text{N7}\n \end{array}
$$

### Таблица А.14 – Сигналы инвертора питания **LCD** (**CN8**)

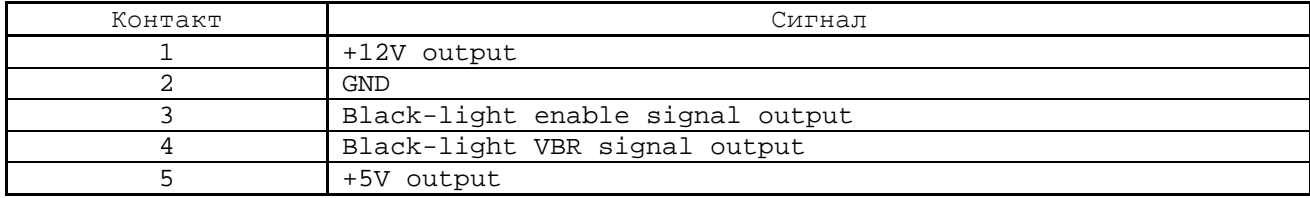

$$
\begin{array}{|c|c|c|c|}\n\hline\n5 & 4 & 3 & 2 & 1 \\
\hline\n\text{OOOOO} & \text{O} & \text{C} & \text{C} \\
\hline\n\end{array}
$$

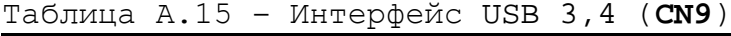

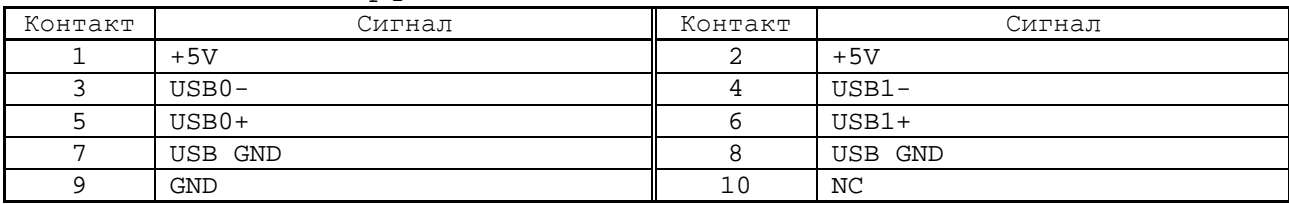

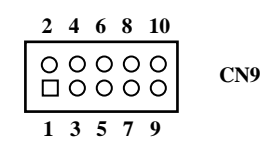

Таблица А.16 – Интерфейс LVDS (**CN10**)

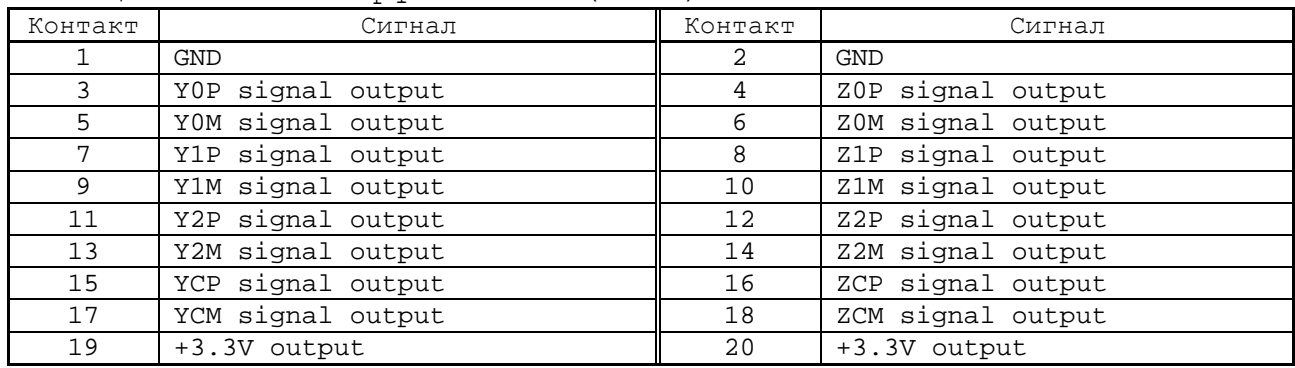

$$
\begin{array}{|c|c|c|c|}\n\hline\n1 & 3 & 5 & 17 & 19 \\
\hline\n\hline\n0 & 0 & 0 & 0 & 0 & 0 & 0 & 0 \\
\hline\n0 & 0 & 0 & 0 & 0 & 0 & 0 & 0 & 0 \\
2 & 4 & 6 & & 18 & 20 & & & \\
\hline\n\end{array}
$$

Таблица А.17 – Разъём 2 интерфейса LCD (**CN11**)

| Контакт | Сигнал             | Контакт | Сигнал             |
|---------|--------------------|---------|--------------------|
|         | GND                | 2       | GND                |
| 3       | PD24 signal output | 4       | PD25 signal output |
| 5       | PD26 signal output | 6       | PD27 signal output |
| 7       | PD28 signal output | 8       | PD29 signal output |
| 9       | PD30 signal output | 10      | PD31 signal output |
| 11      | PD32 signal output | 12      | PD33 signal output |
| 13      | PD34 signal output | 14      | PD35 signal output |
| 15      | GND                | 16      | GND                |
| 17      | ΝC                 | 18      | ΝC                 |
| 19      | NC.                | 20      | ΝC                 |

$$
\begin{array}{|c|c|c|}\n\hline\n1 & 3 & 5 & 17 & 19 \\
\hline\n\hline\n0 & 0 & 0 & 0 & 0 & 0 & 0 & 0 \\
0 & 0 & 0 & 0 & 0 & 0 & 0 & 0 & 0 \\
\hline\n2 & 4 & 6 & & 18 & 20 & \\
\hline\n\end{array}
$$
 CNI1

Таблица А.18 – Интерфейс AUDIO I/F (**CN12**)

|         | - -      |         |            |
|---------|----------|---------|------------|
| Контакт | Сигнал   | Контакт | Сигнал     |
|         | $+5V$    |         | BitCLK     |
|         | DATA IN  | 4       | <b>GND</b> |
| ל       | GND      | b       | Sync       |
| -       | DATA OUT |         | ACRST      |
|         | $+5V$    | 10      | PCBEEP     |

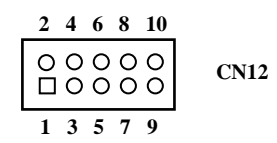

# Таблица А.19 – Интерфейс IR (**CN13**)

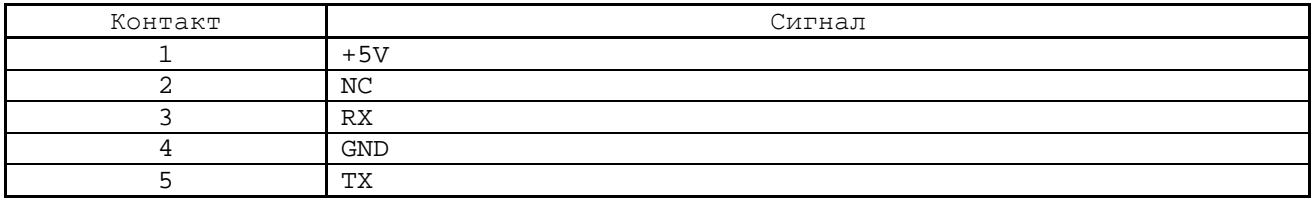

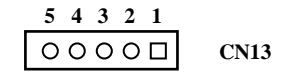

Таблица А.20 – Разъём 1 интерфейса LCD (**CN14**)

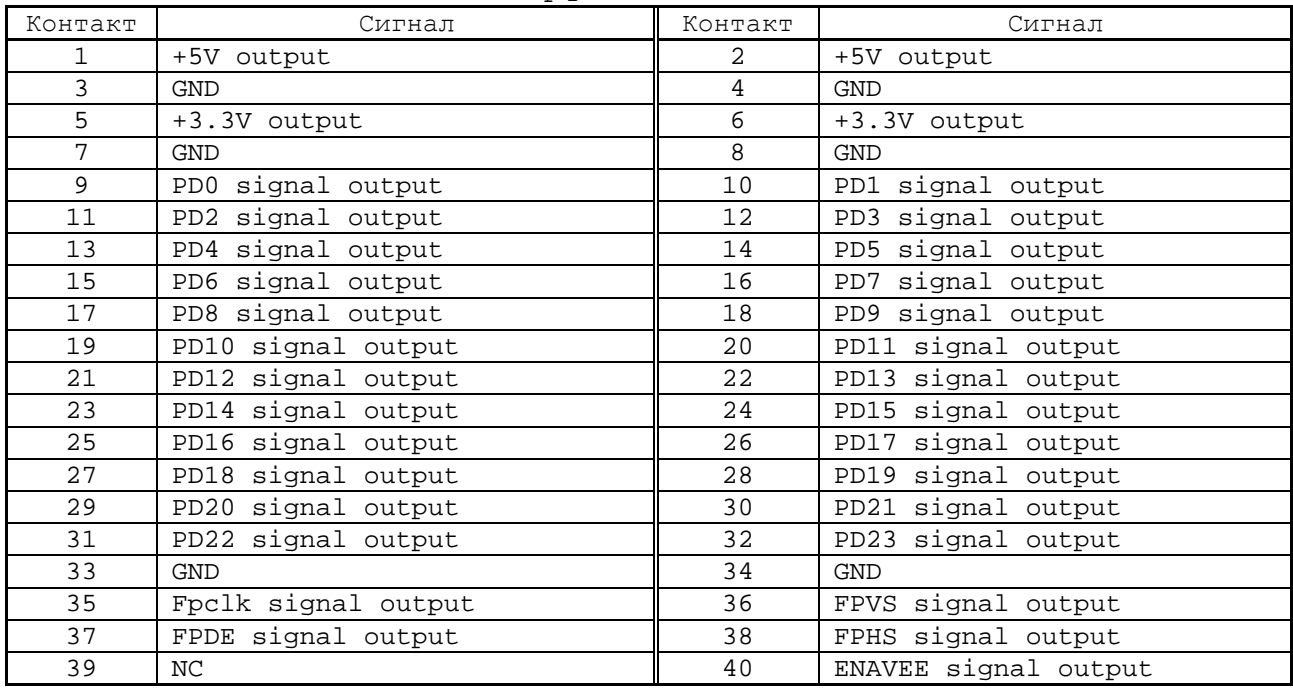

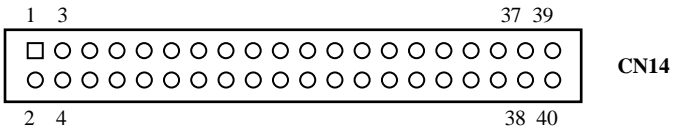

Таблица А.21 – Интерфейс DIO (**CN15**)

| Контакт   | Сигнал          | Контакт | Сигнал                |
|-----------|-----------------|---------|-----------------------|
| <b>__</b> | IO0             |         | $T^{\sim}$<br>ᅩ◡ᅩ     |
| ັ         | IO <sub>2</sub> |         | T <sub>O</sub><br>⊥∪⊃ |
| --        | GND             |         | <b>GND</b>            |

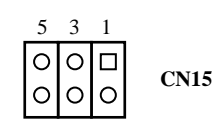

## Таблица А.22 – Интерфейс VGA (**CN16**)

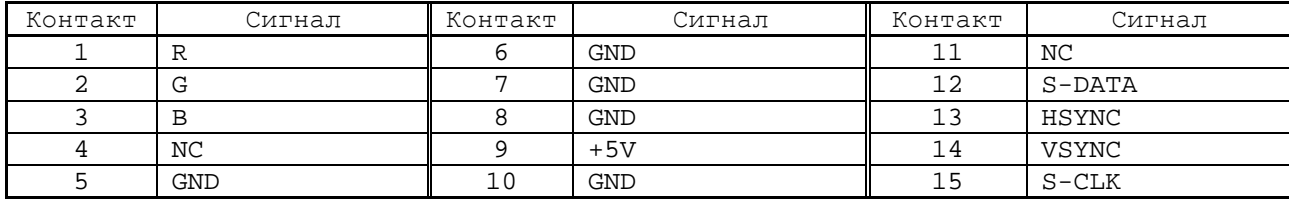

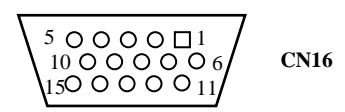

# Таблица А.23 – Интерфейс LAN (**CN18**)

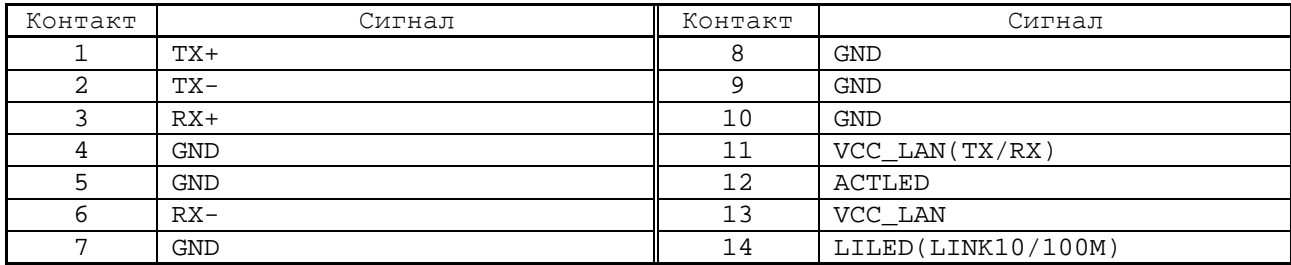

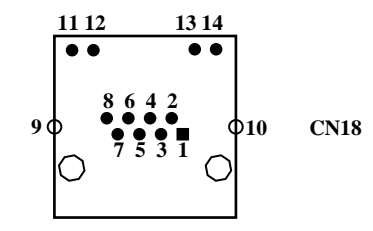

## Таблица А.24 – Основной разъём питания (**CN19**)

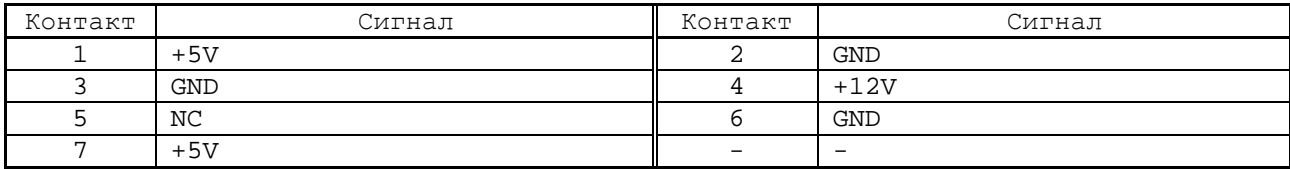

$$
\begin{array}{|c|c|c|c|c|}\n\hline\n1 & 2 & 3 & 4 & 5 & 6 & 7 \\
\hline\n\hline\n\hline\n\hline\n0 & 0 & 0 & 0 & 0 & 0\n\end{array}
$$
 CN19

### УЧПУ NC-220. Руководство по эксплуатации

### Таблица А.25 – Интерфейс COM2 (**CN20**)

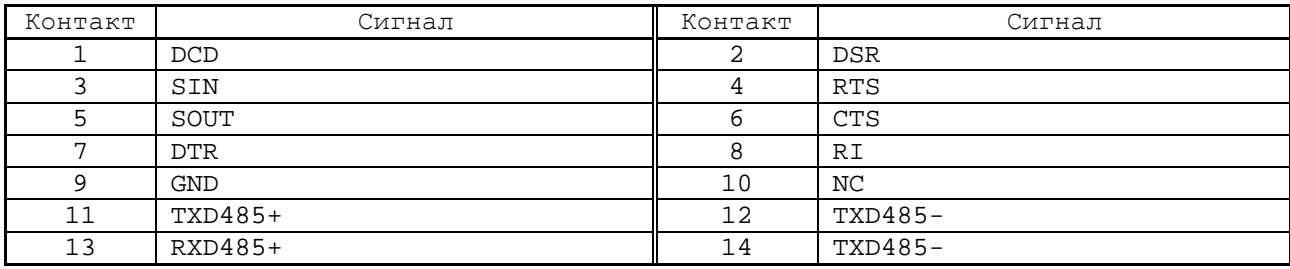

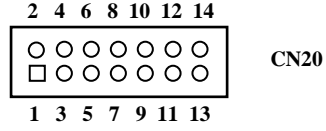

## Таблица А.26 – Интерфейс COM1 (**CN21**)

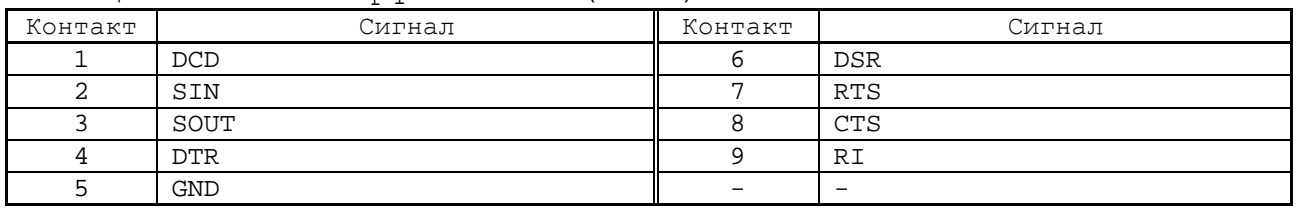

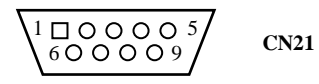

## Таблица А.27 – Интерфейс EXT\_KB/Mouse (**CN23**)

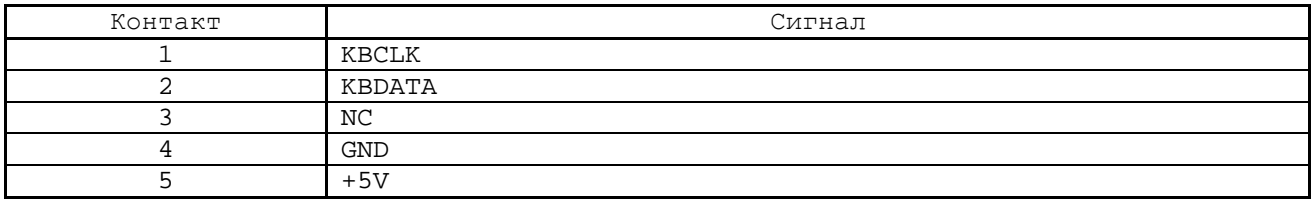

$$
\begin{array}{|c|c|c|c|}\n\hline\n1 & 2 & 3 & 4 & 5 \\
\hline\n\hline\n\hline\n0 & 0 & 0 & 0\n\end{array}
$$
\nCN23

# Таблица А.28 – Разъём питания ATX (**CN24**)

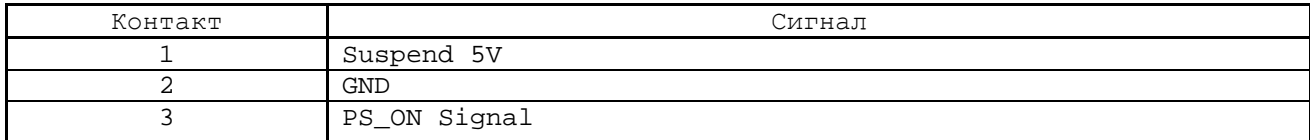

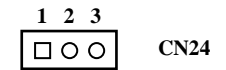

# Таблица А.29 – Интерфейс USB 1,2 (**CN25**)

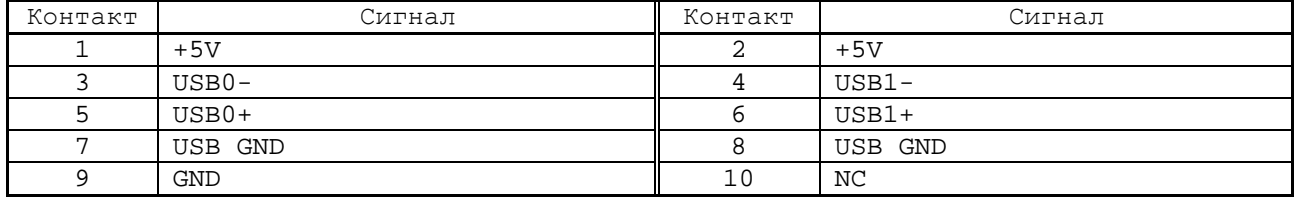

$$
\begin{array}{|c|c|c|}\n\hline\n2 & 4 & 6 & 8 & 10 \\
\hline\n0 & 0 & 0 & 0 & 0 \\
\hline\n1 & 0 & 0 & 0 & 0 \\
\hline\n1 & 3 & 5 & 7 & 9\n\end{array}
$$
\nCN25

Таблица А.30 – Интерфейс Keyboard and Mouse (**CN26**)

| Контакт | Сигнал |
|---------|--------|
|         | KBDATA |
|         | MSDATA |
|         | GND    |
|         | $+5V$  |
|         | KBCLK  |
|         | MSCLK  |

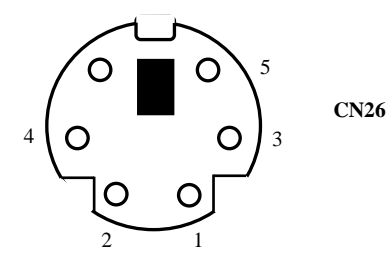

Таблица А.31 –Интерфейс CompactFlash Card (**CN28**)

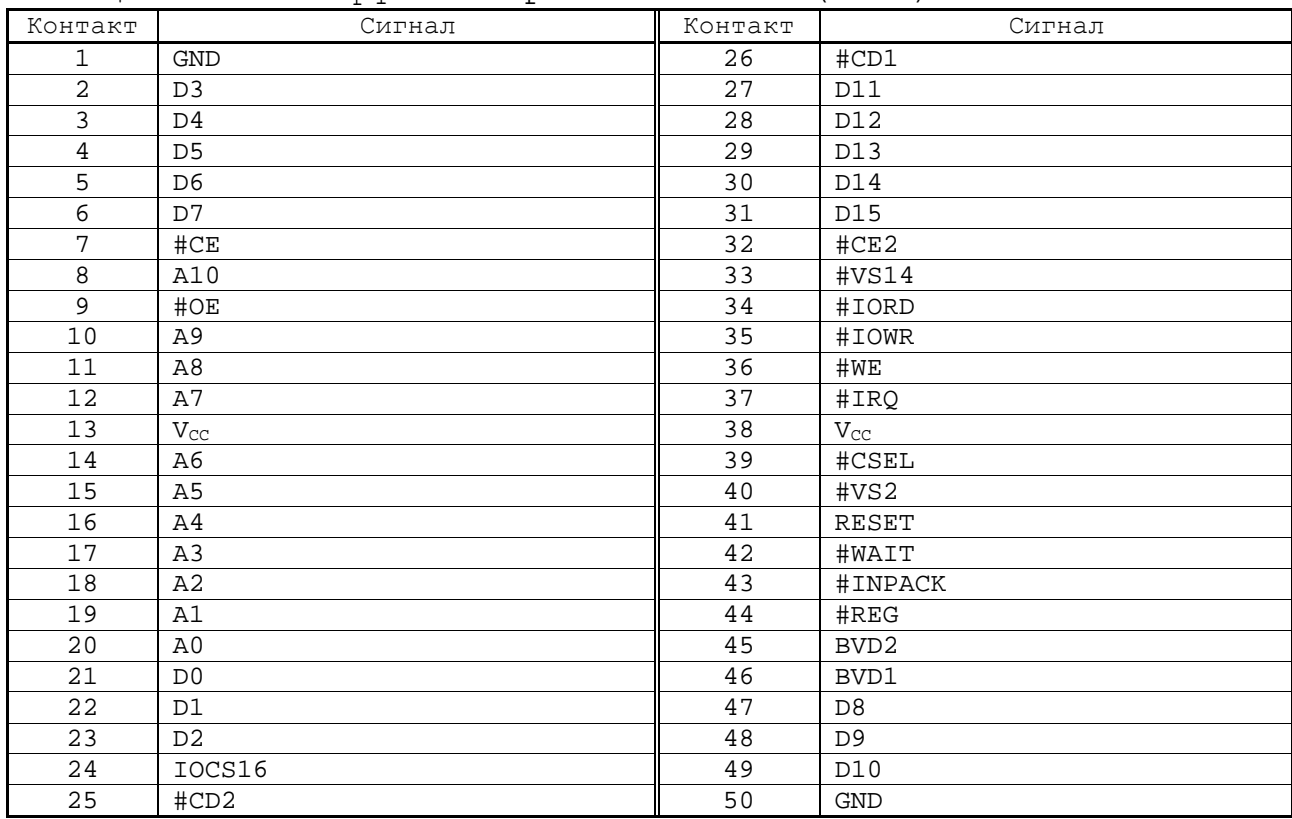

# Таблица А.32 – Разъём питания вентилятора CPU (**FAN1**)

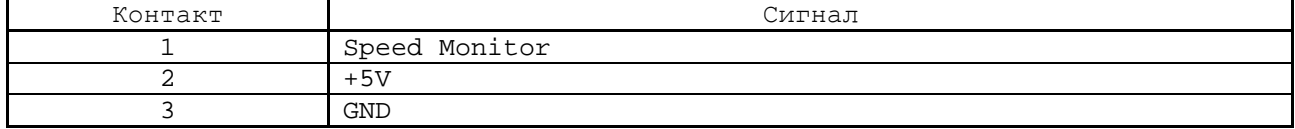

### **А.1.2 Плата ECDP NC220-2 5**

А.1.2.1 Расположение разъёмов и перемычек платы **ECDP** NC220-25 показано на рисунке А.2.

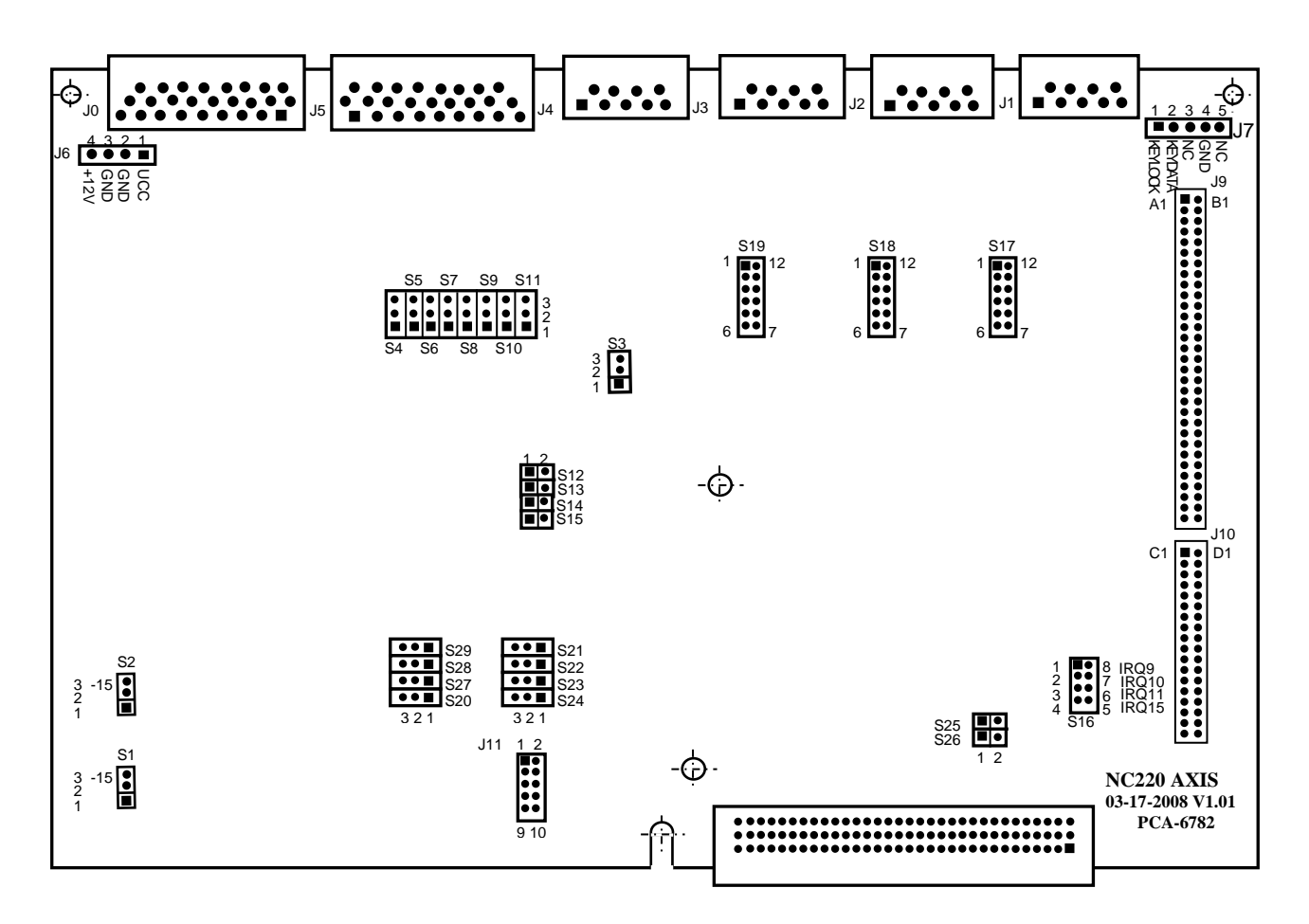

Рисунок А.2 - Расположение разъёмов и перемычек платы NC220-25

А.1.2.2 Обозначение и назначение разъёмов и перемычек платы NC220-25:

- **J0** разъём канала электронного штурвала, АЦП и ЦАП; имеет маркировку «**6**» на лицевой панели модуля **CPU ECDP**; тип разъёма указан в таблице 3.2, сигналы канала приведены в таблице 5.15; • **J1-J4** - разъёмы каналов энкодера, имеют маркировку
	- «**1**»-«**4**» на лицевой панели модуля **CPU ECDP**; тип разъёмов указан в таблице 3.2, сигналы канала энкодера приведены в таблице 5.13;
- **J5** разъём каналов ЦИП, имеет маркировку «**5**» на лицевой панели модуля **CPU ECDP**; тип разъёма указан в таблице 3.2, сигналы каналов ЦИП приведены в таблице 5.12;
- **J6** переходной разъём питания (вилка **PW 10-4-M**), передаёт напряжение питания +5В и +12В по кабелю на NC220-26 (**J3**)**;**
- **J7** переходной разъём (вилка **PW 10-5-M**), обеспечивает по кабелю связь с интерфейсом **EXKB** платы **CPU** NC220-21 (**CN23**)**;**
- **J8** разъём интерфейса УЧПУ (вилка **DIN41612- 396MRD**/**901-11961T**), обеспечивает связь с модулем шины УЧПУ NC220-4 (**J2**)**;**
- **J9, J10** металлизированные отверстия для установки штыревых линеек **PLDR 62-G** и **PLDR 36-G** платы шины **ISA BUS** (NC220/220/230E 6782-ISABUS), которая обеспечивает связь платы **CPU** NC220-21 (**CN27**) с платой **ECDP;**
- **J11** пять технологических перемычек (1-2, 3-4, 5-6, 7-8, 9-10) для наладки системы; при работе УЧПУ должны быть разомкнуты;
- **S1, S2** перемычками выбирают напряжение питания ЦАП и АЦП:

+12В – **S1, S2:** замкнуто 1-2**,** +15В – **S1, S2:** замкнуто 2-3;

• **S3** - перемычками выбирают режим аппаратного контроля обрыва сигналов энкодера:

> - контроль запрещён: замкнуто 1-2, - контроль разрешён: замкнуто 2-3;

- **S4-S11** перемычками выбирают тип выходного сигнала ЦИП: дифференциальный/одиночный; порядок выбора указан в п.[5.2.2;](#page-29-0)
- **S12-S15** перемычками устанавливают тип входа электронного штурвала:

- дифференциальный вход: **S12, S13** – замкнуты, **S14, S15** - разомкнуты;

- одинарный вход (прямой сигнал): **S12, S13** – разомкнуты, **S14, S15 -** замкнуты;

- **S16** перемычки выбора уровня прерывания от **WATCHDOG**:
	- 1-8 замкнуто: IRQ9, 2-7 замкнуто: IRQ10, 3-6 замкнуто: IRQ11, 4-5 замкнуто: IRQ15;
- **S17,S18,S19**  перемычками выбирают полярность входных сигналов энкодеров «**1**»-«**4**» в соответствии с п.[5.2.3;](#page-37-0)
- **S21-S23** перемычками устанавливают рабочую частоту сигналов канала ЦИП в соответствие с п.[5.2.2;](#page-29-0)
- **S24** перемычкой устанавливают режим работы ЦИП:
	- 2 серии импульсов : замкнуто 1-2, 1 серия импульсов и **DIR** : замкнуто 2-3;
- **S25, S26** технологические перемычки для наладки системы; при работе УЧПУ должны быть замкнуты;
- **S20, S27-S29**  перемычками разрешают/запрещают обратную связь по положению по каналам 4-1 соответственно; порядок выбора указан в п.[5.2.2.](#page-29-0)

### **А.1.3 Плата разъёмо в FDD NC220-2 6**

А.1.3.1 Расположение элементов платы разъёмов **FDD** NC220-26 показано на рисунке А.3.

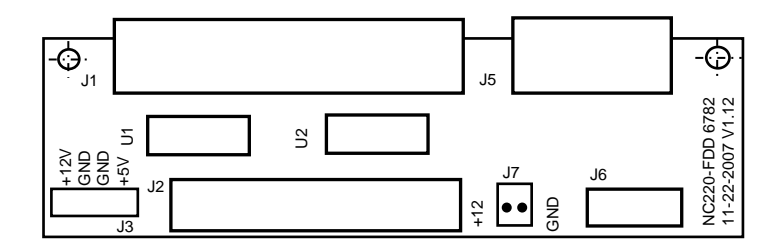

Рисунок А.3 - Расположение элементов платы NC220-26

А.1.3.2 Обозначение и назначение элементов платы разъёмов **FDD** NC220-26**:**

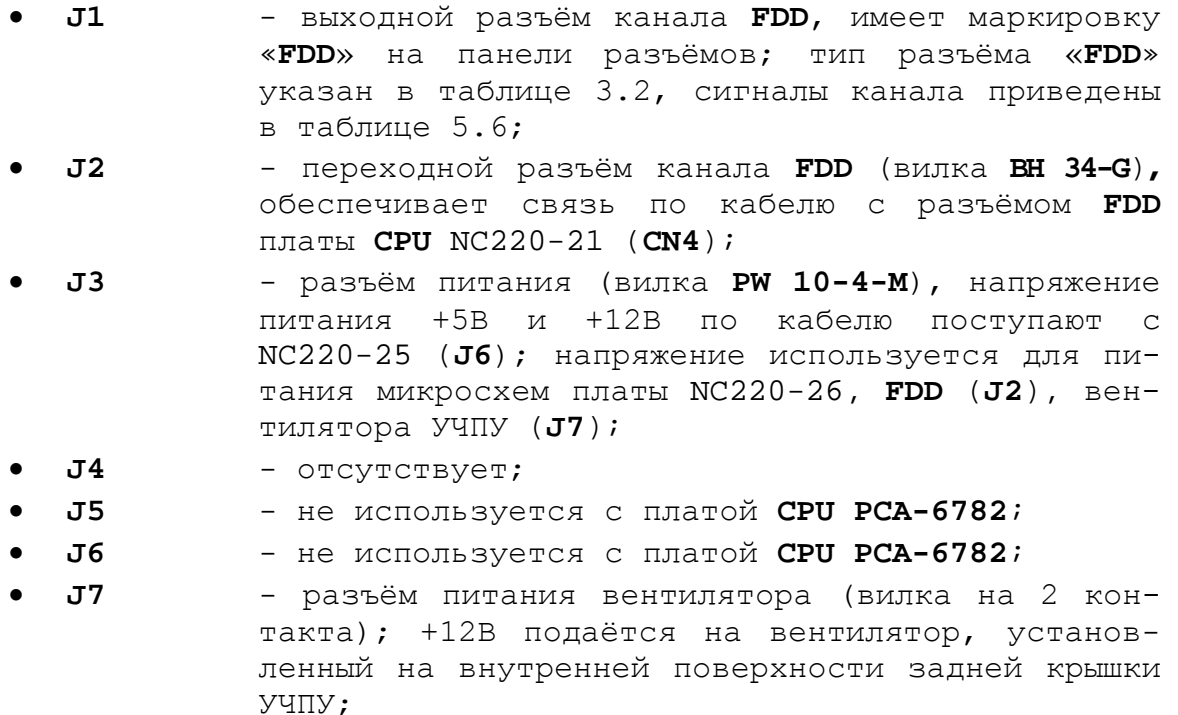

74

• **U1**, **U2** - микросхемы **SN74HCT244N,** обеспечивают защиту сигналов канала **FDD.**

### А.1.4 Плата разъёмов USB NC220-27

А.1.4.1 Расположение элементов платы разъёмов **USB** NC220-27 показано на рисунке А.4.

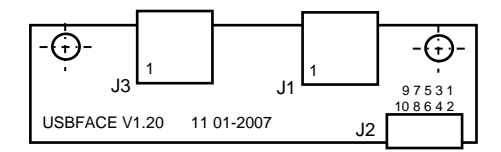

Рисунок А.4 - Расположение разъёмов платы NC220-27

А.1.4.2 Обозначение и назначение элементов платы разъёмов **USB** NC220-27 (V1.20)**:**

- **J1** выходной разъём порта **USB3** от платы **CPU** NC220-21, имеет маркировку «**USB1**» на лицевой панели модуля **CPU ECDP**; тип разъёма «**USB1**» указан в таблице 3.2, сигналы разъёма «**USB1**» приведены в таблице 5.7;
- **J2** переходной разъём канала **USB** (вилка угловая на 10 конт.), обеспечивает связь по кабелю с платой NC220-21 (**CN9**: порты **USB3**, **USB4**);
- **J3** выходной разъём порта **USB4** от платы **CPU** NC220-21**,** имеет маркировку «**USB2**» на лицевой панели модуля **CPU ECDP**; тип разъёма «**USB2**» указан в таблице 3.2. Сигналы разъёма «**USB2»** аналогичны сигналам разъёма «**USB1»** и приведены в таблице 5.7.

## **А.2 Разъёмы модулей I/O**

#### **А.2.1 Разъёмы модуля I/O NC220-3 1**

А.2.1.1 Расположение разъёмов модуля **I/O** NC220-31 показано на рисунке А.5.

А.2.1.2 Обозначение и назначение разъёмов модуля **I/O** NC220-31:

- **J1** разъём каналов выхода**,** имеет маркировку «**3**» на лицевой панели модуля **I/O**; тип разъёма указан в таблице 3.2, сигналы канала приведены в таблице 6.3;
- **J3** разъём каналов входа**,** имеет маркировку «**1**» на лицевой панели модуля **I/O**; тип разъёма указан в таблице 3.2, сигналы канала приведены в таблице 6.2;

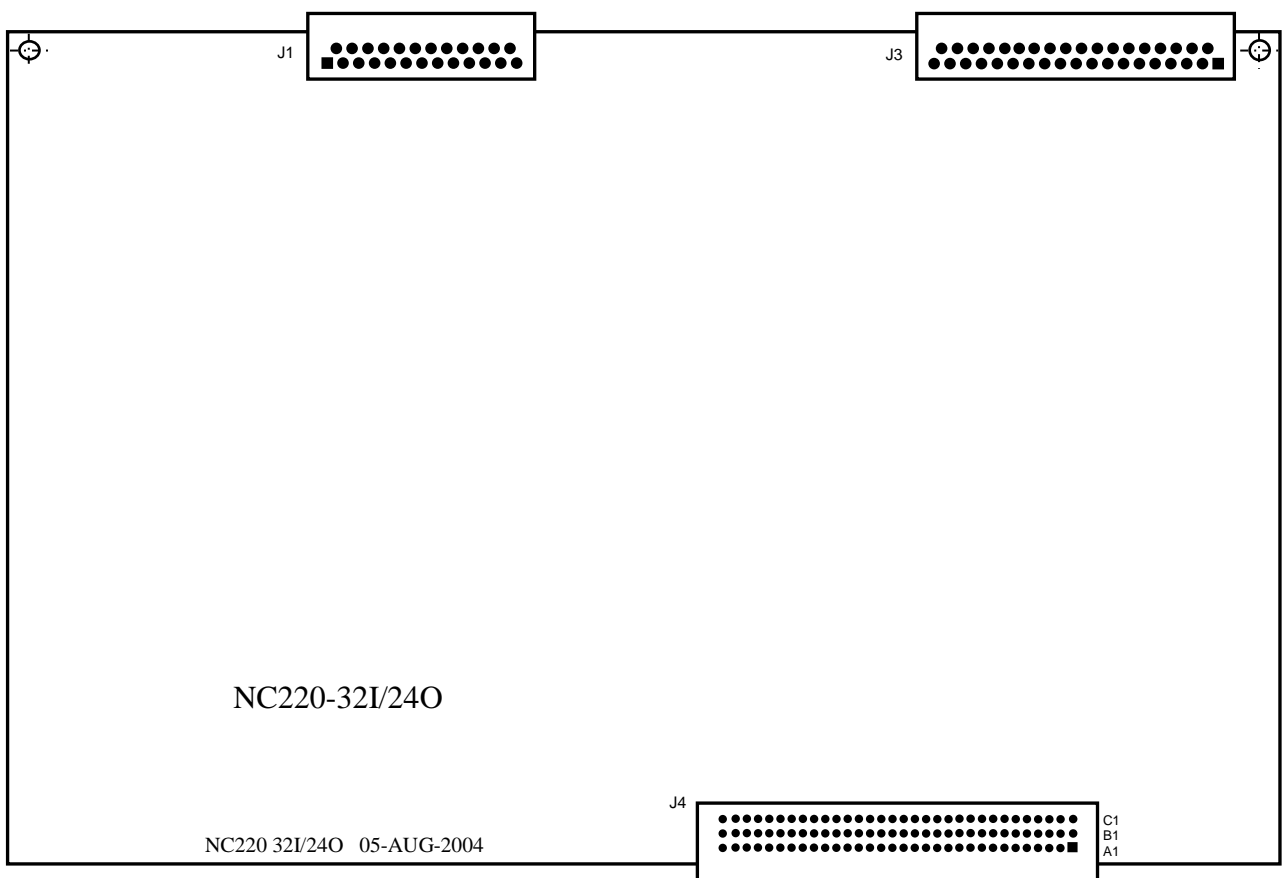

Рисунок А.5 - Расположение разъёмов модуля NC220-31

• **J4** - разъём интерфейса УЧПУ (вилка **CM96abcR**), обеспечивает связь с модулем шины УЧПУ NC220-4 (**J3**).

## **А.2.2 Разъёмы модуля I/O NC220-3 2**

А.2.2.1 Расположение разъёмов модуля **I/O** NC220-32 показано на рисунке А.6.

А.2.2.2 Обозначение и назначение разъёмов модуля **I/O** NC220-32:

- **J1, J2** разъёмы каналов входа**,** имеют маркировку «**1**» и «**2**» на лицевой панели модуля **I/O**; тип разъёмов указан в таблице 3.2, сигналы каналов входа приведены в таблице 6.2;
- **J3, J4** разъёмы каналов выхода**,** имеют маркировку «**3**» и «**4**» на лицевой панели модуля **I/O**; тип разъёмов указан в таблице 3.2, сигналы каналов выхода приведены в таблице 6.3;
- **J5** разъём интерфейса УЧПУ (вилка **CM96abcR**), обеспечивает связь с модулем шины УЧПУ NC220-4 (**J3**).

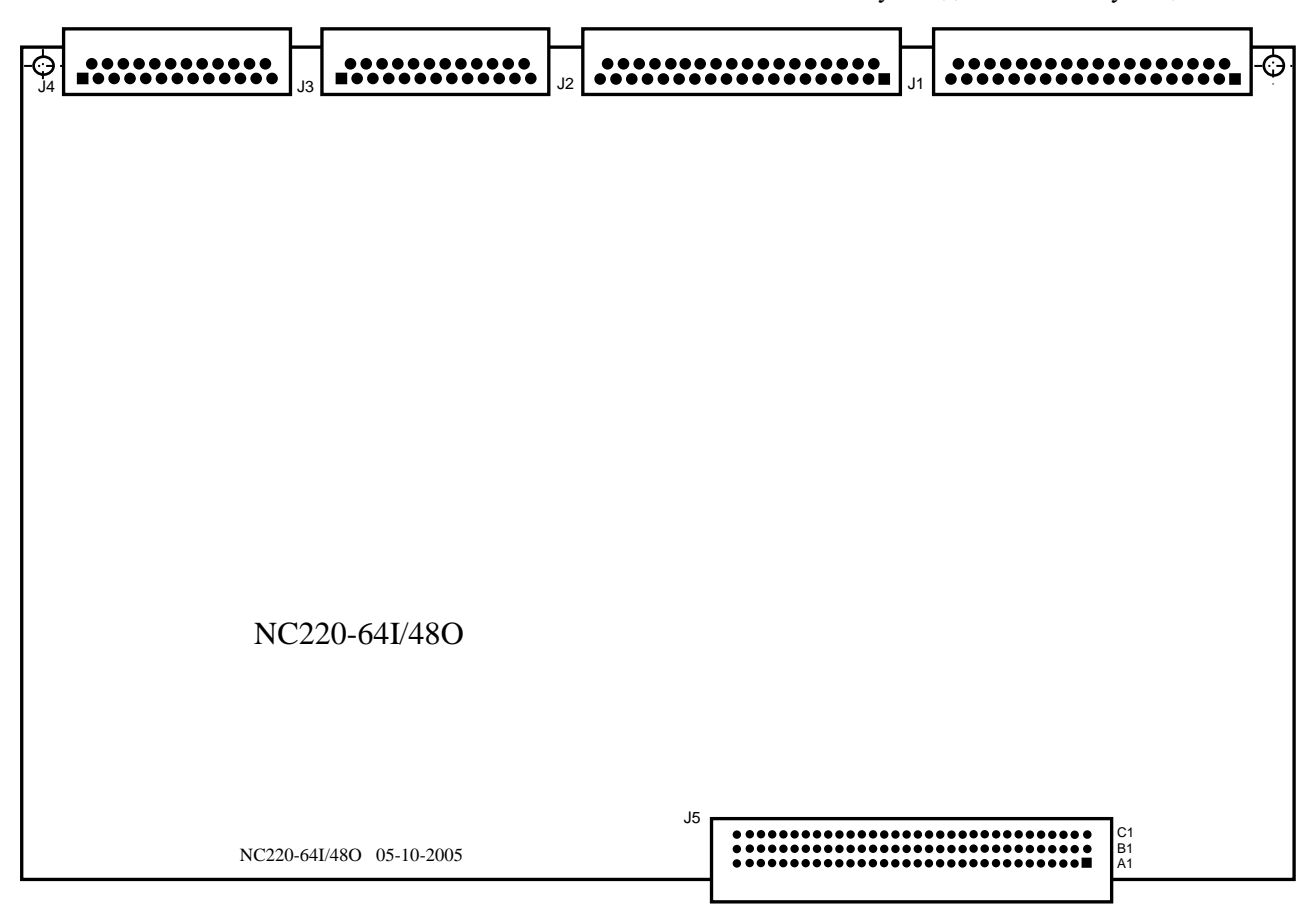

Рисунок А.6 - Расположение разъёмов модуля NC220-32

## **А.3 Разъёмы модуля шины УЧПУ BUSMB NC220-4**

А.3.1 Расположение разъёмов модуля шины УЧПУ **BUSMB** NC220-4 показано на рисунке А.7.

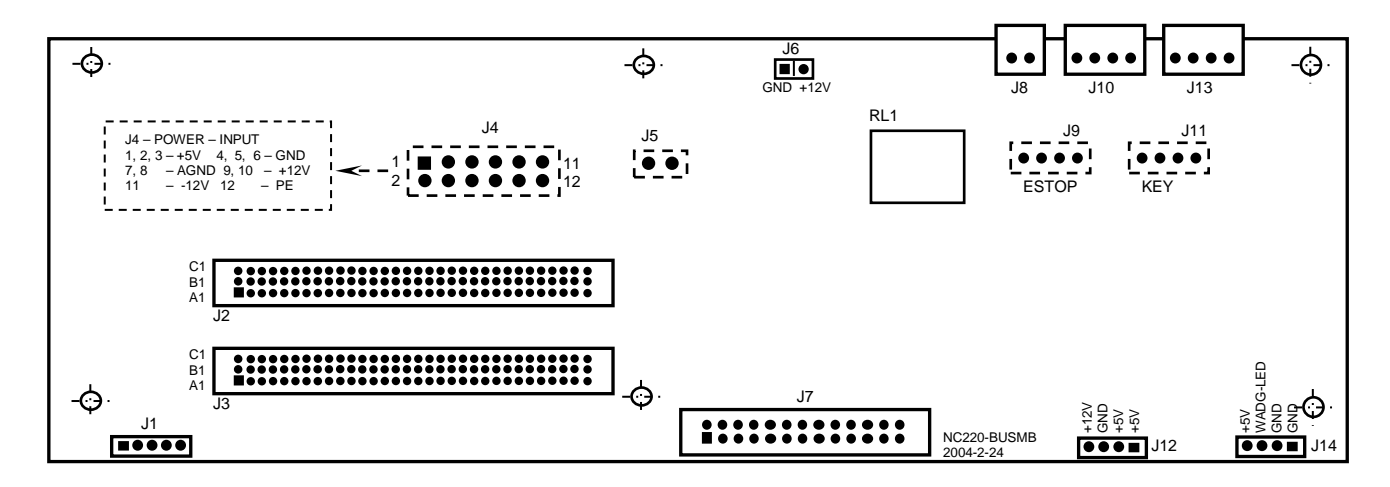

Элементы, изображённые пунктиром, установлены с обратной стороны платы

Рисунок А.7 - Расположение разъёмов модуля шины УЧПУ NC220-4

А.3.2 Обозначение и назначение разъёмов модуля шины УЧПУ NC220-4:

- **J1** разъём интерфейса **EXKB** (вилка **PW 10-5-M**); обеспечивает связь с платой АЦК NC220-61 (**J1**);
- **J2** разъём интерфейса УЧПУ (розетка **CF96abcT**) для связи с платой **ECDP** (**J8**)**;**
- **J3** разъём интерфейса УЧПУ (розетка **CF96abcT**) для связи с платой **I/O** (**J4** для NC220-31 и **J5** для NC220-32);
- **J4** разъём питания УЧПУ (вилка **MF 12-M**) для связи с источником питания NC220-11; назначение контактов разъёма указано на рисунке А.7;
- **J5, J6** разъёмы не установлены;
- **J7** разъём (вилка **LBH 26-G**) для связи с платой переключателей NC220-61 (**J1**);
- **J8** внешний разъём выводов НРК реле готовности УЧПУ (вилка **MSTB 2.5/2-G-5.08**), имеет маркировку «**SPEPN**» на задней стенке УЧПУ;
- **J9** разъём (вилка 4 конт.) для связи с аварийным выключателем NC220-66;
- **J10** внешний разъём выводов НРК и НЗК аварийного выключателя (вилка **MSTB 2.5/4-G-5.08**), имеет маркировку «**ESP SWITCH**» на задней стенке УЧПУ;
- **J11** разъём связи (вилка 4 конт.) с сетевым выключателем NC220-65;
- **J12** разъём (вилка **PW 10-4-M**) для питания платы конвертора TFT NC220-51 (**CN1**); назначение контактов разъёма указано на рисунке А.7;
- **J13** внешний разъём выводов НРК и НЗК сетевого выключателя NC220-65 (вилка **MSTB 2.5/4-G-5.08**), имеет маркировку «**KEY SWITCH**» на задней стенке УЧПУ;
- **J14** разъём связи с платой индикации NC220-64 (**J2**); назначение контактов разъёма указано на рисунке А.7;

*R L1 - реле готовности УЧПУ «SPEPN» .*

# *ПРИЛОЖЕНИЕ Б (справочное) AM I BIOS SETUP*

### **Б.1 BIOS. Общая информация**

Б.1.1 **BIOS** (Basic Input/Output System) – базовая система ввода/вывода, является важным элементом системной платы устройства. **BIOS** представляет собой аппаратно встроенное в системную плату программное обеспечение (набор подпрограмм), которое доступно без обращения к диску. Программный код **BIOS** записывают в микросхему ПЗУ (**ROM** – Read Only Memory) системной платы, он необходим для управления клавиатурой, видеокартой, дисками, портами и другими аппаратными компонентами. При отключении питания устройства ПЗУ сохраняет занесённую в него информацию. Такая технология позволяет обеспечить постоянную доступность **BIOS** независимо от работоспособности внешних по отношению к системной плате аппаратных компонентов (например, загрузочных дисков).

Б.1.2 В системной плате **PCA-6782**, которая входит в состав УЧПУ, используется **BIOS** фирмы **AMI.**

## **Б.2 Назначение BIOS**

Б.2.1 **BIOS** выполняет несколько функций:

- запускает устройство и процедуру самотестирования по включению питания **POST** (Power On-Self-Test);
- настраивает параметры устройства с помощью программы **BIOS**;
- поддерживает функции ввода/вывода с помощью программных прерываний **BIOS**.

Б.2.2 Первое устройство, которое запускается после включения питания УЧПУ – блок питания. Если все питающие напряжения окажутся в норме, вступает в работу центральный процессор (**CPU**), который считывает содержимое м/схемы **BIOS** и начинает выполнять записанную в ней процедуру самотестирования **POST**.

Если в процессе тестирования **POST** выявляет ошибку, на экран дисплея выводится сообщение об этой ошибке. Ошибки могут быть критическими (непреодолимыми) или не критическими. При не критической ошибке на экране обычно появляется инструкция: «**press <F1> to Resume**» (нажать клавишу <**F1**> для продолжения). Следует записать информацию об ошибке и нажать клавишу <**F1**> для продолжения загрузки.

После того, как успешно завершилась процедура POST, запускается поиск загрузочного сектора, который может находиться на жёстком диске или сменном носителе, и производится загрузка ОС.

Б.2.3 Все необходимые установки для работы программ с аппаратными компонентами УЧПУ содержатся в **BIOS**. Однако существует некоторая информация об устройстве, которая может меняться, это информация о конфигурации устройства.

Параметры конфигурации устройства, которые могут меняться, заносятся в специальную микросхему памяти **CMOS** (далее - **CMOS**), которая расположена на системной плате и представляет собой ОЗУ (**RAM**

80

– Random Access Memory) с низким энергопотреблением. При отключении питания УЧПУ **CMOS** сохраняет занесённую в неё информацию за счёт встроенной в системную плату литиевой батареи 3V/196mAH. Срок службы литиевой батареи > 3 года.

Во время выполнения процедуры **POST** производится проверка конфигурации УЧПУ на соответствие параметрам, установленным в **CMOS**. Параметры конфигурации устройства, установленные в **CMOS**, в случае необходимости можно переустанавливать. Изменяя эти параметры, пользователь может настроить работу отдельных устройств и системы в целом по своим потребностям. Программа (утилита), которая выполняет редактирование параметров конфигурации устройства и их запись в **CMOS**, входит в состав **BIOS** и называется «**Setup Utility**» (далее - **Setup**).

Б.2.4 Установка параметров конфигурации УЧПУ в **CMOS** производится фирмой-изготовителем УЧПУ ООО «Балт-Систем»**.**

#### **ВНИМАНИЕ!**

- **1. В ПОСЛЕДУЮЩИХ РАЗДЕЛАХ ПРИ ОПИСАНИИ ОПЦИЙ ГЛАВНОГО МЕНЮ SETUP НА РИСУНКАХ УКАЗАНЫ ПАРАМЕТРЫ CMOS, УСТА-НОВЛЕННЫЕ ФИРМОЙ-ИЗГОТОВИТЕЛЕМ УЧПУ.**
- **2. В ОПИСАНИИ ОПЦИЙ SETUP МЫ НЕ БУДЕМ ОСТАНАВЛИВАТЬСЯ НА ВСЕХ ПУНКТАХ МЕНЮ ОПЦИЙ SETUP.**

## **Б.3 Вход в Setup. Главное меню BIOS «CMOS Setup Utility». Клавиши управления в опциях Setup.**

Б.3.1 Вход в **BIOS Setup** возможен только при включении УЧПУ следующим образом: включить УЧПУ и сразу же нажать клавишу <**Del**>. Удерживать клавишу <**Del**> в нажатом состоянии до момента входа в программу, пока на экране дисплея не появится окно Главного меню утилиты **BIOS** «**Setup Utility**» в соответствии с рисунком Б.1.

Б.3.2 Главное меню утилиты **Setup** включает 7 опций, расположенных вверху. При входе в Главное меню курсор автоматически устанавливается на первой опции: первая опция выделяется белым цветом.

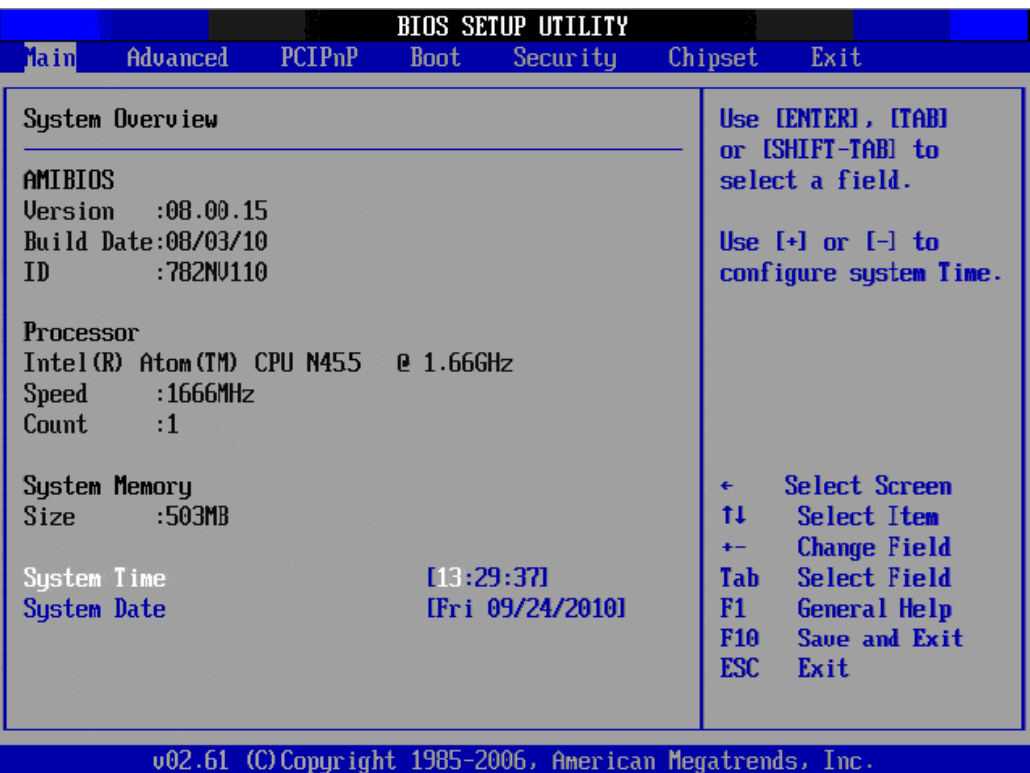

Рисунок Б.1 - Главное меню утилиты BIOS Setup

Б.3.3 Обозначение и назначение клавиш управления в меню опций **Setup**:

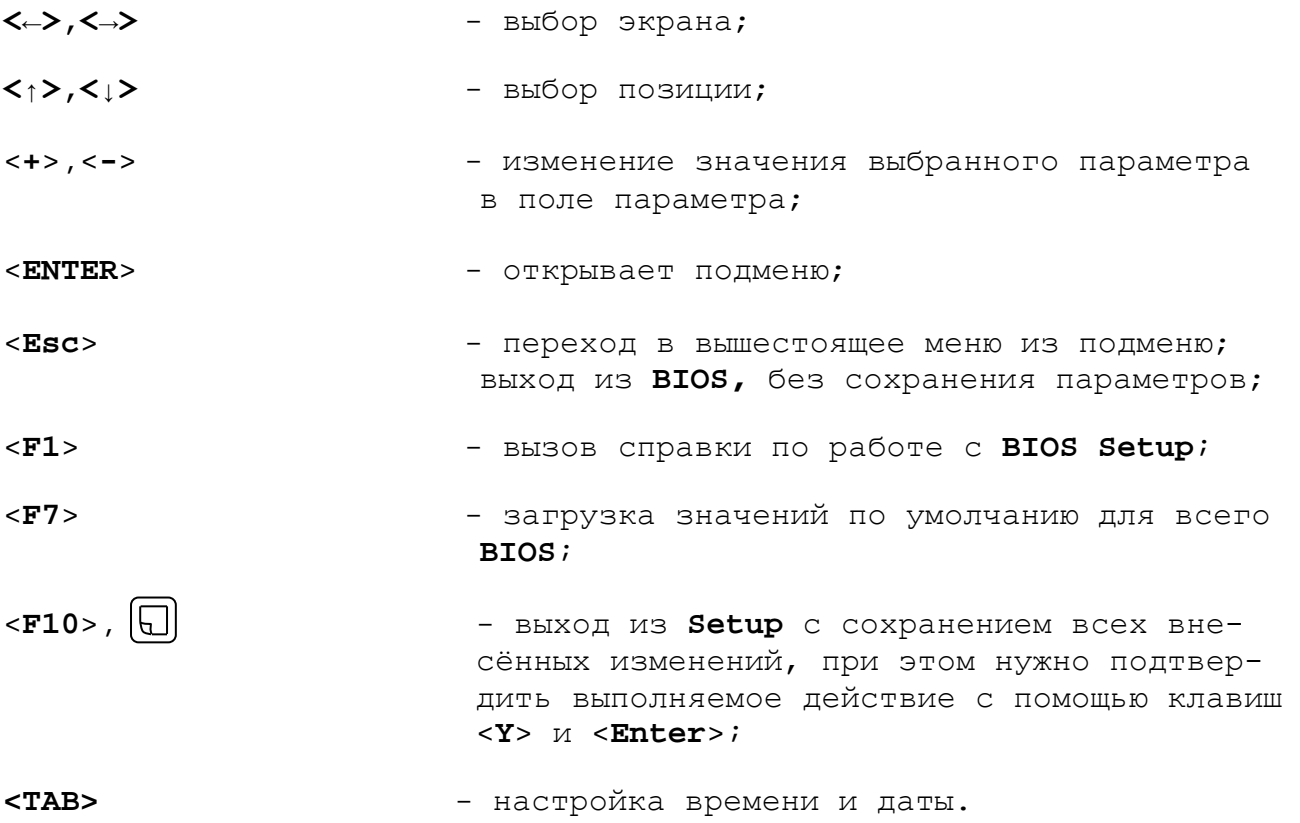

## **Б.4 Меню Advanced Settings.**

Данная функция позволяет конфигурировать параметры загрузки, параметры работы чипсета, перефирии и кеш-памяти. Меню **«Advanced Settings»** приведено на рисунке Б.2. На рисунках Б.3-Б.9 приведены подменю меню «**Advanced Settings»**.

| <b>BIOS SETUP UTILITY</b>                                                                                                    |                                                                                                    |
|----------------------------------------------------------------------------------------------------|----------------------------------------------------------------------------------------------------|
| <b>Advanced</b><br>Main<br>PCIPnP<br><b>Boot</b><br>Security                                                                                                    | Chipset<br>Exit                                                                                                    |
| Advanced Settings                                                                                                    | Configure CPU.                                                                                                    |
| WARNING: Setting wrong values in below sections<br>may cause system to malfunction.                                                                                                    |                                                                                                    |
| $\triangleright$ CPU Configuration<br><b>IDE</b> Configuration<br>SuperIO Configuration<br><b>E</b> Hardware Health Configuration<br>APM Configuration<br>$\blacktriangleright$ Event Log Configuration |                                                                                                    |
| $\blacktriangleright$ USB Configuration                                                                                                    | <b>Select Screen</b><br>Select Item<br>t 1<br>Enter Go to Sub Screen<br>F1<br>General Help<br>Save and Exit<br>F <sub>10</sub><br><b>ESC</b><br>Exit |

Рисунок Б.2 – Меню опции Advanced Settings

| <b>BIOS SETUP UTILITY</b>                                                                                                    |                                                                                                    |
|----------------------------------------------------------------------------------------------------|----------------------------------------------------------------------------------------------------|
| <b>Advanced</b>                                                                                                    |                                                                                                    |
| Configure advanced CPU settings<br>Module Version:3F.14                                                                                                    | Disabled for WindowsXP                                                                                                    |
| Manufacturer:Intel<br>$Intel(R)$ Atom(TM) CPU N455 $B$ 1.66GHz<br>Frequency : 1.66GHz<br>Cache L1 :24 KB<br>Cache L2 :512 KB<br>Ratio Actual Value:10                                                                                |                                                                                                    |
| Max CPUID Value Limit<br><b>Example 1</b> <i>Disabled</i><br>Execute-Disable Bit Capability [Enabled]<br>Hyper Threading Technology<br>[Enabled]<br>Intel (R) SpeedStep (tm) tech [Disabled]<br>Intel (R) C-STATE tech<br>[Disabled] | <b>Select Screen</b><br>$\leftarrow$<br>ŤĪ.<br><b>Select Item</b><br><b>Change Option</b><br>$+ -$<br>F1<br>General Help<br>Save and Exit<br>F10 <b>F</b><br>ESC <sub>11</sub><br>Exit |
| 002.61 (C) Copyright 1985-2006, American Megatrends, Inc.                                                                                                    |                                                                                                    |

Рисунок Б.3 – подменю CPU Configurate

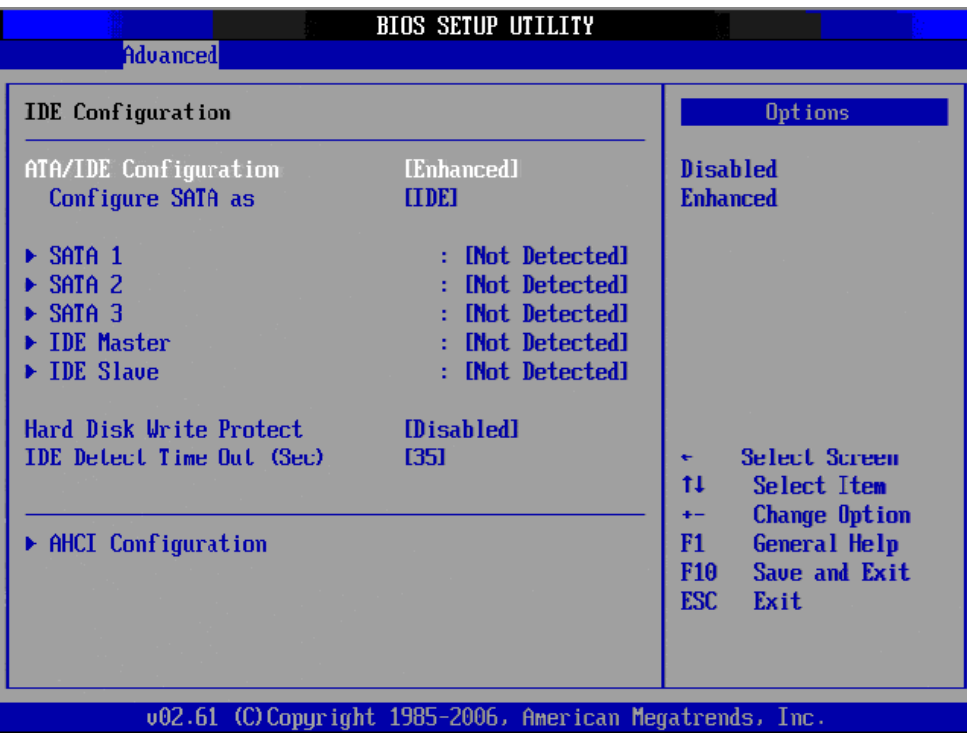

Рисунок Б.4 – подменю IDE Configuration

|                                                                                                    | <b>BIOS SETUP UTILITY</b>                                                         |                                                                                                    |
|----------------------------------------------------------------------------------------------------|-----------------------------------------------------------------------------------|----------------------------------------------------------------------------------------------------|
| <b>Advanced</b>                                                                                                    |                                                                                   |                                                                                                    |
| Configure Win627DHG Super IO Chipset                                                                                                    | Allows BIOS to Enable<br>or Disable Floppy                                        |                                                                                                    |
| <b>OnBoard Floppy Controller</b><br>Floppy A<br>Floppy B<br>Floppy Mode Select                                                                      | [Enabled]<br>$[1.44 \, \text{MB} \, 33 \degree]$<br>[Disabled]<br>[Norma]]        | Controller.                                                                                                    |
| Serial Port1 Address<br>Serial Port2 Address<br>Serial Port2 Mode<br><b>Parallel Port Address</b><br><b>Parallel Port Mode</b><br>Parallel Port IRQ | [3F8/IRQ4]<br>[2F8/1RQ3]<br><b>INormall</b><br>[378]<br><b>INurmall</b><br>[IRQ7] | Select Screen<br>٠<br>tı<br><b>Select Item</b><br><b>Change Option</b><br>$+ -$<br>F1<br>General Help<br>Save and Exit<br>F10 <b>F</b><br>ESC.<br>Exit |
|                                                                                                    | 002.61 (C)Copuright 1985-2006, American Megatrends, Inc.                          |                                                                                                    |

Рисунок Б.5 – подменю Super IO Chipset

| <b>Advanced</b>                                                                         | <b>BIOS SETUP UTILITY</b>                                            |                                                                                                    |
|-----------------------------------------------------------------------------------------|----------------------------------------------------------------------|----------------------------------------------------------------------------------------------------|
| Hardware Health Configuration                                                           |                                                                      | Options                                                                                                    |
| System Temperature<br>CPU Temperature                                                   | :36°C/96°F<br>:66°C/150°F                                            | <b>Disabled</b><br><b>Enabled</b>                                                                                                    |
| Ucore<br><b>3UCC</b><br>$+120$<br>$+50$<br><b>URAT</b>                                  | $:0.984$ U<br>$:3.360$ U<br>$: 12.032$ U<br>$:5.056$ U<br>$:2.992$ U |                                                                                                    |
| <b>Chassis Intrusion</b><br><b>CPU Warning Temperature</b><br>ACPI Shutdown Temperature | [Disabled]<br>[Disabled]<br>[Disabled]                               | <b>Select Screen</b><br>$\leftarrow$<br>tı<br>Select Item<br><b>Change Option</b><br>$+ -$<br>General Help<br>F1.<br>Save and Exit<br>F <sub>10</sub><br><b>ESC</b><br>Exit |
|                                                                                         | 002.61 (C)Copyright 1985-2006, American Megatrends, Inc.             |                                                                                                    |

Рисунок Б.6 – подменю Hardware Health Configuration

Меню **«Hardware Health Configuration»** показывает состояние параметров температуры и напряжения **РС**.

| <b>Advanced</b>                                  | <b>BIOS SETUP UTILITY</b>                                 |                                                                                |
|--------------------------------------------------|-----------------------------------------------------------|--------------------------------------------------------------------------------|
| <b>APM</b> Configuration                         |                                                           | Enable or disable<br>APM.                                                      |
| Power Management/APM<br>Restore on AC Power Loss | [Enabled]<br>[Power Off]                                  |                                                                                |
| <b>Resume On Ring</b><br>Resume On RTC Alarm     | <b>IDisabled1</b><br>[Disabled]                           |                                                                                |
|                                                  |                                                           |                                                                                |
|                                                  |                                                           | Select Screen<br>€                                                             |
|                                                  |                                                           | ŤI.<br><b>Select Item</b><br><b>Change Option</b><br>$+ -$                     |
|                                                  |                                                           | F1<br><b>General Help</b><br>Save and Exit<br><b>F10</b><br><b>ESC</b><br>Exit |
|                                                  |                                                           |                                                                                |
|                                                  | 002.61 (C) Copyright 1985-2006, American Megatrends, Inc. |                                                                                |

Рисунок Б.7 – подменю APM Configuration

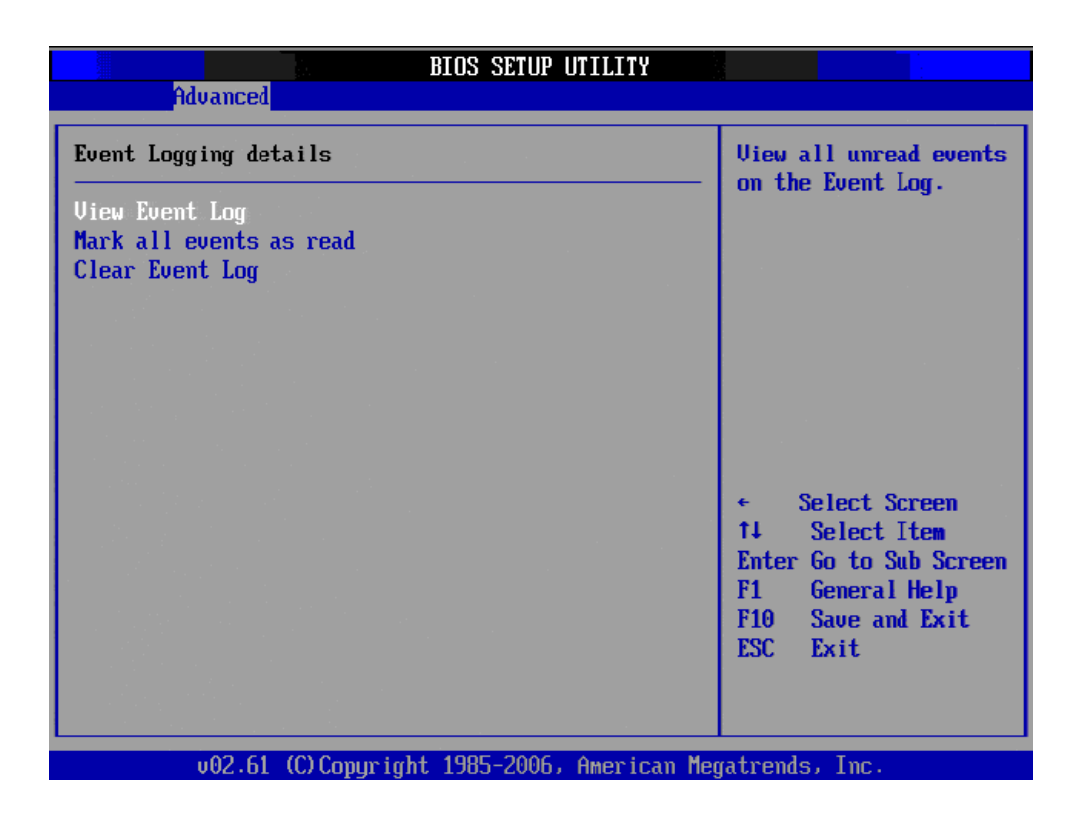

Рисунок Б.8 – подменю Event Log Configuration

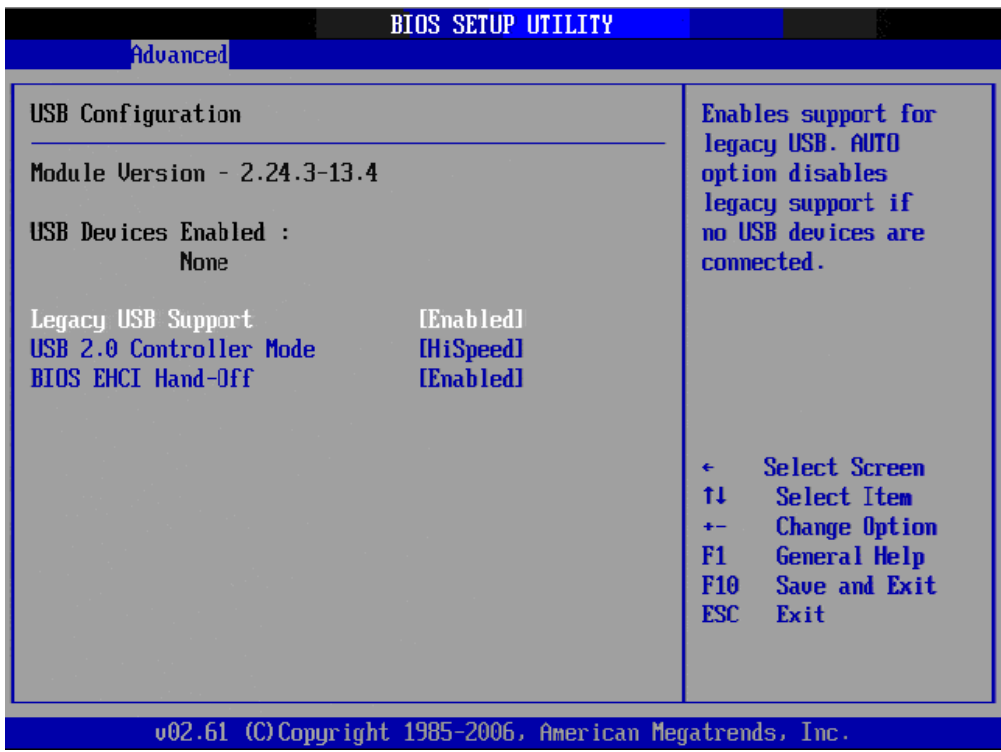

Рисунок Б.9 – подменю USB Configuration

### **ВНИМАНИЕ!**

**ПАРАМЕТРЫ КОНФИГУРАЦИИ УЧПУ В СMOS УСТАНОВЛЕНЫ СПЕЦИАЛИСТАМИ ООО «БАЛТ-СИСТЕМ». НЕ МЕНЯЙТЕ ЗАВОДСКИЕ УСТАНОВКИ ВО ИЗБЕЖАНИЕ НЕ-ВЕРНОЙ РАБОТЫ ИЛИ ВЫХОДА ИЗ СТРОЯ УЧПУ!**

## **Б.5 Дополнительные функции PCI.**

Меню **«Advanced PCI»** - дополнительные функции **PCI** приведено на рисунке Б.10, в качестве справочной информации.

|                                                                                                    | <b>BIOS SETUP UTILITY</b>                                                                                                    |                                                                                                    |
|----------------------------------------------------------------------------------------------------|----------------------------------------------------------------------------------------------------|----------------------------------------------------------------------------------------------------|
| <b>PCIPnP</b><br>Advanced<br>Main                                                                                                    | Security<br><b>Boot</b>                                                                                                    | Chipset<br>Exit                                                                                                    |
| Advanced PCL/PnP Settings                                                                                                    |                                                                                                    | Clear NUKAM during                                                                                                    |
| WARNING: Setting wrong values in below sections<br>may cause system to malfunction.                                                                                                    |                                                                                                    | System Boot.                                                                                                    |
| Clear NURAM<br>Plug & Play 0/S<br>PCI Latency Timer<br>Allocate IRQ to PCI UGA<br>Palette Snooping<br><b>PCI IDE BusMaster</b><br>OffBoard PCI/ISA IDE Card<br><b>IRQ3</b><br><b>IRQ4</b><br><b>IRQ5</b><br>IRQ7<br>IRQ9 | [No]<br>[No]<br>[64]<br><b>IYes1</b><br><b>IDisabled1</b><br>[Enabled]<br><b>TAutol</b><br><b>Muailahlel</b><br>[Available]<br><b>CAUAilahlel</b><br>[Available]<br>[Available] | <b>Select Screen</b><br>11<br>Select Item<br><b>Change Option</b><br>$+ -$<br>F1<br>General Help<br>Save and Exit<br><b>F10</b><br><b>ESC</b><br>Exit |
| <b>IRQ10</b><br><b>IRQ11</b>                                                                                                    | [Available]<br>[Available]<br>002.61 (C) Copyright 1985-2006, American Megatrends, Inc.                                                                                         |                                                                                                    |

Рисунок Б.10 – Меню Advanced PCI

#### **ВНИМАНИЕ!**

**ПАРАМЕТРЫ КОНФИГУРАЦИИ УЧПУ В СMOS УСТАНОВЛЕНЫ СПЕЦИАЛИСТАМИ ООО «БАЛТ-СИСТЕМ». НЕ МЕНЯЙТЕ ЗАВОДСКИЕ УСТАНОВКИ ВО ИЗБЕЖАНИЕ НЕ-ВЕРНОЙ РАБОТЫ ИЛИ ВЫХОДА ИЗ СТРОЯ УЧПУ!**

### **Б.6 Основное меню загрузки системы**

Основное меню загрузки системы **«Boot Settings»** показано на рисунке Б.11.

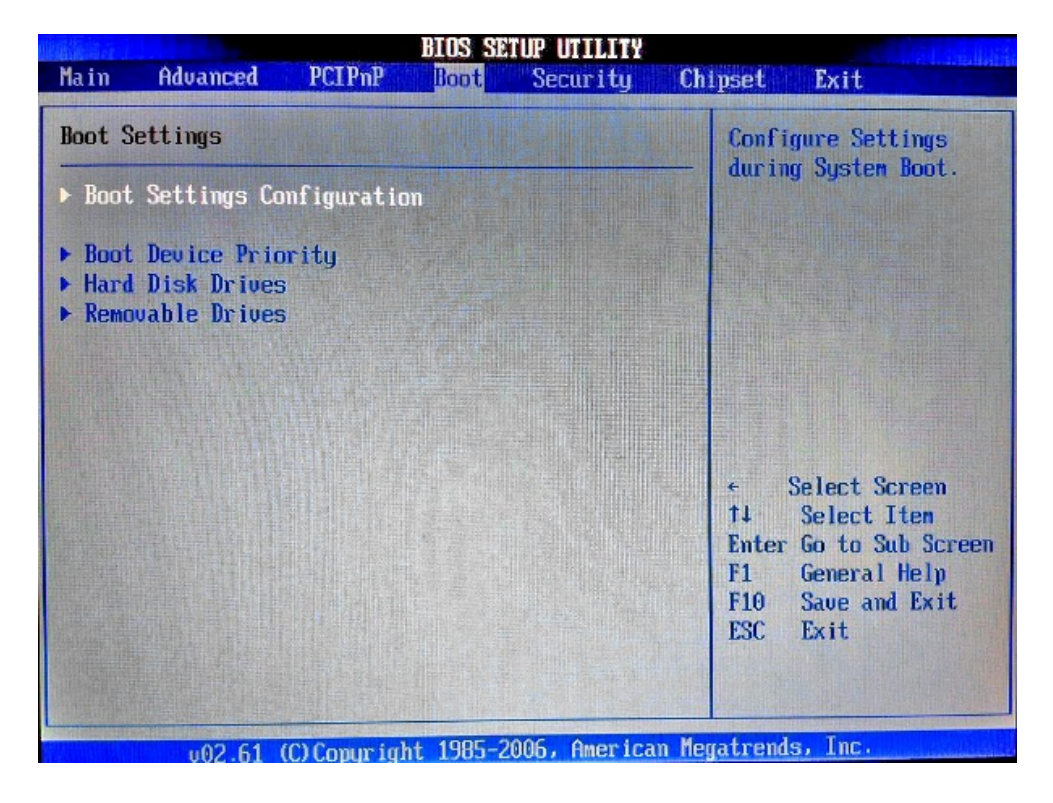

Рисунок Б.11 – Меню Boot Settings

Б.6.1 **«Boot Settings Configuration»** - подменю конфигурации параметров загрузки, смотри рисунок Б.12.

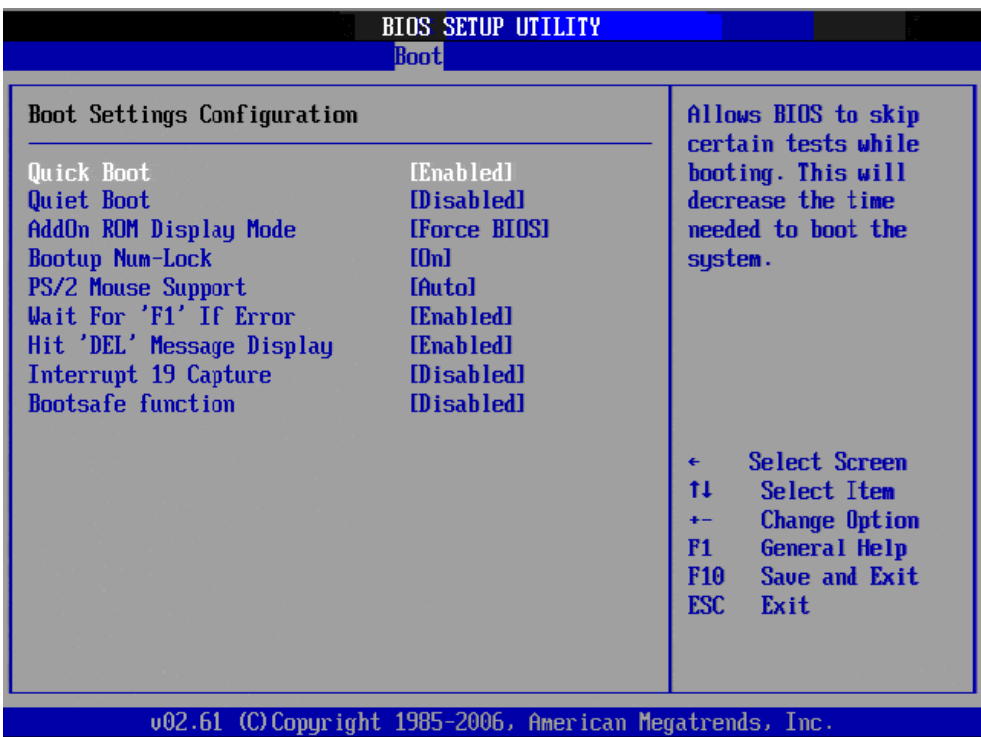

Рисунок Б.12 – Подменю Boot Settings Configuration

#### **ВНИМАНИЕ!**

**ПАРАМЕТРЫ КОНФИГУРАЦИИ УЧПУ В СMOS УСТАНОВЛЕНЫ СПЕЦИАЛИСТАМИ ООО «БАЛТ-СИСТЕМ». НЕ МЕНЯЙТЕ ЗАВОДСКИЕ УСТАНОВКИ ВО ИЗБЕЖАНИЕ НЕ-ВЕРНОЙ РАБОТЫ ИЛИ ВЫХОДА ИЗ СТРОЯ УЧПУ!**

Б.6.2 Приоритет загрузки устройств.

На рисунке Б.13 показано, что система загружается с жесткого диска, указанного в пункте Б.6.3 на рисунке Б.15.

| <b>BIOS SETUP UTILITY</b><br><b>Boot</b> |                                                           |                                                                                                    |  |
|------------------------------------------|-----------------------------------------------------------|----------------------------------------------------------------------------------------------------|--|
| Boot Device Priority                     |                                                           | Specifies the boot<br>sequence from the                                                                                                    |  |
| 1st Boot Device                          | [HDD:3M-PQI IDE Dis]                                      | available devices.<br>A device enclosed in<br>parenthesis has been<br>disabled in the<br>corresponding type<br>menu.                                 |  |
|                                          |                                                           | Select Screen<br>$\leftarrow$<br>11<br>Select Item<br><b>Change Option</b><br>٠.<br>F1<br>General Help<br>F10<br>Save and Exit<br><b>ESC</b><br>Exit |  |
|                                          | 002.61 (C) Copyright 1985-2006, American Megatrends, Inc. |                                                                                                    |  |

Рисунок Б.13 – подменю Boot Device Priority

На рисунке Б.14 показано, что система загружается с **USB flash** диска, объемом <500МВ. Клавишами **<+>, <->** можно изменять приоритет загрузки системы. Клавиша **<F10>, < >** – выйти и сохранить.

| <b>BIOS SETUP UTILITY</b><br><b>Boot</b> |                                                    |                                                                                                    |  |  |
|------------------------------------------|----------------------------------------------------|----------------------------------------------------------------------------------------------------|--|--|
| Boot Device Priority                     |                                                    | Specifies the boot                                                                                                    |  |  |
| 1st Boot Device<br>2nd Boot Device       | IUSB:Generic <b>USB</b> F1<br>[HDD:3M-PQI IDE Dis] | sequence from the<br>available devices.<br>A device enclosed in<br>parenthesis has been<br>disabled in the<br>corresponding type<br>menu.    |  |  |
|                                          |                                                    | Select Screen<br>11<br>Select Item<br>$+ -$<br>Change Option<br>F1<br>General Help<br>F <sub>10</sub><br>Save and Exit<br><b>ESC</b><br>Exit |  |  |

Рисунок Б.14 – подменю Boot Device Priority

Б.6.3 Меню **«Hard Disk Drives».** В этом меню отображаются жесткие диски, **DOM** и **USB flash** диски объемом >500МВ. На рисунке Б.15 видно присутствие только **DOM** модуля.

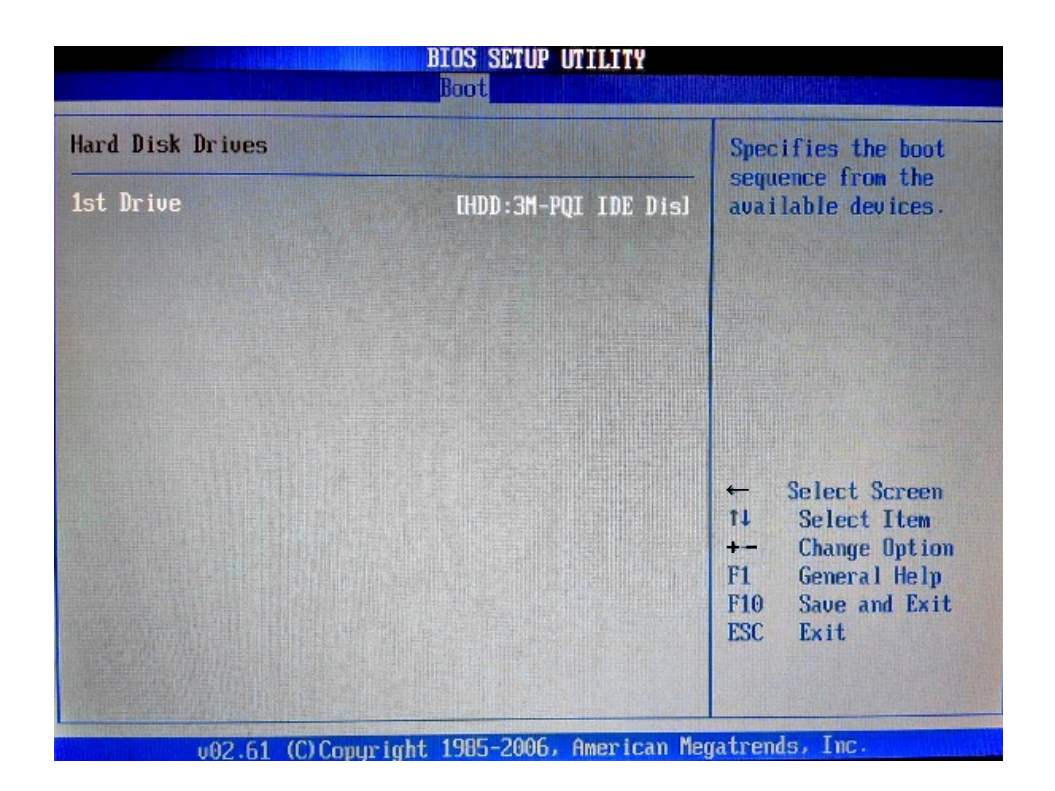

Рисунок Б.15 – Меню Hard Disk Drives, DOM модуль.

На рисунке Б.16 видно присутствие **DOM** модуля и **USB flash** диски объемом >500МВ.

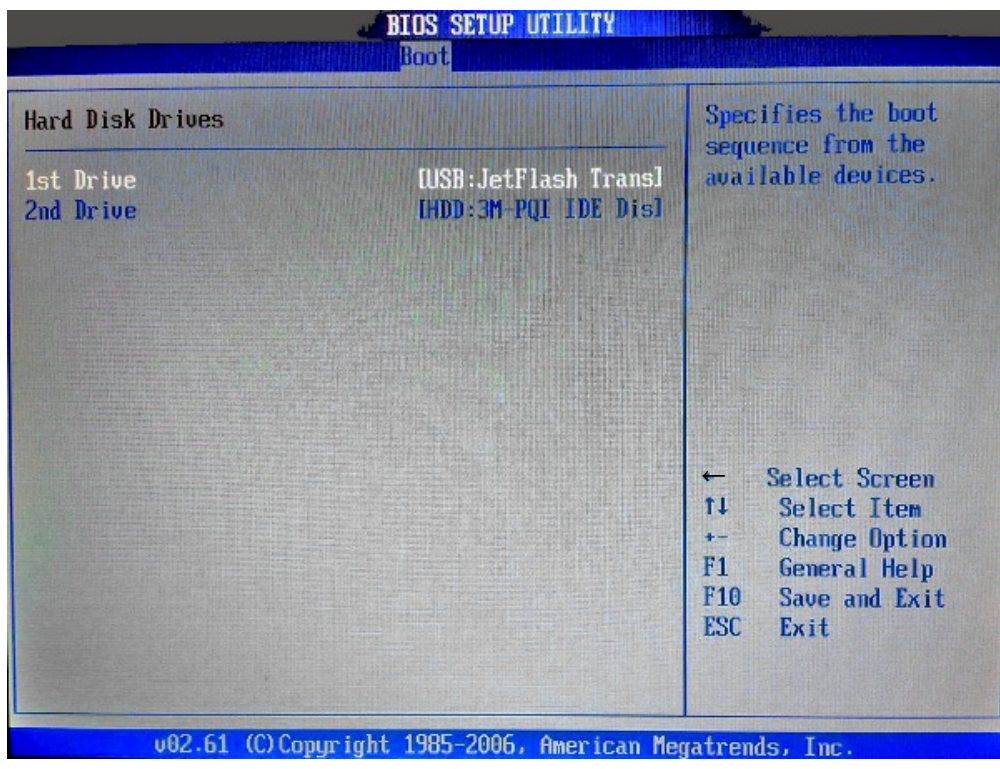

Рисунок Б.16 - Меню Hard Disk Drives, DOM модуль и USB flash.

Б.6.4 Меню **«Removable Drives»** - меню **USB flash** дисков объемом <500МВ, смотри рисунок Б.17.

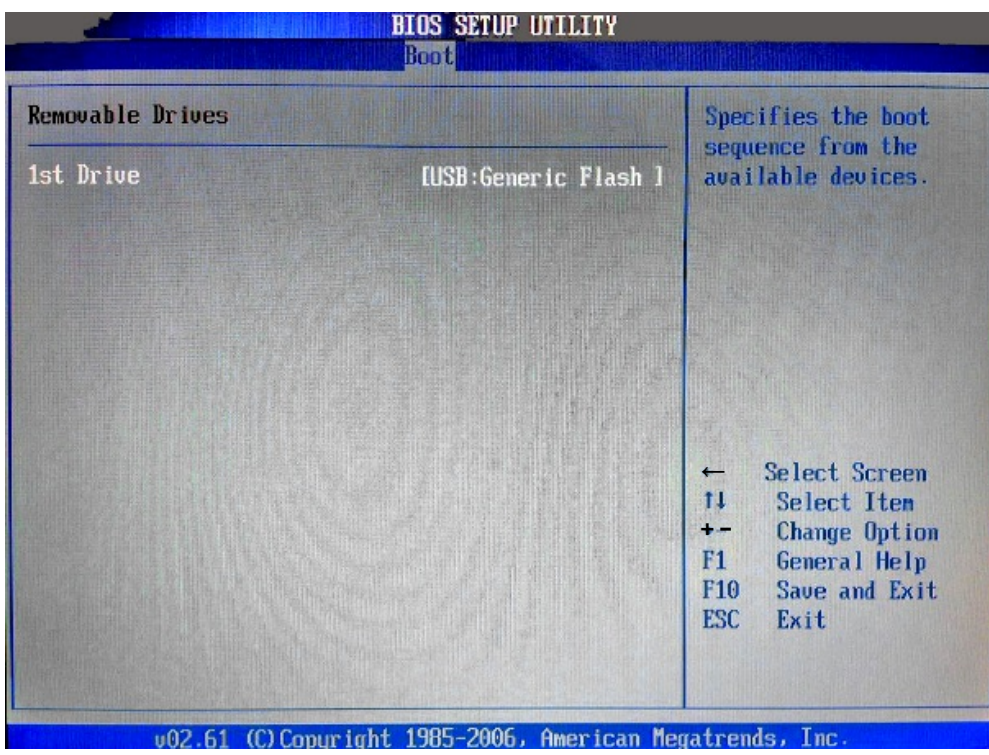

Рисунок Б.17 - Меню Removable Drives.

## **Б.7 Меню настройки безопасности**

Опция главного меню **Setup «Security Settings»** позволяет ограничить доступ, одновременно, в систему и в **Setup,** или только в **Setup.** Меню данной опции показано на рисунке Б.18.

| <b>BIOS SETUP UTILITY</b>                                                |                                                         |
|--------------------------------------------------------------------------|---------------------------------------------------------|
| Advanced<br><b>Main</b><br>PCIP <sub>nP</sub><br>Security<br><b>Boot</b> | Chipset<br>Exit                                         |
| Security Settings                                                        | Install or Change the                                   |
| Supervisor Password : Not Installed                                      | password.                                               |
| Change Supervisor Password                                               |                                                         |
| <b>Boot Sector Virus Protection</b><br><b>Disabled</b>                   |                                                         |
|                                                                          |                                                         |
|                                                                          |                                                         |
|                                                                          | <b>Select Screen</b><br>←<br>t1<br>Select Item          |
|                                                                          | Enter Change<br><b>General Help</b><br>F1.              |
|                                                                          | Save and Exit<br>F <sub>10</sub><br><b>ESC.</b><br>Exit |
|                                                                          |                                                         |
|                                                                          |                                                         |
| 002.61 (C)Copyright 1985-2006, American Megatrends, Inc.                 |                                                         |

Рисунок Б.18 – Меню Security Settings

### **ВНИМАНИЕ!**

При ошибке введения пароля, доступ к **BIOS** будет закрыт. Для разблокировки **BIOS** свяжитесь со службой поддержки в «Балт-Систем». Без крайней необходимости пароль на **BIOS** не задавать! Установка пароля не ограничивает возможность загрузки со сторонних **USB flash** дисков.

## **Б.8 Расширенные настройки Chipset**

Далее на рисунках Б.19-Б.21 показано меню **«Chipset»,** информация носит чисто справочный характер.

| <b>BIOS SETUP UTILITY</b>                                                                    |             |                  |         |                                                      |                                                                                                |
|----------------------------------------------------------------------------------------------|-------------|------------------|---------|------------------------------------------------------|------------------------------------------------------------------------------------------------|
| Advanced<br>Main<br><b>PCIPnP</b>                                                            | <b>Boot</b> | Security         | Chipset |                                                      | Exit                                                                                           |
| Advanced Chipset Settings                                                                    |             |                  |         | features.                                            | Configure North Bridge                                                                         |
| WARNING: Setting wrong values in below sections<br>may cause system to malfunction.          |             |                  |         |                                                      |                                                                                                |
| North Bridge Configuration<br>$\triangleright$ South Bridge Configuration<br>Spread Spectrum |             | <b>Disabled1</b> |         |                                                      |                                                                                                |
|                                                                                              |             |                  |         | t1.<br>F1 =<br>F <sub>10</sub><br><b>ESC</b><br>Exit | <b>Select Screen</b><br>Select Item<br>Enter Go to Sub Screen<br>General Help<br>Saue and Exit |
| 002.61 (C)Copyright 1985-2006, American Megatrends, Inc.                                     |             |                  |         |                                                      |                                                                                                |

Рисунок Б.19 – Меню Chipset

### **ВНИМАНИЕ!**

**ПАРАМЕТРЫ КОНФИГУРАЦИИ УЧПУ В СMOS УСТАНОВЛЕНЫ СПЕЦИАЛИСТАМИ ООО «БАЛТ-СИСТЕМ». НЕ МЕНЯЙТЕ ЗАВОДСКИЕ УСТАНОВКИ ВО ИЗБЕЖАНИЕ НЕ-ВЕРНОЙ РАБОТЫ ИЛИ ВЫХОДА ИЗ СТРОЯ УЧПУ!**

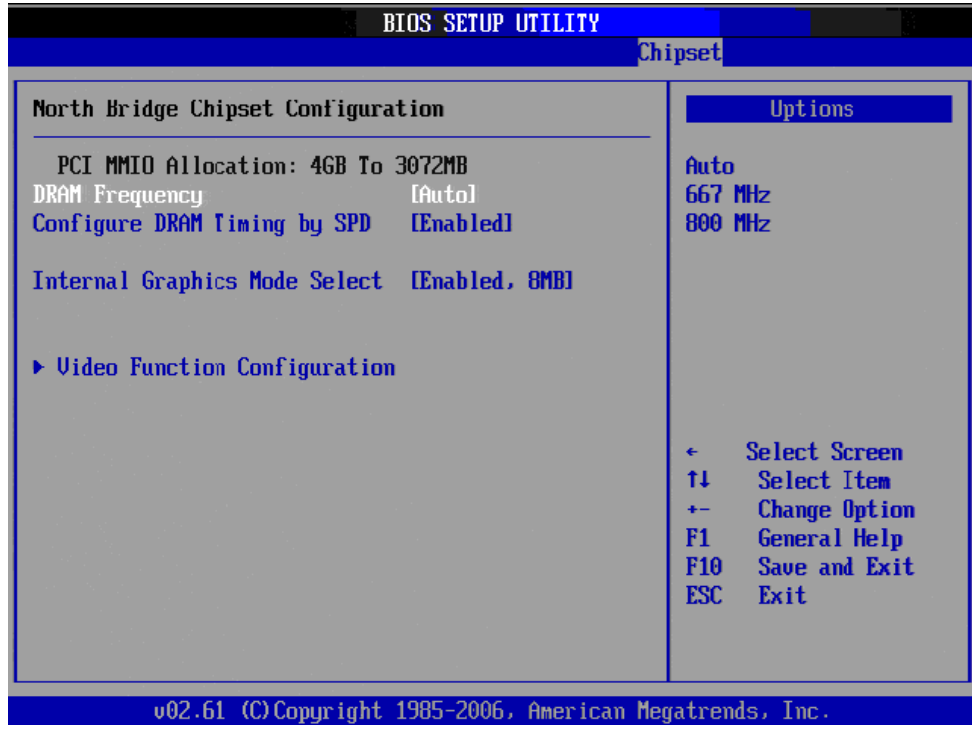

Рисунок Б.20.1 – Подменю настройки северного моста

|                                                                        | <b>BIOS SETUP UTILITY</b>                                |                                                                                                    |
|------------------------------------------------------------------------|----------------------------------------------------------|----------------------------------------------------------------------------------------------------|
|                                                                        |                                                          | Chipset                                                                                                    |
| <b>Video Function Configuration</b>                                    |                                                          | Options                                                                                                    |
| DUMT Mode Select<br><b>DUMT/FIXED Memory</b>                           | [DUMT Mode]<br>[256MB]                                   | <b>Fixed Mode</b><br><b>DUMT Mode</b>                                                                                                    |
| <b>Boot Display Device</b><br>Flat Panel Type<br>Spread Spectrum Clock | $[CRT + LUDS]$<br>[800x600 (18Bit)]<br>[Disabled]        |                                                                                                    |
|                                                                        |                                                          | Select Screen<br>$\leftarrow$<br>tI<br>Select Item<br><b>Change Option</b><br>$+ -$<br>General Help<br>F1<br>Save and Exit<br>F <sub>10</sub><br>ESC.<br>Exit |
|                                                                        | 002.61 (C)Copyright 1985-2006, American Megatrends, Inc. |                                                                                                    |

Рисунок Б.20.2 – Подменю настройки видеофункций северного моста

## **ВНИМАНИЕ!**

**ПАРАМЕТРЫ КОНФИГУРАЦИИ УЧПУ В СMOS УСТАНОВЛЕНЫ СПЕЦИАЛИСТАМИ ООО «БАЛТ-СИСТЕМ». НЕ МЕНЯЙТЕ ЗАВОДСКИЕ УСТАНОВКИ ВО ИЗБЕЖАНИЕ НЕ-ВЕРНОЙ РАБОТЫ ИЛИ ВЫХОДА ИЗ СТРОЯ УЧПУ!**

|                                                                                                    | <b>BIOS SETUP UTILITY</b>                                                                                                    | Chipset                                                                                                    |
|----------------------------------------------------------------------------------------------------|----------------------------------------------------------------------------------------------------|----------------------------------------------------------------------------------------------------|
|                                                                                                    |                                                                                                    |                                                                                                    |
| South Bridge Chipset Configuration                                                                                                    |                                                                                                    | Options                                                                                                    |
| <b>USB</b> Functions<br>USB 2.0 Controller<br>LAN1 Controller<br><b>Boot from LAN1</b><br><b>Resume On LAN1</b><br><b>HDA Controller</b><br><b>SMBUS Controller</b> | [8 USB Ports]<br><b>[Enahled]</b><br><b>[Enahled]</b><br><b>[Disabled]</b><br><b>Disabled1</b><br><b>TAutol</b><br>[Enabled] | <b>Disabled</b><br>2 USB Ports<br><b>4 USB Ports</b><br><b>6 USB Ports</b><br>8 USB Ports                                                                 |
| Reserved Page Route                                                                                                    | [PCI]                                                                                                    | Select Screen<br>٠<br>tI<br>Select Item<br><b>Change Option</b><br>$+ -$<br>F1.<br>General Help<br>F <sub>10</sub><br>Save and Exit<br><b>ESC</b><br>Exit |
|                                                                                                    | 002.61 (C)Copyright 1985-2006, American Megatrends, Inc.                                                                     |                                                                                                    |

Рисунок Б.21 – Подменю настройки южного моста

## **Б.9 Параметры выхода, меню «Exit»**

На рисунке Б.22 показано меню «**Exit**» - выход из **BIOS**. Где: **«Save Changes and Exit»** - сохранить и выйти; **«Discard Changes and Exit»** - отменить изменения и выйти; **«Discard Changes»** - отменить изменения; **«Load Optimal Defaults»** - загрузить оптимальные значения по умолчанию; **«Load Failsafe Defaults»** - загрузить отказоустойчивые значения по умолчанию.

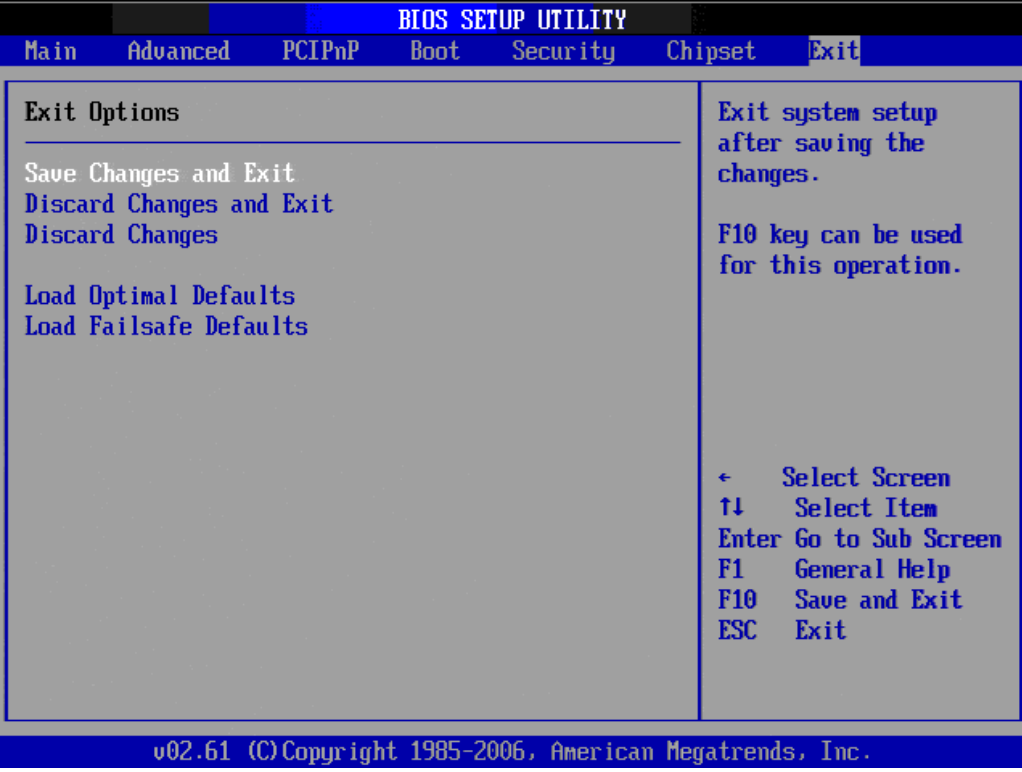

Рисунок Б.22 – меню Exit

**ВНИМАНИЕ!**

**НЕ ТРОГАЙТЕ Setup БЕЗ ОСОБОЙ НА ТО НАДОБНОСТИ. ЕСЛИ УЧПУ РА-БОТАЕТ ХОРОШО, ПУСТЬ ОНО И ДАЛЬШЕ ТАК РАБОТАЕТ!**

# *ПРИЛОЖЕНИЕ В (обязательное) ЭЛЕКТРОННЫЙ ШТУРВАЛ*

### **В.1 Назначение электронного штурвала**

В.1.1 Электронный штурвал (далее – штурвал) представляет собой преобразователь угловых перемещений фотоэлектрического типа и используется как дополнительная комплектация к УЧПУ типа NC. Штурвал применяется в УЧПУ для перемещения осей в ручном режиме **MANU** или **MANJ**: задаёт направление движения («**+**»/«**-**») и величину перемещения управляемой оси.

В.1.2 В данном приложении представлены штурвалы **WSA** NC110-75A и **WSB** NC310-75A**,** которые имеют на выходе прямоугольные импульсные сигналы, число периодов выходного сигнала – 100, внешнее питание +5В. Временная диаграмма работы этих штурвалов представлена на рисунке В.1.

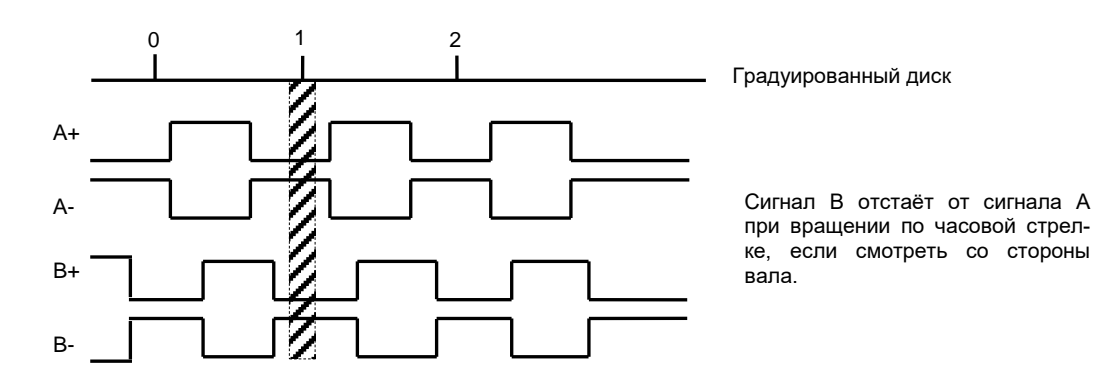

Рисунок B.1 - Временная диаграмма работы штурвалов WSA и WSB

В.1.3 Штурвалы **WSA** и **WSB** идентичные функциональные характеристики, но отличаются габаритными и установочными размерами и весом. Штурвал **WSA** имеет диаметр корпуса 80 мм. Штурвал **WSB** имеет диаметр корпуса 60 мм.

## **В.2 Электронный штурвал WSA NC110-75A**

#### **В.2.1 Технические характеристики**

В.2.1.1 Электрические параметры штурвала **WSA** представлены в таблице В.1.

Таблица В.1 - Электрические параметры штурвала WSA

| Условное    | Напряжение | Ток     | Выходное                                  |            | Число      | Длитель-       | Частота  |
|-------------|------------|---------|-------------------------------------------|------------|------------|----------------|----------|
| обозначение | питания,   | потреб- | напряжение,                               |            | периодов   | фрон-<br>HOCTЬ | BЫX.     |
| штурвала    | Vcc,       | ления,  |                                           |            | выходного  | TOB BHX.       | сигнала, |
|             | Β          | мА      | лог.                                      | лог.       | сигнала на | сигнала,       | кГц      |
|             |            |         | $\langle \langle \bigcap \rangle \rangle$ | $\ll 1$ »  | оборот     | MKC            |          |
| WSA         | $5+0, 25$  | < 150   | $\leq$ 0,5                                | $\geq$ 2.5 | 100        | $\leq 0$ , 1   | $0 - 5$  |

В.2.1.2 Механические и эксплуатационные параметры штурвала **WSA** представлены в таблице В.2.

Таблица В.2 - Механические и эксплуатационные параметры штурвала WSA

| Условное    | Максим.  | Номин.     | Наработка                                         | Диапазон     | Диапазон           | Защита | Bec,     |
|-------------|----------|------------|---------------------------------------------------|--------------|--------------------|--------|----------|
| обозначение | СКОРОСТЬ | СКОРОСТЬ   | на отказ                                          | рабочих      | темпера-           | $000-$ | $\Gamma$ |
| штурвала    | вращения | вращения   | градуирован-                                      | темпера-     | TYP                | лочкой |          |
|             | вала,    | вала,      | ного диска                                        | тур,         | хранения           |        |          |
|             | об/мин   | об/мин     |                                                   | $^{\circ}$ C | $^{\circ}$ C.      |        |          |
|             |          |            | $3x105$ oборо-                                    |              | OT MMHYC           |        |          |
| WSA         | 600      | $\leq 200$ | (при<br>TOB<br>скорости вр.<br>$\leq$ 200 об/мин) | $0 - 60$     | $10$ до<br>плюс 60 | IP50   | 250      |

### **В.2.2 Схема выходной цепи**

В.2.2.1 Тип выхода штурвала **WSA** указан в таблице В.3.

| Условное    | Напряжение | Элемент                | Тип                                           |             |
|-------------|------------|------------------------|-----------------------------------------------|-------------|
| обозначение | питания,   | выходного канала       | выходных сигналов                             | Примечание  |
|             |            |                        |                                               |             |
| WSA         | 5          | Драйвер линии AM26LS31 | Дифференциальные сиг-<br>налы: А+, А-, В+, В- | $NC110-75A$ |

Таблица В.3 – Тип выхода штурвала WSA

В.2.2.2 Схема выходов штурвала **WSA** представлена на рисунке В.2.

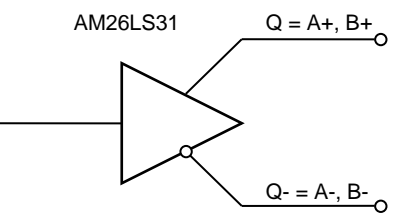

Рисунок В.2 – Выход штурвала WSA

В.2.2.3 Временная диаграмма работы штурвалов **WSA** представлена на рисунке В.1.

#### **В.2.3 Конструкция штурвала**

В.2.3.1 Габаритные размеры штурвала **WSA** приведены на рисунке B.3. Конструктивно штурвал имеет круглую форму. С лицевой стороны штурвала установлен подвижный маховик с градуированной шкалой на 100 делений.

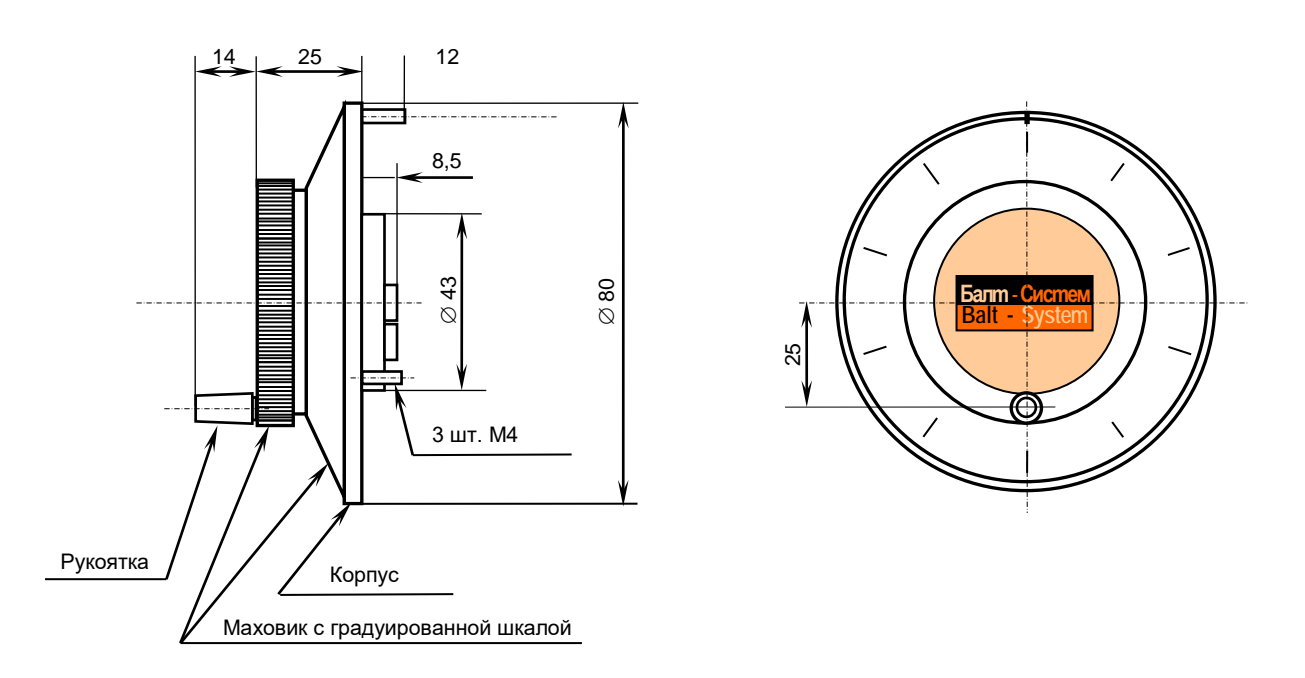

Рисунок B.3 - Габаритные размеры штурвала WSA

Корпус и маховик штурвала выполнены из металла, степень защиты оболочкой - **IP50**. Маховик имеет рукоятку, которая позволяет вращать его как по часовой  $(+)$ , так и против часовой стрелки  $(-)$ . На неподвижном металлическом корпусе нанесена чёрная риска – начало отсчёта. В центре маховика наклеена этикетка с логотипом фирмыизготовителя ООО «Балт-Систем». На задней стороне корпуса по окружности наклеена резиновая кольцевая прокладка и установлены три винта М4х12 для крепления штурвала на плоскую поверхность. В комплект поставки штурвала **WSA** входят крепёжные детали:

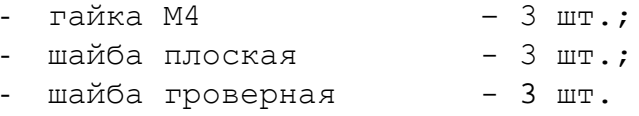

Круглая пластмассовая крышка с задней стороны корпуса закрывает доступ к печатной плате штурвала. В крышке имеется прорезь, через которую выступают 2 контактные колодки под винт М3 (4 и 2 конт.), установленные на печатной плате. Обозначение контактов указано на крышке. Колодка служит для подсоединения кабеля штурвала от УЧПУ. Расположение контактов колодки представлено на рисунке В.4.

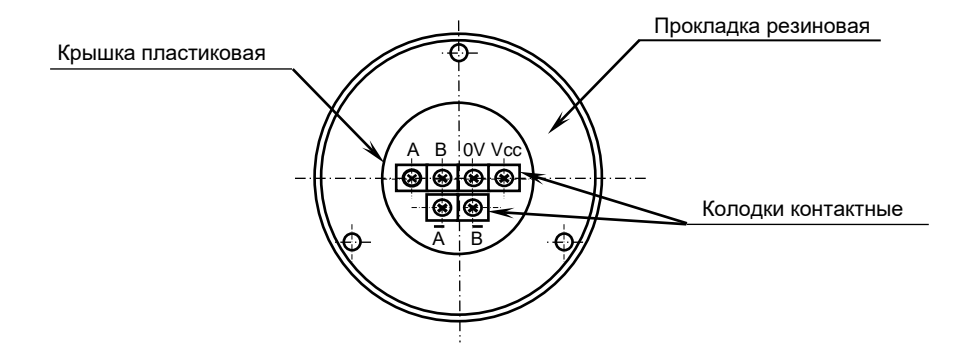

Рисунок В.4 – Расположение выходных контактов штурвала WSA

В.2.3.2 Штурвал **WSA** устанавливают на плоскую поверхность. Разметка отверстий для установки штурвала **WSA** показана на рисунке B.5.

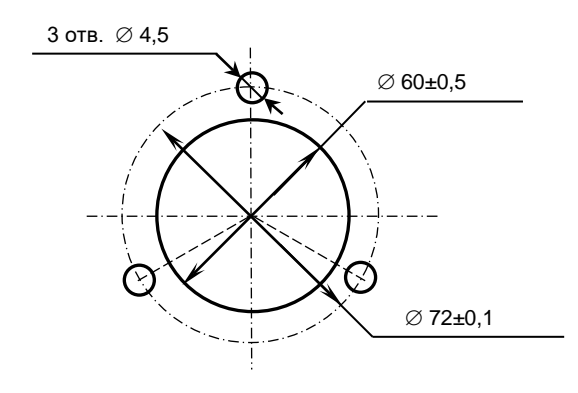

Рисунок B.5 - Установочные размеры штурвала WSA

## **В.3 Электронный штурвал WSB NC310-75A**

### **В.3.1 Технические характеристики**

В.3.1.1 Электрические параметры штурвала **WSB** представлены в таблице В.4.

| Условное    | Напряжение | Ток     | Выходное                                  |            | Число         | Длительность | Частота  |
|-------------|------------|---------|-------------------------------------------|------------|---------------|--------------|----------|
| обозначение | питания,   | потреб- | напряжение,                               |            | периодов      | фронтов вых. | BЫX.     |
| штурвала    | Vcc,       | ления,  |                                           |            | выходного     | сигнала,     | сигнала, |
|             | в          | мА      | лог.                                      | ЛOГ.       | сигнала<br>на | MKC          | кГц      |
|             |            |         | $\langle \langle \bigcap \rangle \rangle$ | $\ll 1$ »  | оборот        |              |          |
| WSB         | $5+0, 25$  | 120     | $\leq$ 0, 5                               | $\geq 2.5$ | 100           | $\leq 0.1$   | $0 - 5$  |

Таблица В.4 - Электрические параметры штурвала WSB

В.3.1.2 Механические и эксплуатационные параметры штурвала **WSB** представлены в таблице В.5.

Таблица В.5 - Механические и эксплуатационные параметры штурвала WSB

| Условное    | Максим.  | Номин.       | Наработка                 | Диапазон     | Диапазон             | Защита  | Bec,     |
|-------------|----------|--------------|---------------------------|--------------|----------------------|---------|----------|
| обозначение | СКОРОСТЬ | СКОРОСТЬ     | на отказ                  | рабочих      | темпера-             | оболоч- | $\Gamma$ |
| штурвала    | вращения | вращения     | градуирован-              | темпера-     | TYP                  | кой     |          |
|             | вала,    | вала,        | ного диска                | тур,         | хранения             |         |          |
|             | об/мин   | об/мин       |                           | $^{\circ}$ C | $\circ$ $\sim$       |         |          |
|             |          |              | $3x105$ oборо-            |              |                      |         |          |
| WSB         | 600      | $\leq 200$   | (при<br>TOB               | $0 - 60$     | ОТ МИНУС<br>$100$ до | IP50    | 90       |
|             |          | скорости вр. |                           |              |                      |         |          |
|             |          |              | $\leq$ 200 $\circ$ б/мин) |              | плюс 60              |         |          |

### **В.3.2 Схема выходной цепи**

В.3.2.1 Тип выхода штурвала **WSB** указан в таблице В.6.

Таблица В.6 – Тип выхода штурвала WSB

| Условное    | Напряжение | Элемент                | Тип                                           |            |
|-------------|------------|------------------------|-----------------------------------------------|------------|
| обозначение | питания,   | выходного канала       | выходных сигналов                             | Примечание |
| WSB         | 5          | Драйвер линии AM26LS31 | Дифференциальные сиг-<br>налы: А+, А-, В+, В- | NC310-75A  |

В.3.2.2 Схема выходов штурвала **WSB** представлена на рисунке В.6.

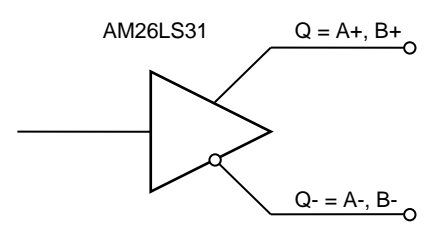

Рисунок В.6 – Выход штурвала WSB

В.3.2.3 Временная диаграмма работы штурвала **WSB** представлена на рисунке В.1.

### **В.3.3 Конструкция штурвала**

В.3.3.1 Габаритные размеры штурвала **WSB** показаны на рисунке В.7. Штурвал имеет круглую форму, степень защиты оболочкой - **IP50**.

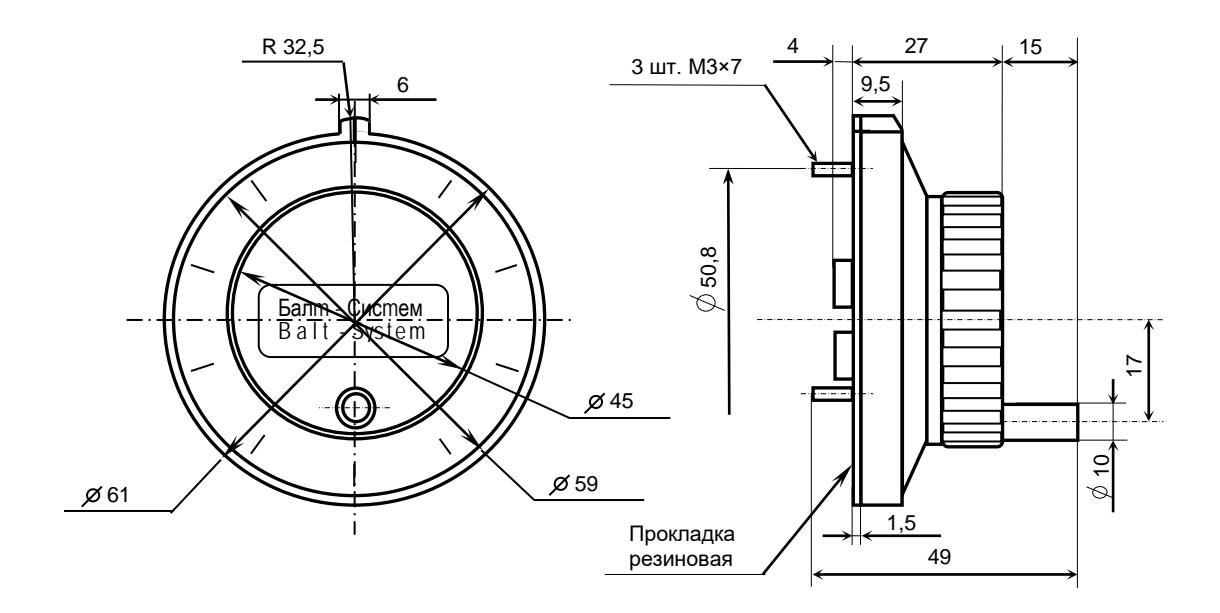

Рисунок В.7 - Габаритные размеры штурвала серии ZBG

Подвижный маховик с градуированной шкалой на 100 делений установлен с лицевой стороны штурвала. Маховик имеет рукоятку, которая позволяет вращать его как по часовой (+), так и против часовой стрелки (-). На неподвижном корпусе штурвала нанесена риска – начало отсчёта. В центре маховика наклеена этикетка с логотипом фирмы-изготовителя ООО «Балт-Систем».

На задней стенке корпуса штурвала по окружности наклеена резиновая кольцевая прокладка и установлены три винта М3х7 для крепления штурвала на плоскую поверхность. В комплект поставки штурвала входят крепёжные детали:

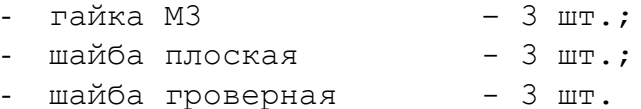

В задней части корпуса вырезано отверстие, диаметром 41 мм, которое открывает печатную плату штурвала. На печатной плате установлены две контактные колодки под винт М3 на 2 и 4 контакта для подсоединения кабеля штурвала от УЧПУ. Маркировка контактов указана на печатной плате. Расположение выходных контактов штурвала приведено на рисунке В.8.

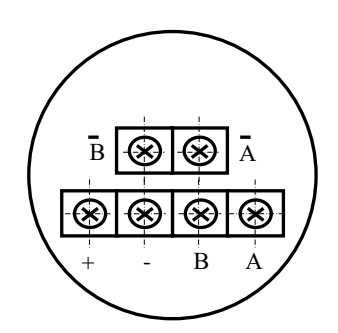

Рисунок В.8 - Выходные контакты штурвала серии WSB

В.3.3.2 Штурвал **WSB** устанавливают на плоскую поверхность. Разметка отверстий для установки штурвала **WSB** указана на рисунке В.9.

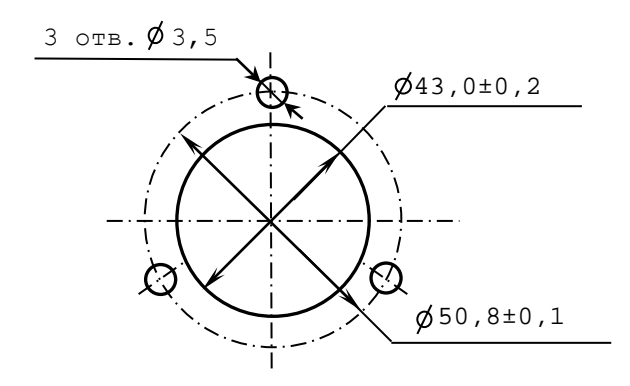

Рисунок В.9 – Установочные размеры штурвала WSB

## **В.4 Подключение штурвала к УЧПУ**

В.4.1 Подключение штурвала к УЧПУ можно производить:

- через канал штурвала УЧПУ;

- через канал энкодера УЧПУ.

Канал энкодера работает только с дифференциальными сигналами, канал штурвала может работать как с дифференциальными, так и с одиночными сигналами. Режим работы канала штурвала устанавливается перемычками, как указано в п. 5.3.4.

Определите тип выхода подключаемого штурвала и канал подключения к УЧПУ. При необходимости проведите в УЧПУ установку перемычек.

При любом варианте подключения используется один и тот же кабель штурвала. Схема кабеля штурвала показана на рисунке В.10. Максимальная длина кабеля штурвала зависит от типа используемого кабеля: (4х2х0,14) – 8 м, (4х2х0,22) – 40 м.

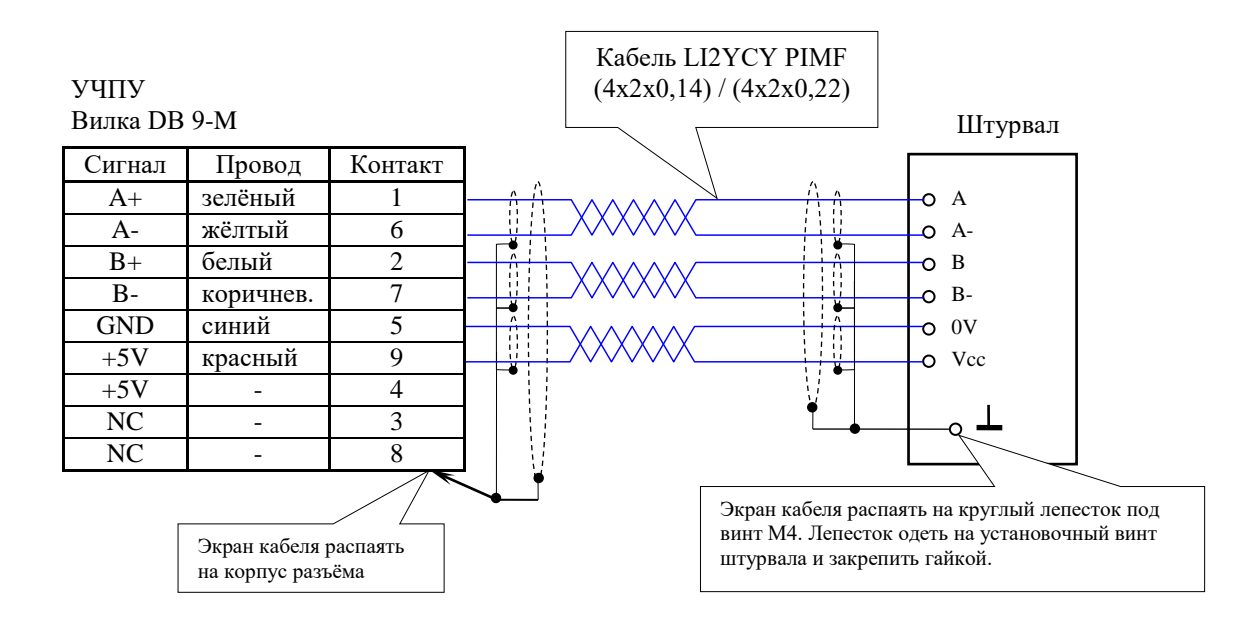

Рисунок В.10 – Схема кабеля штурвала

#### **ВНИМАНИЕ!**

- **1. ПРИ ЛЮБОМ ВАРИАНТЕ ПОДКЛЮЧЕНИЯ ПИТАНИЕ ШТУРВАЛА ПРОИЗВО-ДИТСЯ ОТ УЧПУ ЧЕРЕЗ КАНАЛ ПОДКЛЮЧЕНИЯ.**
- **2. ПОДКЛЮЧЕНИЕ КАБЕЛЯ ШТУРВАЛА ТРЕБУЕТ ПОВЫШЕННОГО ВНИМАНИЯ. ПРОВОДА ПИТАНИЯ «+5В» и «ОБЩ» СО СТОРОНЫ ШТУРВАЛА ДОЛЖНЫ БЫТЬ ОПРЕДЕЛЕНЫ ОДНОЗНАЧНО (ЧЁТКАЯ МАРКИРОВКА ИЛИ ЦВЕТО-ВОЕ РЕШЕНИЕ). НЕДОПУСТИМО МЕНЯТЬ МЕСТАМИ ПРОВОДА ПИТАНИЯ «+5В» и «ОБЩ». НЕСОБЛЮДЕНИЕ ДАННОГО ТРЕБОВАНИЯ ВЕДЁТ К ВЫХОДУ ИЗ СТРОЯ ФОТОЭЛЕМЕНТОВ И МИКРОСХЕМЫ ШТУРВАЛА.**

В.4.2 Подключение штурвала через канал штурвала УЧПУ не требует характеризации. Методика работы со штурвалом в данном случае приведена в документе «Руководство оператора» в разделе «Ручное перемещение осей».

Подключение штурвала через любой канал энкодера требует определить штурвал как ось в файлах характеризации **AXCFIL** и **IOCFIL**.

В случае подключения штурвала через канал штурвала или через канал энкодера производится внутреннее управление штурвалом от ПрО.

В.4.3 ПрО УЧПУ позволяет работать с двумя штурвалами по двум независимым каналам. Работа с двумя штурвалами требует характеризации в файлах **AXCFIL** (инструкция **CAS**) и **IOCFIL** (инструкция **ADV**).

При работе с двумя штурвалами производится внешнее управление штурвалами. Внешнее управление выполняется ПрО и активизируется ПЛ в любом режиме работы.

В.4.4 Вопросы характеризации штурвала/штурвалов рассмотрены в документе «Руководство по характеризации». Сигналы внешнего управления штурвалами приведены в документе «Программирование интерфейса PLC».

# *ПРИЛОЖЕНИЕ Г (обязательное) ВНЕШНИЕ МОДУЛИ ВХОДОВ/ВЫХОДОВ*

### **Г.1 Назначение внешних модулей входов/выходов**

Г.1.1 Внешние модули входа/выхода обеспечивают согласование дискретных каналов входа/выхода УЧПУ с каналами электроавтоматики управляемого оборудования. Для УЧПУ разработаны внешние модули:

- $NC220-402 MOQYJJb$  индикации входов (32);
- NC220-401 модуль релейной коммутации выходов (24).

Г.1.2 Модуль индикации входов транслирует сигналы от электрооборудования системы к дискретным каналам УЧПУ без преобразования. Каждый канал модуля имеет светодиод, который индицирует высокий уровень передаваемой информации.

Модуль выходов c релейной коммутацией и индикацией служит для расширения возможностей дискретных выходных каналов УЧПУ. Каждый канал модуля имеет светодиод и реле, управляемые сигналом выходного канала УЧПУ. Контакты этого реле позволяют коммутировать напряжение как постоянного, так и переменного тока при значительном увеличении коммутируемого тока.

Г.1.3 Номинальное напряжение питания модулей NC220-401 и NC220-402: +24В.

**ВНИМАНИЕ! НАПРЯЖЕНИЕ ПИТАНИЯ НА ВНЕШНИЕ МОДУЛИ ВХОДОВ/ВЫХОД ДОЛЖНО ПОДАВАТЬСЯ ОТ ОБЪЕКТА УПРАВЛЕНИЯ ЧЕРЕЗ РЕЛЕ УЧПУ «SPEPN».**

## **Г.2 Технические характеристики внешних модулей входов/выходов**

Г.2.1 Характеристики входов модуля NC220-402:

а) количество индицируемых входных каналов - 32<br>б) номинальный вхолной ток канала - 12мА/24В б) номинальный входной ток канала

Г.2.2 Характеристики выходов модуля NC220-401:

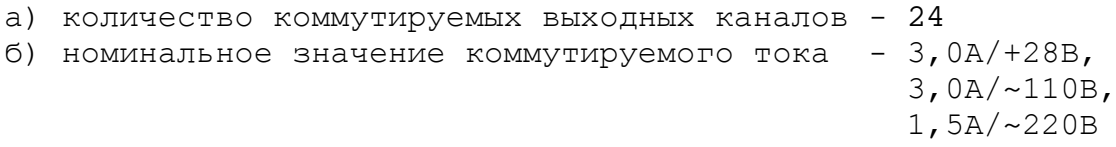

## **Г.3 Модуль индикации входов (32) NC220-402**

Г.3.1 Внешний вид модуля NC220-402 (DZB-32IN FEB-28-2005) представлен на рисунке Г.1. Высота модуля без ответной части разъёма **IP1** - (49,0+0,2)мм, с учётом высоты ответной части разъёма **IP1**  – (66,5+0,2)мм. Крепление модуля производится на **DIN** рейку.

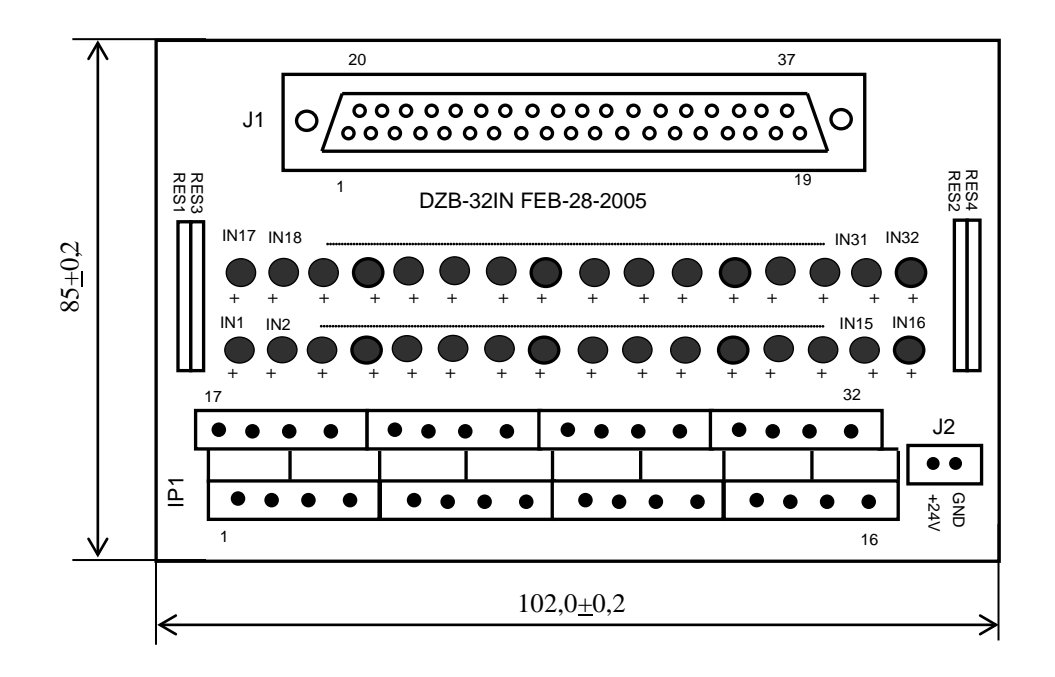

Рисунок Г.1 - Модуль индикации входов NC220-402

Г.3.2 Обозначение и назначение элементов модуля NC220-402:

- **IN1–IN32**: светодиоды индикации состояния входов 1-32;
- **IP1**: двухрядный двухуровневый составной разъём под винт на 32 контакта для подсоединения 32 входных сигналов от управляемого оборудования (8 вилок **MDSTBV 2.5/2-G-5.08**); в комплект поставки модуля входят ответные части разъёма **IP1**: 8 розеток **MVSTBR 2.5/4-ST-5.08** на 4 контакта под винт;
- **J1**: разъём (розетка **DB 37-F**) для подключения кабеля связи входов модуля **I/O** (разъём «**1**»/«**2**») с модулем NC220-402;
- **J2:** разъём (вилка **MSTBV 2.5/2-G-5.08**) для подключения внешнего источника питания **+24В;** в комплект поставки модуля входит ответная часть разъёма **J2**: 1 розетка **MVSTBR 2.5/2-ST-5.08** на 2 контакта под винт;
- **RES1-RES4** резисторы, ограничивающие ток в цепи светодиодов (4 резисторных сборки **А472G:** 8 резисторов по 4,7кОм).

Г.3.3 Распределение входных дискретных сигналов по контактам разъёмов «**J1**» и «**IP1**» модуля NC220-402, а также по контактам разъёмов «**1**», «**2**» модуля **I/O** УЧПУ приведено в таблице Г.1. Данными указанной таблицы следует пользоваться для изготовления кабеля входов.

## УЧПУ NC-220. Руководство по эксплуатации

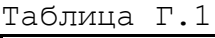

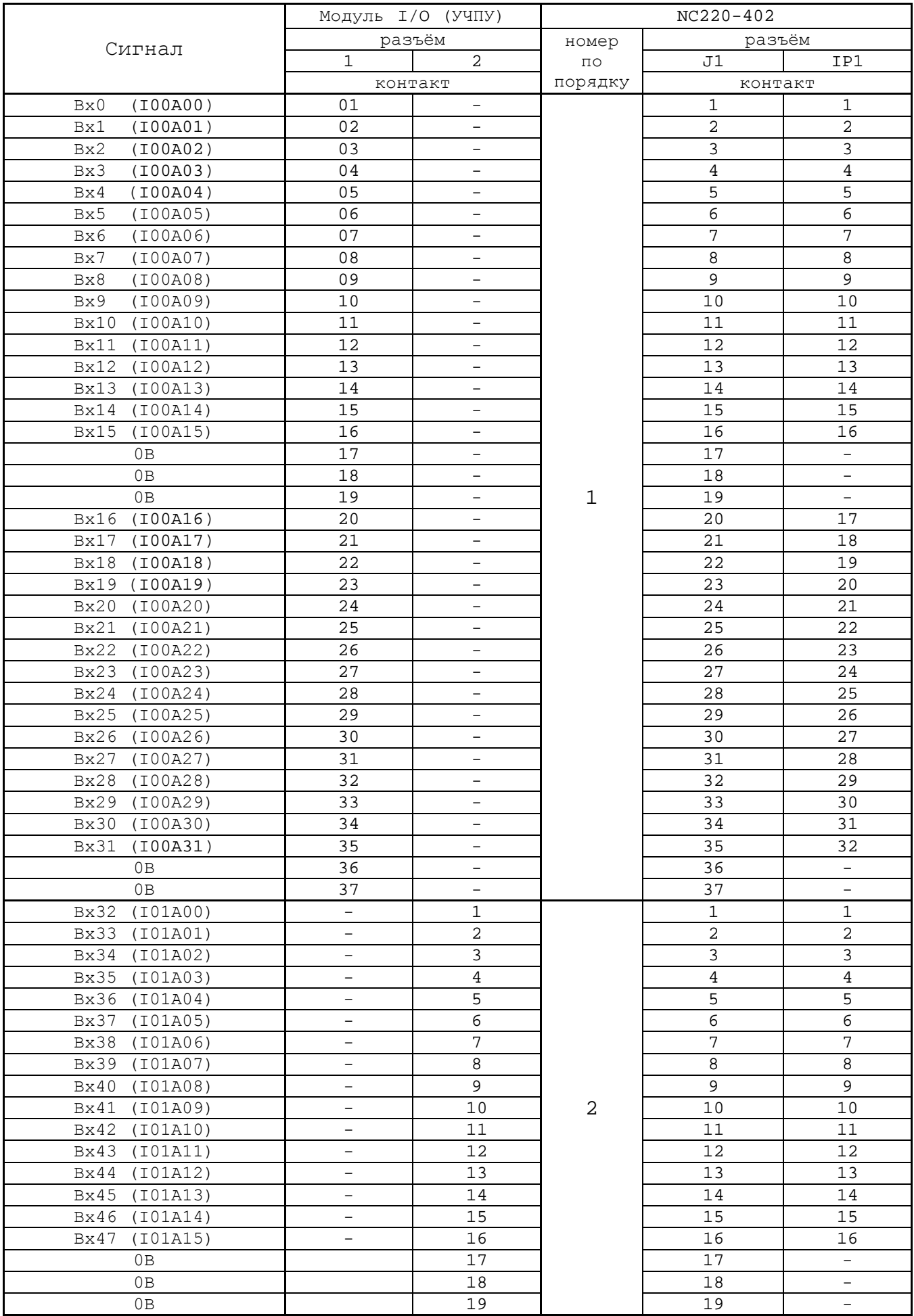

Продолжение таблицы Г.1

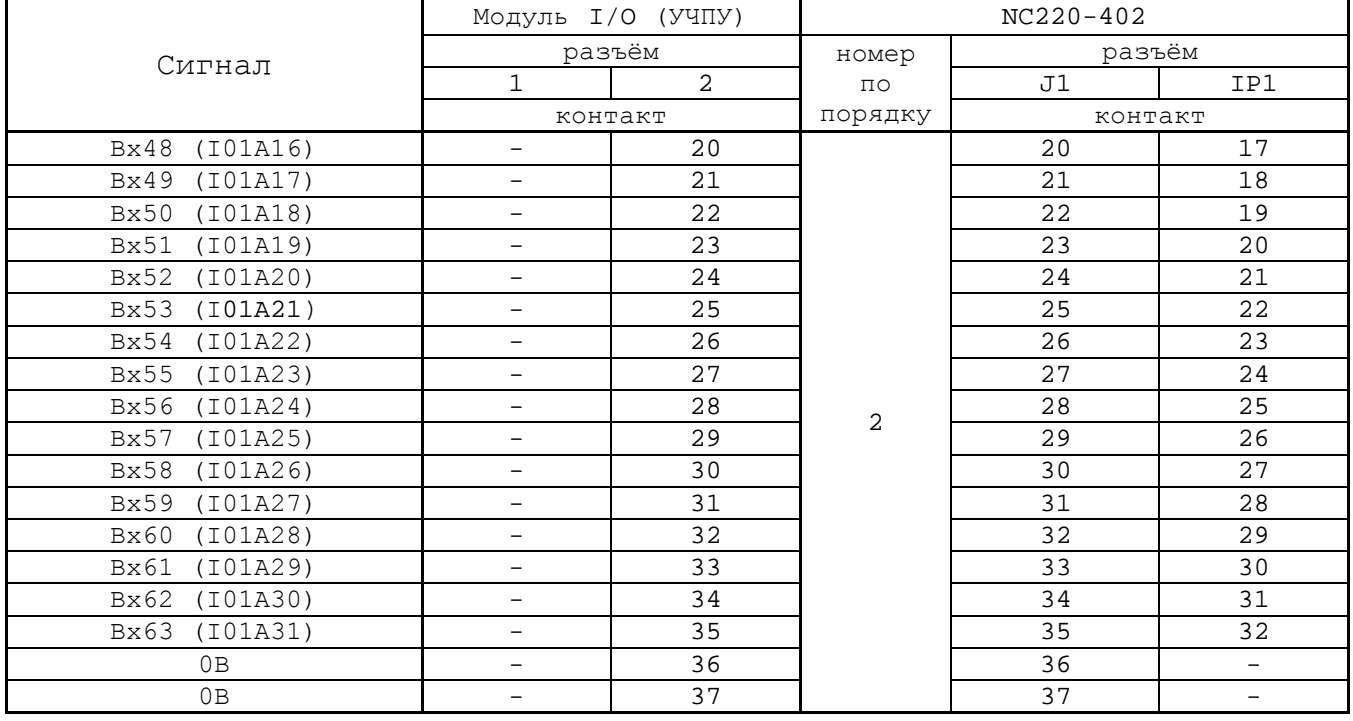

Г.3.4 Схема подключения модуля NC220-402 к УЧПУ приведена на рисунке Г.3.

## **Г.4 Модуль релейной коммутации выходов (24) NC220-401**

Г.4.1 Внешний вид модуля NC220-401 (**DZB-24OUT 10-10-2007**) представлен на рисунке Г.2. Высота модуля без ответной части разъёма **OP1** - (44,0+0,2)мм, с учётом высоты ответной части разъёма **OP1**  – (56,0+0,2)мм. Крепление модуля производится на **DIN** рейку.

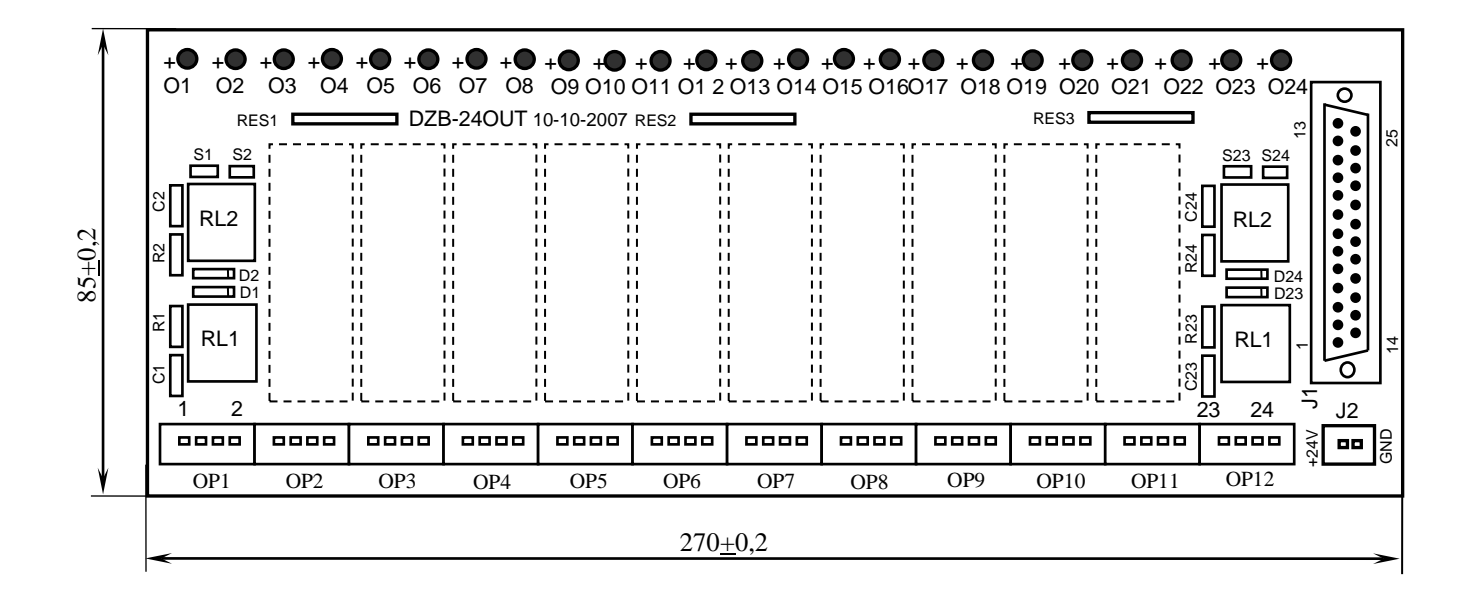

Рисунок Г.2 - Модуль релейной коммутации выходов NC220-401

Напряжение питания должно подаваться через контакты реле SPEPN

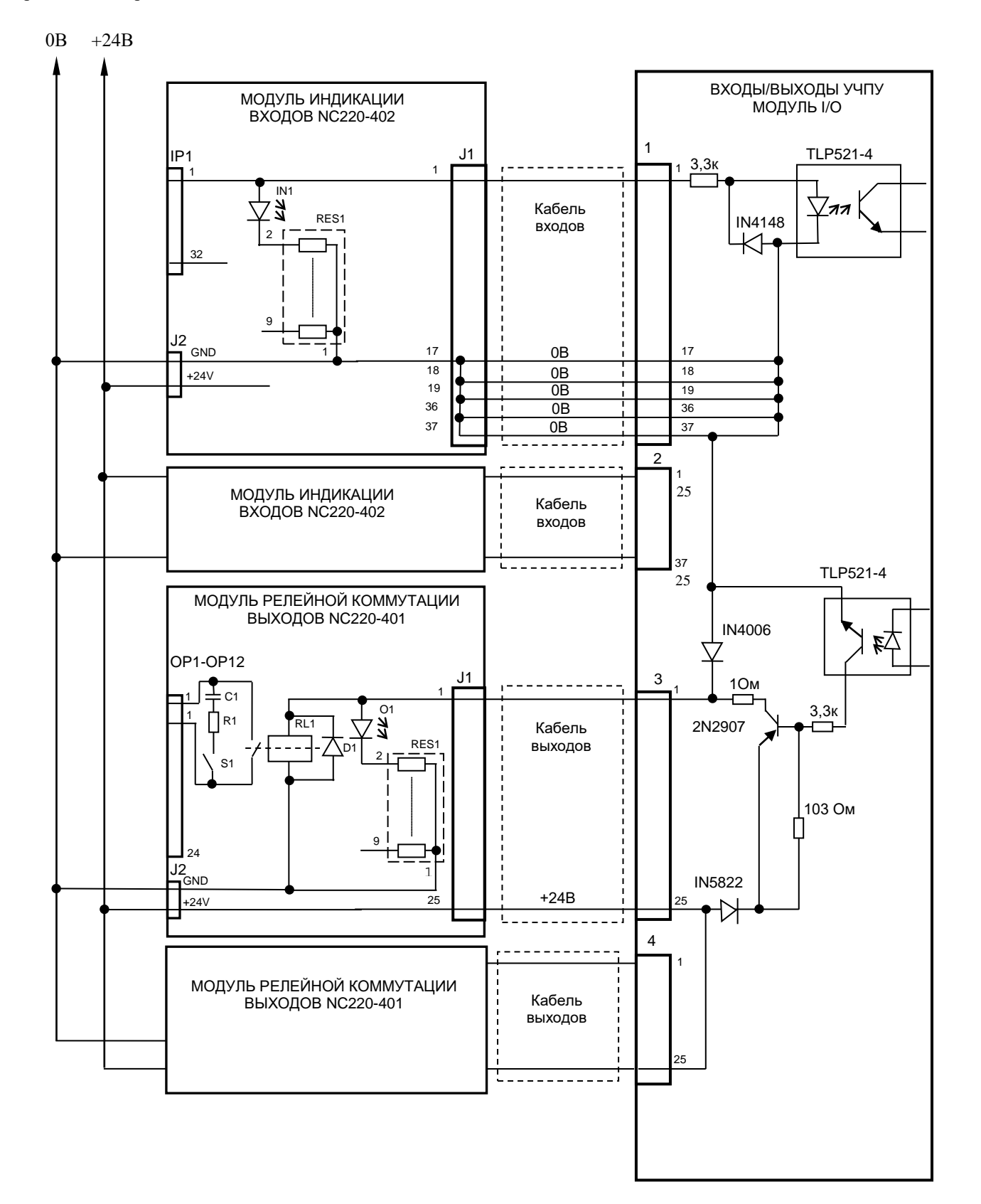

Рисунок Г.3 - Схема подключения модулей NC220-402 и NC220-401 к УЧПУ
Г.4.2 Обозначение и назначение элементов модуля NC220-401:

- **D1-D24:** диоды (24 шт.), стабилизирующие работу реле, включены параллельно обмоткам реле;
- **J1**: разъём (вилка **DPS 25-M**) для подключения кабеля связи выходов модуля **I/O** (разъём «**3**»/«**4**») с модулем NC220-401;
- **J2**: разъём (вилка **MSTBV 2.5/2-G-5.08**) для подключения напряжения **+24В** от внешнего источника питания**;** в комплект поставки модуля входит ответная часть разъёма: 1 розетка **MVSTBR 2.5/2-ST-5.08** или **MSTB 2.5/2-ST-5.08** на 2 контакта под винт;
- **O1–024**: светодиоды индикации состояния выходов;
- **OP1-OP12**: 12 разъёмов (вилка **MSTBV 2.5/4-G-5.08** на 2 коммутируемых сигнала: 2 контакта на сигнал), на 48 контактов которого выведены НРК реле **RL1-RL24** для коммутации 24-х сигналов управления оборудованием. В комплект поставки модуля входят ответные части разъёмов **OP1-OP12**: 12 розеток **MVSTBR 2.5/4-ST-5.08** или **MSTB 2.5/4-ST-5.08** на 4 контакта под винт;
- **R1C1-R24C24: RC**-цепочки (24 шт.) установлены параллельно коммутирующим контактам реле;
- **RES1-RES3:** резисторы, ограничивающие ток в цепи светодиодов (3 резисторных сборки **А472G:** 8 резисторов по 4,7кОм);
- **RL1-RL24:** реле **NT73CS10DC24** (24 шт.), коммутирующие 24 сигнала управления оборудованием; на контакты реле допускается подача напряжения: **28В/3A; ~110В/3А** или **~220В/1,5А;**
- **S1-S24:** перемычки (24 шт.) для включения/отключения RC-цепочек.

Г.4.3 Распределение дискретных выходных сигналов по контактам разъёмов «**J1**» и «**OP1**»-«**OP12**» модуля NC220-401, а также по контактам разъёмов «**3**», «**4**» модуля **I/O** приведено в таблице Г.2. Данными указанной таблицы следует пользоваться для изготовления кабеля выходов.

Г.4.4 Схема подключения модуля NC220-401 к УЧПУ приведена на рисунке Г.3.

# Таблица Г.2

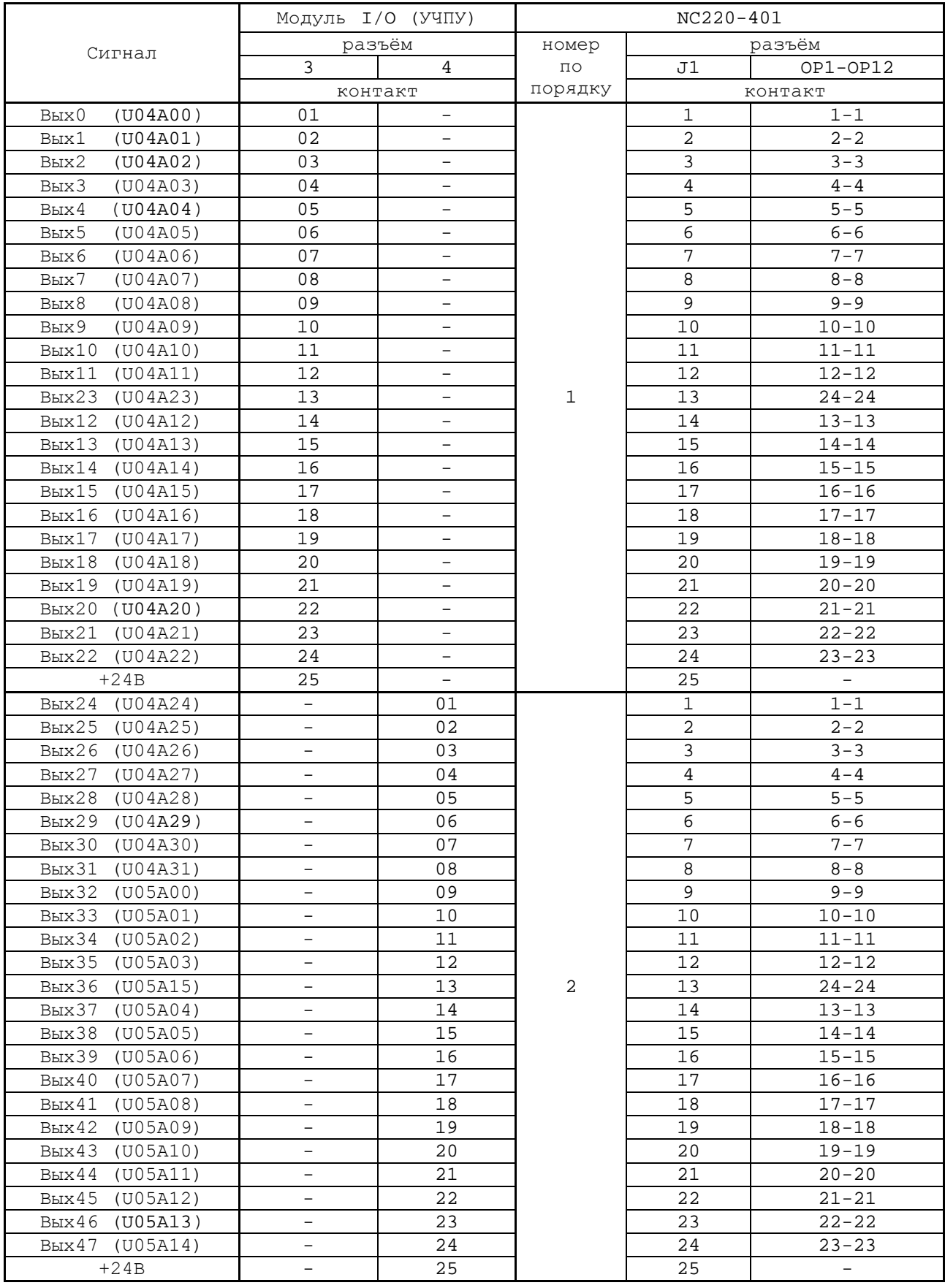

# *ПРИЛОЖЕНИЕ Д (обязательное) ВЫНОСНОЙ СТАНОЧНЫЙ ПУЛЬТ*

#### **Д.1 Назначение выносного станочного пульта**

Д.1.1 Выносной станочный пульт (ВСП) предназначен для регулирования позиции инструмента, управления движением осей и автоматического управления станком.

Д.1.2 ВСП является программируемым устройством. Работой ВСП управляет УЧПУ. Для обеспечения совместной работы ВСП с УЧПУ разрабатывается ПЛ. Пользователь УЧПУ должен самостоятельно разработать ПЛ с учётом специфики системы, в которой будет использован ВСП. Принципы создания и отладки ПЛ изложены в документе «Программирование интерфейса PLC».

Функции элементов ВСП (кнопок, клавиш, селекторов) и алгоритм их работы определяются разработчиком ПЛ, исходя из требований управления конкретным оборудованием. Для организации связи ВСП с УЧПУ используются каналы дискретных входов/выходов УЧПУ, канал электронного штурвала/канал энкодера УЧПУ и внешний источник питания +24В.

Д.1.3 Принятые обозначения:

**HHPS** - выносной программируемый станочный пульт (Hand Hold Programable Station); **HW** - штурвал (Hand Wheel).

### **Д.2 Выносной станочный пульт NC110-78B**

#### **Д.2.1 Электрическая схема ВСП N C110-7 8B**

Д.2.1.1 Электрическая схема ВСП NC110-78B (**HHPS-2**) приведена на рисунке Д.1. В схеме приняты следующие обозначения составных частей:

- **A** плата выносного станочного пульта **NC-HHPS-2**:
	- **J1** 16 контактных площадок для связи проводников внешнего кабеля ВСП с селекторами **S1, S2**, клавишами **K1**-**K3** и кнопками **T1**, **T2**;
	- **J2** разъём 26 контактов (вилка кабельная) на внешнем кабеле ВСП для связи с УЧПУ;
	- **J3** разъём связи с кнопкой **T2** на правой стороне ВСП (вилка **PW 10-2-M**);
	- **J4** разъём связи с кнопкой **T1** на левой стороне ВСП (вилка **PW 10-2-M**);
	- **K1**-**K3** программируемые функциональные клавиши;
- **S1** программируемый селектор на пять позиций: **X**, **Y, Z**, **4**, **5**;
- **S2** программируемый селектор на пять позиций: **0**, **1**, **10**, **100**, **1000**;
- **HW** электронный штурвал **ZBG-003-100**;
- **S** кнопка аварийного останова (кнопка-грибок красного цвета);
- **T1, T2** две параллельно соединённые программируемые кнопки, дублирующие друг друга; программируются как одна кнопка.

Д.2.1.2 На плате **А** (**NC-HHPS-2**) установлены селекторы **S1, S2**, клавиши **K1-K3** и разъёмы **J1**, **J3, J4**. Расположение элементов платы **А** представлено на рисунке Д.2. К плате подводится внешний кабель. Каждый провод кабеля имеет цветовую маркировку. Конец кабеля на плате фиксируется металлическим хомутиком. На контактные площадки разъёма **J1** платы **А** распаиваются провода кабеля, обеспечивающие связь с селекторами **S1**, **S2**, клавишами **К1-К3** и кнопками **Т1**, **Т2**. Провода кабеля, обеспечивающие связь со штурвалом **HW** и кнопкой аварийного останова **S**, подводятся прямо к указанным элементам.

На втором конце кабеля установлен разъём **J2** (кабельная вилка на 26 контактов)**,** который обеспечивает связь ВСП с УЧПУ. Расположение контактов разъёма **J2** приведено на рисунке Д.3.

Распайка проводов кабеля производится в соответствии с таблицей Д.1.

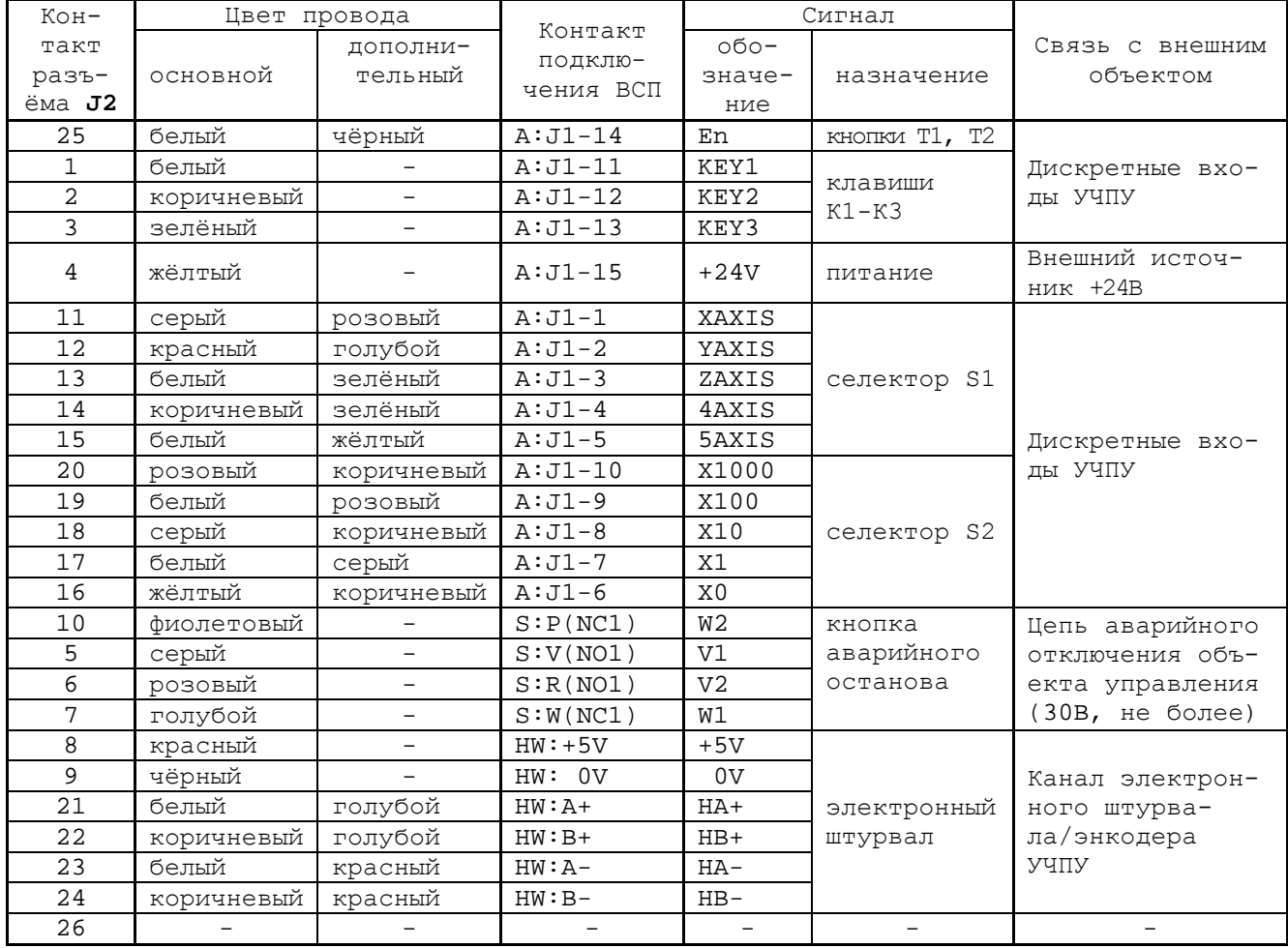

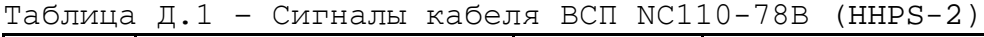

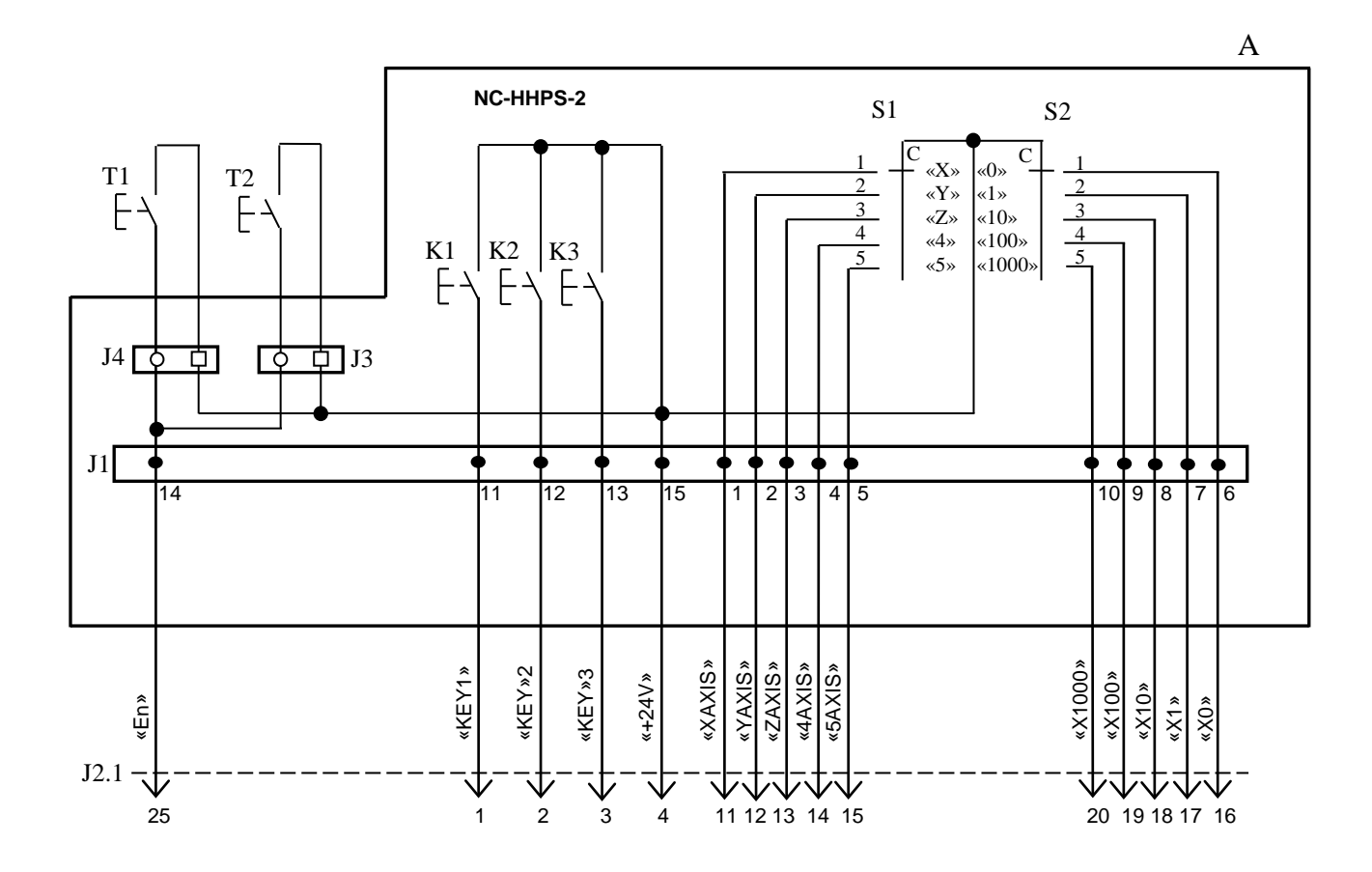

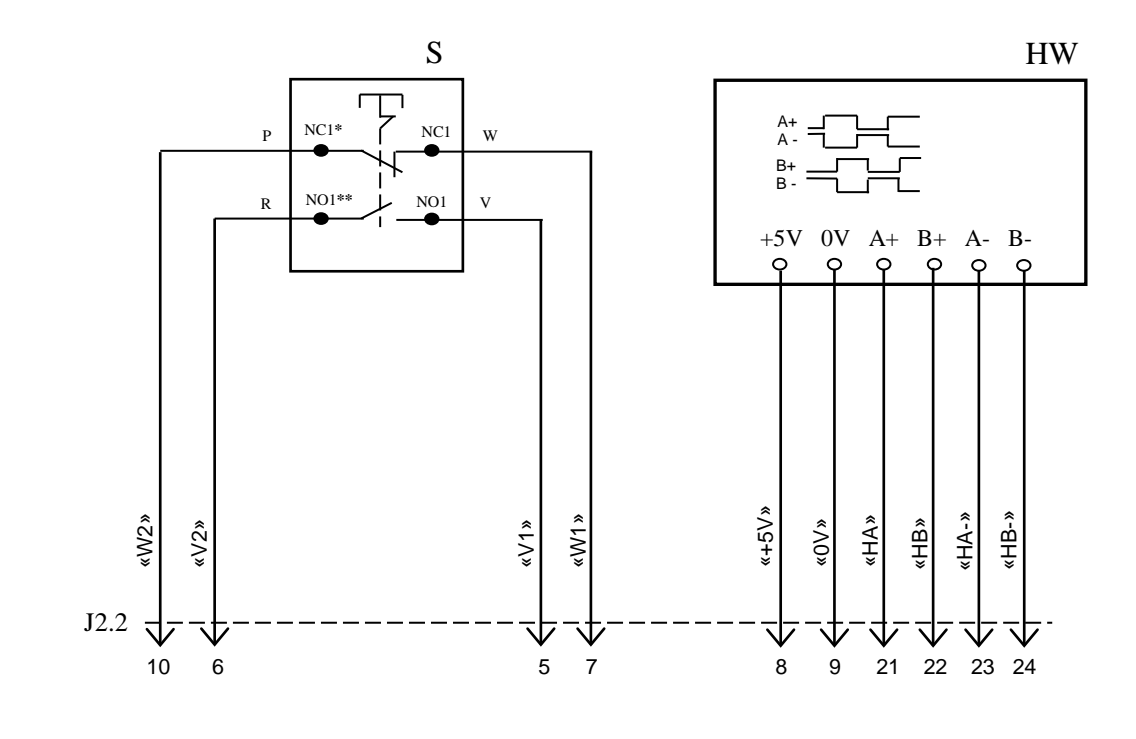

NC**\*** - Normally Closed (НЗК) NO**\*\*** - Normally Open (НРК)

Рисунок Д.1 – Электрическая схема ВСП NC110-78B

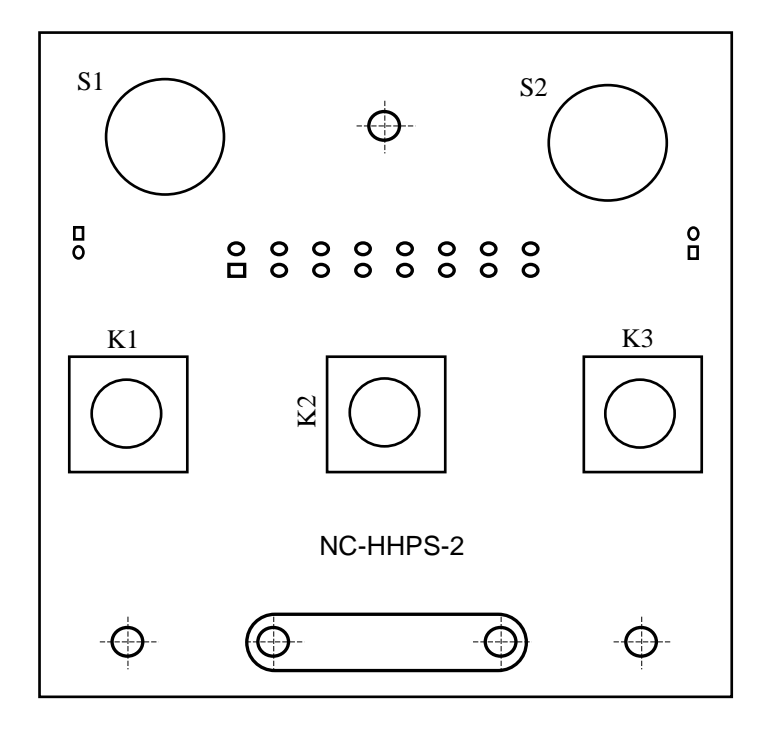

а) сторона элементов

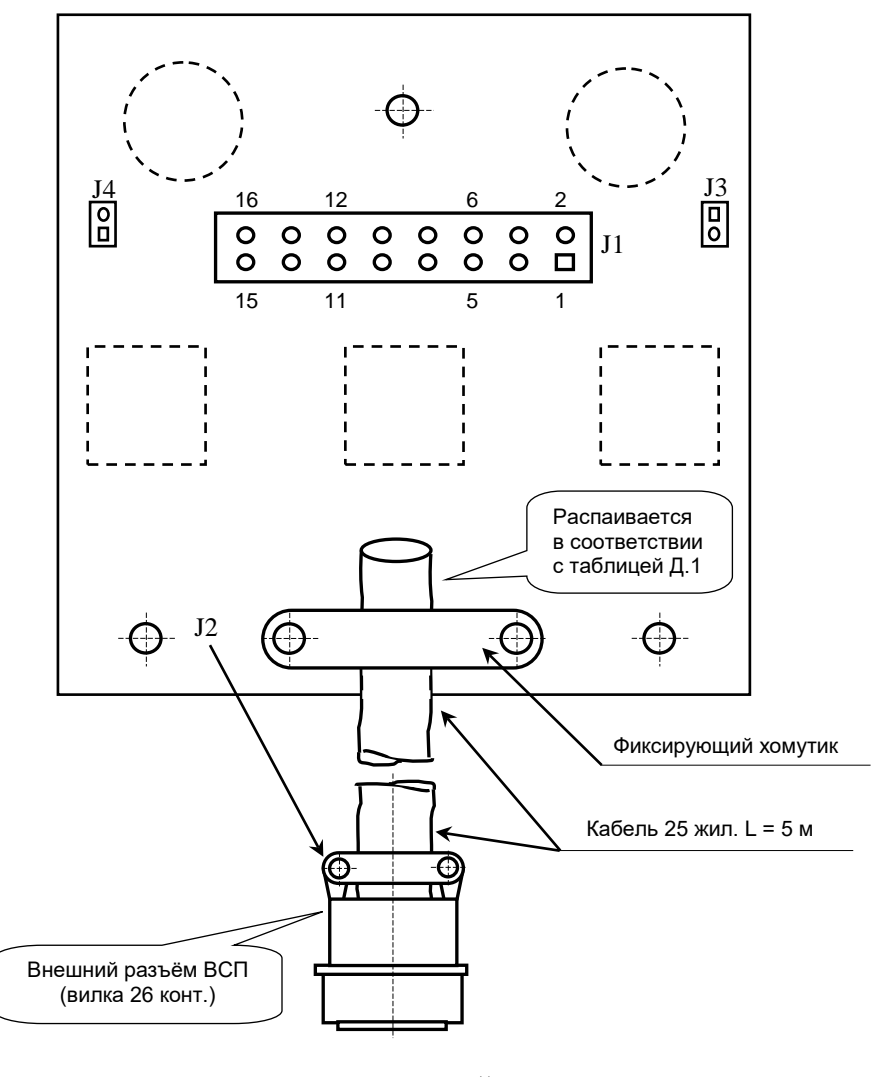

б) сторона пайки

Рисунок Д.2 – Плата NC-HHPS-2 ВСП NC110-78B

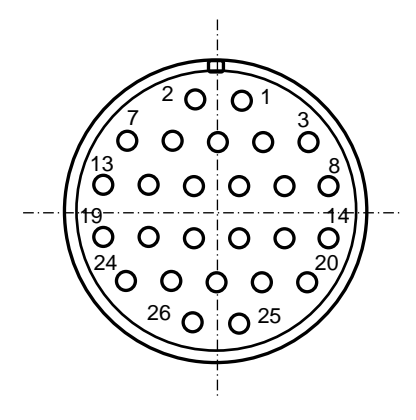

Рисунок Д.3 - Расположение контактов разъёма ВСП

#### **Д.2.2 Конструкция ВСП N C110-78В**

Д.2.2.1 Основные размеры и расположение элементов ВСП NC110-78В указаны на рисунке Д.4. ВСП NC110-78В имеет пластмассовый корпус. Корпус состоит из основания и крышки, которые соединяются шестью винтами М3х15. Крышка конструктивно является лицевой панелью ВСП.

Внешний пружинный кабель ВСП имеет длину 2м в скрученном состоянии, при растягивании пружинного кабеля его длина увеличивается до 4м. Вес ВСП NC110-78В с учётом кабеля – не более 1,2кг.

В верхней части основания корпуса вмонтирован магнит, который позволяет устанавливать ВСП на любую металлическую поверхность. Кроме этого, в комплект поставки ВСП входит подставка под пульт и три винта М4х20 для её крепления. Габаритные размеры подставки приведены на рисунке Д.5, установочные размеры - на рисунке Д.6

Лицевая панель имеет верхнюю и нижнюю секцию. В верхней секции установлена плата **А** (NC-HHPS-2)**,** в нижней располагается штурвал **HW.** Кнопка аварийного останова **S** установлена на верхней поверхности корпуса, кнопки **T1** и **T2** установлены на его боковых поверхностях. В отверстие нижней торцевой части корпуса установлен кабельный ввод с защитным рукавом, через который внешний кабель вводится в корпус ВСП.

Д.2.2.2 Через отверстия в крышке корпуса в первый ряд верхней секции лицевой панели ВСП выводятся ручки селекторов **S1, S2** (слева направо), во второй ряд выводятся кнопки клавиш **K1-K3** (слева направо). Верхняя секция ВСП имеет плёночное покрытие, обеспечивающее герметизацию клавиш, на плёнке около каждого селектора указаны позиции переключения, а в нижней части секции для электронного штурвала указаны начальная точка отсчёта и направление перемещения: «+» - по часовой стрелке, «-» - против часовой стрелки.

Д.2.2.3 Электронный штурвал **HW** управляет перемещением осей станка в ручном режиме **MANU** или **MANJ** (задаёт направление движения «+»/«-» и величину перемещения). В ВСП NC110-78В установлен штурвал типа **ZBG-003-100.** Корпус и маховик штурвала выполнен из чёрной пластмассы. Шкала маховика (100 делений) отградуирована белой краской. На корпусе нанесена белая риска – начало отсчёта. Штурвал **ZBG-003-100** имеет дифференциальные выходные сигналы: **А+**, **А-**, **В+**, **В-**. Питание штурвала (5+0,25)В. Ток потребления – не более 120мА. Способы подключения штурвала описаны в приложении **В.**

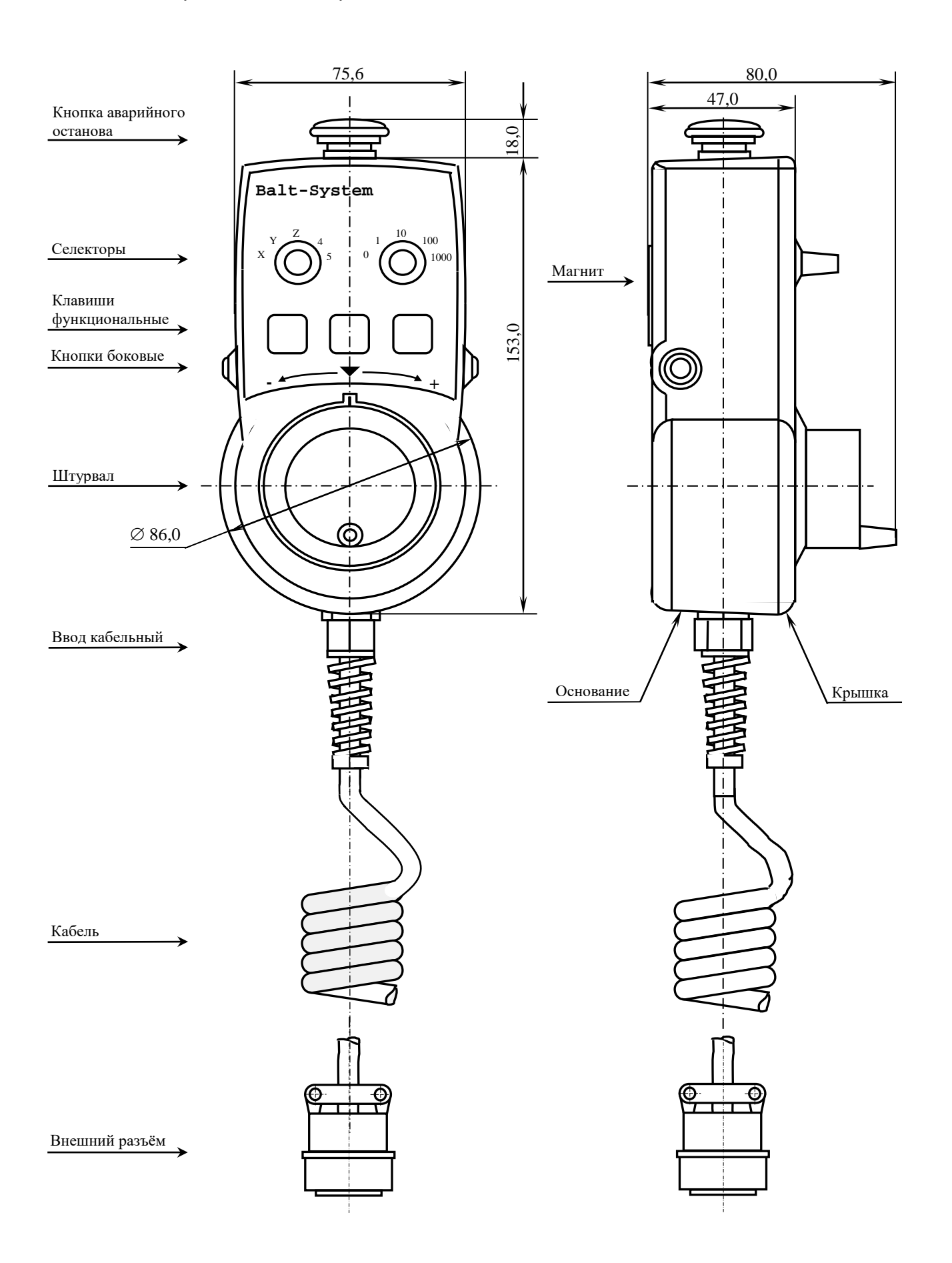

Рисунок Д.4 - Основные размеры и расположение элементов NC110-78В

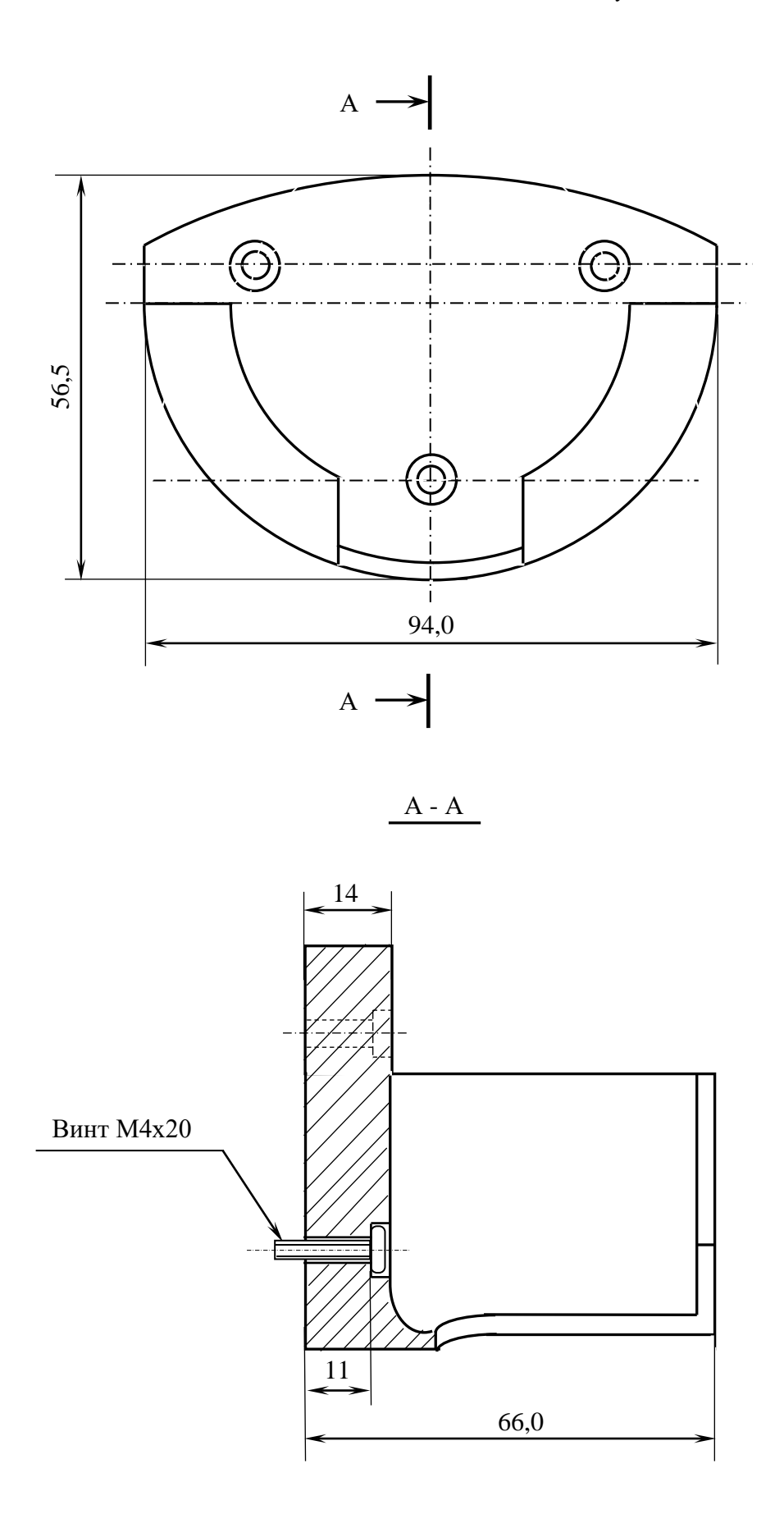

Рисунок Д.5 - Габаритные размеры подставки ВСП NC110-78В

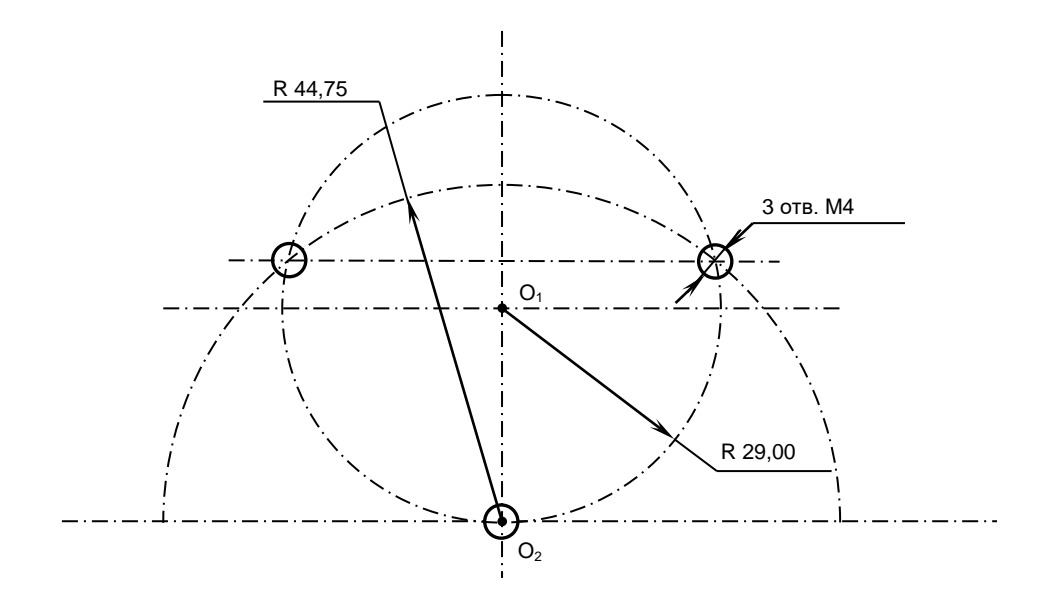

Рисунок Д.6 - Установочные размеры подставки ВСП NC110-78В

Д.2.2.4 Кнопка аварийного останова **S** имеет две группы контактов с фиксацией: НЗК (**NC1**) и НРК (**NO1**). Коммутируемый ток – не более 2А/30В. Исходное положение – кнопка отжата. Кнопка аварийного останова должна быть связана с цепью аварийного отключения объекта управления (30В, не более). С нажатием кнопки в УЧПУ должен поступать сигнал аварийного останова. Режим аварийного останова УЧПУ снимается оператором вращением грибка по часовой стрелке, как показано стрелками на кнопке.

Д.2.2.5 Кнопки **T1** (левая) и **T2** (правая) имеют по одному НРК без фиксации. Коммутируемый ток – не более 200мА/24В. Контакты кнопок соединены параллельно. Контакты каждой кнопки соединены проводами, длиной 10см, с розеткой **PWC 10-2-F**, обеспечивающей связь с разъёмом **J4**/**J3** платы **А**.

Д.2.2.6 Через кабельный ввод в корпус ВСП вводится внешний пружинный кабель (25х0,14). Кабельный ввод позволяет зафиксировать положение кабеля в корпусе ВСП. Внешний конец кабеля имеет разъём (**J2**). Расположение контактов разъёма ВСП приведено на рисунке Д.3, сигналы разъёма указаны в таблице Д.1. В комплект поставки ВСП входит ответная часть разъёма: блочная розетка на 26 контактов без корпуса. Габаритные и установочные размеры блочной розетки на 26 контактов показаны на рисунке Д.7.

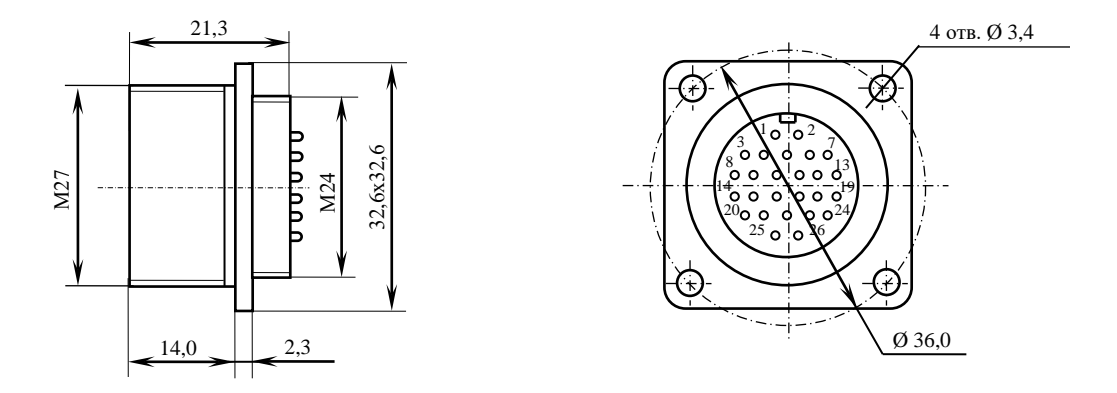

Рисунок Д.7

#### *ПРИЛОЖЕНИЕ Е*

*(справочное)*

#### *КОНСТРУКТИВНАЯ СХЕМА КОЖУХА ДЛЯ УЧПУ N C-220*

Е.1. Габаритные размеры кожуха представлены на рисунке Е.1 и Е.2.

• По бокам кожуха установлены вентиляторы с фильтровальной сеткой, образующие верхний и нижний воздуховоды.

• Задняя стенка кожуха представляет собой дверцу, которая фиксируется к корпусу с помощью шарнирных петлей и двух задвижек, которые можно открыть прилагающимся ключом.

• На внутренней нижней стороне кожуха нужно установить винты заземления.

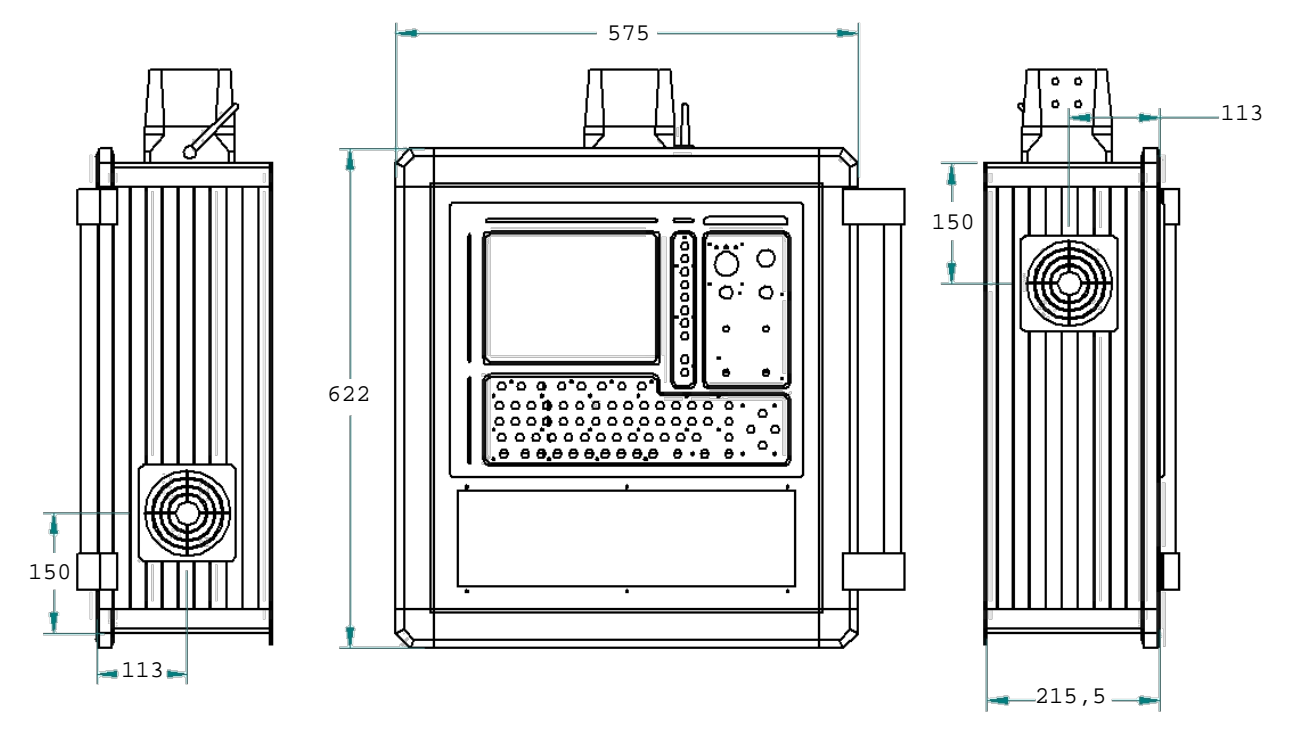

Рисунок Е.1 - Габаритные размеры кожуха для УЧПУ NC-220.

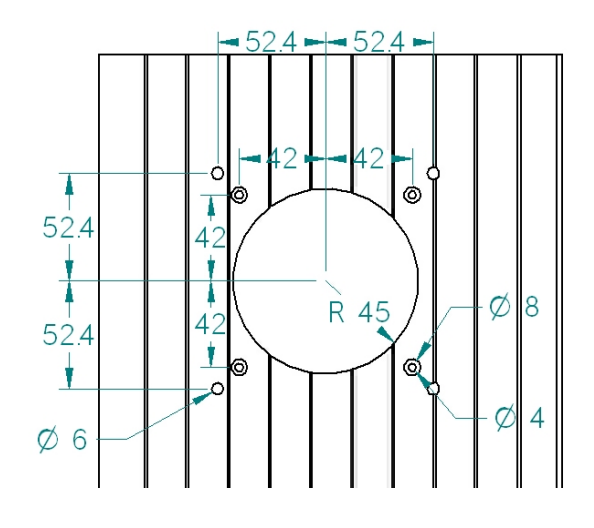

Рисунок Е.2 - Схема расположения отверстий для крепежных винтов вентилятора кожуха, для УЧПУ NC-220.

E.2. На самом верху кожуха расположен соединитель, смотри рисунок Е.3. С правого бока устанавливается ручка. С левого бока четыре отверстия Ø 6 мм. Снизу четыре отверстия Ø 4 мм. Все необходимые винты, гайки, прокладки, ручка, а также схема сборки, прилагаются.

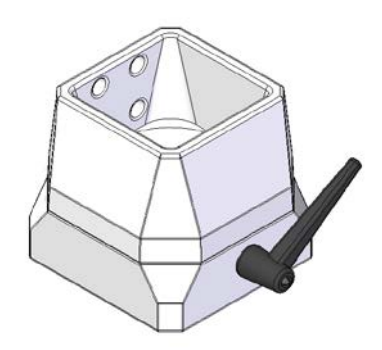

Рисунок Е.3 – соединитель.

Е.3. Передняя часть лицевой панели кожуха представляет собой металлическую рамку, окрашенную в черный цвет. На рисунке Е.4 указаны размеры данной рамки, погрешность измерений составляет 0,25мм. Толщина рамки 2мм.

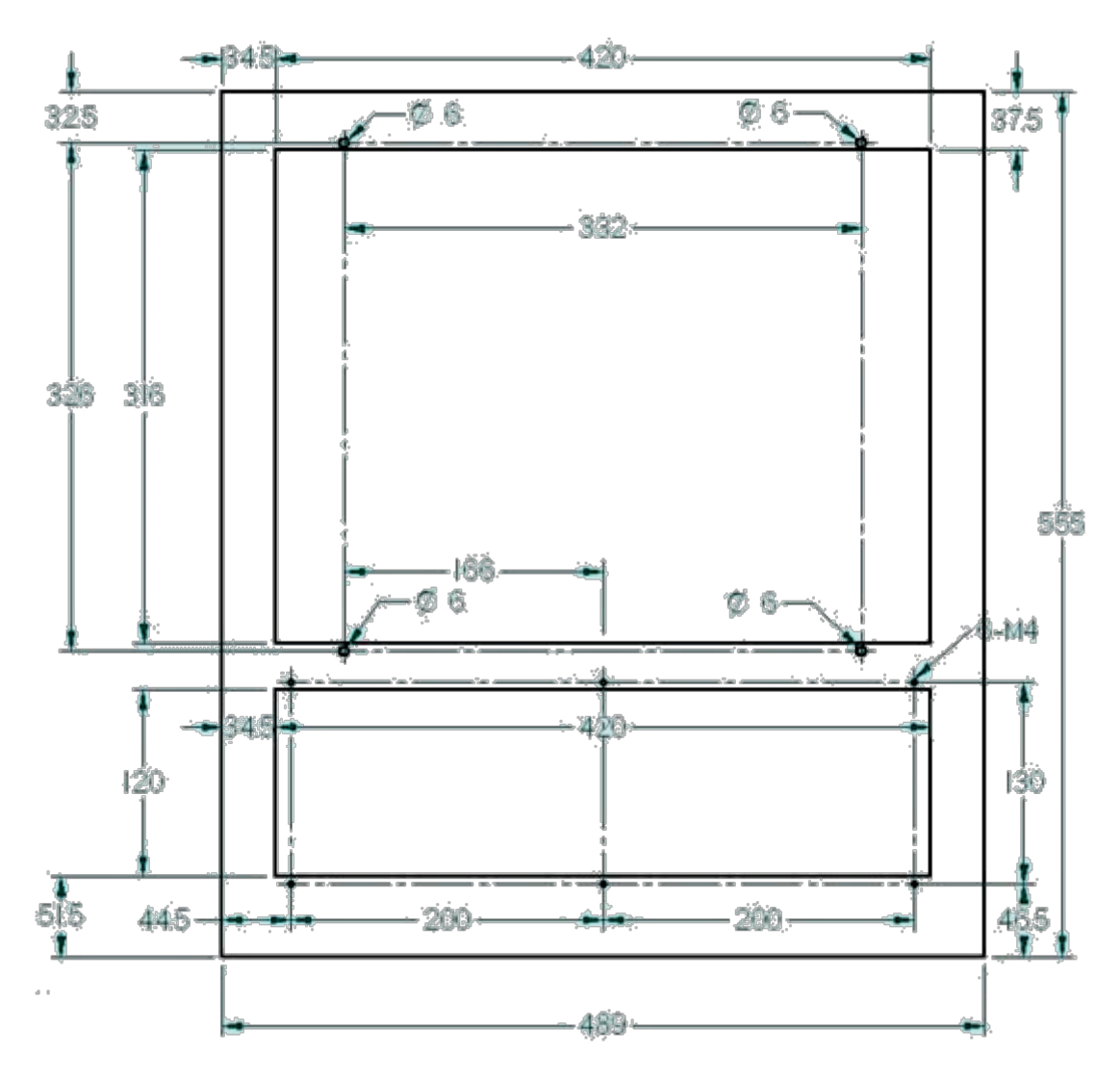

Рисунок Е.4 – Размеры передней части лицевой панели кожуха.

#### *ПРИЛОЖЕНИЕ Ж*

*(справочное)*

# *СХЕМА ПОДКЛЮЧЕНИЯ УЧПУ*

Ж.1. Схема подключения УЧПУ NC-220 к объекту управления показана на рисунке Ж.1.

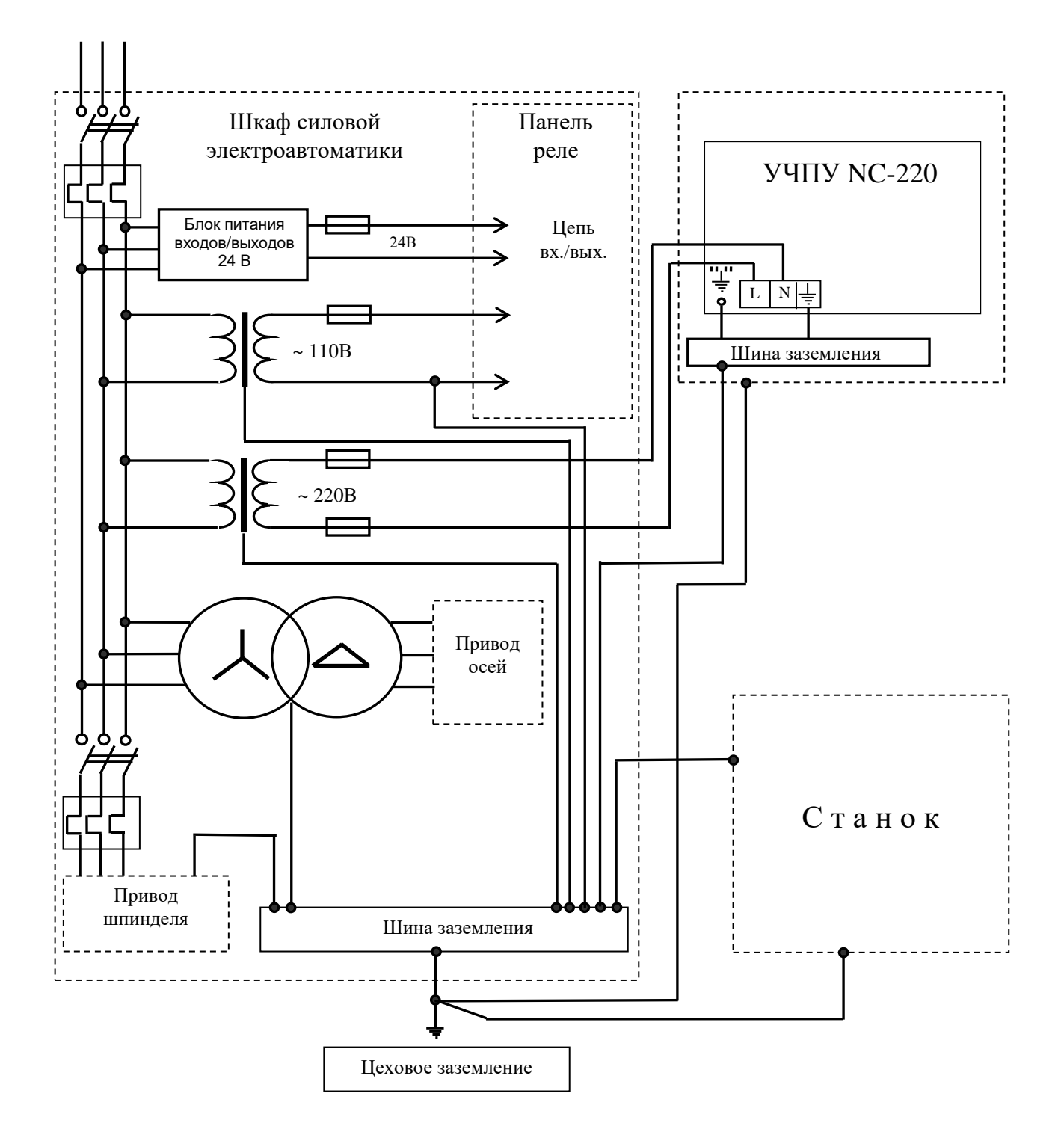

Рисунок Ж.1 - Схема подключения УЧПУ NC-220